iriad Miriad Miriad Miriad Miriad Miriad Miriad Miriad Miriad Miriad Miriad Miriad Miriad Miriad Miriad Miriad Miriad Miriad Miriad Miriad Miriad Miriad Miriad Miriad Miriad Miriad Miriad Miriad Miriad Miriad Miriad Miriad Miriad Miriad Miriad iad Miriad Miriad Miriad Miriad Miriad Miriad Miriad Miriad Miriad Miriad Miriad Miriad Miriad Miriad Miriad Miriad Miriad Miriad iriad Miriad Miriad Miriad Miriad Miriad Miriad Miriad Miriad Miriad Miriad Miriad Miriad Miriad Miriad Miriad Miriad Miriad Miriad Miriad Miriad Miriad Miriad Miriad Miriad Miriad Miriad Miriad Miriad Miriad Miriad Miriad Miriad Miriad Miriad iad Miriad Miriad Miriad Miriad Miriad Miriad Miriad Miriad Miriad Miriad Miriad Miriad Miriad Miriad Miriad Miriad Miriad Miriad iriad Miriad Miriad Miriad Miriad Miriad Miriad Miriad Miriad Miriad Miriad Miriad Miriad Miriad Miriad Miriad Miriad Miriad Miriad Miriad Miriad Miriad Miriad Miriad Miriad Miriad Miriad Miriad Miriad Miriad Miriad Miriad Miriad Miriad Miriad iad Miriad Miriad Miriad Miriad Miriad Miriad Miriad Miriad Miriad Miriad Miriad Miriad Miriad Miriad Miriad Miriad Miria iriad Miriad Miriad Miriad Miriad Miriad Miriad Miriad Miriad Miriad Miriad Miriad Miriad Miriad Miriad Miriad Miriad Miriad Miriad Miriad Miriad Miriad Miriad Miriad Miriad Miriad Miriad Miriad Miriad Miriad Miriad Miriad Miriad Miriad Miriad iad Miriad Miriad Miriad Miriad Miriad Miriad Miriad Miriad Miriad Miriad Miriad Miriad Miriad Miriad Miriad Miriad Miriad Miria iriad Miriad Miriad Miriad Miriad Miriad Miriad Miriad Miriad Miriad Miriad Miriad Miriad Miriad Miriad Miriad Miriad Miriad Miriad Miriad Miriad Miriad Miriad Miriad Miriad Miriad Miriad Miriad Miriad Miriad Miriad Miriad Miriad Miriad Miriad iad Miriad Miriad Miriad Miriad Miriad Miriad Miriad Miriad Miriad Miriad Miriad Miriad Miriad Miriad Miriad Miriad Miriad Miria iriad Miriad Miriad Miriad Miriad Miriad Miriad Miriad Miriad Miriad Miriad Miriad Miriad Miriad Miriad Miriad Miriad Miriad Miriad Miriad Miriad Miriad Miriad Miriad Miriad Miriad Miriad Miriad Miriad Miriad Miriad Miriad Miriad Miriad Miriad Miriad Miriad Miriad Miriad Miriad Miriad Miriad iad Miriad Miriad Miriad Miriad Miriad Miriad Miriad Miriad Miriad Miriad Miriad Miriad Miriad Miriad Miriad Miriad Miria iriad Miriad Miriad Miriad Miriad Miriad Miriad Miriad Miriad Miriad Miriad Miriad Miriad Miriad Miriad Miriad Miriad Miriad Miriad Miriad Miriad Miriad Miriad Miriad Miriad Miriad Miriad Miriad Miriad Miriad Miriad Miriad Miriad Miriad Miriad iad Miriad Miria iriad Miriad Mi iriad Miriad Miriad iad Miriad Miriad Miriad Miriad Miriad Miriad Miriad Miriad Miriad Miriad Miriad Miriad Miriad Miriad Miriad Miriad Miriad Miria iriad Miriad Mi Miriad Miriad Miriad Miriad Miriad Miriad Miriad Miriad Miriad Miriad Miriad Miriad Miriad Miriad Miriad Miriad iad Miriad Miriad Miriad Miriad Miriad Miriad Miriad Miriad Miriad Miriad Miriad Miriad Miriad Miriad Miriad Miriad Miria iriad Miriad Miriad Miriad Miriad Miriad Miriad Miriad Miriad Miriad Miriad Miriad Miriad Miriad Miriad Miriad Miriad Miriad Miriad Miriad Miriad Miriad Miriad Miriad Miriad Miriad Miriad Miriad Miriad Miriad Miriad Miriad Miriad Miriad Miriad Miriad Miriad Miriad Miriad Miriad Miriad Miriad iad Miriad Miriad Miriad Miriad Miriad Miriad Miriad Miriad Miriad Miriad Miriad Miriad Miriad Miriad Miriad Miriad Miriad Miria iriad Miriad Miriad Miriad Miriad Miriad Miriad Miriad Miriad Miriad Miriad Miriad Miriad Miriad Miriad Miriad Miriad Miriad Mir Miriad Miriad Miriad Miriad Miriad Miriad Miriad Miriad Miriad Miriad Miriad Miriad Miriad Miriad Miriad Miriad iad Miriad Miriad Miriad Miriad Miriad Miriad Miriad Miriad Miriad Miriad Miriad Miriad Miriad Miriad Miriad Miriad Miriad Miria iriad Miriad Miriad Miriad Miriad Miriad Miriad Miriad Miriad Miriad Miriad Miriad Miriad Miriad Miriad Miriad Miriad Miriad Miriad Miriad Miriad Miriad Miriad Miriad Miriad Miriad Miriad Miriad Miriad Miriad Miriad Miriad Miriad Miriad Miriad Miriad Miriad Miriad Miriad Miriad Miriad Miriad iad Miriad Miriad Miriad Miriad Miriad Miriad Miriad Miriad Miriad Miriad Miriad Miriad Miriad Miriad Miriad Miriad Miriad Miria iriad Miriad Miriad Miriad Miriad Miriad Miriad Miriad Miriad Miriad Miriad Miriad Miriad Miriad Miriad Miriad Miriad Miriad Miriad Miriad Miriad Miriad Miriad Miriad Miriad Miriad Miriad Miriad Miriad Miriad Miriad Miriad Miriad Miriad Miriad iad Miriad Miriad Miriad Miriad Miriad Miriad Miriad Miriad Miriad Miriad Miriad Miriad Miriad Miriad Miriad Miriad Miriad Miria iriad Miriad Miriad Miriad Miriad Miriad Miriad Miriad Miriad Miriad Miriad Miriad Miriad Miriad Miriad Miriad Miriad Miriad Mir Miriad Miriad Miriad Miriad Miriad Miriad Miriad Miriad Miriad Miriad Miriad Miriad Miriad Miriad Miriad Miriad iad Miriad Miriad iad Miriad Miriad iriad Miriad Miriad Miriad Miriad Miriad Miriad Miriad Miriad Miriad Miriad Miriad Miriad Miriad Miriad Miriad Miriad Miriad Miriad Miriad Miriad Miriad Miriad Miriad Miriad Miriad Miriad Miriad Miriad Miriad Miriad Miriad Miriad Miriad Miriad Miriad Miriad Miriad Miriad Miriad Miriad Miriad iad Miriad Miria Miriad Miriad Miriad Miriad Miriad Miriad Miriad Miriad Miriad Miriad Miriad Miriad Miriad Miriad Miriad Miriad iad Miriad Miriad Miriad Miriad Miriad Miriad Miriad Miriad Miriad Miriad Miriad Miriad Miriad Miriad Miriad Miriad Miriad Miriad iriad Miriad Miriad Miriad Miriad Miriad Miriad Miriad Miriad Miriad Miriad Miriad Miriad Miriad Miriad Miriad Miriad Miriad Mir Miriad Miriad Miriad Miriad Miriad Miriad Miriad Miriad Miriad Miriad Miriad Miriad Miriad Miriad Miriad Miriad iad Miriad Miriad Miriad Miriad Miriad Miriad Miriad Miriad Miriad Miriad Miriad Miriad Miriad Miriad Miriad Miriad Miria iriad Miriad Miriad Miriad Miriad Miriad Miriad Miriad Miriad Miriad Miriad Miriad Miriad Miriad Miriad Miriad Miriad Miriad Miriad

Miriad Miriad Miriad Miriad Miriad Miriad Miriad Miriad Miriad Miriad Miriad Miriad Miriad Miriad Miriad Miriad

ii

# Contents

| Ta       | Table of Contents   i |                                                                                                    |     |
|----------|-----------------------|----------------------------------------------------------------------------------------------------|-----|
| 1        | Ger                   | neral Information                                                                                                    | 1-1 |
| <b>2</b> | $\mathbf{Th}\epsilon$ | e User Interface                                                                                                    | 2-1 |
|          | 2.1                   | Introduction                                                                                                    | 2-1 |
|          | 2.2                   | The miriad Front-End                                                                                                    | 2-1 |
|          | 2.3                   | $\mathcal{MIRIAD}$ on the World Wide Web $\hdots \ldots \ldots \ldots \ldots \ldots \ldots \ldots \ldots \ldots \ldots \ldots \ldots \ldots \ldots \ldots \ldots \ldots \ldots \ldots$ | 2-5 |
|          | 2.4                   | Bug Reports and Giving Feedback                                                                                                    | 2-5 |
|          | 2.5                   | Indirect Parameter Input                                                                                                    | 2-7 |
|          | 2.6                   | Host Command-Line Interface                                                                                                    | 2-7 |
|          | 2.7                   | Writing Shell Scripts                                                                                                    | 2-9 |
| •        | ы                     |                                                                                                    | 0.1 |
| 3        |                       | tting Concepts                                                                                                    | 3-1 |
|          | 3.1                   | Introduction                                                                                                    | 3-1 |
|          | 3.2                   | The ATNF Visualisation Suite                                                                                                    |     |
|          | 3.3                   | Using X Windows                                                                                                    | 3-1 |
|          | 3.4                   | PGPLOT Plotting Devices                                                                                                    | 3-2 |
| 4        | $\mathcal{MI}$        | $\mathcal{RIAD}$ Datasets                                                                                                    | 4-1 |
|          | 4.1                   | Listing Datasets – PRTHD                                                                                                    | 4-1 |
|          | 4.2                   | Inside Datasets                                                                                                    | 4-1 |
|          | 4.3                   | Scratch Files                                                                                                    | 4-2 |
|          | 4.4                   | $\mathcal{MIRIAD}$ Data Disks at Epping                                                                                                    | 4-3 |
| 5        | Visi                  | ibility Data Concepts                                                                                                    | 5-1 |
|          | 5.1                   | $\mathcal{MIRIAD}$ Visibility File Format                                                                                                    | 5-1 |
|          | 5.2                   | $\mathcal{MIRIAD}$ 's Calibration Model                                                                                                    | 5-1 |
|          | 5.3                   | On-the-Fly Calibration Correction                                                                                                    | 5-2 |
|          | 5.4                   | Channel Selection, Averaging and Doppler Correction – UV Linetypes                                                                                                    | 5-3 |
|          | 5.5                   | Selecting UV Data in $\mathcal{MIRIAD}$                                                                                                    | 5-5 |

|    | 5.6  | Spectral Window Selection                                | 5-8   |
|----|------|----------------------------------------------------------|-------|
|    | 5.7  | Selection and Multi-Source/Multi-Frequency Datasets      | 5-9   |
|    | 5.8  | Polarization/Stokes Handling (stokes and select)         | 5-10  |
| 6  | Ima  | ge Data Concepts                                         | 6-1   |
|    | 6.1  | Image Datasets                                           | 6-1   |
|    | 6.2  | Image Coordinate Systems                                 | 6-1   |
|    | 6.3  | Image Region of Interest (region)                        | 6-1   |
| 7  | Red  | uction Strategies                                        | 7-1   |
| 8  | Get  | ting Data In and Out of $\mathcal{MIRIAD}$               | 8-1   |
|    | 8.1  | ATLOD: Reading RPFITS Files                              | 8-1   |
|    | 8.2  | FITS Tapes and $\mathcal{MIRIAD}$                        | 8-5   |
|    | 8.3  | Reading Visibility FITS Files                            | 8-5   |
|    | 8.4  | Writing Visibility FITS Files                            | 8-8   |
|    | 8.5  | Reading and Writing FITS Images                          | 8-9   |
|    | 8.6  | Archiving and Transporting $\mathcal{MIRIAD}$ Datasets   | 8-9   |
| 9  | Gen  | erating Dummy Visibility Data                            | 9-1   |
|    | 9.1  | Making a Fake Observation                                | 9-1   |
|    | 9.2  | Generating Visibilities from a Model Image               | 9-3   |
| 10 | Flag | gging, Manipulating and Examining Visibility Data        | 10-1  |
|    | 10.1 | Correcting Visibilites                                   | 10-1  |
|    |      | 10.1.1 Initial "fixes" to millimetre data $\ldots$       | 10-1  |
|    | 10.2 | Flagging Visibilities                                    | 10-2  |
|    | 10.3 | Other Flagging Tasks                                     | 10-10 |
|    | 10.4 | Listing Visibilities                                     | 10-12 |
|    | 10.5 | Copying, Concatenating and Averaging Visibility Datasets | 10-13 |
|    | 10.6 | Plotting Visibilities                                    | 10-14 |
|    | 10.7 | Examining Visibility Variables                           | 10-16 |
|    | 10.8 | Modifying Visibility Datasets                            | 10-17 |
| 11 | Cali | bration, the ATCA, and $MIRIAD$                          | 11-1  |
|    | 11.1 | Some Theory                                              | 11-1  |
|    |      | 11.1.1 Polarisation                                      | 11-1  |
|    |      | 11.1.2 Atmospheric opacity and system temperature        | 11-2  |
|    |      | 11.1.3 Antenna gain considerations and flux calibration  | 11-3  |

|                                                                                                    | 11.1.4 Instrumental phase                                                                                                    | 11-3                                                                                                    |
|----------------------------------------------------------------------------------------------------|----------------------------------------------------------------------------------------------------|----------------------------------------------------------------------------------------------------|
|                                                                                                    | 11.1.5 Atmospheric phase and phase calibration considerations $\ldots \ldots \ldots \ldots \ldots$                                                                                                    | 11-3                                                                                                    |
| 11.2                                                                                                    | Calibration Methods                                                                                                    | 11-4                                                                                                    |
| 11.3                                                                                                    | Determining Calibration Solutions                                                                                                    | 11 - 5                                                                                                    |
| 11.4                                                                                                    | Determining Gains and Bandpass Functions – MFCAL                                                                                                    | 11 - 5                                                                                                    |
| 11.5                                                                                                    | Determining Gains and Polarimetric Properties – GPCAL                                                                                                    | 11-6                                                                                                    |
| 11.6                                                                                                    | Copying Calibration Tables – GPCOPY                                                                                                    | 11-8                                                                                                    |
| 11.7                                                                                                    | Displaying Calibration Tables – GPPLT                                                                                                    | 11-8                                                                                                    |
| 11.8                                                                                                    | Deleting Calibration Tables – DELHD                                                                                                    | 11-8                                                                                                    |
| 12 Cal                                                                                                    | ibration Strategies 1                                                                                                    | .2-1                                                                                                    |
| 12.1                                                                                                    | Introduction                                                                                                    | 12-1                                                                                                    |
| 12.2                                                                                                    | Preparing your Data                                                                                                    | 12-1                                                                                                    |
| 12.3                                                                                                    | Calibration                                                                                                    | 12-3                                                                                                    |
|                                                                                                    | 12.3.1 An alternative approach to calibration                                                                                                    | 12-12                                                                                                    |
|                                                                                                    | 12.3.2 Information on planets                                                                                                    | 12-13                                                                                                    |
| 12.4                                                                                                    | The Interpolation Process                                                                                                    | 12-13                                                                                                    |
| 12.5                                                                                                    | High precision polarimetric calibration                                                                                                    | 12-15                                                                                                    |
| 12.6                                                                                                    | Combining Pre- and Post-August 1994 Data                                                                                                    | 12-16                                                                                                    |
| 12.0                                                                                                    |                                                                                                    |                                                                                                    |
| 13 Ima                                                                                                    |                                                                                                    | .3-1                                                                                                    |
| 13 Ima                                                                                                    |                                                                                                    | 3-1                                                                                                    |
| <b>13 Im</b> a<br>13.1                                                                                                    | nging 1                                                                                                    | . <b>3-1</b><br>13-1                                                                                                    |
| <b>13 Ima</b><br>13.1<br>13.2                                                                                                    | nging<br>Introduction                                                                                                    | <b>.3-1</b><br>13-1<br>13-2                                                                                              |
| <ul> <li><b>13 Ima</b></li> <li>13.1</li> <li>13.2</li> <li>13.3</li> </ul>                                                                                                    | aging 1<br>Introduction                                                                                                    | . <b>3-1</b><br>13-1<br>13-2<br>13-2                                                                                     |
| <ul> <li><b>13 Ima</b></li> <li>13.1</li> <li>13.2</li> <li>13.3</li> <li>13.4</li> </ul>                                                                                                    | Introduction       Introduction       Introduction         Spectral Line Imaging Considerations       Introduction         Weighting       Introduction         Computation       Introduction                                                                                                    | . <b>3-1</b><br>13-1<br>13-2<br>13-2                                                                                     |
| <ul> <li>13 Ima</li> <li>13.1</li> <li>13.2</li> <li>13.3</li> <li>13.4</li> <li>14 Ima</li> </ul>                                                                                                    | aging       1         Introduction                                                                                                    | <b>3-1</b><br>13-1<br>13-2<br>13-2<br>13-3<br><b>4-1</b>                                                                 |
| <ul> <li>13 Ima</li> <li>13.1</li> <li>13.2</li> <li>13.3</li> <li>13.4</li> <li>14 Ima</li> <li>14.1</li> </ul>                                                                                                    | Aging       1         Introduction                                                                                                    | <b>3-1</b><br>13-1<br>13-2<br>13-2<br>13-3<br><b>4-1</b><br>14-1                                                         |
| <ul> <li>13 Ima</li> <li>13.1</li> <li>13.2</li> <li>13.3</li> <li>13.4</li> <li>14 Ima</li> <li>14.1</li> <li>14.2</li> </ul>                                                                                        | aging       1         Introduction       1         Spectral Line Imaging Considerations       1         Weighting       1         Computation       1         age Deconvolution       1         Introduction       1                                                                                                    | <b>3-1</b><br>13-1<br>13-2<br>13-2<br>13-3<br><b>4-1</b><br>14-1<br>14-2                                                 |
| <ul> <li>13 Ima</li> <li>13.1</li> <li>13.2</li> <li>13.3</li> <li>13.4</li> <li>14 Ima</li> <li>14.1</li> <li>14.2</li> <li>14.3</li> </ul>                                                                          | aging       1         Introduction       1         Spectral Line Imaging Considerations       1         Weighting       1         Computation       1         age Deconvolution       1         Introduction       1         Deconvolution with CLEAN       1                                                                                                    | <b>3-1</b><br>13-1<br>13-2<br>13-2<br>13-3<br><b>4-1</b><br>14-1<br>14-2<br>14-6                                         |
| <ul> <li>13 Ima</li> <li>13.1</li> <li>13.2</li> <li>13.3</li> <li>13.4</li> <li>14 Ima</li> <li>14.1</li> <li>14.2</li> <li>14.3</li> <li>14.4</li> </ul>                                                            | aging 1   Introduction 1   Spectral Line Imaging Considerations 1   Weighting 1   Computation 1   age Deconvolution 1   Introduction 1   Deconvolution with CLEAN 1   Deconvolution with maximum entropy algorithms 1                                                                                                    | <b>3-1</b><br>13-1<br>13-2<br>13-2<br>13-3<br><b>4-1</b><br>14-1<br>14-2<br>14-6<br>14-8                                 |
| <ul> <li>13 Ima</li> <li>13.1</li> <li>13.2</li> <li>13.3</li> <li>13.4</li> <li>14 Ima</li> <li>14.1</li> <li>14.2</li> <li>14.3</li> <li>14.4</li> <li>14.5</li> </ul>                                              | aging 1   Introduction 1   Spectral Line Imaging Considerations 1   Weighting 1   Computation 1   Computation 1   Introduction 1   Introduction 1   Deconvolution with CLEAN 1   Deconvolution with maximum entropy algorithms 1   Multi-frequency deconvolution – MFCLEAN 1                                                                                                    | <b>3-1</b><br>13-1<br>13-2<br>13-2<br>13-3<br><b>4-1</b><br>14-1<br>14-2<br>14-6<br>14-8<br>14-10                        |
| <ul> <li>13 Ima</li> <li>13.1</li> <li>13.2</li> <li>13.3</li> <li>13.4</li> <li>14 Ima</li> <li>14.1</li> <li>14.2</li> <li>14.3</li> <li>14.4</li> <li>14.5</li> <li>14.6</li> </ul>                                | ging       1         Introduction       1         Spectral Line Imaging Considerations       1         Weighting       1         Computation       1         Introduction       1         Introduction       1         Deconvolution with CLEAN       1         Deconvolution with maximum entropy algorithms       1         Multi-frequency deconvolution – MFCLEAN       1         Other deconvolution tasks       1         Restoring an image       1                                                                                                    | <b>3-1</b><br>13-1<br>13-2<br>13-2<br>13-3<br><b>4-1</b><br>14-1<br>14-2<br>14-6<br>14-8<br>14-10                        |
| <ul> <li>13 Ima</li> <li>13.1</li> <li>13.2</li> <li>13.3</li> <li>13.4</li> <li>14 Ima</li> <li>14.1</li> <li>14.2</li> <li>14.3</li> <li>14.4</li> <li>14.5</li> <li>14.6</li> <li>15 Self</li> </ul>               | ging       1         Introduction       1         Spectral Line Imaging Considerations       1         Weighting       1         Computation       1         Introduction       1         Introduction       1         Deconvolution       1         Deconvolution with CLEAN       1         Multi-frequency deconvolution – MFCLEAN       1         Other deconvolution tasks       1         Restoring an image       1                                                                                                    | <b>3-1</b><br>13-1<br>13-2<br>13-2<br>13-3<br><b>4-1</b><br>14-1<br>14-2<br>14-6<br>14-8<br>14-10<br>14-10<br><b>5-1</b> |
| <ul> <li>13 Ima</li> <li>13.1</li> <li>13.2</li> <li>13.3</li> <li>13.4</li> <li>14 Ima</li> <li>14.1</li> <li>14.2</li> <li>14.3</li> <li>14.4</li> <li>14.5</li> <li>14.6</li> <li>15 Self</li> <li>15.1</li> </ul> | aging       1         Introduction       5         Spectral Line Imaging Considerations       6         Weighting       6         Computation       1         Introduction       1         Introduction       1         Deconvolution       1         Deconvolution with CLEAN       1         Deconvolution with maximum entropy algorithms       1         Multi-frequency deconvolution – MFCLEAN       1         Other deconvolution tasks       1         Restoring an image       1         Computation       1         Computation       1         Computation       1         Deconvolution with maximum entropy algorithms       1         Other deconvolution tasks       1         Computation       1         Computation       1         Computation       1         Computation       1         Computation       1         Computation       1         Computation       1         Computation       1         Computation       1         Computation       1         Computation       1         Computation | <b>3-1</b><br>13-1<br>13-2<br>13-2<br>13-3<br><b>4-1</b><br>14-1<br>14-2<br>14-6<br>14-8<br>14-10<br>14-10<br><b>5-1</b> |

| 16.2 ATCA Spectral Line Correlator Configurations $\ldots \ldots \ldots$    |        |
|-----------------------------------------------------------------------------|--------|
| 16.3 Spectral Line Processing and RPFITS files                              |        |
| 16.4 Spectral Line Processing and FITS files                                |        |
| 16.5 Listing and Plotting Velocity Information                              |        |
| 16.6 Recomputing Velocity Information                                       |        |
| 16.7 Setting the Rest Frequency                                             |        |
| 16.8 Velocity Linetype                                                      |        |
| 16.9 Continuum Subtraction                                                  |        |
| 16.10Imaging and Image Velocity Definitions – INVERT and VELS               | W 16-8 |
| 17 Displaying Images                                                        | 17-1   |
| 17.1 Introduction                                                           |        |
| 17.1 Introduction                                                           |        |
| 17.2       The ATNF Visualisation Software                                  |        |
| 17.5 FGFLOT Device fasks                                                    | 1/-1   |
| 18 Image Analysis                                                           | 18-1   |
| 18.1 Image Statistics and Histograms                                        |        |
| 18.2 Listing Image Values                                                   |        |
| 18.3 Source Fitting and Positions                                           |        |
| 18.4 Copying, Reordering and Regridding Images                              |        |
| 18.5 Image Arithmetic – MATHS                                               |        |
| 18.6 Smoothing Images                                                       |        |
| 18.7 Modifying Images by Models                                             |        |
| 18.8 Polarimetric Analysis Tasks                                            |        |
| 18.9 Miscellaneous Analysis Tasks                                           |        |
| 10 Displaying Spectral Cubes                                                | 19-1   |
| 19 Displaying Spectral Cubes         19.1 Introduction                      |        |
| 19.1 The ATNF Visualisation Software                                        |        |
| 19.2 The ATNY Visualisation Software         19.3 Displaying spectra only   |        |
| 19.3 Displaying spectra on images         19.4 Overlaying spectra on images |        |
| 19.4 Overlaying spectra on images                                           |        |
| 20 Analysing Spectral Cubes                                                 | 20-1   |
| 20.1 Introduction                                                           |        |
| 20.2 Moment Analysis                                                        |        |
| 20.3 Smoothing the Velocity Axis                                            |        |
| 20.4 Velplot                                                                |        |
| 20.5 Modelling galactic disks                                               |        |

### CONTENTS

|           | 20.6 | Zeeman Analysis                                                                                    | 20-10  |
|-----------|------|----------------------------------------------------------------------------------------------------|--------|
| <b>21</b> | Prin | nary Beams and Mosaicing                                                                           | 21-1   |
|           | 21.1 | Primary Beams and Primary Beam Correction                                                          | 21-1   |
|           | 21.2 | Mosaicing                                                                                          | 21-2   |
|           | 21.3 | Mosaicing Observing Strategies                                                                     | 21-2   |
|           | 21.4 | Visibility Processing                                                                              | 21-3   |
|           | 21.5 | Summary of Imaging Strategies                                                                      | 21-4   |
|           | 21.6 | The Joint Approach                                                                                 | 21-4   |
|           | 21.7 | The Individual Approach                                                                            | 21-10  |
|           | 21.8 | Combining Mosaics and Single Dish Data                                                             | 21-11  |
| 22        | Red  | ucing 12-mm ATCA observations                                                                      | 22-1   |
|           | 22.1 | Loading data into $\mathcal{MIRIAD}$ : ATLOD                                                       | 22-1   |
|           | 22.2 | Calibration                                                                                        | 22-1   |
| 23        | Red  | ucing 3-mm ATCA observations                                                                       | 23-1   |
|           | 23.1 | Some theory                                                                                        | 23-1   |
|           |      | 23.1.1 Atmospheric opacity and system temperature                                                  | 23-1   |
|           |      | 23.1.2 Antenna gain considerations and flux calibration                                            | 23-2   |
|           |      | 23.1.3 Instrumental phase                                                                          | 23-2   |
|           |      | 23.1.4 Atmospheric phase and phase calibration considerations $\ldots \ldots \ldots \ldots \ldots$ | 23-2   |
|           |      | 23.1.5 Flux density calibrators                                                                    | 23-3   |
|           | 23.2 | Practical loading and calibration                                                                  | 23-3   |
|           |      | 23.2.1 Loading data into $MIRIAD$ : ATLOD                                                          | 23-3   |
|           |      | 23.2.2 Initial "fixes" to millimetre data                                                          | 23-4   |
|           |      | 23.2.3 Additional monitoring variables                                                             | 23 - 5 |
|           |      | 23.2.4 Bandpass and antenna gain calibration                                                       | 23-6   |
|           |      | 23.2.5 Flux density bootstrapping                                                                  | 23-8   |
|           |      | 23.2.6 Information on planets                                                                      | 23-9   |
|           | 23.3 | Handling large spectral bandwidths                                                                 | 23-9   |
| 24        | ATC  | CA Bin Mode Observations                                                                           | 24-1   |
|           | 24.1 | ATCA Correlator Bin Modes                                                                          | 24-1   |
|           | 24.2 | High time resolution bin-mode observations                                                         | 24-1   |
|           | 24.3 | Pulsar bin-mode observations                                                                       | 24-1   |
|           | 24.4 | Tasks Specific to Pulsar Bin-Mode Observations                                                     | 24-2   |

**A-1** 

| В            | Image Items B-1                  | L |
|--------------|----------------------------------|---|
| С            | UV Variables C-1                 | 1 |
|              | C.1 UV Dataset                   | 1 |
|              | C.2 Telescope specific notes C-t | 6 |
|              | C.2.1 ATCA                       | 7 |
|              | C.2.2 CARMA                      | 7 |
|              | C.2.3 SMA                        | 7 |
|              | C.2.4 BIMA/Hat Creek             | 7 |
|              | C.3 Examples                     | 8 |
| D            | Preparing Your Data in AIPS D-1  | 1 |
| $\mathbf{E}$ | Using xmtv and xpanel E-1        | 1 |
|              | E.1 Using xmtv                   | 1 |
|              | E.2 The Control Panel            | 2 |
| F            | Glossary F-1                     | 1 |
| $\mathbf{G}$ | Trouble Shooting G-1             | 1 |
|              | G.1 CAVEATS G-                   | 1 |
|              | G.2 Error messages               | 1 |
|              | G.3 Command not found            | 2 |
|              | G.4 Not a directory              | 2 |
| н            | Bibliography H-1                 | 1 |

## Chapter 1

# **General Information**

This manual is also available, in hypertext form, on the World Wide Web at

#### http://www.atnf.csiro.au/computing/software/miriad.

This also contains information on retrieving and installing  $\mathcal{MIRIAD}$ .

This manual serves as a reference guide for the  $\mathcal{MIRIAD}$  package. It is assumed that the reader has some familiarity with the underlying operating system. Before proceeding further you need to read Appendix A on how to set up your account in order to use  $\mathcal{MIRIAD}$ .

The manual is split into two basic parts. The first part (Chapters 2 to 6) introduces you to the  $\mathcal{MIRIAD}$  package and its general concepts. The second part (Chapters 7 to 22), which uses a cookbook approach, takes you through the steps of putting your data on the local disk and reducing them.

The cookbook will describe how to reduce data from both the CABB and pre-CABB correlator eras. By default, it should be assumed that the methods described in the cookbook apply equally well to data from both correlators. However, whenever data from CABB requires extra or different treatment, the manual will clearly present the information as such.

If this is your first encounter with the  $\mathcal{MIRIAD}$  package, we recommend that you read through Chapters 2 and 4 carefully.

For those interested, an overview of some of the history and design decisions of  $\mathcal{MIRIAD}$ , the 'standard reference' is: Sault R.J., Teuben P.J., Wright M.C.H., 1995, "A retrospective view of Miriad" in Astronomical Data Analysis Software and Systems IV, ed. R. Shaw, H.E. Payne, J.J.E. Hayes, ASP Conf. Ser., 77, 433-436.

Please send any comments or suggestions to miriad@atnf.csiro.au.

### **Recommended Reading**

The following books tend to concentrate on the techniques of radio astronomy, and particularly radio interferometry.

- Synthesis Imaging in Radio Astronomy II, G.B Taylor, C.L. Carilli, & R.A. Perley eds, Astronomical Society of the Pacific Conference Series Volume 180.
- The Fourier Transform and its Applications, R.N. Bracewell.
- Interferometry and Synthesis in Radio Astronomy, A.R. Thompson, J.M. Moran & G.W. Swenson.
- Radio Astronomy, J.D. Kraus.

- Radiotelescopes, W.N. Christiansen & J.A. Högbom.
- Tools of Radio Astronomy, K. Rohlfs & T.L. Wilson.

A general description of the science that can be done with radio telescopes is given in the following books.

- Galactic and Extragalactic Radio Astronomy, G.L. Verschuur & K.I. Kellermann eds.
- An Introduction to Radio Astronomy, B.F. Burke & F. Graham-Smith.

The following are more specific to the ATCA and the practicalities of observing and data reduction.

- Journal of Electrical and Electronics Engineering, Australia: Special Issue The Australia Telescope, Volume 12, Number 2, June 1992.
- Australia Telescope Compact Array User's Guide http://www.narrabri.atnf.csiro.au/observing/users\_guide/html/atug.html

A large amount of can be found on the ATNF web sites

http://www.atnf.csiro.au http://www.narrabri.atnf.csiro.au

## Acknowledgements

Most of this manual was written by Bob Sault (rsault@atnf.csiro.au) and Neil Killeen (nkilleen@atnf.csiro.au). Other parts of this manual were written by Peter Teuben (teuben@astro.umd.edu – University of Maryland), Keith Jones (jones@galaxy.physics.uq.oz.au – University of Queensland) and Tom Oosterloo (oosterloo@nfra.nl – Netherlands Foundation for Research in Astronomy). Jamie Stevens (Jamie.Stevens@csiro.au)

## Chapter 2

## The User Interface

### 2.1 Introduction

This chapter describes the user interfaces to MIRIAD. Each MIRIAD task has a number of parameters which can be specified. With some parameters, you must assign values to them when you run the task. With other parameters, if they are not set, a default value will be used, which may or may not be sufficient to run the task successfully.

There are two approaches to running tasks: the command-line approach and the front-end (or shell) approach. With the command-line approach, you give the  $\mathcal{MIRIAD}$  command directly at the system prompt, in the same way as any other operating system command, such as 1s. With the front-end approach, you interact with another program, which aids you in forming the command-line to a  $\mathcal{MIRIAD}$  task.

First we will describe the miriad front-end, then command-line interface will be discussed Finally we discuss using scripts with MIRIAD.

If this is your first encounter with MIRIAD, we suggest you work your way through the examples starting in the next section.

## 2.2 The miriad Front-End

For involved tasks, giving all the parameters are the hosts command line becomes far too cumbersome. In this case, you can use the miriad front-end, which has a mentality somewhat similar to the AIPS user interface. To invoke miriad, type:

#### % miriad

The usual system prompt will be replaced by the miriad% prompt:

miriad%

and miriad will read a keyword file, lastexit, with the values of all parameters saved when you last exited miriad (see EXIT below). This file will be created/read in from your current working directory.

We shall now describe all miriad commands in more detail. A summary of the commands, and their syntax, is given in Table 2.2 at the end of this section. Commands not known to miriad are simply passed to your host operating system. This means standard commands, such as ls, are still usable and valid.

### INP, GO and TASK

To inspect the inputs of a task, as well as to select the task, e.g. histo type

miriad% inp histo

miriad will show the parameters of the task along with the values, if any, previously set. For example, if, the first time you run miriad, you type:

miriad% inp histo

miriad will reply by writing

Task: histo in = region = range = nbin =

and will replace the miriad% prompt with a task prompt

histo%

indicating that you have chosen the task histo. You can also choose the task histo without using inp by typing:

miriad% task histo

miriad will then replace the miriad% prompt with the histo% prompt, but the inputs will not be printed out. Either way a parameter can be set with:

histo% in=gauss

Retyping:

histo% inp

will result in miriad replying:

Task: histo in = gauss region = range = nbin =

Tasks are run either by typing go *taskname* at the miriad% prompt (advisable only if you know you like the inputs) or by typing go at the *taskname*% prompt. Thus, in the above example, typing:

histo% go

would result in the task histo running with in=gauss as the only assigned parameter (all the other parameters would be set to their default values).

Any task can be run regardless of the chosen task, merely by typing:

miriad% go itemize

miriad then executes the task itemize (using whatever input parameters it finds from the lastexit file or a previous run) and changes the default task and prompt to:

itemize%

Generally miriad waits for the task to finish before it resumes. The -b can be used to tell the operating system to put the task in the background, and allow miriad to be ready immediately for new commands. However the output of the task just started may still return output to the terminal. You can start as many jobs as the operating system will allow.

### HELP

The help command is generally used to get information about a task. The general format of the command is:

miriad% help [-w] taskname [-k keyword]

which will give you information about the keyword of the given task. If the -k keyword is omitted, information is given about all parameters of the task. If the task is omitted, information is given about the current task. For example:

miriad% help histo

will give you help information about the histogramming task, histo.

The -w flag causes output to be directed to the firefox web browser.

In addition to tasks, help will give you information about a few other select topics. These include information on tasks in general (help tasks), on miriad itself (help miriad) as well as a number of commonly used keywords (device, line, options, region, select, server, stokes).

By default, help information is sent to your terminal. However you can direct it to a web browser by setting the **MIRPAGER** environment variable to a browser of your choosing. You can also set **MIRPAGER** (or environment variable **PAGER**) to your favourite text paging program (the default is **more**, but you may prefer less). Note that the web version of the documentation usually contains extra links to other relevant material.

### EXIT and QUIT

exit exits miriad, and, if any parameter values have been changed from the previous time you ran miriad, all parameter values are saved in a keyword file lastexit. The parameter values from this file are read in automatically when you next run miriad. quit exits miriad without saving the present parameter values in lastexit. This command is useful if you have changed parameter values you do not wish to save.

### **Command-Line Editing and ER**

Miriad includes a reasonably sophisticated command-line editor. The up- and down-arrow keys allow scrolling through the history of previous commands, and the left- and right-arrow keys allow cursor motion within a line. Pressing the TAB key causes an attempt to perform file-name completion. Various control keys allow extra editing. A summary is given in Table 2.1. For copious information, see the GNU Readline library manual.

| Key        | Description                        |
|------------|------------------------------------|
| UpArrow    | Previous command                   |
| DownArrow  | Next command                       |
| LeftArrow  | Move cursor left                   |
| RightArrow | Move cursor right                  |
| DEL        | Delete character to left of cursor |
| TAB        | File name completion               |
| ^TAB       | List possible completions          |
| ^A         | Move to beginning of line          |
| ^D         | Delete character underneath cursor |
| ^E         | Move to end of line                |
| ^U         | Delete to beginning of line        |

Table 2.1: miriad Command Line Editing Commands

The er command can be used to perform command-line editing on the current value of a parameter. It also obeys the left- and right-arrow keys, the DEL key etc. For example, to edit the current value of the parameter select, use:

miriad% er select

The er command is not as sophisticated as the normal command-line editor.

### Interrupting a Task

Control-C can usually be used to interrupt the execution of a task, and revert back to the miriad shell.

### UNSET

It is often convenient to assign the original default value to the parameter. This 'assignment' is accomplished with the command unset. For example, if the task histo had been run with inputs:

in = gauss
region =
range = 0,1
nbin = 10

but you wanted to run histo with the default for nbin, you would type:

histo% unset nbin

Multiple parameters can be unset on the same line. Thus, to assign both **range** and **nbin** to their default values, you would type:

histo% unset range nbin

Then, typing:

histo% inp

will result in miriad replying

```
Task: histo
in = gauss
region =
range =
nbin =
```

### SAVE and LOAD

As noted above, when you exit miriad, all your inputs will be saved in the keyword file lastexit. However, you can save and reload your current parameters at any time. The command save writes the current parameter values to a keyword file (*taskname.def* if the task *taskname* has been selected) or to a user-specified file. The parameter settings in this keyword file (or a user-specified file) can be retrieved using the command load. Note that save writes out all parameter values, not just those for the specific task chosen. Example:

histo% save histo% save histo1.pars

In the first case the parameters are saved in a file histo.def, in the second case they are saved in a user-specified file histo1.pars.

#### **TPUT and TGET**

When you invoke a task, miriad saves all the parameters associated with this task in a keyword file, in the directory given by the **MIRDEF** environment variable (if **MIRDEF** is not set, the current directory will be used). The parameters will be saved in a file with name *taskname.def*. Additionally you can force parameters to be saved using 'tput *taskname*'. If the taskname is omitted, the parameters for the current task are saved. The tget command is used to retrieve the parameters at a later stage. For example, to save and then restore parameters, use

miriad% tput histo
histo% tget histo

tput and tget normally expect the keyword files to be in the directory given by the **MIRDEF** environment variable. This is unlike lastexit and the save and load commands, which expect the keyword files to be in the current directory. The -l flag to tput and tget changes them to write/read the keyword file from the current directory.

### 2.3 MIRIAD on the World Wide Web

A hypertext version of this manual, as well as other  $\mathcal{MIRIAD}$  information, is available on the World Wide Web. Its URL is

http://www.atnf.csiro.au/computing/software/miriad

### 2.4 Bug Reports and Giving Feedback

Needless to say,  $\mathcal{MIRIAD}$  is not perfect. The mirbug command can be used if you encounter a bug, have a question about a task, or have a suggestion. The format of the command is

% mirbug taskname

| Command  | Syntax                        | Comments                                     |
|----------|-------------------------------|----------------------------------------------|
| =        | key = value                   | assignment (see also SET)                    |
| cd       | cd directory                  | change directory                             |
| er       | er key                        | command line editing of a parameter.         |
| exit     | exit                          | exit miriad, and save parameters in lastexit |
| go       | go [-b] [taskname]            | start up task                                |
| help     | help [-w] [taskname] [-k key] | on line help on task                         |
| inp      | inp [taskname]                | overview inputs                              |
| source   | source cmdfile                | read commands from a command file            |
| load     | load [keyfile]                | load task parameters from keyword file       |
| quit     | quit                          | quit miriad, and does not save lastexit      |
| save     | save [keyfile]                | save task parameters to keyfile              |
| set      | set key value                 | assigment                                    |
| setenv   | setenv var value              | set an environment variable                  |
| task     | task taskname                 | set new default taskname                     |
| tget     | tget [-l] [taskname]          | load parameters for a particular task        |
| tput     | tput [-l] [taskname]          | save parameters for a particular task        |
| unset    | unset key1 key2               | unset variables (blank them)                 |
| unsetenv | unsetenv var                  | unset an environment variable                |
| view     | view [taskname]               | edit task parameters in a keyfile            |

Table 2.2: Miriad shell command overview

Table 2.3: Miriad Environment Variables

| Environment Variable | Comments                                          |
|----------------------|---------------------------------------------------|
| VISUAL               | Editor for editing keyword files and bug reports. |
| EDITOR               | Editor for editing keyword files and bug reports. |
| MIRPAGER             | Web browser or pager for reading help documents   |
| PAGER                | Pager for reading documents                       |
| MIRDEF               | Directory for keyword files                       |
| TMPDIR               | Directory for scratch files (see Section 4.3).    |

Here *taskname* is the task in question. Use the name "general" if the bug report is not about a specific task. The mirbug command places you in an editor (given by the EDITOR environment variable), with a template of a bug report, which includes the parameters most recently used for that task. After you finish editing the template, mirbug mails the report.

## 2.5 Indirect Parameter Input

It is possible that the length of a parameter value can become large (indeed quite huge). In this case, it is convenient to store the parameter value in a file and then to use the file name in place of the parameter value.

To do this, the file name should be preceded by an 'at' sign (0). For example, assuming the file name contains the text chicyg, then

% histo in=@name

is equivalent to

% histo in=chicyg

These **@** files can be nested, and multiple **@** files can appear on a line (separated by commas). Indeed an **@** file and other parameter values can be intermixed, separated by commas.

The Q file can contain many lines. An end-of-line is treated like a comma.

As described in Section 2.6, parameter input can also be made easier by using the -f flag when MIRIAD commands are given directly from the shell.

### 2.6 Host Command-Line Interface

MIRIAD tasks can always be run by specifying their parameters on the host command line. A parameter is specified by equating its keyword to its value. For example, out=gauss sets the parameter out to the 'value' gauss. As an example, we shall first create an image dataset, gauss, with the task imgen. At the system prompt type

% imgen out=gauss

In this case, default values are used for all parameters, other than **out**. The names of all parameters, and their default values, are described in a help file (see below) which is always available on line.

Next, we will run a histogram task, histo, with the input image dataset gauss that we just created:

### % histo in=gauss

Several parameters can be given on the command line, separated by spaces. Often a parameter value consists of several numbers and/or strings. These values should be separated by commas. For example:

% histo in=gauss range=0,1 nbins=10

Strings will often be file names. These are the names used by the host computer, and so they should obey the file-naming rules of the computer. Some tasks support wildcard expansion for file names.

Whether strings are in lower or upper case is usually significant. That is,

% histo in=gaus

is very different to

% HISTO IN=GAUS

Generally lower case is preferred.

A parameter value cannot contain a space. Often a parameter value will be composed of one or more strings out of a fixed set. In this case, the strings can be abbreviated to the minimum number of characters required for uniqueness.

The host's shell may try to interpret special characters in your commands – most notably the UNIX shells treat asterisks and brackets as special. This will often result in the host shell issuing cryptic messages and failing to invoke the MIRIAD task. For example, giving the command

% histo in=gaus\*

will probably result in

No match.

Similarly

```
% histo in=gaus region=quarter(1)
```

will result in

Badly placed ()'s.

You can avoid this by escaping the special character or quoting the text containing the special characters. For example:

```
% histo in=gaus "region=quarter(1)"
```

The command-line interface is quite appropriate for tasks that take relatively few parameters, or in shell scripts. However, it is cumbersome when a task has many parameters. Here the use of a keyword file comes in handy:

Keyword files are files containing parameter=value pairs, one per line, and can be created with an editor (most front-ends to be discussed in the next sections create such .def files by themselves) and passed to a  $\mathcal{MIRIAD}$  task using the -f command line switch, or flag. Hence the previous example would be equivalent to:

% histo -f histo.def

where the file histo.def would contain:

in=gaus
region=quarter(1)

Unknown keywords are simply ignored (though you will get a warning). The file should not use the same keyword twice. As parameter values do not go through the host's shell, special characters do not need to be escaped or quoted.

Help on a MIRIAD task can be obtained on the host command line with the command mirhelp. Example:

% mirhelp histo

This will provide description of the task parameters and their default values.

The mirhelp command can be used to save help on a MIRIAD task as a text file, or to get a print-out of a help file. In UNIX, you would use the normal shell output redirection and piping. For example, to redirect the help on task histo to a file histo.hlp, use:

```
% mirhelp histo > histo.hlp
```

Alternately, to print out this help file, use

```
% mirhelp histo | 1w80
```

where 1w80 is your favourite print command.

### 2.7 Writing Shell Scripts

As  $\mathcal{MIRIAD}$  commands can be invoked directly from the command line, scripts and command procedures to run a sequence of  $\mathcal{MIRIAD}$  commands can be developed using the normal host's facilities. This is a somewhat advanced topic – you will probably want to be familiar with the shell scripts and  $\mathcal{MIRIAD}$  before you attempt to develop your own script.

There are numerous books written of shell programming or the like – a manual like this cannot be expected to cover the subject in the depth that these books go into. Instead a simple annotated example will be given using the C-Shell commonly used on UNIX systems. To aid description, line numbers are given on the left side of each line (these line numbers are *not* part of the shell script).

```
1: #!/bin/csh
 2:
 3:
    # Delete any datasets called "multi.uv".
 4:
 5:
    rm -rf multi.uv
 6:
7:
    fits in=MULTI.UV op=uvin out=multi.uv
8:
9:
     foreach srcnam ( 1934-638 0823-500 vela )
       uvaver vis=multi.uv "select=source(${srcnam})" out=${srcnam}.uv
10:
11:
    end
12:
    mfcal vis=1934-638.uv interval=10 refant=3
13:
    gpcal vis=1934-638.uv interval=10 options=xyvary refant=3
14:
     gpcopy vis=1934-638.uv out=0823-500.uv
15:
16:
17:
     gpcal vis=0823-500.uv interval=10 \
18:
                    options=nopol,xyvary,qusolve refant=3
19:
20:
     gpboot vis=0834-500.uv cal=1934-638.uv
    uvplt vis=0823-500 stokes=i,q,u,v axis=real,imag device=0823.ps/ps
21:
22:
23: lpr 0823.ps
```

- Line 1: C-shell scripts *must always* start with the rather cryptic **#**!/**bin**/**csh**. This allows the system to determine the appropriate interpreter for the script (i.e. the C-shell).
- Line 3: Comments are introduced by a hash character.
- Line 5: Delete a *MIRIAD* dataset called multi.uv. The r flag (recursive) is needed to delete a directory (which is how *MIRIAD* stores a dataset). The f (force) flags causes rm to work in non-interactive mode.

- Line 7: Execute the  $\mathcal{MIRIAD}$  task fits. This reads a visibility FITS disk file (MULTI.UV), and saves it as a  $\mathcal{MIRIAD}$  dataset (multi.uv).
- Lines 9 and 11: This is the C-shell's equivalent of a DO-loop. The values listed inside the brackets (source names in this instance) are progressively assigned to the control variable of the loop (srcnam here). The net result is that this loop will be executed three times, with srcnam being successively set to 1934-638, 0823-500 and vela. The "things" inside the brackets are separate by spaces the C-shell generally likes spaces to separate different components of a command.
- Line 10: The body of the loop. The uvaver command will be executed three times. The shell substitutes the string \${srcnam} with the current value of the srcnam variable. Thus the select parameter being successively set with source(1934-638), source(0823-500) and source(vela) on the three times through the loop. The output dataset of the command also changes. Note that the select parameter is quoted ("select=..."). This is as brackets (()) are special to the shell. Quoting them prevents this interpretation. Note however that the \${srcnam} is still treated as special, even though it is in quotes (software does not have to be consistent!).
- Lines 13-15: Execute various  $\mathcal{MIRIAD}$  commands on data-sets produced by line 10.
- Lines 17-18: Yet another command. However this one was too long to fit on one line. In the C-shell, a line can be continued onto the next by ending it with a backslash.
- Lines 20 and 21: More of the same. Generate a postscript output file, 0823.ps, using task uvplt.
- Line 23: Spool this postscript file to the laser printer.

On UNIX systems, after having developed a script, you will need to change the "file mode" of the script to indicate that the script is executable. For example, to mark the shell script calibrate as executable, use the UNIX command

% chmod +x calibrate

## Chapter 3

# **Plotting Concepts**

## 3.1 Introduction

Display software for  $\mathcal{MIRIAD}$  data falls into two main camps – those that are part of the ATNF Visualisation Suite (not strictly part of  $\mathcal{MIRIAD}$ ) and those that use a PGPLOT device (line plots plus some image display capability). Generally the Visualisation suite is better for interactive work and the PGPLOT software is better for quantitative work. This chapter will give an overview of using the PGPLOT software.

Historically there is a third camp – the "TV" software. There is only one useful task left which uses this software, and so the "TV" software will be described with that task. Unfortunately, the "TV" software can only be used with 8-bit colour-depth displays, which limits its usage with modern computers which usually operate with far greater colour depths.

## 3.2 The ATNF Visualisation Suite

The KARMA visualisation suite is a set of X-windows-base interactive tools that can display a wide variety of images and cubes – in particular  $\mathcal{MIRIAD}$ 's image format. You select images, display options, etc, via pull-down menus (rather than setting parameter values). More details can be found in the on-line documentation available on the ATNF web pages (http://www.atnf.csiro.au/computing/software/karma/) or in a gzipped postscript document on the ATNF ftp server (usermanual.ps.gz under pub/software/karma, which is also available through the ATNF web pages).

KARMA replaces the ATNF Visualisation suite, details of which can be found in the on-line documentation available on the ATNF web pages (http://www.atnf.csiro.au/computing/software/visualisation/) or in a gzipped postscript document on the ATNF ftp server (vizdoc.ps.gz under pub/software/sutra, which is also available through the ATNF web pages).

See Appendix A to set-up your account to use the visualisation software.

To run a tool, type the program name, no arguments are required. You do not need to be running the miriad front-end to use the tools.

## 3.3 Using X Windows

The ATNF Visualisation software and some of the PGPLOT devices work via X-windows. For these to work, you must ensure that you have setup your environment to allow communication with your X server. In particular

• You should be working at a workstation running X windows!

• You do not need to run the display tasks on the same computer as the X-windows server. However if you are running on a different machine, then you will need to tell the display software which machine is running your X server.

If you have connected through SSH, then the SSH client should have, or can be made to automatically configure X-windows forwarding to your local screen. To ensure that X-forwarding is enabled, use the SSH connection command:

% ssh -X user@remotehost

Different SSH clients may use -Y or -x to enable X-forwarding; check your man page to determine which is appropriate for your installation.

If you have connected in another way - telnet for example - then you will need issue the command

% setenv DISPLAY localhost:0

to the machine you are running MIRIAD tasks on. Here *localhost* is the name of the host machine running X windows. Normally this will be you local workstation. Do NOT just type *localhost* as this will not work.

• X windows has a simple security feature to prevent arbitrary people drawing plots on your screen. To authorise a particular machine to send commands to your X server, you will need to issue the command

% xhost +remotehost

to your local host. Here *remotehost* is the name of the host machine that you want to grant permission to. For  $\mathcal{MIRIAD}$  applications, this will be the host you are running the plotting task on.

## 3.4 PGPLOT Plotting Devices

Tasks which use the PGPLOT software always use the device keyword to allow you to select a plotting device. Only a brief review of PGPLOT, from a users perspective, is given here. A more complete description, both for users and programmers, can be found in the PGPLOT manual.

PGPLOT devices are specified in the standard PGPLOT manner, namely

device=name/type

The *name* part either gives a device name (usually for graphics devices) or a file name (usually for hardcopy devices, such as postscript printers). In the case of a file name, any normal file name can be given. However if it contains a / character, then the entire file name should be enclosed in double quotes ("). Once a file has been created, you will generally have to issue operating system commands to spool this to the appropriate output plotter, etc. The *name* part can often be left blank – it defaults to something sensible. The most common case where you do not let it default is when you are specifying a disk plot file.

The *type* part tells PGPLOT what sort of graphics or hardcopy device is being used. Minimum match is used. Some possible types are:

- xs This is a re-sizable and persistent X window.
- xw This is a transient X window.
- xd This is the pgdisp X windows server (deprecated).
- **ps** Postscript. PGPLOT will write the plot as a disk file in postscript form. At ATNF sites, you can print this postscript file with the command:

% lp filename

- vps Vertical postscript. The only difference between this and ps, is that vps generates a plot in portrait mode, whereas ps is in landscape mode.
- cps Colour postscript in landscape mode.
- vcps Colour postscript in portrait mode.
- null The null device. Useful for debugging when you do not have a display.
- re A VT100 with RETROgraphics card.
- v603 A V603 terminal.
- krm3 A Kermit 3 IBM-PC terminal emulator.
- tek A TEK 4010 compatible terminal (or window).

Examples of PGPLOT devices are:

- device=4/xs directs output to the persistent X window number 4 (you can have many of these windows)
- device=/xw directs output to the transient X window.
- device=plot.ps/ps create a postscript plot file called plot.ps
- device=/tek assumes you are working at a Tektronix 4014 terminal. Graphics output is directed to your terminal.

Another useful pseudo-PGPLOT device is ?. This causes a complete list of PGPLOT types to be printed, and then the task will prompt you to give a PGPLOT device.

When plotting in an X window, you must meet the conditions which allow PGPLOT to communicate with your X server.

PGPLOT has two X windows servers, and as of PGPLOT V5.0, one of which (pgdisp) is deprecated. The PGPLOT device types /xs and /xd are now mediated by a server (called pgxwin\_server). This server is automatically started whenever either of these devices is invoked. The /xs windows are permanent and resizable whereas the fixed size /xw windows disappear as the application terminates. This server allows multiple windows and you can choose to write to whichever one you like (see above example). The resources for these windows are managed through the standard X windows resource file.

The deprecated server, pgdisp, which creates a resizable persistent X window is started by hand with a command such as

### % pgdisp &

from a workstation window (usually the console window). This window is written to with the keyword device, see below). This window can be used for line graphics as well as grey scales. By default, the pgdisp window only has 16 colour levels, which is insufficient for most image display applications, but fine for line graphics.

If you start it up with the command

#### % pgdisp -lineColors 128 &

then the window will be allocated 128 colours which is sufficient for imaging applications. This window is much slower than the windows mediated by the pgxwin\_server. In addition you can only have one.

## Chapter 4

# MIRIAD Datasets

### 4.1 Listing Datasets – PRTHD

 $\mathcal{MIRIAD}$  uses the term 'dataset' to refer to an image, a cube or a set of visibility data. A  $\mathcal{MIRIAD}$  dataset is made from a host-system directory, *i.e.*, the host operating system sees a 'directory' whenever  $\mathcal{MIRIAD}$  sees a 'dataset'.

The task **prthd** provides an astronomical summary of a dataset. For visibility datasets, it will tell you the number of visibilities, the number of spectral-channels, the number of spectral-windows (IFs), the polarisations present and some information about frequencies. Note that if the visibility dataset contains multiple source or frequencies, it will only give you information about the source and frequency of the first record. For images, **prthd** will give dimension and axis information, minimum and maximum, etc. The input to **prthd** is the dataset name via the keyword **in**.

PRTHD in=gauss Input dataset.

## 4.2 Inside Datasets

Generally the user does not need to understand much about the internal structure of a dataset. A dataset contains several kinds of data, called 'items', . Items can be quite small (e.g. a single number), intermediate in size (e.g. the history item, use to store history information), or very large (e.g. the image item in an image dataset, which is used to store the pixel data, or the visdata item in a visibility dataset, which contains the correlations). Large items are stored as a host system file, whereas all small items are stored in a common file which is rather inappropriately called header. Indeed, there are a number of instances where the word "header" is used where "item" or "small item" would be a more appropriate description.

The implementation of datasets as directories does complicate some manipulations of your datasets, since your favourite image, etc, is not just a file anymore. On the other hand, as the host system sees a  $\mathcal{MIRIAD}$  dataset as a normal directory, all the usual host commands to manipulate directories can be used. On UNIX a -r switch often has to be used with the command, to indicate that the operation is to be applied 'recursively' (i.e. to all files in the directory). For example, to delete a dataset, use

% rm -r dataset

If you have aliased **rm** to prompt you before deleting a file (as is common in a number of the standard login scripts at Epping), you will be prompted before deleting each individual file within a dataset. This can become somewhat tedious, so you might want to make another alias to delete without prompting. For example, insert

alias rrm 'rm'

in your .cshrc file. Similarly to copy a dataset, you would use

% cp -r dataset1 dataset2

Generally the user is insulated from this internal organisation of a dataset and can always think of them as a whole. However there are a few  $\mathcal{MIRIAD}$  utilities to manipulate at the item level. These tasks do not contain any astronomical knowledge. Consequently they may seem somewhat crude. These tasks include:

- itemize: List the items in a dataset.
- delhd: Delete an item from a dataset.
- puthd: Add an item which consists of a single-value to a dataset.
- copyhd: Copy an item from one dataset to another.
- gethd: Print the value of an item. This is most useful in scripts.

Note the rather inappropriate use of 'hd' in the preceding names, where something suggesting items (rather than header) would have been more appropriate.

As an example, consider the *itemize* task, which lists the items in a dataset. For the test image dataset, gauss (created with imgen in Chapter 2) *itemize* will tell us of the following items:

```
% itemize in=gauss
Itemize: version 1.1 4-mar-91
         = 2
naxis
         = 256
naxis1
         = 256
naxis2
crpix1
         = 129
crpix2
         = 129
         = -4.848137e-06
cdelt1
         = 4.848137e-06
cdelt2
         = 0
crval1
crval2
         = 0
           (text data, 38 elements)
history
           (real data, 65536 elements)
image
```

Here the item naxis consists of a single integer, having the value of 2. The item image is a larger item (being the pixel data) consisting of 65536 ( $256 \times 256$ ) real numbers.

Note for images that many items have FITS-like names (although they are lower case, and the units can be different from the FITS standard). A list of the items in an image and visibility dataset are given in Appendices B and C.

### 4.3 Scratch Files

Some MIRIAD tasks create scratch files to hold temporary results. These files do not show up in directory listings, but they do take up real space (these files are guaranteed to be deleted if a task dies). MIRIAD will place these scratch files in the directory pointed to by the environment variable TMPDIR. If this is not set, the current default directory is used.

### 4.4 *MIRIAD* Data Disks at Epping

As datasets are normal directories, they can be created wherever you can create directories. Though it is possible to create them in your home directory, given the quotas enforced on home directories you are unlikely to be able to store much data there.

Epping users can use the /DATA disks (shared with  $\mathcal{AIPS}$  users) to store their data for a few days to a few weeks. To do so, you should create a directory /DATA/host\_x/username, where host\_x is a machine name and a number (e.g. ATLAS\_1) and username is your login name. For example

#### % mkdir /DATA/ATLAS\_1/rsault

creates a directory for rsault on the first data disk of machine atlas.

All the disks attached to all the different workstations are accessible from any machine. That is, the disks are cross-mounted between the computers. However there is a right way and a wrong way to use this cross-mounting – there is a large network penalty (particularly to write) to a remote disk. For example, there is a large overhead if you write to a disk attached to APUS when you are logged into CARINA. The penalty is smaller if you read from a network mounted disk, but is still substantial. In general you should attempt to keep your data on the disks of one workstation, and use that workstation for all your compute and I/O intensive work.

There are two sorts of disks – public and bookable. Public disks can be used by anyone at anytime. However their contents *may be automatically cleared* at 5:00 am on Mondays. The bookable disks provide a private allocation of disk space, which is not subject to destruction on Monday morning. Note, however, when your booking has expired, your data can be deleted from a bookable disk without warning. Disks can be booked by e-mailing 'bookings'.

## CHAPTER 4. MIRIAD DATASETS

## Chapter 5

# Visibility Data Concepts

### 5.1 *MIRIAD* Visibility File Format

A visibility dataset in  $\mathcal{MIRIAD}$  logically consists of two parts – a stream of variables and calibration tables. The stream of variables consists of parameters that are known at the time of the observation. They describe the changing state of the telescope. Variables include the observing frequency, the observing centre, the source name, (u, v) coordinates, the baseline number, the polarisation parameter being measured, and the actual measured correlations. The calibration tables are parameters that are derived after the observation. They are usually deduced from observations of a calibrator. Generally,  $\mathcal{MIRIAD}$ tasks give a higher level view of the internals of a dataset, but it can be useful sometimes to examine these building blocks of the dataset. A list of all the variables and calibration tables is given in Appendix C.

Because source names, frequencies, observing centre etc., are stored as variables,  $\mathcal{MIRIAD}$  does not distinguish between a single-source file and a file with multiple sources or frequencies, or a mosaiced observation. For example, a visibility dataset containing multiple sources does not differ structurally from one containing a single source. However, the variables **source**, **ra** and **dec** will change several times within a dataset which contains multiple sources, whereas they would remain constant in a dataset with only a single source.

## 5.2 MIRIAD's Calibration Model

MIRIAD's suite of calibration tasks generally produce or use items which contain the relevant calibration tables and parameters. The tasks to manipulate these calibration tables generally have names starting with gp, though there are a few exceptions such as selfcal and mfcal. The calibration parameters are antenna-based ones, with the calibration data being used to derive a model of the response of each antenna. The response of an antenna to radiation is modelled by four sets of parameters:

- Antenna gains. These are complex-valued gains which vary with time, but not frequency. These are predominantly atmospheric in origin, though there is a significant instrumental component (the two cannot be distinguished readily).  $\mathcal{MIRIAD}$  stores these in the gains item of a visibility dataset.
- Delay factors. These are antenna-based parameters which give a time delay, which will probably be a sum of atmospheric and instrumental components. This term is assumed to vary with time, but not frequency. It is stored in the gains item.
- Antenna bandpass functions. These are complex-valued gains modelling the instrumental bandpass. These vary with frequency but not necessarily with time (recent MIRIAD additions have allowed the optional use of time-dependent bandpass solutions). These are largely instrumental in origin. These are stored in the **bandpass** item (and some associated items).
- Antenna leakages. These are complex-valued terms (which do not vary with time or frequency) which model the leakage of one polarisation into another. These are entirely instrumental in origin.

Current experience suggests that leakages may vary moderately with frequency. These are stored in the leakage item.

Ignoring leakage (which is discussed in too much detail in Chapter 12), we model the composite gain function of an antenna (representing both atmospheric and instrumental terms) as

$$g(t)g_P(\nu)\exp(i2\pi\tau(t)(\nu-\nu_0))$$

Here g(t) is the frequency-independent part of the antenna gain,  $g_P(\nu)$  is the bandpass function,  $\tau(t)$  is a delay term. The delay is calculated with respect to a reference frequency,  $\nu_0$ . For dual polarisation systems the two polarisation bands are assumed to have independent gains and band passes, although the delay is common.

Note that  $\mathcal{MIRIAD}$  datasets *cannot* contain more than one set of calibration tables – you cannot have multiple versions of calibration tables. Running a calibration task twice will result in the first calibration table being overwritten. This may be inconvenient if the dataset has two sets of data that need to be calibrated separately.

## 5.3 On-the-Fly Calibration Correction

Many tasks will apply calibration corrections 'on-the-fly'. This means that often there is no need to form a calibrated dataset. Normally this calibration correction step is performed by default. However, the correction stage can be disabled using some fairly standard switches in the **options** parameter. These switches are:

nocal: Do not apply antenna gain and delay corrections.

nopol: Do not apply polarisation leakage corrections.

nopass: Do not apply bandpass function corrections.

For example, to disable gain and bandpass correction in uvspec, use:

% uvspec options=nopass,nocal

It is always possible to form a calibrated dataset by using either of the visibility copying tasks (uvcat or uvaver). Whether or not you choose to do this may be often a matter of personal taste. However there are three *VERY* important situations where you should form a calibrated copy of your dataset (*i.e.* where 'on-the-fly' calibration is inadequate).

- A still significant, but decreasing, number of tasks do not perform 'on-the-fly' calibration. Tasks which do apply calibration corrections will invariably have nocal, nopol and nopass options. Additionally all tasks which are performing 'on-the-fly' calibration will issue messages when they are performing these steps.
- Many *MIRIAD* tasks allow 'on-the-fly' averaging of spectral channels (using the line parameter with a width greater than 1 see section 5.4) in addition to bandpass correction. However the technique used when simultaneously bandpass correcting and averaging is only approximately correct. For arcane reasons, rather than applying the bandpass and then averaging the channels, the tasks correct the average of the channels with the average of the bandpass. This can be significantly in error if the bandpass functions vary significantly over the range of channels being averaged. Tasks performing this dubious operation issue warning messages to alert you of your possible folly. If this is a real problem, then it is best to form a copy of the bandpass-corrected data, and then use these corrected data for channel averaging.

• The self-calibration tasks produce gain tables in the same format as the calibration tables derived from observations of calibrators. Thus if you self-calibrate a dataset containing your initial calibration, you will overwrite your initial calibration – a generally undesirable step. Additionally the self-calibration tasks do not apply some calibration corrections (e.g. bandpass and sometimes leakage corrections). Generally it is best to self-calibrate a dataset which has had the initial calibration applied.

## 5.4 Channel Selection, Averaging and Doppler Correction – UV Linetypes

Many  $\mathcal{MIRIAD}$  tasks support on-the-fly selection and averaging of the channels to be processed. However, before launching into a description of this, we will review some  $\mathcal{MIRIAD}$  history.  $\mathcal{MIRIAD}$ was originally designed for a telescope which simultaneously measured both spectral and continuum data using separate correlators. Spectral data are generally narrowband, and the frequencies are defined to high precision. Doppler tracking is often employed. Continuum, or wideband, data have a much larger bandwidth, and frequency tolerances are not as great. 'Channel-0' data (data formed by averaging all spectral channels together) are also treated as continuum data.

For ATCA use, there is no real distinction between wideband (continuum) and spectral data, and the  $\mathcal{MIRIAD}$  distinction is not really relevant. All ATCA data (even channel-0 data) are treated as spectral data.

All the same, a  $\mathcal{MIRIAD}$  visibility dataset can, in principle, contain multiple spectral and wideband correlators. The spectral data is described by a set of 'spectral windows' ('IFs' or 'IF channels' in  $\mathcal{AIPS}$  terminology); each window consists of a number of channels separated by a fixed increment in sky frequency (though this increment can vary with time). Similarly there can be several measured wideband correlations, simply called wideband channels.

It is quite common, when analysing, plotting or mapping visibility data, that you will want to perform some averaging and selection of the desired channels, and you might wish to examine either the spectral or the wideband data. For the spectral data, if the channel number does not correspond reasonably directly with velocity (*e.g.* if Doppler tracking was not used), then it might be desirable to resample the spectral data at equal increments in velocity.

The ability to select a range of wideband or spectral channels, to perform averaging, and to resample in velocity is provided by the 'line' parameter – also called the linetype. If your data contain multiple spectral windows, you should also refer to Section 5.6 for more information on spectral channel selection.

The linetype parameter consists of a string followed by up to four numbers. Defaults will be used for any trailing part of the linetype specification that is missing. The string can be one of:

- channel This gives raw or averaged spectral channels. This is generally the default if spectral data are present. As all ATCA data are treated as spectral data, this will be the most commonly used linetype.
- wide This gives raw or averaged wideband (continuum) data. This is the default if only wideband data are present. Probably this will be of no interest to ATCA users.
- velocity This gives spectral data, that have been resampled at equal increments in radio velocity (or equivalently frequency). The resampling operation is a weighted average of spectral channels. See Section 16.8 for more information.
- felocity This is like velocity, but allows the velocity parameters to be given using the optical definition. Note, however, that the resampling operation is still in equal increments in *frequency (or, equivalently, radio velocity)*. Because of the difference between the radio and optical velocity definitions, equal increments in radio velocity are not quite equal in optical velocity, and visa versa. The velocity increment that you give is used as the optical velocity increment of the first channel.

The accompanying four numbers are used to specify the range of input channels selected and averaged to produce the output channels. The four numbers are:

nchan, start, width, step

For channel and wide linetypes, *start*, *width* and *step* are channel numbers (channels are numbered from 1 to N), whereas for velocity and felocity linetypes these values are in km s<sup>-1</sup> (the velocity is relative to the rest frame – usually LSR). These values are

- *nchan* The number of output channels produced. Generally it defaults to the maximum number of channels that can be produced from the input data. A value of zero can also be used to give you the default.
- start For channel and wide linetypes, the start value is the first input channel to be selected. For velocity and felocity linetypes, start is the centre velocity of the first output channel to be formed. The default value is 1 channel.
- width This value determines the width of the selected channels. For channel and wide linetypes, this gives the number of input channels to average together to produce a single output channel. For velocity and felocity linetypes, this gives the velocity width (in km s<sup>-1</sup>) of the output channels. The default value is again 1 channel.
- step This parameter gives the increment between channels. For channel and wide linetypes, this gives the increment between selected input channels. For velocity and felocity linetype this gives the velocity increment between the output channels. This defaults to the same value as *width*.

For example

line=channel,10

selects 10 output channels, being input spectral channels 1 to 10. Similarly

line=channel,10,8,1,2

again selects 10 output channels, starting at input spectral channel 8, and skipping every second input channel. If you wanted to average together every pair of channels (rather than skipping it), you would use something like

line=channel,10,8,2,2

Finally a linetype of:

line=velocity,10,1.5,1.0,3.0

would return 10 'velocity' channels with velocities *centred* at 1.5, 4.5, 7.5, etc. km s<sup>-1</sup>. Each channel would have a width of 1 km s<sup>-1</sup>.

When using velocity, felocity or channel linetypes on datasets with multiple spectral windows, window selection, as described in the following sections, may be useful.

Some tasks require two linetypes, the first being the linetype of the data, and the second the linetype of a single reference channel (see *e.g.* **invert**). When specifying a reference linetype, you do not give the *nchan* (it is always 1) or *step* (it makes no sense for a single channel).

### 5.5 Selecting UV Data in MIRIAD

It is common to wish to process only a subset of the possible visibility data. In  $\mathcal{MIRIAD}$ , the visibility data to be selected are usually specified by one parameter – the **select** keyword. This parameter is constructed from a number of subcommands, each subcommand selecting or rejecting visibility data which satisfies some condition. The subcommands, which can be abbreviated to uniqueness, are as follows:

time (t1, t2) This selects visibilities observed between times t1 and t2. Times are given in UT. The second time (t2) is optional. If missing, it is assumed to be 24 hours after t1.

The time is composed of a date and 'time-of-day' portions, either of which can be omitted (but not both at the same time!). When the date is omitted, then the selection matches data, for the given time-of-day, regardless of the day. This is most useful for files containing only a single day's data. When the time-of-day is omitted, then 00:00 is assumed.

The times t1 and t2 are given in the form:

yymmmdd.fff

or

yymmmdd:hh:mm:ss.s

Here yy is the year, mmm are the first three letters of the month's name, dd is the day of the month,  $f\!f\!f$  is a fraction of a day, hh is the hour (24-hour clock), mm are the minutes, and ss.s are seconds and fractions of a second. The 'time-of-day' portion can be abbreviated. For example, the seconds part can be omitted. Indeed (provided a date is given) the 'time-of-day' portion can be totally omitted if desired.

Note that only a two-digit year is given. These two digits give a year in the century 1940 - 2040. For example:

90jan12:12:30

is 12:30 on 12 January, 1990, whereas

78jun03.5

is midday on 3 June, 1978, and finally

00apr01

is April Fools Day in the year 2000.

To give some examples:

select=time(91jan05:10:50,91jan05:17:20)

will select data observed on 5th January, 1991, between 10:50 UT to 17:20 UT. The form where no date is given:

select=time(10:50,17:20)

will select data observed on any day between 10:50 and 17:20. To give an example where only one time is given, the following

select=time(91jan03)

will select all data observed on 3rd January, 1991. This form is only useful for a file containing several days of data.

antennae (a1, a2,...) (b1, b2...) This selects according to the antennas and baseline. Here a1, a2,... is a list of antennas to select. The second list, b1, b2,... is optional. If present, only baselines corresponding to the antennas pair (a1,b1), (a1,b2), ..., (a2,b1), ..., etc are selected. For example, to select all visibilities using antennas 1 or 3, use

select=antennae(1,3)

To select all visibilities using baselines with antennas 1 and 2, or 3 and 2, use

select=antennae(1,3)(2)

- uvrange (uvmin, uvmax) This selects visibilities whose u-v radius is in the range uvmin to uvmax. If only one value is given, then uvmin is taken as zero. The units of uvmin and uvmax are kilowavelengths.
- uvnrange(uvmin,uvmax) This is the same as the uvrange subcommand, except that the units are nanoseconds.
- ha(h1,h2) This selected data based on the hour angle of the data. h1 and h2 are the hour angle (in decimal hours).
- elevation(e1, e2) This selects data based on the elevation at which the data were observed. e1 and e2 give the elevation range in degrees.
- 1st(11,12) This selects data based on the LST of the observation. 11 and 12 are the start and end LST values, and can be given in the form hh:mm:ss or as decimal hours.
- visibility (n1, n2) This selects visibilities numbered n1 to n2 inclusive.
- increment(inc) This selects only every inc'th visibility.
- ra(hh:mm:ss1,hh:mm:ss2) Select visibility data within a particular range of right ascension. Right ascension is given in hh:mm:ss format, or as decimal hours.
- dec(dd:mm:ss1,dd:mm:ss2) Select visibility data within a particular range of declination. Declination is given in dd:mm:ss format, or as decimal degrees.
- $dra(p_1, p_2)$  For data files containing several pointing centres, this selects visibilities whose pointing centre is offset, in RA, from the main pointing centre, by between  $p_1$  and  $p_2$  arcseconds.
- ddec  $(p_1, p_2)$  For data files containing several pointing centres, this selects visibilities whose pointing centre is offset, in DEC, from the main pointing centre, by between  $p_1$  and  $p_2$  arcseconds.
- pointing (p1, p2) For data files containing rms pointing error data, this selects visibilities with the rms pointing error in the range p1 to p2 arcseconds. If only one number is given, p1 is taken as 0. The rms pointing error of a visibility is taken as the maximum of the rms azimuth and rms elevation pointing errors of the two antennas.
- source(srcnam1, srcnam2,...) For data files which contain multiple sources, this selects data according to source name. Several source names can be given, separated by commas. The source name can include an asterisk, which acts as a wildcard.
- frequency (*loval, hival*) This selects data according to the sky frequency of the first channel. The *loval* and *hival* values give the permissible range, in GHz, of frequencies to accept. If only a single value is given, then this is used as a mid-frequency, and frequencies within a tolerance of 1% are accepted.
- amplitude (x,y) Any correlation, where the amplitude is between x and y, is processed. If only one value is given, it is assumed to be x, and y is assumed to be infinity.
- window(w1, w2,...) This can be used when the dataset contains multiple spectral windows (or IF bands in  $\mathcal{AIPS}$  terminology). This is discussed in Section 5.6.
- shadow(d) This selects data that would be shadowed by an antenna of diameter d meters. If d is zero, then the actual diameter of the antennas (if known) is used. If some data is shadowed, it is advisable to use an antenna diameter value greater than the physical antenna size (e.g. 20% larger).

- auto This selects auto-correlation data only. So the negated form (-auto) selects cross-correlation data only.
- on This is intended for use with beam switched single dish observations, and selects based on the 'on' variable in the visibility dataset. The 'on' variable indicates whether the telescope is pointing on or off source.
- bin(n1,n2) This selects visibilities whose pulsar bin number is in the range n1 to n2 inclusive. If n2 is omitted, just bin n1 is selected.
- polarization (a, b, c, ...) This selects based on the polarization/Stokes type of the visibility. The possible values for a, b, c, etc. are mnemonics for the polarization type, as discussed in Section 5.8.
- or This is discussed below.

As noted before, all subcommand names can be abbreviated to the minimum number of characters needed to keep them unambiguous (minimum match).

Each subcommand can be prefixed with a plus or minus sign (+ or -). A plus sign means to select the data given by the following subcommand, whereas a minus sign means to discard the data. If neither a plus nor a minus sign is present, a plus sign is assumed. For example

select=uvrange(0,10)

means to select all visibilities between 0 and 10 kilowavelengths, whereas

select=-uvrange(0,10)

selects all data *except* visibilities between 0 and 10 kilowavelengths.

Several subcommands can be combined on the same line, separated by commas. When combining several subcommands of *different* types, the visibility must be selected by all the subcommands to be accepted (a logical AND). When combining several subcommands of the same type, then the visibility is accepted if it is selected after sequentially examining each of the subcommands (a logical OR). For example:

select=uvrange(0,10),uvrange(20,30)

selects data with a u-v radius in the intervals 0 to 10 kilowavelengths as well as 20 to 30 kilowavelengths. The following uses a 'select then discard' approach to selecting the same u-v ranges as above:

select=uvrange(0,30),-uvrange(10,20)

The following selects the same u - v ranges, but only for the baseline between antennas 1 and 3.

select=uvrange(0,10),uvrange(20,30),antennae(1)(3)

The following selects all baselines, with the exception of 1-2, 5-7 and 6-7:

select=-antennae(1)(2),-antennae(5,6)(7)

Another way of combining subcommands, is with the **or** subcommand. This allows you to OR together two 'clauses' of selection commands. For example, to select spectral windows 1 and 2 for the times 0:00 to 1:00, and spectral windows 4 and 5 for times 2:00 to 3:00, use:

select=time(0:00,1:00),window(1,2),or
 time(2:00,3:00),window(4,5)

By combining the various subcommands and the **or** subcommand, quite complex selection criteria can be developed. For complex selections, an **@** file (as described in Section 2.5) may be preferred.

For example, consider a file, select.data, containing the text:

```
time(1:00,2:00),window(1,2),or
time(2:00,3:00),window(1,2),-uvrange(50,100),-antennae(1)(3),or
time(3:00,4:00),window(1,2,3,4)
```

Then

select=@select.data

will use windows 1 and 2 for time 1:00 to 2:00, and windows 1, 2, 3 and 4 for times 3:00 to 4:00. For time 2:00 to 3:00, it uses windows 1 and 2, but omits data for baseline 1-3 which has a u - v range of 50 to 100 kilowavelengths.

There are a few limitations on the use of **amplitude**, **polarization** and **window** selection. Some of these limitations are mentioned in following sections, whereas others are not. Few of these limitations affect normal practice, and the selection software will inform you if there is an problem.

### 5.6 Spectral Window Selection

A MIRIAD visibility dataset can contain simultaneous observations at multiple spectral bands, or spectral windows. These are called 'IF-bands' in AIPS. When there are multiple spectral windows, channels are still numbered from 1 to N, where channel 1 is the first channel of the first spectral window, and channel N is the last channel of the last spectral window. That is, channel numbering takes no regard of spectral window boundaries.

When there are multiple spectral windows, it is often convenient to be able to select based on the spectral window, rather than a channel range. This is achieved with **select=window**, which selects data from a set of spectral windows. The general form is

select=window(w1, w2, ...)

where w1, w2, etc, are spectral window numbers. For example, selecting the data from spectral windows 1, 2 and 3 would be achieved with

select=window(1,2,3)

Spectral window selection and velocity/felocity linetypes are quite complementary. The different spectral windows might correspond to different spectral lines with different rest frequencies, and so it is desirable to select only a subset of spectral windows (those corresponding to a given spectral line) in forming the output velocity channels.

Spectral window selection is not particularly complementary to channel linetype processing – both select a range of input channels. When line=channel and select=window are used together, the total apparent number of input channels is equal to the number of channels in the selected spectral windows, and the *start* channel number of the line parameter is relative to the first selected spectral window. For example, if there are multiple spectral windows, then

```
select=window(2)
line=channel,1
```

would select just the first channel of the second spectral window. Similarly

5-8

```
select=window(2)
line=channel,10,8,1,2
```

would select 10 channels, being every second channel starting at the 8th channel of the second spectral window.

There are some restrictions on the use of spectral window selection.

- For channel linetype, the selected spectral windows must be contiguous. For example, you cannot select just windows 1 and 3. This restriction is relaxed by some tasks, most notably uvcat.
- For channel linetype, window selection cannot be used with or selection.
- For velocity/felocity linetype, if both window and or selections are used, then there should be a window selection within each or clause. Additionally only one of the or clauses should be satisfiable for a given visibility. For example, consider the following:

select=time(0:00,1:00),window(1,2),or
 time(0:00,2:00),window(3,4)

Here data in the times 0:00 to 1:00 could have been selected by either of the two clauses. There is no guarantee as to which of the two window subcommands will be used during this time interval.

### 5.7 Selection and Multi-Source/Multi-Frequency Datasets

Having no distinction between single- and multi-source files has the advantage that all visibility tasks can manipulate any visibility dataset. However manipulating a dataset with, say, several sources can require more care on the part of the user. For example, it rarely makes sense to make an image using data from several sources. Generally the user is given reasonable flexibility to perform whatever s/he deems appropriate – but this has some disadvantages. For example, consider determining calibration for an observation where the calibrator (a point source) and the program source are within the one dataset. In deriving the antenna gains, you would want to select only the data from the calibrator, whereas when imaging you would select only the data from the program source. The visibility selection mechanism (see Section 5.5) handles this situation. But to forget to select the appropriate data (calibrating with data including the program source, or imaging including the calibrator) would result in a mess.

Thus, for example, if the calibrator was 0823 - 500, and the program source was vela, one would use

select=source(0823-500)

and

```
select=source(vela)
```

to select the appropriate source.

The selection criteria most appropriate for datasets containing multiple sources, frequencies and mosaiced pointing centres are source, frequency, window, ra, dec, dra and ddec.

Other examples of using the **select** keyword are given below:

| SELECT                       |                                                       |
|------------------------------|-------------------------------------------------------|
| select=window(2)             | Select only data from the 2nd IF                      |
| select = freq(4.74)          | Select data where the frequency of the first          |
|                              | channel is 4.74 GHz $(\pm 1\%)$                       |
| select = ra(05:30,06:00)     | Select visibilities with RA between $5:50$ and $6:00$ |
|                              | hours.                                                |
| select = dra(0), ddec(0)     | Select data from only the central pointing (delta     |
|                              | RA and DEC of $0$ ) of a mosaiced observation.        |
| select=source(vela)          | Take data for source vela only                        |
| select=window(2), freq(4.74) | Select data from the 2nd IF where its frequency       |
|                              | is 4.74 GHz.                                          |

# 5.8 Polarization/Stokes Handling (stokes and select)

The visibility datasets possibly contain correlations for different polarizations and Stokes parameters. There are two basic ways that polarization characteristics can be measured: firstly, two orthogonal feeds can be present on the antennas, and the four different polarization correlations from a baseline can be taken and recorded. Alternatively only one feed may be present, which can be rotated, or there are not enough correlators to calculate all four polarization correlations simultaneously. The first approach, used by the ATCA, allows all polarization parameters to be measured simultaneously. The second forces a 'time-sharing' approach, where the feed or correlator must be switched between measuring one polarization to another. With the four simultaneous measurements, it is possible to convert a visibility from raw polarization parameter to a Stokes parameter. With the time-shared mode, this is not directly possible. These two different scenarios mean that two very different suites of software are needed to obtain Stokes parameters.

In  $\mathcal{MIRIAD}$ , each different polarization/Stokes measurement is treated as a separate visibility (this differs from the  $\mathcal{AIPS}$  approach – which does not really support the time-shared approach to polarization measurement). So if a baseline measures four simultaneous polarization correlations, then four 'visibilities' will be produced for this baseline, per integration interval. In this case, each visibility will be tagged (with a u - v variable pol) to indicate the polarization type.

There are two ways the user can determine which polarizations he or she wants to process, either with the select parameter, or with the stokes parameter.

The **select** approach selects visibilities purely on the basis of their polarization or Stokes parameter. It is a normal part of the u - v selection process, as described in the previous section. The **select** mechanism cannot convert from raw polarization parameters to Stokes parameters. It just selects visibilities, in the file, based on their polarization. The general form is:

select=polarization(a,b,c,...)

where a, b, c etc can be one of the mnemonics

- For Stokes parameters: i, q, u, v
- For circular polarization parameters: rr, ll, rl, lr
- For linear polarization parameters: xx, yy, xy and yx

Using the **stokes** approach is superficially similar, in that it causes only certain polarization/Stokes parameters to be processed. However, with the **stokes** approach, the software can perform conversion between raw polarizations and Stokes parameters if required. It also insists that all the requested polarization/Stokes parameters are calculable, at a given time, before it will allow any of them to be processed. For example, if the user requests Stokes I and V, and the dataset contains linear polarization data, then all four of **xx**, **yy**, **xy** and **yx** polarizations must be present for I and V to be returned.

The general form of the stokes approach is:

 $tokes=a, b, c, \dots$ 

where *a*,*b*,*c* etc, can be one of the mnemonics given above (i, q, u, v, rr, ll etc).

The stokes can also take the values ii, qq and uu:

- Mnemonic ii returns Stokes-I given the assumption that the source is unpolarised. For example  $\mathcal{MIRIAD}$  would not return any data if you requested stokes=i and the dataset contains only, say, xx (xx is not Stokes-I for a polarised source). How if you requested stokes=ii in this situation, the xx data would be passed through, because you have told  $\mathcal{MIRIAD}$  that the source is unpolarised. Many tasks use stokes=ii as their default.
- Mnemonic qq and uu returns Stokes-Q and Stokes-U given the assumption that the parallactic angle is 0. These quantities are rarely of astronomical interest, but they are useful to investigate some instrumental effects.

The select mechanism is usually used for time-shared polarization measurements, whereas the stokes mechanism is usually used where there are simultaneous measurements. However this is not a hard and fast rule. The two approaches generally cannot be used at the same time. Some tasks will prohibit the use of the select approach altogether (they will give error messages if you attempt to), whereas others are more lenient. The rules which determine whether you can or cannot use the select approach are quite arcane and can be file dependent. Check the documentation for each task, especially if both select and stokes parameters are present. If polarization selection is not allowed, then increment selection will also be prohibited (due to some arcane quirk).

# Chapter 6

# Image Data Concepts

### 6.1 Image Datasets

Most of the items which are used to build up an image follow a FITS-like convention. For example the number of axes in an image is given by the naxis item, whereas the number of pixels along each axis is given by item naxis*i*. Three exceptions are the image, mask and history item. The image item contains the pixel data, stored as floating point numbers. The mask item, if present, contains a bit-mask used for pixel blanking – MIRIAD does not use magic value blanking like AIPS. Finally the history item contains a text file describing the history of the dataset.

A complete list of the items that are potentially contained within an image dataset is given in Appendix B.

### 6.2 Image Coordinate Systems

 $\mathcal{MIRIAD}$  correctly handles a variety of image coordinate systems (the mapping between pixel and physical coordinates) in a correct fashion. The coordinates (and their description within the dataset) are treated in a fashion similar to  $\mathcal{AIPS}$  (see Eric Greisen's  $\mathcal{AIPS}$  memo No. 27, "Non-linear coordinate systems in  $\mathcal{AIPS}$ ").

### 6.3 Image Region of Interest (region)

Most image-related tasks can process a subset of the pixels in an input image. Depending on the task, the selected pixels may either be a fairly arbitrary region, or only a regular subimage of the input image.

The task parameter, **region**, which gives the region-of-interest consists of a combination of subcommands. Each subcommand specifies either a subregion or the units of the coordinates used in subsequent subcommands.

The subregions selected by multiple subcommands are effectively 'OR-ed' together to form the overall region. That is, the overall region selected is the 'union' (not intersection) of the subregions.

For comparatively simple regions, combining subcommands is quite adequate. However for complex regions, a cursor-based program, cgcurs, may be the most convenient for generating the subcommands.

Region specification is composed of one or more of the following subcommands. Each subcommand can be abbreviated to uniqueness, and subcommands are separated by a comma.

images (z1, z2) This selects the image planes z1 to z2 inclusive. z2 is optional, defaulting to the same value as z1.

- quarter (z1, z2) This is somewhat like the images command, except that it selects only the central quarter of each plane. Both z1 and z2 are optional.
- box(xmin,ymin,xmax,ymax)(z1,z2) This subcommand selects the pixels within a box whose corners are xmin, ymin,xmax and ymax. z1 and z2 are optional, and are the same as in the image subcommand. If the (z1,z2) part is missing, a default is used (generally all planes are selected).

polygon(x0,y0,x1,y1,x2,y2,...)(z1,z2) This gives the vertices of a polygon.

box(xmin,ymin,xmax,ymax)

is equivalent to

poly(xmin,ymin,xmax,ymin,xmax,ymax,xmin,ymax).

z1 and z2 are the same as with the images and boxes subcommands.

mask (name) This selects pixels according to the mask given by the mask item in the dataset name.

The units used for the coordinates are controlled by the following subcommands:

- abspixel Subsequent coordinates are given as absolute pixel values (i.e. values ranging from 1 to NAXISi see prthd or itemize). This affects image coordinates and the coordinates along the third dimension. This is also the default.
- relpixel Subsequent image coordinates are relative to the reference pixel, as defined by the header of the map of interest. Use prthd to see the reference pixel is (*CRPIXi*).
- relcenter Subsequent image coordinates are relative to the central pixel of the image. This is somewhat like the relpixel command, but used the image centre, rather than the reference pixel.
- **arcsec** Subsequent image coordinates are given in arcseconds, and are relative to the reference pixel of the map of interest.

kms Subsequent coordinates in the third dimension are given in km  $s^{-1}$ .

For example, to specify a  $21 \times 21$  region, centred on the reference pixel, use:

region=relpix,box(-10,-10,10,10)

or to give a  $10 \times 10$  region in the lower left corner of the image, use

region=box(1,1,10,10)

If there are multiple maps in the file, use

region=box(1,1,10,10)(1,2)

to select the first 2 maps.

The region-of-interest specifications can become rather involved, when complex regions are used. As with visibility data selection, @ files (see Section 2.5) are a convenient way to store these.

There are some warnings for those accustomed to the **select** visibility data selection method:

- The subcommands of a region of interest are logically OR'ed together, whereas in the visibility data selection it is a logically AND. For u v select the logical OR must be explicitly given by use of the or subcommand.
- The subcommands do not allow a plus or minus prefix, like the visibility data selection does.

# Chapter 7

# **Reduction Strategies**

Here we give an overview of the reduction process, and review some of the basic decisions that you will have to make during the reduction of the data. We now consider some questions that you should ask yourself before the reduction process.

- Is this observation more than a single-pointing, continuum experiment? Hopefully the answer to this is obvious! This manual contains special chapters addressing the reduction of spectral line (Chapter 16), mosaic (Chapter 21) and pulsar-bin mode (Chapter 24) observations. You are encouraged to review appropriate chapters before you start reducing your data.
- Will I want to deconvolve my images? Deconvolution is the process of removing artifacts due to the incomplete sampling in the u v plane. You will want to deconvolve for observations where the source is stronger than a few times the noise limit. That is, unless you are doing a detection experiment, you are likely to want to deconvolve. Deconvolution is addressed in Chapter 14.
- Will I want to self-calibrate the data? Self-calibration is the process of determining the antennabased gain function from the source itself. For this to be possible, your signal needs to be about 5 to 10 times stronger than the thermal noise when integrated over the self-calibration solution interval (typically 15 seconds to 5 minutes). For the old ATCA correlator in continuum mode, this means a source which contains at least 100 to 200 mJy on most baselines. For the CABB correlator, self-calibration is possible with a 15 second solution interval using sources with as little as 10 mJy of flux density on most baselines. Self-calibration is discussed in Chapter 15.
- As I have a continuum experiment, do I want to use multi-frequency techniques? Even in continuum mode, the ATCA produces multiple channels of data. As the fractional bandwidth can be quite significant, you may be making a significant approximation if you average all these channels into a single channel (the so-called 'channel-0' dataset). The result will be poorer u v coverage and bandwidth smearing. If you are interested in high dynamic range imaging, or if a good beam is important, and you are observing at 21, 13 and possibly 6 cm with the old correlator, or at any cm wavelength with CABB (and even at 12mm), then it is best not to average your data into a single channel. Rather you can calibrate and form a single image directly using the multichannel data. This practise is known as multi-frequency synthesis.

Multi-frequency synthesis can be taken a few steps further with the ATCA. As two IFs can be measured simultaneously, these two IFs can be combined in the imaging stage to further enhance both sensitivity and u - v coverage. As the ATCA can frequency switch rapidly, it is possible to time share between different frequency settings. This involves a trade-off between tangential and radial u - v gaps.

• Should I average my data in time or frequency? The reason to average your data is to reduce your disk consumption and to increase the speed of the various processing programs. If these practical considerations are important, you may consider averaging your data in time and frequency. In this case, you probably want to do this as early as possible in the reduction process – after the initial flagging.

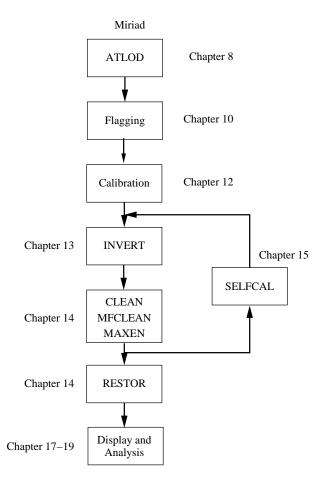

Figure 7.1: ATCA Data Reduction Strategy

Frequency averaging is generally only applicable for continuum experiments and only if you are *not* going to be doing multi-frequency synthesis. You might also think twice about averaging if interference was a problem during the observation. You may have to go back and do some more flagging later.

Averaging in time can be performed when observing with short arrays (i.e. when the 6 km antenna is not used). A conservative rule is that you should not average longer than 90/d seconds, where d is the array length in km. If you observe with a short array and are not interested in long baselines for the program source, you probably still want to use antenna 6 when determining the initial calibration. Despite this, d is the array length of interest for the program source, not the calibrators. Nor should you average for longer than the antenna-gain solution interval (unless you have finished calibrating, and are not going to self-calibrate). If you have a strong source, and the phase stability is poor, you should not average in time.

Both averaging in frequency and time are performed by uvaver (see Section 10.5).

Figure 7.1 gives a flow chart of the normal steps involved in reduction of ATCA data. Note that this is somewhat abbreviated by necessity - additional flow-charts in subsequent chapters give more detail and describe some of the variations.

We will now consider each step in the flow-chart in turn.

- 1. Data from the ATCA is written in "RPFITS" format an ATNF-specific format and a special task (atlod) is needed to read it. Loading your data into  $\mathcal{MIRIAD}$  is described in Chapter 8.
- 2. Data editing (flagging) can be very time consuming, especially if you do are affected by interference. The  $\mathcal{MIRIAD}$  flagging tasks are described in Chapter 10.
- 3. The actual calibration steps can be the most confusing steps, as there are a large variety of paths that can be followed. Only the most frequently trodden paths are described in Chapter 12.
- 4. The task invert takes a visibility dataset and forms either a single image or an image cube (for spectral-line observations). It also produces a point-spread function (dirty beam), ready for deconvolution. See Chapter 13
- 5. The main deconvolution tasks are clean, maxen and mfclean. Task clean, which is the most commonly used, attempts to decompose your image into a number of delta functions. It can be slow for images with a large amount of extended emission. An alternative to clean is maxen, a maximum entropy-based deconvolution task. It tends to be less robust and more difficult to run correctly. A third alternative is mfclean. This is a derivative of the CLEAN algorithm, and simultaneously determines a flux density and spectral index image. It is only appropriate for multi-frequency synthesis experiments when more than one observing band has been used, or for CABB data that has a large fractional bandwidth.

The deconvolution tasks are described in Chapter 14.

- 6. As noted above, self-calibration is useful for determining antenna gains directly from a strong program source. It is described in Chapter 15.
- 7. The deconvolution tasks produce an output image that is in units of flux density per pixel. That is, the outputs are CLEAN component images. Task restor converts these to flux density per CLEAN beam, and adds back the residuals. This is covered in Chapter 14.
- 8. At last, you are ready to display and think about your images!

# Chapter 8

# Getting Data In and Out of $\mathcal{MIRIAD}$

## 8.1 ATLOD: Reading RPFITS Files

ATCA data will be initially in RPFITS format. This needs to be converted to  $\mathcal{MIRIAD}$ 's format, by task atlod, before any further processing can be done. We will discuss the various input parameters to  $\mathcal{MIRIAD}$  atlod.

• The in parameter gives the name of the input UNIX file, or files, to load. Many files can be given, and wildcards are supported.

Almost all ATCA RPFITS files can now be downloaded directly from the AT Online Archive (ATOA). Any requested RPFITS files can be saved onto your local disk, and atlod can be directed to load this data from there.

RPFITS files from the old correlator are commonly archived on CDROM or DVD: a CDROM/DVD appears much like a disk to the operating system, and atlod can load RPFITS files directly off these. To use a CDROM/DVD drive, first check that the drive is not in use (an orange light flashing). To load a disc, press the Open/Close on the front of the drive, place the disc in and again press the Open/Close button. After about 10 seconds, the operating system will mount the CDROM/DVD, and it can be accessed. CDROM/DVDs written at the ATCA will have the RPFITS data in the directory

#### /media/cdrom/DATA

You can do a directory listing to see what you have – its like a normal file system!

You can set the in parameter to the RPFITS files in this directory. For example, to select all files belonging to project C561, use

```
in=/media/cdrom/DATA/*.C561
```

When you are done with a CDROM/DVD drive you eject it with the command

#### eject cdrom

(the Open/Close button will not work).

RPFITS files are (or at least were once) commonly written to exabyte tapes. Unlike other  $\mathcal{MIRIAD}$  tasks, atlod can read exabytes directly. In this case you should use the physical device name as the input name. This is usually displayed on the exabyte drive. On the Epping Solaris systems, the device name is usually /dev/rmt/01bn or similar (this is the so-called non-rewinding, raw, BSD compatibility interface). On older Solaris systems, it may be /dev/nrst4 or something similar (non-rewinding, raw interface).

An alternative to directly reading from exabyte is to load the data to disk with the Unix commands **ansiread** or **ansitape**, which are available on a number of the ATNF systems. See the UNIX man pages for more information.

- The out parameter gives the name of the output  $\mathcal{MIRIAD}$  visibility dataset. There is no default.
- The ifsel parameter makes atlod extract only the IFs that are selected here from the RPFITS files. The IFs to extract should be specified as a comma-separated list. This can be very useful if you are interested only in a specific frequency, or if the data has two or more IFs with different numbers of channels that would normally need to be read in with options=noif.
- The options parameter gives miscellaneous processing options. Several values can be given, separated by commas.

Some of the options described below control on-the-fly corrections that atlod makes to the data, while others can reduce the amount of disk space that the dataset will consume. It is very important therefore to pass the correct options to atlod, to save yourself time later doing corrections that could have been done more easily right at the start.

At frequencies above 10 GHz, the opacity of the atmosphere can be significant: in mediocre conditions, the signal loss can be 20% at low elevations. With high-frequency data, an atmospheric opacity correction should be applied to the data; atlod will perform this correction if it is passed the opcorr option. This option can be safely included for data of any wavelength, as it does very little (and certainly does not harm the data) at low frequencies, and is completely ignored at 3mm wavelengths, where it is not appropriate.

For high frequency data taken with the old ATCA correlator, it is also generally desirable to load both observing bands together, to allow joint calibration. A shortcoming of  $\mathcal{MIRIAD}$  is that it is poor at handling multiple observing bands when the polarisation products differ between the bands. However the old ATCA correlator configurations that combined narrowband and wideband observations generally did measure different polarisation products in the two bands. As polarimetry with the ATCA 3-mm system was not possible until recently, the simplest approach to ensuring the polarisation products of the two bands are the same is by discarding polarisation products that are not needed. The atlod option nopol causes atlod to discard any XY and YX products.

A few sets of permutations of the options will be appropriate with most observations. These include:

- For CABB data: options=birdie,rfiflag,xycorr,opcorr
- For old-correlator continuum: options=birdie,xycorr or options=birdie,reweight,xycorr. See below for a discussion on whether to use reweight or not.
- For old-correlator non-polarimetric line: options=birdie or options=birdie,compress or options=birdie,hanning or options=birdie,compress,hanning. See Section 16.3 for more on using atlod with spectral line data and Section 24.2 for high time resolution bin-mode data.
- For old-correlator 3mm data: options=birdie,nopol,reweight

### Possible options are:

birdie: The old ATCA correlator suffered from self-interference at frequencies that were a multiple of 128 MHz, while the CABB correlator displays self-interference spikes at frequencies related to the 640 MHz sampler clock. The birdie option flags out the channels affected by this self-interference. This option is strongly recommended.

Additionally, in the 33 channel/128 MHz mode, the birdie option also discards some edge channels and every other channel. This operation does not incur a sensitivity penalty, as correlator channels are not independent in this mode. The net result is that the output consists of either 13 or 14 good channels.

For CABB data, this option also flags 100 channels on each edge of the band, and any part of the 20cm or 13cm band that is not within the recognised frequency range of the receiver.

xycorr: In polarimetric correlator configurations, the ATCA makes an on-line measurement of the phase difference between the X and Y channels. Although it is generally only a few degrees (assuming the observation was correctly set-up), this phase difference should be corrected when doing polarimetric work. Since a hardware upgrade in November 1992, the recommendation

has been that the on-line measurements should be applied, without averaging, using the xycorr option in atlod. For data prior to November 1992 – seek expert advise.

reweight: In the 33 channel/128 MHz mode, a Gibbs phenomena (see Albert Bos in the Indirect Imaging proceedings) affects the ATCA. This introduces a non-closing error into the data. The effect is moderately subtle, and is not significant for dynamic ranges of less than about 500. The 'reweight' option reweights the visibility spectrum in the lag domain to eliminate this problem.

This option is recommended for high dynamic range work (more than about 500). However, the option also reduces the effectiveness of the birdie option to reject self-interference. This can be a significant effect for 20cm continuum observations, where the usual observing band straddles the 1408 MHz birdie. Particularly at 20cm, the reweight option is *not recommended* where dynamic ranges of less than 500 are expected.

This option is *not* required for CABB data.

- compress: Normally the correlation data are stored as 32-bit floating point numbers. Alternatively, the compress switch can be used to instruct atlod to store the correlations as 16-bit integers, with a scale factor associated with each spectrum. This approximately halves the disk space occupied by a dataset, and so may be very advantageous for large spectral-line observations.
- hanning: Hanning smooth the data, and discard every second channel. This can be useful for spectral line experiments. Task atlod will refuse to Hanning smooth data with 33 channels or less.

This is unlikely to be beneficial for CABB data, as each CABB channel is independent, and boxcar smoothing (or channel binning) is preferred.

- **bary:** Use the barycentre (often called heliocentre and usually used for extra-galactic work) as the rest frame when calculating velocity information. The default is to compute velocity information relative to the LSR frame (which is usually used for Galactic work).
- hires This option may be appropriate for observations using the ATCA's high time resolution bin mode. See Chapter 24 for more information.
- opcorr: This option corrects the visibility data for atmospheric opacity. It is since October 2003 that there is sufficient information in the visibility dataset to allow this. This options *should not* be used for 3mm data. Generally it is relevant for 12mm observations only. See Sections 22.1 and 23.2.2 for more information.
- samcorr: Correct the measured visibilities for bad sampler statistics. Normally the samplers adjust their various threshold levels to ensure optimal operation. However various transients can cause the sampler levels to be wrong. All is not lost – you can correct the data for the imperfect sampler levels after the fact. Use the samcorr (sampler-correct) option for this, and is the recommended approach for data observed before December 1993. Since December 1993, sampler correction has been done automatically on-line. For this data, the samcorr option is (quietly) ignored.
- relax: This option is generally not recommended. Normally atlod flags data if it has not previously read the appropriate calibration record or if the information in the calibration record suggest the data are bad. Although calibration records generally precede the data, there are some instances when this is not the case, and the data are still good. In this case, the relax option causes atlod to be more lenient, and not flag the data.
- unflag: Normally atlod will discard a visibility record (i.e. not write it to disk) if all the data in it are flagged bad. Flagging usually indicates that there was significant reason to suspect the data – for example the telescope was not on source or was off-line, etc. The unflag option causes all data to be saved to disk, although flagged data is still marked as such. This option is generally not recommended, although the disk-space penalty for using it is often modest.
- noauto and nocross cause atlod to discard any autocorrelation or cross-correlation data respectively. It's fairly unlikely that you will want to discard the cross-correlation data!
- **noif:** When there are multiple frequency bands being observed simultaneously, MIRIAD normally maps the frequency bands to its spectral windows (IF axis in AIPS terminology), and writes them out in a single record. Alternatively, using the **noif** switch causes **atlod** to write the simultaneous frequencies as sequential records, making it appear somewhat like a

frequency-switch. You will need to use the **noif** option if you have two spectral windows which sample different polarization parameters, or that have different numbers of channels.

- **nopflag:** If at least one polarization of a set of 2 or 4 polarimetric spectra are bad, **atlod** normally flags all of the polarizations. With this option only the nominally bad spectrum is flagged.
- caldata: atlod will usually mark as bad any scans that are labelled as a reference pointing calibration or a paddle measurement. Normally, this data is of little use as corrections from these scans are applied on-line. However, occasionally, the data in these scans may be of use, and including this option causes atlod to keep this data instead of discarding it, although it will still be flagged as bad.
- rfiflag: At low frequencies, the large bandwidth of the CABB correlator makes it impossible to
  avoid most of the known RFI. Including this option causes atlod to automatically flag regions
  of known interference as bad. It is also possible to specify flagging regions manually using the
  file rfiflag.txt in the current directory, or the default version in the MIRCAT directory. Each
  line in this file should have two numbers representing the lower and upper frequencies to flag
  in MHz.
- **nscans** gives two numbers which are the number of scans to skip over (before processing), and the number of scans to save. The default is to save all scans.
- nfiles, like nscans, gives two numbers, which are the number of files to skip and process. This parameter is only really useful when reading from exabyte. The default is to process the first file only. Note, however, that the mechanism used to skip files is rather inefficient. If you wish to skip a large number of files, you should do this with the Unix command mt. A complication is that every RPFITS file appears as three files to mt so you will want to skip three times as many tape files as RPFITS files. For example, to skip 10 RPFITS files, you would use the Unix command

mt -f /dev/nrst4 fsf 30

See the Unix man page on mt for more information.

Typical inputs for atlod are given below.

| ATLOD                                |                                                        |
|--------------------------------------|--------------------------------------------------------|
| in=/dev/nrst0                        | Input is either exabyte name                           |
| in=2010-02-04_1844.C007              | or RPFITS file.                                        |
| out=0823.uv                          | Output visibility data set.                            |
| options=birdie,rfiflag,xycorr,opcorr | Normal CABB data options, or                           |
| options=birdie,reweight,xycorr       | Normal old-correlator continuum mode options, or       |
| options=birdie,hanning,compress      | possible old-correlator spectral line options.         |
| nfiles=0,3                           | Skip 0, then read 3 files (use only for tape reading). |
| nscans                               | Unset to save all scans                                |

 $\mathcal{MIRIAD}$ 's atlod saves a number of on-line measurements as visibility variables. These measurements may by helpful in analysing and flagging the data. They can be plotted and listed with task varplt (see Section 10.7). These on-line parameter, and its  $\mathcal{MIRIAD}$  variable name, are described below.

- **xyphase:** This is the on-line measurement of the XY phase. It is important to examine this measurement if you are doing polarimetry.
- xyamp: This is the amplitude of the correlation between the X and Y polarization channel of a given antenna.
- xsampler, ysampler: These variables give the sampler statistics for the X and Y polarization channels. There are three numbers per antenna per IF, which reflect the sampler levels. They should have values of 17.3, 50 and 17.3. Thus for six antennas, the xsampler variable will consist of 18 numbers per IF. These values are not available for CABB data.

- **xtsys**, **ytsys**: These give the system temperature, in Kelvin, for the X and Y polarization channels. Unfortunately  $\mathcal{MIRIAD}$  tasks were originally developed around a single polarization model of a telescope, and so most tasks that concern themselves with system temperature do not handle dual polarization systems. The partial workaround used in  $\mathcal{MIRIAD}$  has been to store the geometric mean of the X and Y system temperatures in the variable system. It is this variable that  $\mathcal{MIRIAD}$  tasks use when they need to use the system temperature value.
- axisrms, axismax: These give the antenna rms and maximum tracking errors in a particular cycle. The units are arcseconds.
- airtemp, pressmb, relhumid, wind, winddir: These give various meteorological measurements at the observatory as a function of time.
- smonrms: This gives a measure indicative of the seeing conditions at mm wavelengths, and is obtained by a two-element interferometer observing a communications satellite at 30 GHz. This number is the RMS of the difference between the expected path length difference and that observed, and is due to the atmospheric conditions above the Narrabri site. It may not however directly represent the atmosphere along the line-of-sight to the object currently being observed. A smaller number here means a more stable atmosphere, and better conditions for mm observing.

### 8.2 FITS Tapes and MIRIAD

 $\mathcal{MIRIAD}$  has a single task, fits, to read and write FITS files – both visibility and image data. One significant shortcoming of fits is that it cannot work directly from a tape device – the FITS file *must* be on disk. The  $\mathcal{MIRIAD}$  utility, tpcp, is needed to copy FITS files between disk and tape, whereas the UNIX command mt might be needed to position the tape. See the appropriate  $\mathcal{MIRIAD}$  help or UNIX man pages on these commands. However, to copy from tape to disk, one would use

% tpcp device fits-file

Here *device* is the tape device. Typically it is something like /dev/nrst0. Note that you should always use the "raw, non-rewinding devices" – that is devices whose names start with nr. The output is *fits-file*.

To write a FITS file to tape, use

% tpcp -b 2880 fits-file device

This causes an unblocked FITS file to be written (record length of 2880 bytes).

To move the tape to the end-of-tape, use

% mt -f device eom

To skip forward n files, use

% mt -f  $device \, {\tt fsf} \, n$ 

and to rewind, use

% mt -f device rewind

### 8.3 Reading Visibility FITS Files

For visibility data, the current version of fits can cope with both single- and multi-source files, with single or multiple antenna configurations (earlier versions of fits were more limited). Flagging (FG)

tables are copied (if present), but the flagging specified by these tables *is not performed*. An additional  $\mathcal{MIRIAD}$  task, fgflag (see Section 10.3), must be invoked to apply the flagging tables. Task fits does not read or use  $\mathcal{AIPS}$  calibration tables (SN, CL, BP, and BL). Consequently if you want to preserve your  $\mathcal{AIPS}$  calibration, you will need to apply the relevant tables with  $\mathcal{AIPS}$  SPLIT before writing the FITS file.

fits can handle linearly and circularly polarized correlations, as well as correlations that have been converted to Stokes parameters. In addition, it knows that the ATCA produces linearly polarized data. Because  $\mathcal{AIPS}$  does not handle linear polarizations well, it is common practice to label the linear polarizations of ATCA data as if they were circular. If fits finds data from the ATCA which is nominally circularly polarized, it issues a warning, and relabels the correlations as linearly polarized.

Alternately, you could correct the polarization labelling explicitly within  $\mathcal{AIPS}$  by changing the reference value of the Stokes axis to -5. Do this with PUTHEAD. It is necessary to do this after SPLIT because it puts them back to circulars !

| AIPS/PUTHEAD           |                        |
|------------------------|------------------------|
| keyword = ' $crval2$ ' | Select the Stokes axis |
| keyvalue=-5            | Change to $-5(XX)$     |

By default the  $\mathcal{AIPS}$  task to write FITS files, FITTP, writes to the directory /DATA/FITS. This directory has a time-destroy limit of 1 day. Alternately you can set up an environment variable to direct FITTP to write the FITS file to any directory. For example, after setting the environment variable MYAREA with the UNIX command

### % setenv MYAREA /DATA/ATLAS\_1/miriad/rsault

you can direct FITTP to write into this directory, by setting the OUTFILE adverb appropriately. For example:

#### > OUTFILE = 'MYAREA:MYUV.FITS'

will direct FITTP to write a FITS file MYUV.FITS in /DATA/ATLAS\_1/miriad/rsault.

A quick way to set an environment variable to the current working directory is with the pwd command:

#### % setenv MYAREA 'pwd'

Note that the environment variable name must be in upper case, though the directory name itself need not be.

MIRIAD handles only the new binary table format (donewtab=1 in FITTP). Typical inputs to AIPS FITTP are:

| AIPS/FITTP                 |                                               |
|----------------------------|-----------------------------------------------|
| doall=-1                   | One file at a time                            |
| outfile='myarea:0823.fits' | Specify area and file name or                 |
| outfile='0823.fits'        | default to /DATA/FITS directory               |
| dostokes = -1              | No conversions                                |
| dotable=1                  | $\mathcal{MIRIAD}$ understands FITS tables    |
| dotwo=-1                   | Single precision adequate                     |
| donewtab=1                 | Only the new tables can be handled            |
| format=3                   | Floating point FITS. Values of 1 or 2 also OK |

Using format=1 (16-bit integers) for visibility datasets with many channels will result in an output  $\mathcal{MIRIAD}$  dataset in compressed format. It also produces a much smaller FITS file – which may be important if disk space is low. Note that FITS data compression is different from  $\mathcal{MIRIAD}$  and  $\mathcal{AIPS}$ 

data compression. FITS compression uses one scale factor for the *entire* dataset, whereas MIRIAD and AIPS compression uses one scale factor per visibility record.

In most cases converting the FITS file to  $\mathcal{MIRIAD}$  format is straightforward. Apart from the op parameter, which indicates the operation to be performed by fits (op=uvin is used to read in a visibility FITS file), you need only supply the names of an input FITS and output  $\mathcal{MIRIAD}$  dataset. Note that  $\mathcal{MIRIAD}$  follows the case conventions of the host operating system. Thus, under Unix,  $\mathcal{MIRIAD}$  is case sensitive, and so you must give the FITS file name in the correct case. As it has most likely come from  $\mathcal{AIPS}$ , the file name will usually be in upper case.

For spectral line observations, the velocity reference frame used in  $\mathcal{MIRIAD}$  (and some other velocity information) must be set when the visibility dataset is created. The default is to extract the appropriate information from the FITS file. Alternatively, the velocity parameter can be used to override or alter the velocity information given in the FITS file. See Chapter 16 for more information.

| FITS                    |                                                            |
|-------------------------|------------------------------------------------------------|
| in=\$MYAREA/0823.FITS   | Re-use your environment variable                           |
| in=/DATA/FITS/0823.FITS | or give $\mathcal{AIPS}$ default directory; get case right |
| op=uvin                 | Read in visibility data                                    |
| out=0823.uv             | $\mathcal{MIRIAD}$ dataset name                            |
| velocity=lsr            | Compute info for LSR velocities, for                       |
|                         | spectral line observations.                                |

Leave everything else unset. Once fits has run to completion, you should see the new directory containing the 'items' describing your visibility data.

### Information Missing or Incorrect in FITS Files

fits knows enough about the ATCA and a select group of other telescopes to provide some nominal values for parameters that FITS does not store – for example a system temperature of 50 K and a system gain of 13 Jy/K are stored with ATCA data. fits also attempts to estimate the integration time. Unfortunately given the information present in a FITS file, this integration time estimate is little better than an educated guess. Task fits gives a message informing you of the values it is using. If you know better values for system temperature, integration time, etc, than those guessed by fits, you may wish to correct the stored values. This is largely so that any noise estimates produced by later tasks are in more meaningful units. You can correct these with the task puthd. Task puthd writes an item into the visibility dataset, which overrides the value of a visibility variable with the same name. The following three parameter boxes show the inputs to puthd to correct the system temperature to 80 K, the system gain to 11 Jy/K and the integration time to 15 seconds.

| PUTHD      |                                                 |
|------------|-------------------------------------------------|
| ,          | Parameter is dataset name followed by 'systemp' |
| value=80.0 | Set to 80 K. Express it as a real number.       |

| PUTHD             |                                                |
|-------------------|------------------------------------------------|
| in=0823.uv/jyperk | Parameter is dataset name followed by 'jyperk' |
| value=11.0        | Set to 11 Jy/K. Express it as a real number.   |

| PUTHD              |                                                 |
|--------------------|-------------------------------------------------|
| in=0823.uv/inttime | Parameter is dataset name followed by 'inttime' |
| value=15.0         | Set to 15 sec. Express it as a real number.     |

 $\mathcal{AIPS}$  FITS files from the ATCA sometimes contain other flaws which  $\mathcal{MIRIAD}$  issues warnings about – these can usually be safely ignored. These flaws include visibilities with zero weight, incorrect apparent RA and DEC and circular polarizations from the ATCA.

### $\mathcal{AIPS}$ Frequency Bugs

There are a number of bugs in  $\mathcal{ATPS}$  which result in inconsistent or incorrect frequency information in the FITS file. These frequency bugs tend to become apparent when using two simultaneous IFs, particularly when the IFs are in different sidebands, or if one of the IFs is discarded at some stage. After reading with **fits**, it is *strongly encouraged* that you examine the frequencies that  $\mathcal{MIRIAD}$  determines from the FITS file. Indeed it would be best if you checked these before writing a FITS file in  $\mathcal{AIPS}$ , though this is more difficult because the frequency information is spread rather widely in  $\mathcal{AIPS}$ . In  $\mathcal{MIRIAD}$ , the easiest way to examine the frequency information is with task uvindex (see Section 10.4).

Errors in the FITS file frequency definition may affect the u - v coordinates, and so may affect the RA/DEC scales on any images that might be produced from faulty visibility datasets.

One fairly innocuous  $\mathcal{AIPS}$  frequency bug is that the bandwidth of 'channel 0' datasets can be wrong. Leaving this uncorrected will invalidate error estimates generated by  $\mathcal{MIRIAD}$  tasks – which is not a major problem if you ignore these anyway!

Another, more serious, problem is that two locations in the FITS file give the "reference frequency" – the header and the antenna table. In principle these should agree. However there are instances when they will differ. Task fits will issue a warning when this happens, and will use the antenna table reference frequency as the true reference frequency. In some cases this will be the correct frequency. In others it will not.

There are two approaches to fixing the errors in the frequency definitions – either correct them in  $\mathcal{MIRIAD}$  (using puthd and uvputhd) after reading the FITS file, or in  $\mathcal{AIPS}$  (using PUTHEAD and TABED) before writing the FITS file. Which you will use will depend on your familiarity with the  $\mathcal{AIPS}$  and  $\mathcal{MIRIAD}$  visibility dataset structures and the complexity of your dataset (how many frequencies, etc), and where the bug occurred (are the u - v coordinates correct?). It is best to seek help, both to fix your data, and to aid tracking down the  $\mathcal{AIPS}$  bugs.

### Time and FITS Files

The time stored in a  $\mathcal{MIRIAD}$  visibility dataset is nominally UT1 (although the difference between UT1 and UTC is not significant for the purposes of  $\mathcal{MIRIAD}$ ). As  $\mathcal{MIRIAD}$  relies on correct time in a number of calculations (e.g. computing the parallactic angle needed in polarization calibration and conversion, computing velocity information in fits and uvredo and recomputing u - v coordinates done by uvedit), task fits does its best to convert the time into UT1. fits will give you messages about any time adjustments it makes.

When a FITS file contains multiple antenna tables, the times stored in the FITS file have usually been offset from the true time by the AIPS task DBCON. Task fits assumes that such an offset has been added, and corrects for it.

## 8.4 Writing Visibility FITS Files

Task fits can also be used to write a visibility FITS file. In addition to the keywords used when reading visibility datasets, fits uses keywords select, stokes and options to control extra processing performed on the visibilities.

Unfortunately **fits** is more sophisticated at reading FITS files than writing – note the following caveats carefully.

• fits can cope with only a single pointing of a single source, with a single frequency setup and single antenna array configuration (note that, unlike earlier versions, fits writes an antenna table). fits does quite limited checks to see if these conditions are met, and quite happily will use the relevant parameters of the first record.

- fits assumes that the data are a single IF band, with a constant frequency increment between channels. If presented with multiple spectral windows (multiple IFs), an average frequency and increment will be used. This is *very* undesirable. If you do this, fits will issue warnings about frequencies deviating from linearity. These warnings should be taken seriously. To avoid this, use the select or line parameters to force fits to write out a single spectral window.
- fits does not save  $\mathcal{MIRIAD}$  calibration tables. However fits does give you the option of applying the calibration, as it writes out the data (see the options keyword).
- *MIRIAD* allows you flexibility in the choice of polarization correlations that you can write out. On-the-fly polarization conversion can be performed. However *AIPS* will refuse to read in a number of the possibilities that *MIRIAD* allows. In particular, *AIPS* UVLOD refuses to load visibility data where there are three different sorts of polarization correlations (rather than the more usual 1, 2 or 4 sorts).

Typical inputs follow:

| FITS                       |                                                  |
|----------------------------|--------------------------------------------------|
| in=0823.uv                 | Name of input $\mathcal{MIRIAD}$ dataset.        |
| op=uvout                   | Write out a visibility FITS file.                |
| out=0823.FITS              | Output FITS file – probably upper case for AIPS. |
| select                     | Select appropriate data.                         |
| stokes=i,q,u,v             | Select appropriate polarizations.                |
| options                    | Leave unset to apply calibration,                |
| options=nopol,nocal,nopass | or turn off all calibration.                     |

### 8.5 Reading and Writing FITS Images

Task fits can be used to read and write FITS images. The operation for fits (keyword op) is now xyin (read in a FITS image) or xyout (write out a FITS image). For images that are partially blanked, fits correctly converts between the  $\mathcal{MIRIAD}$ -style blanking mask, and FITS-style magic value blanking. When reading a FITS image, CLEAN component (CC) tables are ignored.

## 8.6 Archiving and Transporting MIRIAD Datasets

As MIRIAD datasets are written in a machine-independent format (the bits stored on disk to represent a particular value are independent of the host system, whether it be a VAX, Sun or Cray, for example), no translation is needed when transporting datasets between unlike architectures.

Instead of relying on any special tasks to write tapes for archiving or transport, MIRIAD relies on the facilities of the host system. Probably the most convenient archiving format is tar. This is universally supported on UNIX machines, and is quite common on VAX/VMS machines.

The two most common commands used with tar are to copy to and from tape. To copy to tape, use

% tar -cvf device datasets

where device is a tape device name such as /dev/nrst0 (the non-rewinding, raw interface, i.e. device names starting with nr), and *datasets* is a list of datasets and files to copy to tape (If a dataset, or directory, name is given, tar works recursively, copying all the contents of this directory). These can include wildcards. For example, to copy all datasets and files from the current directory to /dev/nrst0, use

tar -cvf /dev/nrst0 \*

To retrieve data from tape, use the tar command

% tar -xvf device

Multiple tar files can be stored on the one tape so that you do not overwrite old data. Again the UNIX mt command can be used to manipulate the tape position.

See the man pages on the tar and mt commands for more information.

# Chapter 9

# Generating Dummy Visibility Data

### 9.1 Making a Fake Observation

The  $\mathcal{MIRIAD}$  task uvgen can be used to simulate a variety of observing modes. Additionally it can simulate a number of systematic and random errors and non-ideal effects that a synthesis instrument will typically suffer.

Simulating a telescope approximately, let alone in some detail, requires a good many parameters. uvgen takes an appreciable number of parameters and input files to describe the telescope, correlator and source. Fortunately keyword and set-up files for some common situations exist (*e.g.* simulating the ATCA and VLA). Also the defaults are usually sensible.

Some inputs to uvgen, and typical values for the ATCA, are given below. Note that these are not the default values.

|                    | UVGEN                                            |  |
|--------------------|--------------------------------------------------|--|
| source=            | Source description file – see help file.         |  |
| ant=               | Antenna location file – see help file.           |  |
| baseunit = -51.02  | Basic antenna increment (15m) in nanosec,        |  |
|                    | for coordinates in a topocentric system.         |  |
| corr=0,1,0,104     | Correlator model – see help file.                |  |
| spectra=           | Spectral line model – see help file.             |  |
| ellim=12           | Telescope elevation limit.                       |  |
| telescop=atca      | Telescope name – see help file.                  |  |
| stokes=xx,yy,xy,yx | ATCA measures linear polarisations.              |  |
| lat=-30            | Latitude of Narrabri.                            |  |
| radec=             | Source RA and declination, in hours and degrees. |  |
| systemp=50         | Typical receivers have a $T_{sys}$ of 50 K       |  |
| pbfwhm=            | Primary beam size? Varies with frequency         |  |
| leakage=2          | Typical polarisation leakage                     |  |
| jyperk=12.7        | System gain is about $12.7 \text{ Jy/K}$         |  |
| pnoise=            | Rms antenna phase variation                      |  |
| gnoise=            | Rms antenna amplitude gain variation             |  |

These typical values for the ATCA, and also the VLA, can be found in in 'keyword' files, found in the **\$MIRCAT** directory.

| Telescope Keyword Files            |                                       |
|------------------------------------|---------------------------------------|
| <pre>\$MIRCAT/uvgen.def.atca</pre> | Typical uvgen parameters for the ATCA |
| <pre>\$MIRCAT/uvgen.def.vla</pre>  | Typical uvgen parameters for the VLA  |

The parameters in these files can be loaded from within the miriad shell using the source command.

For example, to load typical parameters for the ATCA, use

### miriad% source \$MIRCAT/uvgen.def.atca

By leaving some of uvgen's parameters unset (*e.g.* leakage, systemp, pbfwhm) you get an idealised telescope (no polarisation leakage, no receiver noise, no primary beam effects). Additionally there is no reason why you cannot request an ATCA-like telescope to produce Stokes I or circular polarisations!

The source and antenna description files are described in the help for uvgen, as are a number of other parameters needed in the simulation process. There are, however, a collection of description files for common situations. These are all kept in the \$MIRCAT directory.

| Source Description File |                                                  |
|-------------------------|--------------------------------------------------|
| File                    | Description                                      |
| no.source               | Nothing! No source at all                        |
| point.source            | A 1 Jy unpolarised point source, at field centre |
| poff.source             | A point source offset from the field centre      |
| qpoint.source           | A 1% linearly polarised point source             |
| spiral.source           | A spiral                                         |

| Antenna Description File |                                 |
|--------------------------|---------------------------------|
| File                     | Description                     |
| h75.ant                  | ATCA configuration H75          |
| h168.ant                 | ATCA configuration H168         |
| h214.ant                 | ATCA configuration H214         |
| 0.122.ant                | ATCA configuration 0.122A       |
| ew214.ant                | ATCA configuration EW214        |
| ew352.ant                | ATCA configuration EW352        |
| ew367.ant                | ATCA configuration EW367        |
| 0.375.ant                | ATCA configuration 0.375        |
| 0.75a.ant                | ATCA configuration 0.75A        |
| 0.75b.ant                | ATCA configuration 0.75B        |
| 0.75c.ant                | ATCA configuration 0.75C        |
| 0.75d.ant                | ATCA configuration 0.75D        |
| 1.5a.ant                 | ATCA configuration 1.5A         |
| 1.5b.ant                 | ATCA configuration 1.5B         |
| 1.5c.ant                 | ATCA configuration 1.5C         |
| 1.5d.ant                 | ATCA configuration 1.5D         |
| 3.0a.ant                 | ATCA configuration 3.0A or 6.0A |
| 3.0b.ant                 | ATCA configuration 3.0B or 6.0B |
| 3.0c.ant                 | ATCA configuration 3.0C or 6.0C |
| 3.0d.ant                 | ATCA configuration 3.0D or 6.0D |
| vla_a.ant                | VLA configuration A             |
| vla_b.ant                | VLA configuration B             |
| vla_c.ant                | VLA configuration C             |
| vla_d.ant                | VLA configuration D             |

Given the various standard keyword and description files kept in the \$MIRCAT directory, it is not particularly difficult to set up the inputs to uvgen. For example, to simulate the 'spiral' source using configuration 3.0A, in a continuum mode, you would give the following commands to the miriad front-end:

```
miriad% source $MIRCAT/uvgen.def.atca
miriad% source = $MIRCAT/spiral.source
miriad% ant = $MIRCAT/3.0a.ant
miriad% inp uvgen
```

and then set or unset other parameters as desired.

If you wish to model a particular telescope, the task telepar contains a database of telescope characteristics.

For models which are more complex than those that can be readily simulated with uvgen, one approach is to generate the visibilities are the appropriate u - v tracks, and then to use the task uvmodel to compute the visibilities, on those tracks, of a particular image model.

# 9.2 Generating Visibilities from a Model Image

If you just want to generate visibilities corresponding to a particular model image, and do not care whether they follow realistic tracks in the *uv* plane, then im2uv may suit you. Task im2uv simply Fourier transforms an image (whose units should be Jy/pixel) and writes this transform into a visibility dataset. So you end up with visibilities sampled on a rectangular grid. The task attempts to produce a visibility dataset which looks reasonably valid, but the output does have some odd characteristics (e.g. all output visibilities consists of a single baseline, measured at the same time!!).

|          | IM2UV                                           |  |
|----------|-------------------------------------------------|--|
| model =  | Name of the input model image.                  |  |
| out=     | Name of the output visibility dataset.          |  |
| region=  | Only pixels within the region are used          |  |
|          | to generate the model visibilities.             |  |
| select = | Normal visibility selection. Only visibilities  |  |
|          | obeying the selection criteria are stored. Only |  |
|          | uvrange selection is currently honoured.        |  |

# Chapter 10

# Flagging, Manipulating and Examining Visibility Data

### 10.1 Correcting Visibilites

### 10.1.1 Initial "fixes" to millimetre data

There are a number of "fixes" that are important for short wavelength ATCA data, especially at the 3mm band. Note that there is no record in the data that these steps have been performed. In particular the software will allow you to apply the fixes twice, which would be just as bad as not applying them at all. The task to do these fixes, atfix, performs the following functions:

- By default atfix applies the "standard" gain/elevation model for the antennas. You can disable this by using options=nogainel.
- By default atfix corrects for a "standard" instrumental phase model. You can disable this with options=noinst.
- As mentioned in Section 11.1.2, the ATCA uses a paddle to measure an above atmosphere system temperature. The nature of the hardware means the measurement is done only typically every 5 to 30 minutes. When observing, the ATCA on-line system can either apply a nominal system temperature value to the visibility data, or it can apply the actual measured system temperature values. When applying these measured values, the on-line system will apply the most recent measurement.

Task atfix includes an algorithm to interpolate measured system temperature values, between measurements, and to correct the visibility data accordingly. In doing this it correctly handles whether a nominal temperature or the measured system temperature value was applied to the data on-line. The interpolation algorithm takes into account changes in elevation and meteorological conditions.

The parameter tsyscal can be used to change this default behaviour. This parameter can take on values to revert the data back to the nominal system temperature value, to make no changes to the system temperature scaling, to use the most recent system temperature measurement, or to use an extrapolation (as distinct from interpolation) algorithm in estimating system temperatures.

• Often you will want to apply a correction to your data to better account for the exact locations of the antennas.

On the night of an ATCA reconfiguration, a solution for the antenna positions is derived. The practise is to install this solution as the "standard solution". The on-line system will then use this solution in subsequent observations in that array configuration. The quality of this solution is important for the ultimate phase calibration of all data.

Experience has shown that often the position solution derived at the time of the reconfiguration is not necessarily the best possible. For example the solution will depend critically on the atmospheric phase stability at the time of the solution, and this might be less than ideal on the night of the reconfiguration. Consequently, improved solutions will often be derived at a later time. If improved solutions become available, then high-frequency observers should correct their data accordingly.

Updated solutions are sometimes stored in parameter files in the  $\mathcal{MIRIAD}$  system directory \$MIRCAT (or otherwise can be obtained by request from ATCA observatory staff, or from http://www.narrabri.atnf.csiro.au/observing/a These solutions are distributed via the  $\mathcal{MIRIAD}$  update mechanism, and have file names of the form "dantpos.yymmdd". Here where "yymmdd" is the date of the relevant array reconfiguration.

Task atfix corrects the data for an improved antenna location solution via the dantpos parameter. If an improved solution file is present, you can instruct atfix to read this directly using the indirect parameter input mechanism (see Section 2.5). For example, to use the antenna location solution appropriate for a hypothetical array reconfiguration that happened on 16 October 2002, use

#### dantpos=@\$MIRCAT/dantpos.021016

• One of the flaws of the old ATCA RPFITS files is that antenna locations were not saved when antennas were not in use (RPFITS files written by the CABB correlator no longer suffer from this flaw). While this might not seem a serious flaw (who cares about the antennas if they are not in use?), the unused antennas can still cause shadowing – true antenna locations are needed for shadowing calculation. This was a particular issue with the interim 3-antenna 3-mm system when observing in compact arrays.

By giving a value to the **array** parameter, **atfix** will fill in any antenna locations that are missing in the input visibility file. *NOTE*: This just fills in missing antenna locations, it does not perform any flagging of shadowed data.

The value given to this parameter is either an array configuration name (e.g. EW352 or 750A) or a list of six station names ("W106" and "N3" are examples of station names). When giving the station names, these must be in the order of the antennas (i.e. CA01, CA02, CA03 etc), regardless of any possible array shuffles.

*NOTE*: When antennas are in a shuffled order, or for arrays using the north spur, you should generally give the list of station names, as the standard array configuration names assume an antenna order which is probably not correct.

Typical inputs to atfix are:

| ATFIX                            |                                      |
|----------------------------------|--------------------------------------|
| in=vela.uv                       | Input visibility dataset.            |
| out=vela.fixed.uv                | Output corrected visibility dataset. |
| dantpos=@\$MIRCAT/dantpos.021016 | Antenna location correction.         |

# 10.2 Flagging Visibilities

In  $\mathcal{MIRIAD}$ , flagging a correlation means you set a bit in a mask. There are no explicit weights like in  $\mathcal{AIPS}$  or ascii flagging tables. When you list visibilities with uvlist (see below), flagged correlations are indicated by an asterisk to the right of the phase.

There are four main flagging tasks in  $\mathcal{MIRIAD}$ :

- **blflag** a plot-based interactive flagger. This normally plots one baseline at a time, with a variety of possible axes (e.g. time against amplitude), and you click on bad data to flag it out. This is similar to tha  $\mathcal{AIPS}$  IBLED task.
- tvflag a "TV"-based, interactive flagger. This displays one baseline at a time on a "TV" display, with the axes of the display being channel number and time. You select regions of bad data in the display. This is similar to  $\mathcal{AIPS}$  task SPFLG.

- pgflag a "PGPLOT"-based, interactive flagger. This displays one baseline at a time on a "PG-PLOT" display, with the axes of the display being channel number and time. You select regions of bad data in the display. This is very similar to the tvflag task, except it can be run on any X display with PGPLOT installed, whereas tvflag can only be run on displays with 8-bit colour depth.
- uvflag a non-interactive general flagger, where you specify the data to be flagged by the select keyword. This is like the AIPS task UVFLG.

There are a number of other flagging tasks which occupy some niche which are described in the next section.

Although there is some personal taste involved, a recommended scheme for flagging is as follows:

- For 20 and 13 cm observations *it is strongly recommended* that you start the flagging process with pgflag. Narrowband interference is common at these wavelengths, and pgflag is a good tool at finding and flagging this interference. pgflag is conveniently performed on a multi-source file, straight after the data are loaded into *MIRIAD*.
- Using blflag is generally quick compared to pgflag, and some forms of bad data are more apparent with blflag. However, bad data is not that apparent when attempting to use it with datasets containing multiple sources. We recommend that you split the data into single source datasets (using uvsplit) before using blflag. Using blflag is recommended even if you use have already used pgflag on your data, because blflag is relatively quick and painless.
- Normally **blflag** will apply any calibration tables to the data before generating its plot. Thus it is just as useful after calibration as before. It is useful to look at calibrators using **blflag** both before and after solving for calibration parameters. With the program source, you will probably only use **blflag** after you are happy with the calibration.

### Interactive Flagging – BLFLAG

The task **blflag** plots visibility data (usually baseline at a time, with axes such as amplitude, phase, real part, imaginary part, time, etc), and allows the user to interactively flag that data.

The user positions the plot cursor, and uses the mouse buttons or single keyboard characters to perform an operation. The interactive commands are as follows:

*Left-Button:* Pressing the left mouse button flags the nearest visibility.

*Right-Button:* Pressing the right mouse button causes **blflag** to precede to the next baseline (or to finish up, if all baselines have been cycled through).

Carriage-return: This gives a brief help message.

- a: Flag nearest visibility (same as left mouse button).
- c: Clear the flagging for this baseline, and redraw plot.
- h: Give help (same as carriage return).
- p: Define a polygonal region, and flag visibilities within this region. You define the vertices of the polygon by moving the cursor and then hitting the left mouse button (or a). You finish defining the polygon by hitting the right mouse button (or x). You can delete vertices with the middle mouse button (or d).
- q: Abort completely. This exits without apply the flagging.
- r: Redraw plot.
- x: Move to next baseline (same as right mouse button).

The inputs to blflag are straightforward.

- vis: The name of the visibility data-set to be flagged.
- device: The PGPLOT device to use for plotting. This needs to be an interactive device.
- line: This gives the normal linetype parameter (see Section 5.4). blflag averages together all the selected channels before plotting it. The default is to use all channels. If you flag a data point on a plot, you flag all selected channels.
- stokes: Polarization/Stokes selection see Section 5.8. If several are given, these are averaged together before plotting. So normally you only select one. The default is 'ii'. If you flag a point, you flag all polarizations (even if you did not select that polarization).
- axis: This gives two values, being the X and Y axes of the plot. Possible values are time, lst, uvdistance  $(\sqrt{u^2 + v^2})$ , hangle (hour angle), amplitude, phase, real and imaginary. The default is time vs amplitude.
- options: The options keyword give extra processing options. These include:
  - nobase Normally blflag plots each baseline separately, and cycles over all baselines. The nobase option allows all baselines to be displayed simultaneously. This is particularly useful for point sources or when the visibilities are purely noise-like.
  - noapply This causes the flagging operations not to be actually applied to the dataset.

  - nofqaver Normally, blflag will plot only one point per spectrum, that being the average over frequency of the spectral data. For old-correlator data where the bandwidth is small, this is an adequate way to display the data, but for CABB data with large bandwidths, averaging the data often masks any problems. It is therefore recommended that for CABB data this option is used to make blflag display the unaveraged data.

The inputs are normally very simple:

| BLFLAG        |                                       |
|---------------|---------------------------------------|
| vis=vela.line | Specify visibility dataset.           |
| device=/xs    | Specify an interactive PGPLOT device. |
| stokes        | Defaults to 'ii'.                     |
| line          | Defaults to all channels.             |
| axis          | Defaults to time vs amplitude.        |
| select        | Defaults to selecting all data.       |

For a point source (e.g. calibrator), a particularly useful way of flagging, at least after initial calibration, is to plot the "scatter diagram" – real vs imaginary parts of the visibility, with all baselines simultaneously. This should show points scattered around the true flux of the source. An arc in such a plot indicates poor phase stability. Typical inputs in this mode are

| BLFLAG                  |                                                                     |
|-------------------------|---------------------------------------------------------------------|
| vis=cal.uv              | Specify visibility dataset.                                         |
| device=/xs              | Specify an interactive PGPLOT device.                               |
| stokes                  | Defaults to 'ii'.                                                   |
| line                    | Defaults to all channels.                                           |
| axis=real,imag          | Plot real vs imaginary.                                             |
| options=nobase,nofqaver | Plot all baselines simultaneously, and don't average over frequency |

### Interactive Channel/Baseline Flagging – TVFLAG

The task tvflag is akin to the  $\mathcal{ATPS}$  SPFLG: it displays, on a TV device, one baseline at a time, the amplitude or phase (or amplitude or phase difference from a running average computed over some time). Task tvflag will cycle over the set of baselines present, displaying each one, and giving you the opportunity to flag each baseline.

Task tvflag is the last useful remnant of the "TV" suite of software (an old package of display software within  $\mathcal{MIRIAD}$ ), which uses two X-windows based tools, xmtv and xpanel, for displaying. You will need to start up these tools before using tvflag. To start these, use commands

% xmtv & % xpanel &

in a terminal window of your local workstation (which need not be the machine that you are running tvflag on). To use these, you first have to ensure that you are correctly setup to use X-windows programs – see Chapter 3 for more information on using X-windows. Using xmtv and xpanel is simple enough when you can run them on your local workstation. If you have to run xmtv and xpanel from a compute server (e.g. the situation in Narrabri, when using kaputar via an NT workstation), then there can be problems arising from multiple users attempting to allocate a given TCP/IP port. See Appendix E for more information.

The input parameters to tvflag are pretty straightforward. We mention only the more useful ones:

- vis: The name of the visibility data-set to be flagged.
- server: The TV server parameter. This may seem a rather redundant parameter. It is a parameter of the form

### xmtv@host

Here *host* is the host name of the workstation running **xmtv** and **xpanel** For example

#### server=xmtv@tucana

indicates that xmtv and xpanel are running on the machine tucana. There is no default to this parameter, however a value of xmtv@localhost will be adequate when you are running tvflag, xmtv and xpanel all on the one machine.

• select: The usual visibility data selection parameter. One of tvflag's odd characteristics is in its handling of different polarizations. Task tvflag can deal with only a single polarization per run. If it finds that the input data-set contains several polarizations, it will average these together when forming its display. While unusual, this is moderately useful. Assuming the data-set contains all four linear polarizations,

### select=pol(xx,yy)

will produce a Stokes-I display. On the other hand, no selection (i.e. allowing tvflag to average XX, YY, XY and YX) will produce a quantity which is not physically meaningful, but will still allow you to make a quick check for interference and outliers.

- line: The normal visibility linetype parameter. Task tvflag does not support spectral averaging.
- mode: This determines the quantity to be displayed. Possibilities are amplitude, phase, real and imaginary.
- taver: This gives a time interval used for the running mean calculation when displaying in "DIFF" mode (see below). This parameter takes two values, both in minutes. The first gives the maximum amount of time in an averaging interval, whereas the second gives the time gap between records which causes an averaging interval to be ended. The default is 5 minutes for both of these.

Typical inputs are:

| TVFLAG            |                                    |  |
|-------------------|------------------------------------|--|
| vis=vela.line     | Specify visibility dataset         |  |
| server=xmtv@lupus | Specify TV server                  |  |
| mode=amp          | Display amplitude                  |  |
| tvchan            | Unset is channel 1 else specify    |  |
| range             | Unset for intensity auto-scale     |  |
| tvcorn            | Unset to centre the image          |  |
| line              | Unset for all channels             |  |
| taver             | Controls the computation of the    |  |
|                   | running mean for the DIFF command. |  |

After invoking tvflag, a control panel will pop up and a baseline of data will be displayed on the TV. The display shows channels along the x-direction and time along the y-direction. A gap in time in the data is shown by a dark gap. A wedge is displayed both above and to the right of the data. The top wedge is the data averaged over time, whereas the wedge to the right is the data averaged over the channels.

You now perform flagging operations by pressing "buttons" on the control panel. We review the meaning of some of the buttons:

- SELECT, SLCT CHAN and SLCT TIME: The first thing that you will normally do is to select some set of data, with one of the three "select" buttons. SELECT selects a rectangular region on the display (i.e. some range of times and channels), whereas SLCT CHAN selects all times for a particular range of channels, and SLCT TIME selects all channels for a particular range of times. After pressing the appropriate "select" button,
  - move the mouse so that the cursor is at one corner of the region to be selected,
  - depress the left mouse button,
  - drag the cursor to the other corner of the region to be selected,
  - release the mouse button.
- FLAGOOD and FLAGBAD: Having selected some set of data with the previous commands, this data can be either flagged as good or bad with the FLAGOOD and FLAGBAD buttons respectively.
- UNDO: The undo button causes the last flagging command to be undone and discarded.
- **RESCALE:** The rescale button changes the display scaling, so that the data occupies the full greyscale or colour range. If you have some bad data which has an extremely high amplitude, for example, you will want to flag this and then rescale the display range so that you can see the detail in the remaining data.
- DIFF: The "diff" button causes a running mean to be subtracted off the data.
- EXIT, QUIT and ABORT: The "exit" button causes the next baseline to be loaded. The "quit" button also causes the next baseline to be loaded, but discards any flagging commands performed on the current baseline. Normally tvflag will terminate when it has gone through all the baselines. It is only at this stage that it applies the flagging operations to the actual data-set. Alternately the "abort" button causes tvflag to terminate at any time, and not to apply any of the flagging operations to the data-set.
- LIST: This button lists the flagging operations that have been performed to the current baseline.
- VALUE: This button allows you to find the value of pixels on the display. It is somewhat cumbersome after pressing the "value" button, you move the mouse cursor to the pixel of interest, and press the [F3] function key. You continue to move the cursor and press [F3] until you have exhausted the pixels of interest. Then press [F6] to return back to tvflag's normal mode.

There are other buttons on the control panel – but we do not suggest that you use these. They reproduce (rather crudely) buttons on the TV display window. The useful buttons on the TV display are:

- Panner: Pressing this pops up a window that allows you to pan around the displayed image, and to fiddle the colour lookup table. The panner window that it pops up has one of two states pan and fiddle.
- Luts: This allows you to select a colour lookup table from a small number of palettes.
- + and -: These allow you to zoom in and out. For mysterious reasons, these buttons are disabled when the Panner window is in the fiddle state.
- Reset: Reset the zooming, the lookup tables, etc.
- **Resize**: This allows the size of the display window to be toggled between full-screen and a more modest size.
- Quit: Hopefully its use is obvious enough!

One shortcoming of tvflag is that it averages the data in time so that it will fit on the display. Unfortunately full time resolution display cannot be recovered. To display the data at full time resolution, you may need to select the data in chunks (with select=time()).

### Interactive Channel/Baseline Flagging - PGFLAG

The pgflag exists because tvflag can only reliably run on screens that have an 8-bit colour depth, which is a limitation few users are able to stomach. In almost all other respects, pgflag can do the same things that tvflag can do, and it adds further features as well.

The pgflag display is that of a waterfall plot, with channel across the x-axis and time along the y-axis, and it uses greyscale colour to represent amplitude, with black being low amplitude, and white being high amplitude.

The only requirement for running pgflag is that the machine you are running it from (either locally or remotely) has the PGPLOT libraries installed, and has an interactive PGPLOT device, such as /XSERVE.

The input parameters to pgflag are straightforward, and only the most useful ones are described here:

- vis: The name of the visibility data-set to be flagged.
- device: The PGPLOT device to use as the plot window. pgflag will complain and exit if the device supplied is not interactive.
- select: The usual visibility data selection parameter.
- stokes: The usual Stokes polarization selection parameter. Task pgflag can deal with only a single polarization per run, so if this polarization is not specified here it will average all available polarizations together before display. While unusual, this is moderately useful. Assuming the data-set contains all four linear polarizations,

stokes=xx,yy

will produce a Stokes-I display. On the other hand, no selection (i.e. allowing pgflag to average XX, YY, XY and YX) will produce a quantity which is not physically meaningful, but will still allow you to make a quick check for interference and outliers.

- line: The normal visibility linetype parameter. Unlike tvflag, pgflag does support spectral averaging.
- mode: This determines the quantity to be displayed. Possibilities are amplitude or phase.

| PGFLAG        |                                      |
|---------------|--------------------------------------|
| vis=vela.line | Specify visibility dataset           |
| device=/xs    | Specify PGPLOT device                |
| mode=amp      | Display amplitude                    |
| stokes = xx   | Select first linear polarisation, or |
| stokes=yy     | Select second linear polarisation    |
| line          | Unset for all channels               |

After invoking pgflag a PGPLOT window will be created with the main screen. This screen has a title bar along the top with descriptions of some of the important keys, and an area that displays data information. In the centre is the main waterfall plot, that has channels along the x-direction and time along the y-direction. Gaps in time in the data are shown by dark gaps across this plot. A wedge is displayed both on the bottom of the plot and on the right edge, and these wedges show the data averaged over time (the bottom wedge) and over channels (the right wedge). A colour wedge is also displayed that shows the minimum and maximum values and how the colours represent the amplitudes.

You now work with pgflag by selecting data with the mouse or keyboard, and then performing actions on the selection. These actions are all initiated by key presses, and these will be described here.

Selection of data works as a two-corner model. The left mouse button controls the location of one corner of the selection box, and the right mouse button controls the location of the other corner. Once two corners have been defined, a green box will be shown that covers the data between those two corners. Further mouse clicks will move the appropriate corner and the box will be redrawn. The only other way to initially make a selection is to press M twice in succession; this will select an area centred on the sample with the highest amplitude.

Once a selection has been made, it can be manipulated using the keyboard. By pressing the c key, the selection box will be extended to encompass all the channels currently being displayed on the screen; hitting the c button again will extend the selection to encompass all channels present in the data - this is useful if you have zoomed in so not all channels are visible at once. Hitting the t key extends the selection box to encompass all the visible times, and pressing t again makes the box cover all available times. To clear the selection, press C.

Other keys act upon the display. The z key zooms the main display in so that only the visibilities within the current selection are displayed, while Z unzooms to display all available data. While zoomed in to a particular region, the visibilities shown can be changed by pressing h which moves the zoom window left (to a lower channel range) by half the range shown on the plot, while H moves the window left by the entire range. For example, if the x-axis is showing channels between 20 and 40, then pressing h will make the window show channels between 10 and 30, whereas pressing H will make the window show channels between 0 and 20. Similar functionality can be found by pressing the 1 and L keys to move the window right, the j and J keys to move the window down, and the k and K keys to move the window up. Old-school readers may recognise this as the cursor movement keys for the editor vi. While zoomed in, the display will indicate if there is further data in a particular direction by displaying a green arrow next to the main plot area for each possible scrolling direction. The plot can also be unzoomed in a specific direction: pressing s will unzoom to show all the available channels, and S will show all the available times.

The currently displayed baseline is changed with the n key – which displays the next available baseline – and the p key – which displays the previous available baseline. The selection and zoom region is preserved while changing baselines.

The display can also be changed to enable easier identification of bad data. Pressing the x key will subtract the average channel values (which are shown in the bottom wedge) from each visibility in the main plot, essentially correcting for any bandpass effects. While this subtracting is in effect, the bottom wedge will be outlined in red. To reset this behaviour press x again - the wedge will return to being outlined in white. The average time values (shown in the right wedge) can be subtracted by pressing the d key in the same manner.

The colour scaling can be changed in various ways. To select for yourself the range to use, press the , (comma) key, then press the left mouse button within the colour wedge to set the value to be assigned as white (the maximum value), or the right mouse button to set the value to be assigned as black (the

minimum value). Regardless of whether the displayed is zoomed or not, the same colour scale will be used, and it is determined from all the available unflagged data on the currently displayed baseline. To use only the currently displayed data to set the colour scale, press the [ key, or to use only the currently selected data, press the ] key. Normally, changing baselines will cause the amplitude scale to be recomputed, however the current colour scaling can be locked by pressing the ; key. To reset the colour scale and allow pgflag to determine it automatically, press the . (full stop) key.

There are many flexible ways of flagging the data with pgflag, the simplest of which is by pressing the f key to flag as bad the visibilities within the current selection box on the current baseline only. Pressing the g key will flag the selected visibilities as good. Almost any flagging operation can be reversed by pressing the u key; no flagging is applied to the data itself until the task pgflag ends. Be aware though that pgflag only allows the very last flagging action to be undone with the u key, so successive presses of u will in fact undo the undo.

Pressing the F key will mark the selected visibilities as bad on all the baselines in the file, while G will mark them as good on all baselines. The currently displayed baseline is shown at the top of the plot in the form A-B where A and B are both antenna numbers. To flag the selected visibilities as bad for antenna A, press the 1 key (the ! key marks the selection as good), while to do it for antenna B, press the 2 key (or @ to mark as good).

It is also possible to remove all flagging actions performed by this session of pgflag on the currently displayed baseline by pressing rr. It is for safety that the r key must be pressed twice successively, as this operation cannot be undone. Pressing RR will remove all flagging actions on all baselines. Press ? to make pgflag print some information about how many flagging operations have been made during this session.

To exit pgflag and save all the flagging, press the q key. If you want to exit pgflag without applying any of the flagging, press the a key. You will be prompted to ensure that you don't exit the task accidentally.

### General MIRIAD Flagging – UVFLAG

In uvflag, you use the standard selection keywords to select visibilities, or parts of visibilities for flagging. The main keywords are select and line. uvflag can also be used to unflag correlations, and to list the correlations that meet the selection criteria without actually flagging the data. There is a keyword, edge, that provides a way to select the same group of channels in spectral-windows (IFs). This cannot be done with the standard line and select keywords owing to the way spectral-windows are stored (for more information, issue the command help windows). Read the uvflag help file if you need this facility. It is unlikely that you will.

The following example flags some correlations between 1 and 2 hours on all days involving all baselines with antenna 6 in channel 25 for all polarizations and spectral-window (IF) 1.

| UVFLAG                               |                                       |
|--------------------------------------|---------------------------------------|
| vis=vela.line                        | Specify visibility dataset            |
| select=ant(6),time(1:00,2:00),win(1) | Select correlations                   |
| line=channel, $1, 25, 1$             | Select channel                        |
| edge                                 |                                       |
| flagval=flag                         | Flag selected correlations            |
| options=brief                        | Summarise what happened               |
| or                                   |                                       |
| options=noapply                      | Summarise what could happen           |
| log                                  | Unset to report information to screen |

## 10.3 Other Flagging Tasks

### $\mathcal{AIPS}$ Flagging and $\mathcal{MIRIAD}\text{-}$ FGFLAG

If you flag in  $\mathcal{AIPS}$ , the flagging information will enter  $\mathcal{MIRIAD}$ , via FITS files, in two possible forms:

- As flagging (FG) tables (generally only multi-source files).
- As negated visibility weights (both single- and multi-source files).

While  $\mathcal{MIRIAD}$ 's fits task flags correlations which have negative weights, it *does not* apply any flagging tables. Instead it copies across the flagging tables, and includes them within the  $\mathcal{MIRIAD}$  dataset. If you wish to use this flagging information, it is essential that you then apply the appropriate flagging tables. The task to do this job is fgflag. Its inputs are pretty simple – typical inputs are:

| FGFLAG        |                                            |
|---------------|--------------------------------------------|
| vis=vela.line | Specify visibility dataset                 |
| select        | Extra selection – normally unset           |
| fgflag        | Table version. Default is highest version. |

Note some caveats:

- The flagging tables written by fits cannot be copied to another  $\mathcal{MIRIAD}$  dataset. Additionally they are ignored by all  $\mathcal{MIRIAD}$  tasks, save fgflag.
- Task fits does not copy across information which distinguishes correlations by polarisation. If one polarisation is flagged in the FG table, all polarisations will be flagged by fgflag.

### Flagging Near a Set-Up Change – QVACK

Another handy task is qvack (derivative of the  $\mathcal{AIPS}$  task quack and so named for obscure reasons) for flagging a number of correlations after the observing set-up has changed (i.e., the source changed, the pointing centre changed, or the frequency changed). For example, it might be used if some evil-minded child turned on the family microwave oven for 30 seconds every time s/he saw the antennas start to move. If you were observing at 13 cm, here is how to get rid of such data. Getting rid of the child would be the best long-term solution.

| QVACK                       |                                   |  |
|-----------------------------|-----------------------------------|--|
| vis=multi.uv                | Specify visibility dataset        |  |
| select = freq(2.699, 2.829) | Select correlations in this range |  |
| interval=0.5                | Flag data for 30 s after change   |  |
| force                       | Unset                             |  |
| mode=source                 | Flag when source changes          |  |

**qvack** also has a keyword called **force**. This can be used if the observing setup has not changed, but you still wish to periodically flag some data. For example, you may have split out your observation and so you are left with a file with no observing change, but with a distinct "scan" based regularity. This keyword lets you flag some data after a certain time has elapsed.

### Flagging Based on a Template – UVAFLAG

Often it is convenient to edit one visibility dataset ("the template"), and then to apply the flagging from this to another. For example, forming and flagging a "channel-0" dataset might be less painful than flagging a huge spectral line dataset. Or you might want to flag a calibrated dataset and then apply this to the raw data. The task that can do these sorts of operations if uvaflag – it matches visibilities in the template and the input, and flags those visibilities in the input that are flagged in the template.

The template dataset should be a subset of the dataset being flagged, and the order of the records in the two datasets should be the same. Normally correlations in the template and the input are matched by comparing time, polarisation, baseline and frequency. However options nopol and nofreq can turn off the matching of polarisation and frequency. Typical inputs might be:

| UVAFLAG          |                                          |
|------------------|------------------------------------------|
| vis=multi.uv     | Dataset to be flagged.                   |
| tvis=multi.chan0 | Template dataset, say a channel-0 one.   |
| options=nofreq   | Do not match on frequency,               |
|                  | i.e. ignore the frequency in multi.chan0 |

### Flagging a Sector of Data – UVSECTOR

The task uvsector flags a set of visibilities based on their u - v position angle. To understand the utility of this, consider the samples measured in the u - v plane at a particular time instant. For an east-west array (i.e. the ATCA) the samples will lie on a spoke of an ellipse. If there is a glitch an a particular time, the bad data will cause a stripe pattern in the resultant image which is at right angles to the spoke. The position angle of the stripe can be used to determine the u - v plane position angle of the glitch. From this you could determine the offending time and then flag the appropriate data. Task uvsector performs these operations for you.

Task uvsector will flag a sector of visibility data with a given u-v position angle (or hour angle). While you can give the position angle of the sector to be flagged directly (via the **angle** parameter), it is more convenient to indicate the position angle indirectly via the stripe direction in an image. How do you specify a stripe direction? You do this by specifying a long, thin region in a image. Normally you will generate the region by using cgcurs (see Section 17.3 for more information on cgcurs). With cgcurs, you display a greyscale of the image, and then use a cursor to selection a long, thin, region containing the crest of a single stripe. The selected region is then written into a text file, cgcurs.region. While this may be a rather odd way to define a direction, it allows uvsector to use the interactive facilities of cgcurs.

Typical inputs to use cgcurs are

| CGCURS         |                                         |
|----------------|-----------------------------------------|
| in=vela.icln   | Input image (probably CLEANed).         |
| type=grey      | Greyscale plot.                         |
| range=         | Set the range to highlight the stripes. |
| device=/xs     | PGPLOT device – Xwindows here.          |
| options=region | Define a region of interest.            |

The width of the sector that uvsector flags is given as an angle (in degrees) via the width parameter. Remember that 1 degree is equivalent to 4 minutes of observing time, so do not set it to any value larger than you need. Normally you would set this to a few degrees, based on your confidence in the accuracy of the stripe direction. The default is 5 degrees.

As uvsector flags a sector, if your input visibility data-set contains multiple configurations, data within that sector for all configurations will be flagged by default. Generally this is *not* what you are likely to want. If you know which configuration contains the bad data, you can use the **select** keyword to ensure just that configuration is affected. Selecting by **time** is probably the easiest.

The breadth of a stripe also contains useful information – a glitch in just the short baselines will cause a broad stripe, whereas a glitch in just the long baselines will cause a narrow stripe separation. A glitch in just one baseline will give a two dimensional sinusoid. Given the separation between stripes, you could make an approximate calculation of the corresponding u - v radius of the bad data. For a stripe separation (crest to crest) of x arcseconds, the corresponding u - v radius is

$$r = \frac{206}{x}$$
kilowavelengths

You may then use select=uvrange so that only data at the appropriate u - v radius is flagged. For example if the crest-to-crest separation is 20 arcsec, we might flag data only with spacings of  $10 \pm 2$  kilowavelengths.

| UVSECTOR              |                                                 |
|-----------------------|-------------------------------------------------|
| vis=vela.uv           | Visibility data to be flagged.                  |
| angle                 | Leave unset if defining position                |
|                       | angle by a stripe direction.                    |
| in=vela.icln          | The image containing stripes,                   |
|                       | used only for its coordinate information.       |
| region=@cgcurs.region | A long, thin, region along the crest            |
|                       | of a stripe.                                    |
| width=3               | Flag data over 3 degrees (12 minutes of time)   |
| select                | Leave unset to flag all data in the sector,     |
| or                    |                                                 |
| select=uvrange(8,12)  | Flag data within the sector and between 8 to 12 |
|                       | kilolambda.                                     |

# 10.4 Listing Visibilities

- 1. The task **prthd** summarizes some basic information about your visibility dataset (it also summarizes images). It only reads the first few records of the data, so if you have multiple frequency setups or sources, it will only report the first setting. It will tell you the number of visibilities, the number of spectral-channels, the number of spectral-windows (IFs), the polarizations present and some information about frequencies. Output can be directed to a log file (the terminal is the default), and either a brief or full listing can be given (the default is the full listing). Several inputs can be given (wildcards are supported).
- 2. The task uvindex scans through the visibility dataset and reports changes in the source, pointing centre, number of spectral-channels, observing frequency, and polarization. Thus, it builds a description of your observation for general reference. Give the visibility dataset name with the keyword vis. The output can be directed to a text file for printing via the keyword log.
- 3. The task uvlist can be used to list the values of the correlations. The generic *MIRIAD* keyword options is used to control exactly what is listed (see the help file). The standard keywords select and line are used to select the desired visibility data and the desired part of the spectrum, respectively. Here is an example.

| UVLIST                       |                                          |  |
|------------------------------|------------------------------------------|--|
| vis=vela.uv                  | Specify visibility dataset               |  |
| options=data,brief           | Lists correlations (this is the default) |  |
| or                           |                                          |  |
| options=spectra, brief       | Lists info. about the spectral-windows   |  |
| select=pol(xx),ant(1)        | List $XX$ correlation for all            |  |
|                              | baselines involving antenna 1            |  |
| line=channel, $1, 128, 1, 1$ | List data for channel 128 only           |  |
| recnum=100                   | List 100 records                         |  |
| log=xx.txt                   | Write results to this text file or       |  |
|                              | leave unset to write to standard output  |  |

### 10.5 Copying, Concatenating and Averaging Visibility Datasets

 $\mathcal{MIRIAD}$  contains a single task, uvaver, which copies, concatenates and averages data (both in frequency and in time). It can also apply calibration corrections and perform Stokes conversion.

The inputs are all fairly self-explanatory – see the help file for more information. The default behaviour is to copy all the data, applying calibration corrections as it goes. If some averaging is being performed, vector averaging is normally used both for time and frequency. However an option (options=ampscalar) switches the behaviour so that amplitude-scalar averaging is used for time averaging. Vector averaging is always used when averaging in frequency.

A brief summary of the inputs are:

- vis: a list of the input visibility datasets. Several can be given. Wildcards are supported.
- out: The name of the output visibility dataset. The output will be the concatenation of all the selected input data. No default.
- select: The standard visibility data selection parameter. See Section 5.5. The default is to select all data.
- stokes: The standard parameter to determine Stokes conversion. The default is to copy the polarizations or Stokes parameters as is (no conversion). See Section 5.8.
- interval: Time averaging interval, in minutes. The default is to perform no time averaging.
- line: The standard line parameter, which dictates channel selection and frequency averaging in multi-channel datasets. The default is to copy all channels unaveraged. See Section 5.4.
- options: Extra processing options. The nocal, nopass and nopol options are used to disable correcting for antenna gains, bandpass functions and polarization leakage (see Section 5.3).

There are also three options to determine the sort of averaging to be performed. Possible options are vector, scalar and scavec. Note these options only affect the averaging in *time*. Vector averaging is always used when averaging in *frequency*.

- "Vector" averaging is just a straightforward average of the complex-valued visibility data. This is the optimum thing to do if the data are corrupted by just Gaussian noise. However it is common for the data to be affected by fast-varying phase fluctuations. While the amplitude of the data are good before averaging, a plain vector average will result in some decorrelation.
- "Scalar" averaging avoids this by using the average amplitude for the amplitude of the output quantity (the phase of the output is still the phase determined by vector averaging). The problem with scalar averaging is that it results in a noise bias when the signal-to-noise ratio is small (less than a few) – you should not use scalar averaging in this regime.
- For cases where phase stability is poor, and the signal-to-noise ratio on the parallel-hand correlations (XX and YY) is good, but the signal-to-noise ratio on the cross-hand correlations  $(XY \text{ and } YX \text{ is poor, uvaver provides the scavec option. This performs scalar averaging on the parallel-hand correlations, and vector averaging on the cross-hand correlations.$

For example, the inputs below show how to form a channel 0 dataset from a dataset with two spectral windows (IFs), each with 33 channels (selecting the middle 25 channels from each window). The two spectral windows are essentially treated as 66 contiguous channels. Thus, we must use the line keyword to select channels 4 to 28, and then channels 37 to 61. uvaver will correctly maintain the dual window status (use prthd to verify this).

| UVAVER                       |                                         |
|------------------------------|-----------------------------------------|
| vis=vela.uv                  | Input dual window 33 channel dataset    |
| out=vela.uv.0                | Output channel 0 dataset                |
| line=channel, $2, 4, 25, 33$ | Average channels 4 to 28 in each window |

### 10.6 Plotting Visibilities

- 1. You may tire of all this listing of numbers, and would prefer to make some plots. The task uvplt provides a variety of choices when plotting visibilities, and ancillary information associated with the visibilities. It has rather a lot of inputs, so read the help file first for the details. We discuss some of the keywords below and then give a couple of examples.
  - vis specifies the visibility datasets to plot. It can take multiple dataset names, each separated by a comma, and wildcard expansion (via an asterisk) of file names is supported.
  - line and select are the standard visibility selection keywords. The default for select and line is all the data and all the channels.
  - Select the desired polarization or Stokes parameter with stokes. Conversions from linear (or circular) polarizations to Stokes parameters are supported. You can have any combination that you like on one plot, but they will all be plotted with the same symbol. This generally does not matter as any signal will make the distinctions clear and colours are used on devices that support it.
  - axis is used to tell uvplt what to plot on each axis. You can put any of the allowed choices (see the help file) on either of the axes. For example, you could set axis=imag,real to plot the imaginary part of the visibility on the x-axis, and the real part on the y-axis. Such a plot is very useful to examine calibrator data. The default is to plot visibility amplitude versus time.
  - xrange and yrange specify the plot ranges for the x- and y-axes. If they are unset, the plot(s) are auto-scaled. Generally, each of these keywords takes two values. However, if the corresponding axis is time, then you must specify eight values; a day, hour, minute and second for the start and stop times.
  - You can average the plotted quantities in time by setting **average** in minutes (but see the **options** keyword for exceptions to this unit). Baselines and polarizations are averaged separately (unless **options=avall**), but channels are not they are all lumped in together, unless **options=nofqav** is specified.

The complex visibilities are vector averaged by default, and the real quantities are scalar averaged by default. For example, if you ask for an averaged amplitude or phase, the real and imaginary parts of the visibilities are averaged, and then the amplitude or phase formed. If you ask for, say, *u* versus time, *u* is scalar averaged. You can override the vector averaging by setting options=scalar; a scalar averaged amplitude is useful if the phase is winding rapidly. A scalar averaged phase is pretty meaningless under most conditions.

Averaged points are plotted with filled-in circles rather than dots, unless options=dots.

- If you plot, say, amplitude or phase versus time, you may find the application of Hanning smoothing useful to knock off the rough edges, rather than applying box-car smoothing (which is what you get when you average in time). Set **hann** to an odd number.
- If you do not want to see all the selected points, you can set inc to plot every incth point that would normally have been selected. For example, it is useful for plotting *u* versus *v*. Be careful of a value of inc that divides exactly into the number of baselines in time-ordered data (you end up seeing the same baselines over and over).
- uvplt has a vast complement of options. They are all described in the help file. We will mention a few of them here.
  - Like most of the visibility tasks, it has nocal, nopol and nopass to turn off the calibration tables, which, by default, are applied if they exist.  $\mathcal{MIRIAD}$  will tell you when it applies any calibration table.
  - By default, uvplt puts each baseline on a separate sub-plot on the page (see nxy below). Setting options=nobase means that all baselines go on the same plot.

options=scalar instructs uvplt to do scalar averaging in time.

On occasion, you may not wish to time average baselines or polarizations separately. Setting options=avall instructs uvplt to average together everything that is to be plotted on a separate sub-plot.

- On the other hand, you may not wish to have the channels averaged together at all. Setting options=nofqav will make each channel a separate point; this vastly increases the number of points that will be plotted (making uvplt much slower and memory hungry, especially with CABB data), but may make certain problems with the data far more apparent.
- options=rms instructs uvplt to plot error bars on any time-averaged quantities. However, note that error bars are not yet implemented for vector averaging.
- By default, if you plot many sub-plots (one for each baseline), all the sub-plots are displayed with the same axis ranges, which encompass the data on all the sub-plots. Setting options=xind or options=yind (or both) scales that axis on each sub-plot independently.
- uvplt has an interactive mode invoked by setting options=inter. This gives you a chance to redraw the plot with different axis ranges, without having to read all the data in again. This option also prompts you for a new plot device, so that following display and range refinement on your workstation, you can then make a hard copy without re-running uvplt.
- Select the PGPLOT device to plot on with a command such as device=/xs (plot on local X-window) or device=amp.plt/ps (write plot to a PostScript file called 'amp.plt').
- Specify the number of sub-plots in the x- and y-directions with a command such as nxy=4,3.

The following example plots u versus v, and -u versus -v, selecting channels at the start, middle and end of a band of 32 channels (so that the u - v coverage benefit obtained across the band can be seen).

| UVPLT                     |                                          |
|---------------------------|------------------------------------------|
| vis=vela*.uv              | Specify visibility dataset(s)            |
| line=channel, 3, 2, 1, 15 | Plot channels 2,17,32                    |
| select                    | Leave unset for all data                 |
| stokes = xx               | u-v coverage same for all polarizations  |
| axis=uc,vc                | Plot $u - v$ and conjugate $u - v$ plane |
| xrange                    | Auto-scale                               |
| yrange                    | Auto-scale                               |
| average                   | No averaging                             |
| hann                      | No Hanning                               |
| inc=1                     | Plot every point                         |
| options=nobase            | All baselines on one plot                |
| device=/xs                | Plot on local X-window                   |
| nxy=1                     | One sub-plot only please                 |
| size                      | Default character sizes                  |

The next example shows how to plot a scatter diagram (real vs imaginary) from a single-channel dataset for the Q, U and V. polarizations, with all baselines plotted on the one plot. This is a quite useful plot to make of calibrated calibrator data. Because you are asking for Stokes parameters, it is assumed that a calibration has been made (the calibration tables will be applied by uvplt and a reminder issued) or that you converted to Stokes parameters along the way (e.g. with the  $\mathcal{AIPS}$  task ATLOD or with uvaver).

| UVPLT          |                              |
|----------------|------------------------------|
| vis=vela.uv    | Specify visibility dataset   |
| line           | Plot the first channel only  |
| select         | Leave unset for all data     |
| stokes=q,u,v   | Select Stokes $Q, U$ and $V$ |
| axis=real,imag | Is the default               |
| xrange         | Auto-scale                   |
| yrange         | Auto-scale                   |
| hann           | No Hanning                   |
| inc            | Plot all points              |
| options=nobase | Scalar averaging             |
| device=/xs     | Plot on local X-window       |
| nxy=1          | 1 plot per page              |
| size           | Default character sizes      |

2. Task closure is another useful plotting task. It is most useful for plotting the closure phases of point sources. The closure phase of an object is the sum of the baseline phases around a triangle. For example, for antennas 1, 2 and 3 we measure three baseline phases  $\phi_{12}$ ,  $\phi_{23}$  and  $\phi_{31}$ . It can be shown that the closure phase, which is the sum of these three baseline phases

$$\phi_{\text{closure}} = \phi_{12} + \phi_{23} + \phi_{31}$$

will be independent of any antenna-based gain errors (atmosphere and instrumental). This quantity will not be affected by  $\mathcal{MIRIAD}$ 's antenna calibration process. Additionally for a point source (or any source with 180 degree rotational symmetry) the closure phase should be zero. Plotting the closure phase of a calibrator is thus a way of checking the quality of the data. If the closure phase is large, the data are probably bad, or there is some calibration error that is not accounted for in  $\mathcal{MIRIAD}$ 's antenna-based model.

Task closure plots averages of closure phases (actually it averages together *triple products* and then takes the phase of this). The averages are taken over the the different correlator channels and polarizations, and optionally over time.

The inputs to closure are simple enough. See the help file for more information. Typical inputs to closure are:

| CLOSURE        |                                     |
|----------------|-------------------------------------|
| vis=vela*.uv   | Specify visibility dataset(s)       |
| line=          | Set the channels of interest.       |
| select         | Leave unset for all data            |
| stokes = xx    | Closure phase for XX                |
| yrange         | Auto-scale                          |
| options=notrip | Plot all closure phases on one plot |
| device=/xs     | Plot on local X-window              |
| nxy=1          | One sub-plot only please            |

3. If you are working with spectral data (line or continuum) you may want to look at some spectra. Use task uvspec for this. The inputs to uvspec are pretty much self-explanatory. Here is an example of how to plot the spectra (phase) of the XX and YY correlations averaged over 15 minutes for all baselines involving antenna 1 with all calibration turned off. uvspec makes a new sub-plot every time it begins a new averaging interval. Assuming that there are five antennas in this dataset, we have arranged for each baseline to occupy one column of the plot page with time increasing down the page.

| UVSPEC                     |                                  |
|----------------------------|----------------------------------|
| vis=vela.line              | Specify visibility dataset       |
| select=ant(1)              | Baselines involving antenna 1    |
| line                       | Unset for all channels           |
| stokes=xx,yy               | XX and $YY$ correlations         |
| interval=15                | 15 minute averages               |
| options=nocal,nopol,nopass | Turn off calibration,            |
| axis=freq,phase            | Plot phase versus frequency      |
| yrange = -185, 185         | Specify y-range for plot         |
| device=/xs                 | Plot on local X-window           |
| nxy=5,6                    | 6 time intervals in y directions |

### 10.7 Examining Visibility Variables

There are a variety of variables associated with the dataset that you may like to examine. For example, you may like to plot the system temperature as a function of time; it is usually stored as a variable (the visibilities are variables too). A list of standard visibility variables is given in Appendix C. Some of these variables are specific to the BIMA interferometer (Hat Creek), and so may be absent, or have no relevance to ATCA data.

The task varlist will tell you the names of the variables in your dataset. It will also tell you their data types (ascii, double precision, single precision and integer) and lengths.

The following variables are particularly relevant for high-frequency data.

| smonrms | ATCA seeing monitor rms (in microns)         |
|---------|----------------------------------------------|
| refpnt  | Reference pointing solution (in arcseconds). |
| axisrms | RMS tracking accuracy                        |
| axismax | Maximum tracking accuracy                    |

After finding out the name of the variable of interest, you can plot it with varplt. The following example plots the on-line XY phase differences, stored in the variable xyphase (which will be present if you used atlod in  $\mathcal{MIRIAD}$ ). You can also use varplt to write the variable's values to a text file with the standard log keyword.

| VARPLT        |                                |
|---------------|--------------------------------|
| vis=vela.line | Specify visibility dataset     |
| device=/xs    | Plot on local X-window         |
| log=var.txt   | Write values to text file      |
| xaxis=time    | Put variable time on x-axis    |
| yaxis=xyphase | Put variable xyphase on y-axis |
| nxy=3,2       | One sub-plot per antenna       |
| xrange        | Unset for auto-scale           |
| yrange        | Unset for auto-scale           |
| options       | Leave unset                    |

### 10.8 Modifying Visibility Datasets

The task uvedit allows you to apply some specific sorts of corrections or modifications to your visibility dataset. For example, there may be a clock error that needs fixing, or the antenna coordinates were wrong so that u and v need to be recomputed, or the phase centre was wrong requiring a phase rotation and u and v recomputation. Note that any data not selected are copied to the output dataset unchanged.

The following example changes the RA phase centre by 10 seconds of time and also corrects a delay error of -3 ns on antenna 2 (by adding a phase gradient across the band). uvedit has the option to turn off the recomputation of u and v which might otherwise be done (options=nouv). This can be useful for say, entering a delay change (which does not need u and v to be recomputed) because MIRIAD does not compute u and v as accurately as the on-line ephemeris routines.

| UVEDIT             |                                  |
|--------------------|----------------------------------|
| vis=multi.uv       | Input visibility dataset         |
| source=0823-500    | Specify source; unset means all  |
| antpos             | No change to antenna coordinates |
| dantpos            |                                  |
| ra=10              | Move RA phase centre             |
| dec                | No change to DEC                 |
| time               | No clock offset                  |
| delay=0,-3,0,0,0,0 | Delay error on antenna 2         |
| out=multi_corr.uv  | Output visibility dataset        |
| options            | Do the works                     |

The task uvredo also 'edits' a visibility dataset. Unlike uvedit, however, it only modifies ancillary data in the dataset that are derived from other information. For example, it can recompute the sky feed angle ("chi") and velocity information.

### Chapter 11

# Calibration, the ATCA, and $\mathcal{MIRIAD}$

### 11.1 Some Theory

#### 11.1.1 Polarisation

Much of the theory here has been borrowed from the memo 'AT Polarisation Calibration' (AT Memo 39.3/015). See that memo for more details. A more detailed description of polarimetric interferometry can be found in Hamaker, Bregman & Sault (1996) and Sault, Hamaker & Bregman (1996) (A&AS 117, 137 and A&AS 117, 149).

Recall from Chapter 5 that  $\mathcal{MIRIAD}$  models a feed as having a composite gain of

 $g(t)g_P(\nu)\exp(i2\pi\tau(t)(\nu-\nu_0))$ 

where g(t) is a time variable complex number (often loosely called the antenna gain),  $g_P(\nu)$  is the bandpass function, and  $\tau$  is a time-varying delay term.

Additionally, we have to consider the response of the feeds to polarised emission. Whether a feed is linearly or circularly polarised, its instantaneous response to a signal is a linear combination of two of the four Stokes parameters that describe the wave. In the equatorial frame of the source, ideal linear feeds respond according to

$$\begin{array}{rcl} XX &=& I+Q\\ YY &=& I-Q\\ XY &=& U+iV\\ YX &=& U-iV, \end{array}$$

where the X and Y feeds are at position angles 0 and  $90^{\circ}$ , respectively. Perfect circular feeds respond according to

$$RR = I + V$$

$$LL = I - V$$

$$RL = Q + iU$$

$$LR = Q - iU$$

These equations show immediately why it is harder to calibrate an instrument with linear feeds, such as the ATCA, compared with an instrument with circular feeds, such as the VLA. In the latter case, one can

make the excellent assumption that the calibrators, which are used to determine the antenna gains, are not circularly polarised. Thus, the RR and LL visibilities are a direct measure of I, for which we have a good model (*i.e.* a point source of known flux density). Consequently they can be used to calibrate the gains with time. On the other hand, it is not necessarily a good assumption that a calibrator is not linearly polarised, so that XX and YY correlations cannot always be used as a direct measure of I.

In addition, for 'alt-az' telescopes, the feeds rotate with respect to the equatorial frame. This causes the actual response of ideal linearly polarised feeds to vary with the angle between the "sky" and the feed –  $\chi$  (which varies with time, although non-linearly), according to

$$XX = I + Q\cos(2\chi) + U\sin(2\chi)$$
  

$$YY = I - Q\cos(2\chi) - U\sin(2\chi)$$
  

$$XY = iV - Q\sin(2\chi) + U\cos(2\chi)$$
  

$$YX = -iV - Q\sin(2\chi) + U\cos(2\chi)$$

So far we have assumed that the feeds are ideal. This is never the case, and their departure from the ideal can be characterised by leakage terms.  $D_x$  is the leakage of the y component of the electric field into the X feed, and  $D_y$  is the leakage of the x component of the electric field into the Y feed. Another way of thinking of them is the combination of the ellipticity and error in the position angle of the polarisation ellipses of each feed.

Incorporating these leakage terms results in fairly gory equations – see Hamaker, Bregman & Sault (1996) and Sault, Hamaker & Bregman (1996) (A&AS 117, 137 and A&AS 117, 149) for more details.

#### 11.1.2 Atmospheric opacity and system temperature

To provide correct flux density units for the visibilities, V, from an interferometer, the measured correlation coefficient at the correlator ( $\rho$ ) needs to be scaled by a system temperature  $T_{\rm sys}$  and a telescope sensitivity factor (K). The telescope sensitivity factor is determined by the overall antenna size and system efficiency.

$$V = KT_{\rm sys}\rho$$

At millimetre wavelengths, the atmosphere can no longer be approximated as perfectly transparent. It degrades overall sensitivity in two ways: the atmosphere emits radiation, and so raises the system temperature, and the atmosphere attenuates the astronomical signal. For a zenith opacity  $\tau$ , observing at an elevation of e, and if the atmosphere is approximated as having a uniform temperature  $T_0$ , then the atmospheric contribution to system temperature is

$$T_{\rm sky} = T_0 \left( 1 - \exp(-\tau / \sin e) \right)$$

and the atmospheric transmissivity is  $\exp(-\tau/\sin e)$ .

In converting correlation coefficients to visibility measurements, we can notionally include the effect of the atmospheric attenuation either in the effective system efficiency factor, or in an effective system temperature. The approach used will depend on the calibration scheme implemented at the telescope.

For the ATCA at 3-mm wavelength, it is most natural to include the effect of the opacity in an effective system temperature – the so-called "above atmosphere" system temperature. The above atmosphere system temperature is simply the physical system temperature divided by the atmospheric transmissivity. The widespread use of above atmosphere system temperatures in millimetre astronomy follows on because the above atmosphere system temperature can be measured directly! It can be deduced by periodically flipping an absorber at atmospheric temperature in front of the feed system. The technique to do this is the so-called "chopper wheel" method (e.g. Ulich 1980). The ATCA uses the chopper wheel method (also called paddle or vane calibration) in its 3-mm system to determine an above atmosphere system temperature.

This measurement will only be done occasionally. That is, unlike the centimetre, 12-mm and 7-mm bands, continuous measurement of system temperature is not available at 3-mm wavelengths. To partly remedy this,  $\mathcal{MIRIAD}$ 's atfix includes an algorithm to "interpolate" the above-atmosphere system temperature measurements based on changes in telescope elevation and weather.

### 11.1.3 Antenna gain considerations and flux calibration

One characteristic of the ATCA dishes is that they are big by 3-mm standards. Indeed van Hoerner (1967) has considered the limits to the size of an antenna before various effects become significant. For construction styles like the ATCA dishes, he suggests that 11m is the maximum dish size for 3-mm observations before thermal effects become significant. As the ATCA dishes are twice this, it is no surprise that the ATCA antenna gain and primary beam response varies as a result of thermal distortions. Changes in temperature, the position of the sun, cloudiness and shadows will all affect the gain of the ATCA antennas. Measurements to date tend to bear this out, with changes in antenna gain of 25% noted that appear to be related to thermal effects. Distortion of the dishes by gravity is also significant (eg Subrahmanyan 2005). A gain/elevation correction will solve this - to first order at least. Because of the way the ATCA panels are set, the antenna gain peaks at about  $60^{\circ}$  elevation.

Note that gravitational and thermal distortions are coupled - a perfect correction for these effects is never possible.

To first order, the gain change will be calibrated out provided the phase calibrator is very close to the target source. Applying the standard gain/elevation curve to the data as the first step in the data reduction will also help. However these two steps will not account for the change in the beamshape. This might be an important effect for widefield imaging and mosaicing.

The best way to avoid thermally-induced gain variations is by observing in the pre-dawn hours or on a calm cloudy day! The best way to avoid large elevation changes in a synthesis is to observe in a hybrid array – hybrid arrays allow a synthesis to be performed without the need to track the source from horizon to horizon.

The gain variations must be considered when attempting to correct the flux density scale. The best approach to ensuring a good flux scale is to ensure that the phase and the flux density calibrators are observed nearly simultaneously and at the same elevation. Although this may at first sound difficult if not impossible, generally it is straightforward. Generally there should be a time when the phase and the flux density calibrators are at the same elevation. It may be that one is rising while the other is setting, and so they are at significantly different parts of the sky (ie significantly different azimuths). Unless the sky is cloudy, being at different azimuths is not important.

### 11.1.4 Instrumental phase

At the precision needed for 3-mm observing, the ATCA antennas are not identical in terms of their physical construction. In particular the offset between the elevation and azimuth axis will differ between antennas. VLBI astronomers, who have used heterogeneous arrays of antennas, have coped with this issue for years. For the ATCA at 3mm, what is presumed to be a difference in this offset introduces a instrumental phase error, that needs to be corrected.

#### 11.1.5 Atmospheric phase and phase calibration considerations

With the old ATCA correlator, phase calibration at 3-mm wavelength is significantly more difficult than at the longer wavelengths. This is because the atmospheric phase errors are comparatively larger, the secondary calibrator grid is sparser and the system sensitivity is poorer. To use a tolerably nearby calibrator, you will need to use a calibrator that is weaker than you might wish - particularly if you wish to observe in a narrow bandwidth. Alternatively you might use a nearby strong SiO maser rather than continuum point source phase calibrator.

These lead to a different approach to calibration compared to that at longer wavelengths. At 3-mm

wavelengths, the dual frequency band capability of the old ATCA correlator could be used to good effect in the calibration process. When sensitivity to calibrators was an issue, one of the two bands could be specifically set aside for calibration purposes. The correlator configuration could be selected so that one of the bands was either 128 MHz wide (and so as sensitive as possible), or suitable for observing an SiO maser. This calibration band could also be used for reference pointing during the course of the observation.

When using one of the bands for calibration purposes, the two bands need to be jointly calibrated.

SiO masers should be used with caution: they are often strongly polarised, and they may be structurally complex. Note, also, that the old ATCA correlator limited the dual observing bands to be set within 2.7 GHz of each other. If you use an SiO source as a calibrator, the part of the 3-mm band that is accessible to the observation is limited.

For data taken with the CABB correlator, the extra bandwidth provides a large increase in sensitivity. Also, since CABB provides continuum data at all times, regardless of whether spectral line data has been gathered as well, it is possible to do reference pointing and phase calibration in the same way for all observations at all wavelengths.

### 11.2 Calibration Methods

There are two distinct calibration situations with the ATCA, depending on whether the correlator configuration produced all four polarisation products (XX, YY, XY and YX) or just two (XX and YY). The former is done for all CABB data, and for the old-correlator continuum mode and some spectral line modes, whereas the latter is true of other old-correlator spectral line modes.

### Calibration of Data with XX, YY, XY and YX

If all four polarisation products are measured, a full polarimetric calibration is possible. We generally solve for the leakage terms, the gains, a bandpass function and calibrator Q and U.

In the solution process, we must consider the time variability of the various parameters. The gains vary fairly rapidly with time, and we typically solve for them every hour or so, with the assumption that they are steady over a solution interval of a few minutes – the calibrator scan. On the other hand, the leakage terms are assumed to be steady over the entire length of the observation. Our experience so far appears to support this. The bandpass function and the calibrator Q and U can also be assumed to remain unchanged during an observation. It is not possible to solve for a calibrator's V (circularly polarised flux density) However, a calibrator's V is unlikely to be significant ( < 0.1 %).

If the calibrator is weakly polarised ( < 5%), one quantity that it is difficult to solve for is the absolute XY phase, absolute feed alignment and absolute feed ellipticity. Generally these quantities on the reference antenna have to be either assumed, or measured, or derived from observations of a strongly polarised calibrator. Unfortunately most calibrators are only weakly polarised. Fortunately, however, the alignment and ellipticity errors are small (assuming Faraday rotation is negligible). Additionally, since November 1992, the ATCA makes a good measurement of the absolute XY phase (accurate to a few degrees). If we assume that the absolute alignment and ellipticity errors of the reference antenna are zero and that the XY phase measurements are accurate, a "polarisation position angle calibrator" is not needed.

The recommended strategy for calibrating ATCA data is thus to observe a flux density calibrator, normally 1934-638, as well as a phase calibrator close to the source. For polarimetric observations, as the polarisation of 1934-638 is known (in fact it is < 0.2%), and the flux density is strong (at least in cm bands), it is possible to derive polarisation leakages from it given only a short observation (5-10 minutes). If you have good parallactic angle coverage of the secondary, it is possible to simultaneously determine the polarisation leakages as well as Q and U for the secondary ("good parallactic angle coverage" means at least 5 observations spread over a parallactic angle range of 100°). This will be the normal case for a 12 hour observation of one source. Alternatively if there is poor parallactic angle coverage of the secondary (e.g. resulting from snapshot observations), the instrumental polarisation derived from 1934-638 can be used, and the Q and U of the secondary can still be determined. The above strategy differs from that in the previous version of this guide. This is because prior to November 1992, the hardware to measure the XY phase produced unreliable results, particularly at 20 and 13 cm. Thus an observation of a strongly polarised calibrator was strongly advisable to determine XY phase. The strategy used for calibrating data prior to November 1992 will be somewhat different to that presented here.

### Calibration of Data with XX and YY Only

Calibrating data containing XX and YY is somewhat simpler. You have insufficient information to solve for instrumental polarisation and the calibrator Q and U. You have no choice but to assume that these are zero. This means that we can skip a number of steps in the calibration process.

All these assumptions will result in some error in the calibration – this is fundamentally unavoidable if only XX and YY are measured. Provided the secondary calibrator is weakly polarised, the error is unlikely to be too substantial.

### **11.3** Determining Calibration Solutions

There are currently four main tasks which solve for calibration parameters – each with their own strengths and weaknesses. These are:

- mfcal: This determines antenna gains, band passes and delays given a point-source calibrator. Multi-frequency observations are supported. Although it can handle dual polarisation data, it assumes the calibrator is unpolarised, and that the polarisation leakages are 0. This assumption does not affect the bandpass or delay that it finds.
- gpcal: This determines antenna gains and leakages given a point-source calibrator. The polarisation properties of the calibrator can be determined as part of the solution process. Gains and leakages are assumed to be independent of frequency.
- selfcal: This determines a single set of antenna gains given a model of the visibility data. The antenna gains are assumed to be independent of all observing parameters other than time and antenna number. Consequently, its handling of multi-frequency and polarisation data is fairly simple. It can handle multiple pointings and sources (*e.g.* mosaiced observations).
- gpscal: This is useful when self-calibrating strongly polarised sources measured with a telescope with linear feeds (*e.g.* the ATCA). Given models of Stokes I, Q, U, and V, as well as the leakage parameters, this solves for the appropriate antenna gains.

We will now describe mfcal and gpcal in some detail. This is largely for reference – the following chapter will give a step-by-step approach to the calibration process. The self-calibration tasks, selfcal and gpscal, are discussed in Chapter 15.

### 11.4 Determining Gains and Bandpass Functions – MFCAL

As noted above, mfcal solves for antenna gains and bandpass function. It can also solve for the delay terms, but this is rarely useful. However it does assume an unpolarised calibrator and that the polarisation leakage terms are zero. If you have measured only the XX and YY correlations, you have to make these assumptions. However if you have measured all four polarisation products, then you can correct for these assumptions by running gpcal after mfcal.

We will now discuss some of the inputs to mfcal.

• vis: The input dataset – the dataset containing the primary calibrator in this case.

- line: The standard linetype parameter, used to select and average channels. See the discussion of this in Section 5.4. Assuming the old-correlator's 128 MHz / 33 channel continuum system, you will want to discard the first and last few channels, calibrating only the central 25 channels of so. Otherwise you will not normally want to perform any averaging.
- edge: This is an alternative way of indicating the channels to discard. When working with single IF datasets, it is probably easier to use the line parameter.
- interval: This gives one or two numbers, in minutes, being the maximum solution interval length, and maximum solution gap, in minutes. The latter can usually be allowed to default. The default maximum interval length is 5 minutes. During stable observing conditions (good phase stability) you should set the maximum solution length to no more than the calibrator scan time. Set it to a small value if phase stability is poor (e.g. 1 to 0.1 minutes). If you set it to a smaller value, however, the solution process becomes more sensitive to bad data make sure you flag it well. Additionally you might run into program memory limitations, where it aborts due to "buffer overflows" or the like. However, it is generally advisable to set this as small as possible.
- select: Normal data-selection.
- refant: The reference antenna. Set this to the antenna which had the cleanest XY phase. The default is 3 (which may not be very appropriate). It should be noted also that the default antenna will not change from 3, even if antenna 3 is not present in the dataset.
- flux: This gives the flux density and spectral index of the calibrator.
- options: There are a few extra options, which are not of great use or interest.
  - delay Note that old versions of mfcal attempted to solve for a delay by default. This is no longer the case. To solve for delays (which is strongly discouraged when calibrating a single IF band), you now have to explicitly use the delay option.
  - interpolate The interpolate option may be useful if you cannot determine the bandpass for some completely flagged channels but still need an estimate of the bandpass function. With this option, the bandpass is spline fit (in real and imaginary) and evaluated for the flagged channels. Be careful if a substantial fraction of channels are bad – the algorithm is only implemented if less than 50% of the channels are flagged bad.
  - oldflux If you are calibrated data that are to be combined or compared with ATCA data reduced before August 1994, you will generally want to use the 'oldflux' option to select the pre-August 1994 ATCA flux scale. See Section 12.6 for more information.

### 11.5 Determining Gains and Polarimetric Properties – GPCAL

Task gpcal is the main workhorse of the  $\mathcal{MIRIAD}$  calibration system, although it is only particularly useful if you have measured all four polarisation products (XX, YY, XY and YX). It has a plethora of options to turn on and off various solvers. Most of these will be irrelevant to normal use – particularly when calibrating a source, such as 1934-638, which is known to be unpolarised. However it does not determine a bandpass function. So, if you have not averaged your data into a channel-0 dataset, you should precede gpcal with mfcal, or if you are using a separate bandpass calibrator, ensure that its bandpass solution is copied across using gpcopy – gpcal will normally apply any bandpass function it finds with the dataset before it performs real work.

Do not be intimidated by the number of options – we give you advice on which ones to use in the following chapter. We now discuss the various inputs.

- vis: The input dataset.
- line can be used to select the range of channels, and the averaging to be performed on a multichannel dataset. See Section 5.4 for more information. Generally you *should not* specify any averaging. Task gpcal performs its own averaging in a fashion which gives best results.

- interval: This interval parameter has the same meaning as that described in Section 11.4 above, and the advice for setting it is the same.
- flux gives the values of the four Stokes parameters for your calibrator source. If you choose to solve for Q and U, (see options below) then these are initial guesses only it is not necessary to give them accurately, or at all, in this case. Make sure you get the signs of Q, U and V right; these are real numbers, not visibility amplitudes. Note that gpcal does recognise a small group of calibrators for which it knows the spectrum in I, and sometimes Q and U see the help file for details. The flux calibrator 1934-638 is amongst these. If gpcal does not recognise the source, the default is an unpolarised source. This will be quite inappropriate if you have a polarised source and do not solve for Q and U. If no flux density is given, and the source is not known, then gpcal assumes that the rms gain amplitudes are 1 and determines the calibrator flux density accordingly. This will be a good approximation if you equalised the gains at the start of the observation (which is the normal practise). However, at this stage, this approximation is largely a convenience any error in the assumption will be corrected later.
- tol: The iterative procedure converges when the solutions are unchanged from the previous solutions by an amount tol. The default is 0.001. Make this smaller if you want more iterations.
- xyphase: This parameter is an artifact of history it can be ignored when following the current recommended procedure for calibrating ATCA data. This parameter can be used as an alternative way of specifying the XY phase of the antennas. If the XY phase on the reference antenna is constant to good approximation, and provided you have not already applied any XY phase correction (i.e. neither in  $\mathcal{AIPS}$  or  $\mathcal{MIRIAD}$  atlod nor with atxy), then you can give the XY phases of the antennas here. Unless you explicitly turn off solving for XY phase in gpcal, then the only important XY phase value is that for the reference antenna. All the same you should give values for all antennas. One significant catch (for arcane reasons) is that the XY phase reported by  $\mathcal{AIPS}$  is not the XY phase used by  $\mathcal{MIRIAD}$ . They are related by:

 $\phi_{miriad} = \left\{ \begin{array}{ll} \phi_{aips} - 180 & \text{if sideband indicator is 1} \\ -\phi_{aips} - 180 & \text{if sideband indicator is -1} \end{array} \right.$ 

The value of the sideband indicator is noted in the history generated by ATLOD. More simply, however, it will also be the sign of the frequency increment.

- options controls what gpcal solves for. Several options, separated by commas, can be given. It is important that you understand the different choices.
- oldflux If you are calibrated data that are to be combined or compared with ATCA data reduced before August 1994, you will generally want to use the 'oldflux' option to select the pre-August 1994 ATCA flux scale. See Section 12.6 for more information.
- qusolve means that gpcal will solve for Q and U, taking the model you gave in flux as a starting point. You need many cuts of the calibrator with good parallactic angle coverage to do this successfully. You should not attempt to solve for Q and U of the flux calibrator, as you will invariably have too little data. Additionally 1934-638 is known to be unpolarised.
- xyvary: If the telescope settings are not altered, the XY phases (which are purely instrumental) appear to remain constant to better than a few degrees. By default, gpcal assumes the XY phases are constant. Because of the reliability of the XY phase measurement system, this assumption is now known to be inappropriate. It is better to let gpcal solve for the XY phases as a function of time use option xyvary for this. Note that gpcal can do this for all antennas *except* the reference antenna the reference antenna is assumed to be constant and (generally) zero.
- xyref means that gpcal will solve for the XY phase of the reference antenna. To do this, the source must be strongly polarised.
- noxy means that gpcal will not solve for any XY phases. By default it solves for all XY phases, except for the reference antenna. This is generally not an appropriate switch to use.
- polref means that gpcal solves for all the leakage parameters of the reference antenna. By default it does not attempt to solve for the misalignment and ellipticity of the X feed of the reference antenna. It is only possible to use this option if the source is strongly polarised (at least 5%).

If you specify Q and U, both these terms can be found. However, if you ask for the qusolve option, then the misalignment term cannot be determined.

nopol means that gpcal does not solve for the polarisation leakage terms. You *must* use this option if you are calibrating data without XY or YX correlations.

noamphase means that gpcal does not solve for the antenna gains. This option is rarely useful.

### 11.6 Copying Calibration Tables – GPCOPY

You will often wish to copy calibration tables from one dataset to another (*e.g.* between the calibrator dataset and the program source). This function is performed by gpcopy. Task gpcopy is quite simple, taking as inputs the input and output dataset names. The options keyword can be used to inhibit the copying of various tables using the nocal, nopol and nopass switches.

### 11.7 Displaying Calibration Tables – GPPLT

Calibration corrections can be examined with the task gpplt. This task can list and plot antenna gain, bandpass, delay and leakage terms. Most of the inputs are self-explanatory – see the help file for more information. Only a few parameters will be described here.

- The input dataset is given by the normal **vis** parameter.
- The device parameter specifies the PGPLOT device for the plot, whereas the log parameter gives the output logfile for the listing. Either device or log must be set.
- The options parameter determines what quantities to plot or list. Several quantities can be given, separated by commas. Possibilities are gains (*i.e.* the antenna gains), polarisation (the polarisation leakage terms), delays and bandpass. Additionally for dual polarisation systems, there are two quantities derived from the gains, namely xygains and xbyygain. xygains gives the X polarisation gain divided by the Y polarisation gain (or R divided by L for circular feeds). The phase of this quantity is the much reviled XY phase of the ATCA. xbyygain is the product of the X and Y polarisation gains it is of more limited use.

Two other options are sometimes useful. Option dots causes the plots to use small dots rather than larger blobs. This can reduce the size of plot files significantly and reduce the printing time. Option dtime causes the time axis to be plotted in decimal hours (rather than the normal hh:mm:ss). This can be useful for listings which are to be put into another package (*e.g.* a spreadsheet) for further analysis.

- The yaxis parameter controls whether the amplitude, phase, real or imaginary part of the gain is plotted. Several values chosen from amp, phase, real or imag can be given. When several values are given, then several plots will result from a given option for a given baseline.
- The select parameter behaves like the normal visibility selection parameter (see Section 5.5) except that you are selecting gains rather than visibilities. Currently only a subset of the normal select commands are supported, and these are not entirely consistently handled. Antenna and time selection is supported for gains. Time selection is supported for delay and spectral correction. Antenna and frequency selection is supported for band passes.

### 11.8 Deleting Calibration Tables – DELHD

Occasionally (or perhaps not so occasionally) you might produce a bad set of calibration tables that you wish to delete. This might be particularly important for instances where a calibration program takes an old calibration table as a initial estimate of a new one yet to be derived.

As mentioned above, there can be three important calibration tables in a visibility dataset – the gains, leakage and bandpass items. Although there are subsidiary items associated with each, these are the main items, and by deleting any one of these you effectively prevent the calibration operations associated with that table being attempted.

The task to delete items is delhd. For example, to delete the gains item of the dataset multi.uv, use

| DELHD             |                          |
|-------------------|--------------------------|
| in=multi.uv/gains | Delete the gains item of |
|                   | multi.uv                 |

### Chapter 12

## **Calibration Strategies**

### 12.1 Introduction

The calibration process can be somewhat complicated, with several possible paths. We will describe only the main paths here. It is *strongly recommended* that you follow them. If you stray off them, there is usually a way ahead, but it may not be simple.

We will describe the calibration of data either with two (XX, YY) or all four (XX, YY, XY, YX) polarisation products. However when there are only two products, a number of the steps involved (usually involving gpcal) can be skipped.

This chapter discusses calibration with ATCA data loaded using  $\mathcal{MIRIAD}$ . There are differences if the data were initially loaded with  $\mathcal{AIPS}$  – see Appendix D for more details.  $\mathcal{MIRIAD}$ 's software supports calibration of a fairly general interferometric model, including VLA and WSRT polarimetric and non-polarimetric data. Calibration of these is not described here, and is left as an exercise for the enthusiastic reader.

Figure 12.1 gives a flow chart of the steps typically involved.

### 12.2 Preparing your Data

Before you calibrate, you must prepare your data. This consists of loading, flagging, perhaps converting to "channel-0" datasets, and then splitting.

- 1. ATCA data will be initially in RPFITS format. *MIRIAD*'s task to read RPFITS files is described in Chapter 8. Alternatively, the data may be in FITS format (e.g. VLA data). Again see Chapter 8 for information on loading data in this format. Generally you will want to load all of an observation into a single *MIRIAD* file (i.e. use atlod to read multiple RPFITS files into a single output if necessary).
- 2. You should now flag your data, and possibly convert to channel-0 (using uvaver). Tasks for these operations are described in Chapter 10. For CABB data, you should not convert to channel-0.

Things to look out for while flagging are:

- Shadowing: when in a short array, it is possible for one antenna to be partially blocked by another antenna. To flag based on this, use select=shadow(26) in your uvflag command.
- Seeing monitor measurements: the seeing monitor is an independent interferometer which constantly measures the atmospheric phase stability to a geostationary satellite. The baseline length is 220m, and the satellite elevation is 60°. The measurement is expressed in microns of excess path, and is contained in the dataset variable smorrms. For high frequency observations

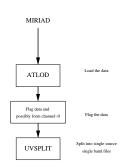

Figure 12.1: Flow chart to prepare for calibration in MIRIAD.

you may wish to discard data whose excess path length rms is greater than some threshold, and this can easily be achieved with the **seeing** parameter that the **select** keyword accepts.

• Tracking accuracy: the tracking accuracy of the ATCA antenna is usually adequate at low frequencies, but at higher frequencies (where the primary beam is smaller), tracking errors become more deleterious. These errors may occur during windy weather (gusts can blow the antennas off the directed tracking position). In addition, poor tuning of the antenna drive systems can sometimes cause poor tracking, particularly after a source change.

Note that tracking errors should be distinguished from pointing errors. Tracking errors are the inability of the antenna drive system to follow the requested path. Pointing errors correspond to the difference between the position that the astronomer requests and the actual position. Tracking errors are caused by flaws in the drive servo system, whereas pointing errors are a sum of tracking errors and errors in the antenna pointing model.

Since October 2003, tracking errors have been saved in the  $\mathcal{MIRIAD}$  dataset. The uv variables corresponding to the rms and maximum tracking error in a cycle are **axisrms** and **axismax**.

Both the maximum and rms give two tracking error values for each antenna, nominally corresponding to the tracking error in the azimuth and elevation axes. However the ATCA on-line system produces a single composite value, which is replicated for the two axes in the dataset. When the tracking error is less than 2', the ATCA on-line system believes that this error is sufficiently small, and thus considers the antenna to be tracking. However this tolerance is not generally good enough for 3-mm observations. To flag based on this criterion, use the **pointing** parameter that the **select** keyword accepts.

3. As *MIRIAD* datasets can contain only a single set of calibration tables, it is rather poor at handling the calibration of datasets containing multiple sources and multiple frequency bands. For calibration purposes, it is best to work on datasets containing a single source and single frequency band. So, it is best to break the multi-source, multi-band dataset into a collection of single-source, single-band datasets. The best task to do this is uvsplit. Task uvsplit generates the names of the output datasets itself, forming these from the source name and the central frequency (in MHz) of the data. It is rather unforgiving if you already have files with one of the names that it wants to use. Make sure your directory is free of files that may usurp uvsplit's name choice. Task uvsplit

allows you to perform extra selection if you wish, which may be convenient if you only want to deal with part of your observation at a time.

| UVSPLIT        |                    |
|----------------|--------------------|
| vis=multi.uvxy | The input dataset. |
| select         | Extra selection.   |

For CABB data, or large spectral line data-sets, if disk space is low, it may be useful not to split off the program source. Rather you can split off the calibrators, determine the calibration tables from them, copy the calibration back to the multi-source file, and then image directly from the multi-source file. This way you avoid making a second copy of your program source data. For example, to avoid the source "vela" from being split off, use

| UVSPLIT                |                                 |
|------------------------|---------------------------------|
| vis=multi.uv           | The input dataset.              |
| select = -source(vela) | Do not select <b>vela</b> data. |

There are a few things to look out for when using uvsplit. If you don't care about the files already extant in the current directory, you may use options=clobber to make uvsplit overwrite any files it wants to create.

If the parent file contains more than one frequency band at the same frequency, then uvsplit will output two datasets in the normal way, but these will have .1 and .2 etc. appended to the end of their filenames, indicating which frequency band the data has come from.

Further to that, sometimes it can be handy to operate on only one IF as an individual dataset, and this can be achieved by using options=nosource. This creates a dataset for each IF in the parent file, but will not split out the individual sources. A similar thing can be done to keep all IFs in each source file (options=nofreq).

4. Handling CABB's large fractional bandwidths can sometimes cause problems, and it may be preferable to split the band up into smaller bandwidth chunks. This can be done using the maxwidth parameter. This parameter should be set to the largest bandwidth allowed in a single dataset, in GHz. For example, to split the 2 GHz CABB continuum bands up into 128 MHz chunks, use

| UVSPLIT                                                               |  |
|-----------------------------------------------------------------------|--|
| vis=multi.uv The input dataset.                                       |  |
| maxwidth=0.128 The maximum bandwidth for each output dataset, in GHz. |  |

Splitting the data into smaller bandwidth chunks in order to more accurately calibrate it has been dubbed "divide and conquer".

### 12.3 Calibration

You are now ready to start the main calibration step. You should have a large number of  $\mathcal{MIRIAD}$  datasets, each containing a single frequency band and source. The calibration process will determine bandpass functions (assuming you have not already averaged your data into a channel-0 dataset) and antenna gains as a function of time. If you have measured all four polarisation products, the process will also determine instrumental polarisation and the polarisation of the phase calibrator.

The calibration approach described here (and shown schematically in Figure 12.2 is quite general, and will apply, perhaps with slight modifications, in almost all situations at all wavelengths. However, for high frequency observations made with the old correlator, you may wish to follow the calibration approach described in Section 12.3.1.

You should keep in mind the following points when considering how to calibrate your observations:

• The two most commonly used flux calibrators at the ATCA are 1934-638 and the planet Uranus. For frequencies between 1 GHz and 10 GHz, 1934-638 is the preferred flux calibrator; its cm model is described in the memo "A revised flux scale for the AT Compact Array" (AT Memo 39.3/040). For frequencies above this, Uranus is the preferred flux calibrator, although until early 2010 the  $\mathcal{MIRIAD}$  model did not correctly take into account how Uranus' brightness temperature changed with its orientiation to the Earth (a memo describing the new Uranus flux model is forthcoming). Other planets can be used as flux calibrators, but Uranus is the best choice in most situations since it is small enough to remain mostly unresolved on the short arrays that are used for most mm observations, and bright enough to provide an accurate flux in a short observation.

Since May 2010, the  $\mathcal{MIRIAD}$  model of 1934-638 covers frequencies all the way up to the top of the 7mm band (50 GHz), so it can be used a flux calibrator now for all bands other than 3mm. The flux model in the 12mm band is described in the memo by Bob Sault "ATCA flux density scale at 12mm" (2003). The flux model for frequencies above 25 GHz will be described in a forthcoming memo.

• It is possible to use other sources to flux calibrate your observations, but it is inadvisable to do so. *If at all possible, make an observation of 1934-638 or Uranus.* 

To flux calibrate your observation with another source, you must use the "bootstrapping" technique. In essence, this requires that you find an observation of the source you will be using as a flux calibrator within a few days of your observations. Most, if not all of the sources in the AT calibrator database will have fluxes that vary on timescales of days to weeks. If you can find such an observation, and that observation also observed one of the recognised flux calibrators, then you may be able to use the flux density determined from those observations to calibrate yours. However, the longer the time between your observations and the observation you are bootstrapping to, the less accurate this technique is likely to be.

• You should classify the sources in your observations into four categories: bandpass calibrator, flux calibrator, phase calibrator and program source.

The bandpass calibrator should ideally be the brightest source you observed, or if you want to make a time-dependent bandpass solution, it should be the strongest source that you observed most frequently.

The flux calibrator selection should be fairly obvious by now; if it isn't, reread the start of this section.

The program source should also be obvious.

The phase calibrator should be the source that was observed almost contemporaneously with the program source. There should be as least as many "cuts" of the phase calibrator as there is of the program source, unless you will be relying heavily on self-calibration later in the process. The phase calibrator must also be a point source, with as little confusion and defect as possible.

The same source can be used for more than one of these roles. For example, 1934-638 can be used as a flux calibrator in all wavelengths between 20-cm and 7-mm, but is bright enough to be used as a bandpass calibrator as well at cm wavelengths.

1. We start by solving for the bandpass solution, using the bandpass calibrator, a ssuming that you have not averaged the data into a channel-0 dataset. To do this we use the task mfcal, which is described more completely in Section 11.4. After having solved for the bandpass function, mfcal writes a bandpass table in the visibility dataset – the data themselves are not modified. Although it is possible for mfcal to cope with datasets that contain multiple IF bands, and that frequency switch with time, we recommend the you *do not* use this feature; it is much easier to stick with datasets with a single frequency band.

It is also possible for mfcal to determine a time-dependent bandpass solution, if you suspect that the instrumental response is changing significantly over the observation. For the CABB correlator's continuum IFs, the amount of bandpass variation observed is usually much less than the gain variations, making a time-dependent bandpass solution rather pointless for continuum observations where a moment map image will be created. However, for spectral line observations, using a timedependent bandpass can halve the spectral rms noise. To make a time dependent bandpass solution,

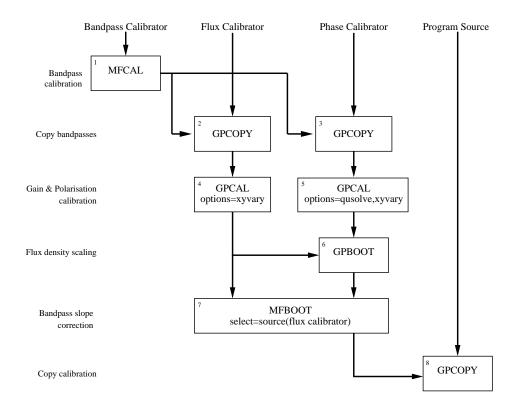

Figure 12.2: Flow chart for calibration in  $\mathcal{MIRIAD}$  for most situations.

you will need to specify three numbers for the interval parameter in mfcal; for a bright source, interval=1,1,1 should work well, and give a bandpass solution every minute. Of course, the bandpass calibrator would need to be visited often during your observations for this to be effective!

As well as determining a bandpass function, mfcal determines antenna gains. These gains are based upon the assumption that the source is unpolarised (which happens to be true for 1934-638) and that the instrumental polarisation is zero (which is not true). These assumptions do not affect the quality of the bandpass.

If your data are to be combined (or compared) with pre-August 1994 ATCA data, you will probably also use the oldflux option (see Section 12.6).

| MFCAL              |                                                               |  |
|--------------------|---------------------------------------------------------------|--|
| vis=1934-638.5500  | Specify bandpass calibrator.                                  |  |
| flux               | Leave unset.                                                  |  |
| line               | Select good channels.                                         |  |
| refant=2           | Specify the reference antenna.                                |  |
| interval=1         | Solution interval for gain solutions (minutes), or            |  |
| interval = 1, 1, 1 | Solution interval for gains, max interval, bandpass (minutes) |  |
| options            | Normally leave blank, but                                     |  |
| options=oldflux    | set to oldflux to get the pre-August 1994 scale.              |  |

2. The next step copies the bandpass solution you just made to the flux and phase calibrators, and for this you should use the task gpcopy. If your bandpass calibrator is the same as your flux or phase calibrator, then you won't need to copy the solution in that case.

Although gpcopy can be instructed to copy only the bandpass solution, there is no harm in copying the gains and leakage tables too, as they will be overwritten when you run gpcal later.

| GPCOPY              |                                                  |  |
|---------------------|--------------------------------------------------|--|
| vis=1934-638.5500   | Specify bandpass calibrator.                     |  |
| out = 0220-349.5500 | Specify phase calibrator.                        |  |
| options             | Normally leave blank, but                        |  |
| options=nocal,nopol | You may optionally copy only the bandpass table. |  |

3. We now proceed to determine the antenna gains and instrumental polarisation from the flux calibrator. Task gpcal is used for this (see Section 11.5 for more information). Task gpcal will generally use the bandpass determined by mfcal to partially correct the data. If you are using a planet as your flux calibrator, you must skip this step.

When your flux calibrator is 1934-638, the only options that you will normally turn on is for the *XY* phases to be solved for as a function of time; options=xyvary. If your data are to be combined (or compared) with pre-August 1994 ATCA data, you will probably also use the oldflux option (see Section 12.6). Typical parameters for calibrating 1934-638 are thus

| GPCAL                  |                                                |  |
|------------------------|------------------------------------------------|--|
| vis=1934-638.5500      | Specify flux calibrator                        |  |
| flux                   | Leave unset                                    |  |
| refant=2               | Specify the reference antenna                  |  |
| interval=0.1           | Solution interval for gain solutions (minutes) |  |
| options=xyvary         | Solve for $XY$ phase as a function of time, or |  |
| options=xyvary,oldflux | add oldflux to get pre-August 1994 flux scale. |  |

Task gpcal will report the instrumental polarisation parameters (leakages) – two complex numbers per feed. Typically these are 1 to 2%, although they can be 4% under bad conditions. Typically these are quite constant with time, with similar values resulting from observations several months apart. However they are modestly frequency dependent.

This task will scale the average flux of the entire band to the known flux of 1934-638 at the centre frequency of the band. This is not guaranteed to produce a correct flux scaling at this point. It is

very important to remember that **mfboot** will be required later in the procedure to ensure that the flux scaling is accurate.

Tasks appropriate to examine the effectiveness of the calibration are uvplt (to generate plots of the calibrated data – remember that many  $\mathcal{MIRIAD}$  tasks apply any available calibration by default) and gpplt (to generate plots of the calibration tables – both antenna gains and bandpass functions). A particularly useful plot is the "scatter diagram" plot generated by uvplt with the following inputs

| UVPLT                       |                                                                |  |
|-----------------------------|----------------------------------------------------------------|--|
| vis=1934-638.5500           | Specify flux calibrator                                        |  |
| stokes=i,q,u,v              | Plot all Stokes parameters.                                    |  |
| axis=real,imag              | Plot real vs imaginary                                         |  |
| options=equal,nobase,nofqav | Equal X and Y axes. Plot all baselines, and don't average over |  |
| the bandwidth.              |                                                                |  |
| device=/xs                  | Normal PGPLOT device – Xwindows for example                    |  |

This scatter diagram should show four concentrations of points – one for I at the flux density of the calibrator, and the others for Q, U and V probably near zero. If there are outliers, you probably need to do some more flagging. If you see arcs, the phase calibration is probably bad – you might try decreasing the solution interval.

4. Now we do the same for the phase calibrator using gpcal again. The primary difference is that we now wish to solve for the Stokes Q and U values for the source, which are not known a-priori. To do this we add the qusolve option. Additionally, if your observations have measured only the XX and YY correlations, you must add the nopol option, as there is not enough information to solve for antenna leakages.

| GPCAL                        |                                                |  |
|------------------------------|------------------------------------------------|--|
| vis=0220-349.5500            | Specify phase calibrator.                      |  |
| flux                         | Leave unset                                    |  |
| refant=2                     | Specify the reference antenna                  |  |
| interval=0.1                 | Solution interval for gain solutions (minutes) |  |
| options=xyvary,qusolve       | Solve for Stokes Q and U, or                   |  |
| options=xyvary,qusolve,nopol | Do not attempt to solve for leakages.          |  |

In the unlikely event that your calibrator turns out to be more than about 5% polarised, you may wish to run gpcal again, but this time you should add options xyref and polref. This will solve for an XY phase offset on the reference antenna, as well as an instrumental polarisation characteristic that cannot be determined from a weakly polarised source.

If gpcal fails with an error stating that the "Solution for requested parameters is degenerate", then it is likely that you do not have enough parallactic angle coverage to solve for Stokes Q and U. In that case, you will have to omit the qusolve option, and suffer the subsequent degradation of polarisation calibration.

Good parallactic angle coverage enables you to disentangle the instrumental and secondary polarisations from each other. "Good coverage" generally means more than a few cuts. For sources near declination of  $-30^{\circ}$ , the parallactic angle remains constant through much of the observation, except near transit where it goes through a rapid change, whereas for sources near the poles, parallactic angle changes linearly with time. You can plot your parallactic angle coverage using the task varplt. More strictly, it plots the angle between the sky and the feed (i.e. parallactic angle plus  $45^{\circ}$  for the ATCA).

| VARPLT            |                                       |  |
|-------------------|---------------------------------------|--|
| vis=0823-500.4800 | Specify secondary calibrator          |  |
| xaxis             | Time is the default x axis            |  |
| yaxis=chi         | Plot parallactic angle $+$ 45 degrees |  |
| device = /xs      | PGPLOT device – xwindows in this case |  |

5. At this point, both your flux and phase calibrators will have the same bandpass solution, but different flux scalings. The following table should make it clear what the calibration has achieved to this point.

|                                | Bandpass | Bandpass  | Flux      | Phase    |
|--------------------------------|----------|-----------|-----------|----------|
|                                | Shape    | Slope     | Scaling   | Solution |
| Bandpass calibrator (not flux) | Correct  | Incorrect | Incorrect | No       |
| Bandpass calibrator (is flux)  | Correct  | Correct   | Incorrect | No       |
| Flux calibrator (not bandpass) | Correct  | Incorrect | Incorrect | No       |
| Flux calibrator (planet)       | Correct  | Incorrect | Incorrect | No       |
| Phase calibrator (not flux)    | Correct  | Incorrect | Incorrect | Yes      |
| Phase calibrator (is flux)     | Correct  | Incorrect | Incorrect | Yes      |

The goal is to get the phase calibrator calibrated such that it has the correct bandpass shape and slope, the correct flux scaling, and a useful phase solution. If you are lucky enough to have been observing 1934-638 as a phase calibrator, then you have almost finished your calibration, and you can skip to step 8.

Before we go any further, we should understand what exactly we mean by each calibration.

- Bandpass Shape: The bandpass shape is simply the instrumental response to the incoming spectrum. Given a flat spectrum (i.e. equal flux density at all frequencies), the ideal instrument would produce a flat bandpass shape. However, any real instrument will respond to different frequencies in an unequal way, and this gives rise to the bandpass shape which is solved for by mfcal.
- Bandpass Slope: As we said above, a flat spectrum should produce a flat bandpass shape, but what happens when the input spectrum is not flat, as will be the case for most real sources? Unless mfcal knows how the flux density of the source varies with frequency, it will have no way to determine whether a change in flux is due to instrumental response or a flux density change of the source. If you have used a source other than 1934-638 for your bandpass calibration, you should assume that mfcal has not properly accounted for the source's flux behaviour when it has solved for the bandpass. In these cases, the bandpass slope will be incorrect.
- Flux Scaling: If the flux scaling is correct, then the flux density at the centre of the band is correct. When gpcal (or mfcal) solves for the amplitude of a source for which it does not have flux density information, it assumes that the rms gain amplitudes are 1, and determines the calibrator flux density accordingly. While this will be a decent assumption if during array calibration you set the amplitude calibration with 1934-638, it is not guaranteed to be correct. The amount of flagging present through the band can also affect the flux scale after execution of gpcal.
- Phase Solution: The phases (or more accurately, the complex gains) of the cross-correlations will change with time due to atmospheric conditions, system temperature variations, elevation of the antenna etc. To properly account for these effects, it is necessary to observe an unchanging point source throughout your observations. For this reason, calibration of a source that was observed once (or infrequently) during the alotted time will not result in an adequate phase solution, but by bookending each "cut" of the program source with a phase calibrator, you can solve for time-dependent antenna gains.
- 6. You should examine the calibration solutions for reasonableness.

Four tasks are recommended for this – uvflux (how well does the phase calibrator data fit a point source model?), uvplt (plot the calibrated phase calibrator data), gpplt (plot the gain solutions) and gpnorm (compare phase calibrator solutions with those determined from the flux/bandpass calibrator or elsewhere).

The first, and simplest, check of the calibration process is to use uvflux to check how well the calibrated data fits a point source. Task uvflux assumes the data represents a point source, and determines the source flux density and the rms scatter about this point. It also prints out the theoretical scatter based on thermal noise arguments. It will do this for any of the Stokes parameters. Typical inputs are

| UVFLUX            |                                   |  |
|-------------------|-----------------------------------|--|
| vis=0220-349.5500 | Specify phase calibrator          |  |
| stokes=i,q,u,v    | Check all four Stokes parameters. |  |
| options           | Leave unset (apply calibration).  |  |

The first numeric column given for each Stokes parameter is the theoretical scatter. Note if you are using the old correlator's 33 channel / 128 MHz system, and if no channel averaging has been performed, or the **birdie** option has not been used with **atlod**, then the theoretical scatter printed by **uvflux** is a factor of  $\sqrt{2}$  higher than the true theoretical value. This is as, for this correlator configuration (and not for others), individual channels are not independent – they overlap by a factor of exactly 2 (in noise bandwidth). Task **uvflux** fails to take account of this. The second and third numeric columns are the mean visibility amplitude and phase respectively. The phase should be near 0 for *I*, but could be either 0 or 180 degrees for *Q* and *U* (assuming there is signal in these!). *V* should be noise. The fourth column gives the actual scatter. This should be close to the theoretical value. Do not be concerned if it is a factor of 2 or so bigger. If it is more than a factor of a few greater than the theoretical, you probably still have bad data or a bad gain solution.

Using uvplt to plot the calibrated data is also recommended. As with the flux calibrator, a scatter diagram plot is quite useful and quick.

| UVPLT                |                                             |  |
|----------------------|---------------------------------------------|--|
| vis=0220-349.5500    | Specify phase calibrator.                   |  |
| stokes=i,q,u,v       | Plot all Stokes parameters.                 |  |
| axis=real,imag       | Plot real vs imaginary                      |  |
| options=equal,nobase | Equal X and Y axes. Plot all baselines      |  |
|                      | together.                                   |  |
| device=/xs           | Normal PGPLOT device – Xwindows for example |  |

Outliers in the scatter diagram probably indicate bad data – you might want to go back and flag some more, and redo some calibration steps. Note, however, that the ultimate objective of the calibration process is to get good calibration solutions – you are not attempting to produce perfect flux or phase calibrator data. If you do not believe that outliers affect the calibration solutions unduly, ignore them.

Another check is to plot the gain solutions and inspect them for consistency – use gpplt for this (see Section 11.7). Typical inputs for plotting the solved-for XY phases are given below. These XY phases are the difference between the actual XY phases and the XY phase correction applied by atlod. These should be constant (within the noise) and no more than a few degrees.

| GPPLT             |                                        |  |
|-------------------|----------------------------------------|--|
| vis=0220-349.5500 | Specify phase calibrator               |  |
| device=/xs        | PGPLOT device – X windows in this case |  |
| yaxis=phase       | Plot the phase of the ratio            |  |
| options=xygains   | of the $X$ and $Y$ gains               |  |

In addition to plotting these solved-for XY phases, it is probably worthwhile plotting antenna and bandpass gains and phases. If you see glitches in the solutions, check the data again. This might be due to bad data or interference. You might do some more flagging, and redo some of the calibration again.

A final check is to compare the instrumental polarisation solution (the leakage parameters). You can compare these with another independently derived set of these solutions. These solutions are moderately time independent (they are moderately consistent over months), although there is significant frequency variation. The independent set of solutions may have come from the flux calibrator (e.g. if you determined instrumental polarisation for the flux and phase calibrators independently – which was recommended if you had sufficient parallactic angle coverage and your flux calibrator was not a planet), or from a previous configuration, or possibly other phase or bandpass calibrators from the same observing run. The task to compare the different solutions is gpnorm. Apart from just taking some sort of difference between two sets of parameters, it adjusts certain parameters to minimise the difference. The parameters that it adjusts are the absolute

feed orientation and ellipticity – two quantities that are not solved for in the preceding calibration process (unless you had a strongly polarised calibrator, and used options=polref in gpcal). Task gpnorm can also deduce an error in the absolute XY phase between the two observations (an error in the absolute XY phase leaves a signature in the instrumental polarisation parameters).

Task gpnorm reports three numbers – an XY phase offset, the offset in absolute orientation and ellipticity, and a residual rms error. As the preceding calibration process should have corrected for the XY phase offset, this should be no more than a few degrees. The offset in absolute orientation and ellipticity should be no more than 2-3%. The rms residual error should be no more than 0.005. You would expect the agreement to degrade with time difference in the observations used to derive the parameters. Agreement should be very good for parameters derived from observations on the same day, whereas agreement should be less good for observations several months apart.

Having solved for an offset in absolute XY phase, orientation and ellipticity, gpnorm can "correct" the calibration tables for these. This is generally not advisable.

Typical inputs to gpnorm are

| GPNORM                |                             |
|-----------------------|-----------------------------|
| vis=0220-349.5500     | The leakages to check.      |
| cal = 1934 - 638.5500 | The 'good' set of leakages. |
| options               | Leave unset.                |

7. What this step will accomplish will depend on whether your flux calibrator is a planet or not.

If your flux calibrator is *not* a planet, then this step will correct the phase calibrator's flux scale. To do this we use the task gpboot. This task takes two inputs: vis, which is a dataset with a flux scale that needs correcting, and cal, which is a dataset with the reference – or in this case, correct – flux scale.

In principle, you should use observations of the phase and flux calibrators that were taken at the same time and elevation, because atmospheric opacity affects the amplitude gain calibration. For obvious reasons this is not always possible, although the further apart the observations are in time and elevation, the less accurate the flux calibration will be, especially at high frequencies. However, you can use the select keyword to select the data from the phase calibrator that will give you the best flux calibration. In stable weather conditions, it is probably best to select the time range of the phase calibrator's observation. When the weather changes significantly during the observation, it is probably best to use a time range of the phase calibrator which is close to the flux calibrator's observation. Tasks uvplt and varplt can plot source elevation as a function of time.

| GPBOOT              |                           |
|---------------------|---------------------------|
| vis=0220-349.5500   | Specify phase calibrator. |
| cal = 1934-638.5500 | Specify flux calibrator.  |

The output of gpboot will be a number indicating how large a scaling adjustment was made, with 1.000 being no adjustment at all.

If your flux calibrator *is* a planet, then this step will transfer the gain scaling from the phase calibrator to the flux calibrator, again using gpcal. This time though, the reference flux scale will be that of the phase calibrator. This step is necessary because the task that adjusts the flux scales using a planet requires that all the input datasets (which will be the flux and phase calibrators) have the same flux scale to begin with. It is more than likely that at this point both the flux calibrator and phase calibrator will have the same (or very similar) flux scalings anyway, since the operation of mfcal on the bandpass calibrator and gpcal on the phase calibrator should be similar enough to produce consistent scalings. Therefore, you should expect that the scaling factor applied by gpcal should be very close to 1, otherwise there may be a problem with your data.

| GPBOOT             |                           |
|--------------------|---------------------------|
| vis=uranus.43000   | Specify flux calibrator.  |
| cal=0220-349.43000 | Specify phase calibrator. |

|                                         | Bandpass | Bandpass  | Flux      | Phase    |
|-----------------------------------------|----------|-----------|-----------|----------|
|                                         | Shape    | Slope     | Scaling   | Solution |
| Flux calibrator (is bandpass)           | Correct  | Correct   | Incorrect | No       |
| Flux calibrator (not bandpass)          | Correct  | Incorrect | Incorrect | No       |
| Flux calibrator (planet)                | Correct  | Incorrect | Incorrect | No       |
| Phase calibrator (flux is a planet)     | Correct  | Incorrect | Incorrect | Yes      |
| Phase calibrator (flux is not a planet) | Correct  | Incorrect | Incorrect | Yes      |

8. At this point in the calibration, we need to correct both the bandpass slope of the phase calibrator, and the flux scaling. This step will accomplish both, using the task mfboot.

For a known flux calibrator, be it a point source or a planet, **mfboot** constructs a model of what the flux should be on each baseline and for all frequencies across the band. It then determines by how much the gains must be scaled by to make the observed flux at the centre of the band match the model value. It then scales all the datasets it has been given by that factor.

It also calculates the slope of the model between two points either side of the band centre, and then corrects the bandpass table to make the observed spectrum match that slope. Previous versions of mfboot did not perform this bandpass correction since spectral slopes were not as apparent across the narrow bands offered by the old correlator.

The task operates a little differently to gpboot, which has separate inputs for the uncorrected dataset and the reference dataset. In contrast, mfboot has only one input type that takes a comma separated list of datasets, all of which are assumed to have the same bandpass and gain tables. The source to use as the flux calibrator is then selected using the standard select parameter.

| MFBOOT                          |                                                     |  |
|---------------------------------|-----------------------------------------------------|--|
| vis=1934-368.5500,0220-349.5500 | Specify all the input datasets, or                  |  |
| vis=uranus.43000,0220-349.43000 | Specify all the input datasets.                     |  |
| select=source(1934-638)         | Specify the flux calibration source, or             |  |
| select=source(uranus)           | Specify the flux calibration source                 |  |
| options                         | Usually leave this unset, but                       |  |
| options=noapply                 | Useful if you want to see what scaling will result, |  |
|                                 | without applying it                                 |  |

This task will output the flux scaling and bandpass slope correction factors it applied to each of the datasets.

The state of the calibration at this point is shown in the table below.

|                  | Bandpass<br>Shape | Bandpass<br>Slope | Flux<br>Scaling | Phase<br>Solution |
|------------------|-------------------|-------------------|-----------------|-------------------|
| Flux calibrator  | Correct           | Correct           | Correct         | No                |
| Phase calibrator | Correct           | Correct           | Correct         | Yes               |

9. All that remains is to transfer the calibration tables to the program source. Again we use gpcopy to do this. Typical inputs are

| GPCOPY            |                                    |  |
|-------------------|------------------------------------|--|
| vis=0220-349.5500 | Specify phase calibrator           |  |
| out=vela.5500     | Specify the program source dataset |  |
| options           | Leave unset                        |  |
| mode              | Leave unset                        |  |

### 12.3.1 An alternative approach to calibration

This calibration approach is recommended when dealing with high frequency data from the old ATCA correlator, especially at 3mm wavelengths. The calibration at these wavelengths is more difficult because of weak calibrators, poorer system sensitivity and more challenging atmospheric conditions. The approach described here exploits the dual frequency bands that were available with the old correlator. The steps are as follows:

- 1. The first step is not a step at all! Unlike the conventional approach, the approach described here *does not* split the data into separate single source, single frequency files before calibration. Rather the current approach assumes that you have a single  $\mathcal{MIRIAD}$  dataset containing bandpass calibrator, phase calibrator, flux density calibrator and program source. We focus on data having two simultaneous frequency bands here, but the approach works equally well for one or many simultaneous frequency bands within the dataset.
- 2. The first real step is akin to a bandpass calibration step. When dealing with two frequency bands, each with two polarisation products (XX and YY), it is generally appropriate to assume that the bandpasses of the bands and the phase offsets between bands and polarisations are constant with time.

To determine the bandpasses and the phase offsets, you need to use mfcal on an observation of a strong continuum source. Typically this would be 1253-055, 1921-293 or 0537-441. Typical inputs are as follows:

| MFCAL                   |                                                    |  |
|-------------------------|----------------------------------------------------|--|
| in=vela.fixed.uv        | Input multi-source, dual-band dataset.             |  |
| select=source(1921-293) | Select the strong continuum "bandpass" calibrator. |  |

The important output of this step is a bandpass calibration table which will contain the relevant phase offsets. The output also contains antenna gain calibration tables, but this will be overwritten below.

In doing this step, you may well want to avoid using some edge channels in the bandpass calibration process. To achieve this, you can use the edge parameter of mfcal. The edge parameter sets the number of channels to drop for all bands equally. It does not allow you to set different number of channels to drop in the different bands. If the channels and bandwidth characteristics of the different bands differ significantly, the edge parameter probably does not give you sufficient flexibility. In this case, you could use uvflag to explicitly flag edge channels.

- 3. The next step is to determine the antenna gain calibration, again using mfcal. To do this, you will want to select those data for the phase calibrator which will give the best overall sensitivity appropriate to your observation.
  - If the calibrator is a continuum source, you need only select this source and use both bands. Task mfcal will weight the two bands according to their relative bandwidth. Consequently if one of the bands is quite narrow relative to the other, then it will contribute little to the overall gain solution.
  - If the calibrator is an SiO maser, you will want to select only those channels that contain strong SiO signal.
  - With either a continuum calibrator or an SiO maser, it is possible to either determine antenna gain calibrations for the two polarisation products independently, or to determine a single joint solution for the two polarisations. The latter will give a  $\sqrt{2}$  improvement in sensitivity in the solution process. The latter is also the desirable approach if the calibrator is strongly polarised (some SiO masers are more than 50% polarised). Doing a joint solution is generally a reasonable approximation given that the antenna gains are dominated by changes common to both polarisations: in amplitude, it is from the physical antenna gain change, and in phase it is from the atmosphere and instrumental contributions common to both polarisations.

Note in this calibration scheme, it is implicitly assumed that the antenna gain changes are common to both frequency bands. This is a reasonable approximation given that the frequency separation between the bands is at most 2.7 GHz and potentially much less. Consequently the fractional frequency separation is at most a few percent, and so the calibration change between bands can be assumed to be minimal.

Typical inputs for mfcal follow. This assumes a continuum source as the phase calibrator and does a joint solution for the two polarisations:

| MFCAL                   |                                             |  |
|-------------------------|---------------------------------------------|--|
| vis=vela.fixed.uv       | Input multi-source, dual-band dataset.      |  |
| select=source(1622-297) | Select phase calibrator.                    |  |
| options=nopassol        | Do not solve for bandpass.                  |  |
| stokes=i                | Do a joint solution for both polarisations. |  |

To derive a separate solution for the two polarisation products, the **stokes** keyword would be left unset. Note the use of **options=nopassol**. This causes **mfcal** to not attempt to solve for the bandpass and phase offsets again, but rather to apply the previously determined bandpass and phase offset solutions.

Typical inputs when using an SiO maser would be as follows: Typical inputs to mfcal are as follows:

| MFCAL                |                                             |  |
|----------------------|---------------------------------------------|--|
| vis=vela.fixed.uv    | Input multi-source, dual-band dataset.      |  |
| select=source(oceti) | Select SiO secondary calibrator.            |  |
| options=nopassol     | Do not solve for bandpass.                  |  |
| stokes=i             | Do a joint solution for both polarisations. |  |
| line=chan, 20, 45    | Select the range of channels where the SiO  |  |
|                      | signal is strong.                           |  |

At this point, you have a dataset that has been bandpass calibrated, and whose complex gains are determined as a function of time. All the remaining steps can be completed the same way as in the conventional approach: continue on from step 6 in Section 12.3.

### 12.3.2 Information on planets

Given the observing time and frequency, task plplt plots the expected visibility function for a planet. You will most likely want to check this visibility function before observing and discovering that the planet is resolved out! **NOTE** that mfboot and plplt do not include the effect of the ATCA's primary beam – the planet is implicitly (and silently) assumed to be small compared with the primary beam. This may not be the case at 3-mm. If there is a significant change in the visibility function between baseline lengths of 0 and 22 metres, then primary beam effects are important, and you probably do not want to use the planet (most likely it would be resolved out anyway).

Task planets can give you basic information about a planet, including rise and set times (but note these are quoted at the horizon, not the ATCA's elevation limit), the planet's angular size at a particular time, and its RA and DEC (note that the ephemeris used for RA and DEC is not sufficiently accurate to point or phase track the telescope).

Information on using the ATCA to observe a planet is available on-line at this link.

### **12.4** The Interpolation Process

You should now have a program source dataset containing the appropriate calibration solutions. The antenna gain solutions have been derived from observations of a phase calibrator, near the program source, taken typically for 2 minutes every fifteen minutes or so. The program source antenna gains are derived by interpolating and extrapolating these gain solutions. Although these can often be skipped, there are a few steps that you might consider doing to improve the interpolation process.

### Interpolation/Extrapolation Tolerance

Clearly there is some limit to the interval of time over which you can sensibly interpolate or extrapolate gains. If the gap between the phase calibrator observations is too large, then the interpolation of the gain solutions may have no resemblance to the true gains at a given time. The software that interpolates or extrapolates between the gain solutions has a tolerance which limits the gaps in time that it will permit. If the time differences between a source observation and two gain solutions bounding it are both less than the tolerance, then the program source gain is the interpolation of the two gain solutions. If there is only one gain solution within the time tolerance, then this is used without any interpolation. If there are no gains within the time tolerance, the corresponding program source data are marked as flagged.

This interpolation tolerance is stored as the interval item the visibility dataset. It is given as a double precision number with units of days. Task gpcal sets its value as half a day (interval=0.5). Although this is excessively generous, this will not be a problem unless there are large gaps between calibrator scans (perhaps because some calibrator scans had to be discarded). You can set the set the interpolation tolerance using puthd. For example

| PUTHD                 |                                                 |  |
|-----------------------|-------------------------------------------------|--|
| in=vela.5500/interval | Set the interpolation tolerance of              |  |
|                       | dataset vela.5500.                              |  |
| value=0.1             | Set the tolerance to $2.4$ hours ( $0.1$ days). |  |

### Averaging Antenna Gains with Time – GPAVER

If the phase stability is bad during the observation (the atmospheric conditions are poor), the phase of the antenna gains can vary rapidly. A change of tens of degrees or more during the calibrator scan is not uncommon. However the software that determines the antenna gains assumes that the gains are constant during a solution interval. So during periods of poor phase stability, it is often desirable to make the solution interval of the calibration software quite short. While the resultant gains probably track the phase during the calibrator scan, what we are really interested in are the antenna gains for the program source. If you solved for a number of time intervals during the calibrator scan, the best guess at the antenna gains for the program source is derived by interpolating between some average of the calibrator scan gains. Thus after determining the gains at a fine time step in the calibrator scan, you should average these gains together to get some representative gain for the whole calibrator scan. This is probably the best guess you can make (at least as far as correcting the program source is concerned), although in times of truly awful phase stability, its a pretty poor guess (self-calibration will be needed in this case).

There are two ways to average your gains, either the "vector" or "scalar" averages. Which is the most appropriate will depend on whether you want good estimates of the gains or good estimates of the resultant images.

- Scalar averaging consists of averaging the amplitude of the gains separately (the 'average' phase is still determined by a traditional (vector) average of the real and imaginary parts of the gains). Assuming the variation in gain is purely due to poor phase stability, a scalar average will give you a good estimate of the amplitude of the gain. If you are going to self-calibrate later, then scalar averages are probably the most appropriate. This means that when you come to self-calibrate, you only have to solve for the phase (at least initially), because you already have a good amplitude estimate.
- On the other hand, if you are not going to self-calibrate, you are more interested in getting a good estimate of your image at this stage, and less concerned about partially correct gains (the two do not necessarily go hand in hand). If we were to use vector averaged antenna gains (averaging the real and imaginary parts), the poor phase stability will cause partial decorrelation in both the program source and calibrator. This will result in apparent reduced flux densities of both of them. Assuming that the decorrelation is approximately the same for both, then we could scale up the program source by the decorrelation that we note in the calibrator. This can be achieved by vector averaging the antenna gains.

To summarise the above discussion, when phase stability is poor, it is best to use a very short solution interval when solving for the antenna gains of the calibrator scan. The gains during a scan should then be averaged before applying them to the program source. Scalar averaging is appropriate if self-calibration is to be used later. Otherwise vector averaging should be used.

The task gpaver can be used to perform averaging of antenna gains. Its pretty straightforward.Typical inputs are

| GPAVER         |                                               |  |
|----------------|-----------------------------------------------|--|
| vis=vela.5500  | Average the gain table for the program source |  |
| interval=2     | Averaging interval (calibrator scan length)   |  |
| options=scalar | Scalar average if self-calibrating later,     |  |
| or             |                                               |  |
| options=vector | vector average otherwise                      |  |

### **Preventing Gain Interpolation – GPBREAK**

Up until now we have assumed that the antenna gains vary smoothly with time, and so it is appropriate to interpolate between them. However this is not always the case. If there is a major instrumental glitch between calibrator scans, then it may be more appropriate to attribute all the antenna gain difference to this glitch. In this case, interpolating the gain solutions will probably give poorer results than assuming constant gains before and after the glitch.

The task gpbreak can be used to insert a 'break-point' into the antenna gains table, which indicates to the software which applies the calibration, that interpolation across this point should not be performed. Rather the gain immediately before and after the break-point should be the gain from the previous or next calibrator observation.

Inserting a break-point modifies the antenna gains table, and so it is only meaningfully performed after the antenna gains table has been determined. To insert a break-point, you will need to know the exact time of the glitch. You may well know this from the observing log, or you may be able to deduce it from the program source data if you are observing a strong source.

Task gpbreak takes as its parameters the name of the visibility dataset (vis parameter), the times at which to insert break-points (break parameter), and the antennas and feeds for which to insert the break-points (parameters ants and feeds – the default is to insert break-points for all antennas and feeds). The break parameter gives the time in normal  $\mathcal{MIRIAD}$  format – either hh:mm:ss or yymmdd:hh:mm:ss. The second form (giving year, month and day) will generally not be required for a single day's observing. Several times can be given, separated by commas. For example:

| GPBREAK                 |                                              |  |
|-------------------------|----------------------------------------------|--|
| vis=vela.5500           | Insert break points into the program source. |  |
| break=20:30:10,21:15:45 | Give the times of the glitches.              |  |
| ants= $1,2$             | Only antennas 1 and $2$ were affected.       |  |
|                         | Only the X feeds were affected.              |  |

Unfortunately break-points do not survive recalibration. If you re-determine the antenna gains (*e.g.* re-run gpcal or the like), then you will overwrite the old antenna gains table, and will need to re-insert the break-points.

### 12.5 High precision polarimetric calibration

The ATCA potentially can produce polarimetric data to very high precision, with polarimetric measurements down to the level of 1 part in 100000 of Stokes I. The extra steps to attain this are beyond the scope of this manual. David Rayner's memo "Circular polarization user's guide" (2000) contains much useful information on this topic.

### 12.6 Combining Pre- and Post-August 1994 Data

In August 1994, the nominal flux density of the ATCA's primary flux calibrator, 1934-638, was revised to give better agreement between the ATCA's flux density scale and the flux scales used in the northern hemisphere (the VLA in particular). For more discussion, see John Reynolds' memo "A revised flux scale for the AT Compact Array" (AT Memo 39.3/040).

This introduces a problem when mixing data (either combining or just comparing) calibrated before and after this change. By default  $\mathcal{MIRIAD}$  tasks use the new flux scale. However if you use the option 'oldflux' in gpcal and mfcal when calibrating 1934-638, the old flux scale will be propagated to the calibrated data. In this way, new data can be calibrated to have the old flux scale, and so can be combined/compared directly with data calibrated before the revision.

### Chapter 13

# Imaging

### 13.1 Introduction

The task invert is used to produce an image (or image cube) given a collection of visibility datasets.

Even if you are only interested in continuum imaging, your data may contain several frequencies. Unless you have averaged over frequency channels earlier, your data still contains the 2048 channels produced by the CABB correlator, or 33 frequency channels produced by the old ATCA correlator. Additionally as the ATCA can observe two frequency windows simultaneously, and if these two windows are relatively close (within about 25% of each other), then you can get extra sensitivity and improved u - v coverage by combining the two sets of data during imaging. Indeed you can enhance your u - v coverage further (but not sensitivity) by time-switching the frequency setup used, and so you might have observations at several frequencies, perhaps from different configurations.

The net result is that you possibly have data observed at multiple frequencies, and you are faced with the question of how to make an image from these data. Generally, unless perhaps your observation consists of a single frequency band at 3 cm, now is *not* the time to do any more averaging. It is better to let the imaging task, invert, do its job with the UN-averaged data. By giving invert data that has not been averaged in frequency, it can grid the individual channels at their correct location in the u - v plane (rather than some average location). In this way bandwidth smearing is reduced and the better u - v coverage results in a better beam. The advantages of doing this decrease with the fractional bandwidth that your data occupies. With CABB data, a 2 GHz band represents a large fractional bandwidth even at 20 GHz, so frequency averaging is not recommended for CABB data at all. In the past, averaging was useful as a computational time and disk space saver, but with modern processing speeds, it is hardly necessary even with CABB data, and certainly not for data from the old ATCA correlator.

The technique of forming a single continuum image from a variety of frequencies is called "multi-frequency synthesis" (MFS). It produces an image with a frequency corresponding to some average of the frequencies of the input data. There is nothing particularly magical about combining different frequencies to produce a single continuum image. This is done all the time (interferometers are never monochromatic). The advantage of MFS is that it can take a greater fractional spread in frequencies before artifacts become a problem.

Eventually MFS will break down because of the variation in the source's flux density with frequency. If the fractional spread in frequencies is small (< 10%) or if high dynamic range imaging is not required (dynamic ranges less than a few hundred or so), then spectral index effects are unimportant. You can make an MFS image, and deconvolve it using the conventional deconvolution tasks (if deconvolution is required). Otherwise, spectral index effects are likely to be important, and you should use a special task (mfclean) for the deconvolution. Note that the decision to use MFS in the imaging *does not* require you to use mfclean in the deconvolution. While most ATCA continuum observations will benefit from using MFS in the imaging, not as many will benefit from accounting for spectral index effects in the deconvolution. However, at low frequencies, it is likely that a large fraction of sources will display some variation of flux density over the large CABB bandwidth, making mfclean an important step.

### 13.2 Spectral Line Imaging Considerations

Although you do not have to decide whether to use MFS or not for spectral line observations (clearly you cannot), there are a few other issues you must consider. These are discussed in Chapter 16 in more depth – we only list some pointers here. Some questions to ask yourself are:

- Do I need to remove the continuum from the visibility data?
- Is the velocity information in the dataset correct? What velocity system convention am I interested in?
- Do I need to account for the Doppler effect caused by the Earth's motion?

### 13.3 Weighting

Each visibility sample is given a weight in the imaging step. This weighting can be used to account for differences in the density of sampling in different parts of the u - v plane, or to account for different noise variances in different samples, or to improve sensitivity to extended objects, etc. Here we briefly review some weighting schemes:

- **Natural weighting** This gives constant weights to all visibilities (or, more strictly, inversely proportional to the noise variance of a visibility). This weighting gives optimum point-source sensitivity in an image. However the synthesised beam-shape and sidelobe levels are usually poor.
- **Uniform weighting** This gives a weight inversely proportional to the sampling density function. This form of weighting minimises the sidelobe level. However the noise level can be a factor of 2 worse than natural weighting.
- Super- and sub-uniform weighting Uniform weighting computes the sampling density function on a grid that is the same size as the gridded u - v plane. This results in the synthesised beam sidelobes being minimised over the same field-of-view as the region being imaged. Surprisingly, making the field-of-view very large (bigger than the primary beam size) or very small (comparable to the synthesised beam) both cause uniform weighting to reduce to natural weighting. Superand sub-uniform weighting decouple the weighting from the field size being imaged. Instead, the sidelobes in the synthesised image are minimised over some arbitrary field size, with this field being either smaller or larger than the field being imaged (for super- or sub-uniform weights respectively).
- **Robust weighting** Uniform weighting (including super- and sub-uniform weighting) minimises sidelobes, whereas natural weighting minimises the noise level. Robust weighting provides a compromise between the two, doing so in an optimal sense (similar to Wiener optimisation). See Dan Briggs' thesis for more information.
- **Tapering** In signal processing theory, the optimum way to detect a signal of known form, which is buried in noise, is to convolve that signal with a "matched filter". This filter has an impulse response which is just the reverse of the form of the signal that is being detected. Applying this principle to detecting sources in radio interferometry, the optimum weighting for detecting a Gaussian source is to weight the visibility data by a Gaussian. This is often called 'tapering'. Using a Gaussian weight will significantly increase the detectability of an extended source. However it also degrades the resolution. Gaussian weighting can be combined with any of the above weighting schemes to achieve some form of balance between sidelobes and sensitivity.

 $\mathcal{MIRIAD}$  gives good (excessive?) control over the visibility weighting schemes, via three parameters and one option.

• fwhm controls tapering of the data. Unlike  $\mathcal{AIPS}$ , this taper is specified in the image domain, in arcseconds. If you are interested in features of a particular angular size, then the signal-to-noise ratio in the resultant dirty image is optimised for these features if the taper FWHM is the same as the source FWHM (or source scale size).

• **sup** is used to control super- and sub-uniform weighting. The **sup** parameter indicates the region of the *dirty beam* (centred on the beam centre) where sidelobes are to be suppressed or minimised. Like the **fwhm** parameter, the **sup** parameter is given in arcseconds. The weights that **invert** calculates are optimal, or near optimal, in a least-squares sense to minimising the sidelobes in the specified region of *the beam*. Although the sidelobe suppression region is not a direct control of resolution and signal-to-noise ratio, it does have an effect on these characteristics.

Suppressing sidelobes over the entire field of the dirty beam corresponds to uniform weighting – that is, we get uniform weighting if **sup** is set to the field size of the dirty beam; this is the default. Alternately making no attempt to suppress sidelobes (**sup=0**) corresponds to natural weighting.

Increasing sup from 0 to the field size results initially in an improvement in resolution until the value of sup is approximately equal to the best resolution. Increasing sup beyond this results in a slow degradation in resolution. The noise level varies in a less regular way with sup. Apart from saying that sup=0 (natural weighting) gives the optimum signal-to-noise ratio, it is not possible to generalise. However the noise level will be no worse than a factor of a few from the optimum.

The default value for sup is the field size (*i.e.* uniform weighting).

- robust: In *MIRIAD*, robust weighting is parameterised by a "robustness" parameter. Values less than about -2 correspond essentially to minimising sidelobe levels only, whereas values greater than about +2 just minimising noise. A value of about 0.5 gives nearly the same sensitivity as natural weighting, but with a significantly better beam.
- options=systemp: The basic weight of a visibility (the weight used for natural weighting, or the weight used for a point in determining the local sampling density function) is ideally  $1/\sigma^2$ , where  $\sigma^2$  is the noise variance of a visibility. Because historically the value for this in a  $\mathcal{MIRIAD}$  data-set has been of dubious reliability, invert normally assumes the noise variance is inversely proportional to the integration time of a visibility. However ATCA data loaded with  $\mathcal{MIRIAD}$  atlod will contain good estimates of  $\sigma^2$ : using the true  $\sigma^2$  will result in some improvement in sensitivity in the final image. In this case, the systemp option can instruct invert to compute the basic weights using  $\sigma^2$ .

### 13.4 Computation

Task invert is a fairly conventional imaging program, which produces a dirty image from a visibility dataset. It normally does this using a grid-and-FFT approach, although there are switches to use a direct Fourier transform and a median algorithm. Task invert does not require the data to be sorted in any way. Normally any calibration tables are applied by invert on-the-fly (although this can be turned off with the nocal, nopol and nopass options). Both continuum or spectral line observations are handled.

We describe the inputs to invert. For MFS imaging, note options=mfs (and options=sdb) options.

- vis gives the name of the input visibility datasets. Several datasets can be given, as may be convenient when a source is observed with multiple configurations or multiple frequencies. The selected data are assumed to be of the same object, with the same pointing centre. Additionally, when making spectral line cubes, the number of channels derived from each dataset must be the same (this restriction does not apply for MFS images). Dataset names can include wildcards.
- map is the name of the output image dataset(s). When several Stokes parameters are being imaged, you need to give one name for each Stokes type. There is no default.
- beam is the name of the output beam dataset. The default is not to create an output beam. If you wish to deconvolve, then you must create an output beam. Note that invert produces a single beam which corresponds to all image planes and Stokes parameters.
- cell gives the image pixel size in arcseconds. Either one or two values can be given. If only one value is given, the pixels are square. The default is to choose a pixel size which samples the synthesised beam by about a factor of 3 (i.e. the recommended sampling for deconvolution).

- imsize gives the size of the images in pixels. It need not be a power of two. Generally the beam is also this size, but see options=double below.
- line is the normal data linetype selection. The default linetype is the first channel when performing normal imaging and all channels when doing multi-frequency synthesis. Generally you should set this parameter if you have more than one channel.
- select is the normal visibility data selection. The default is to select all data.
- **stokes** gives the Stokes or polarisation types to be imaged. Several values can be given, separated by commas. For example

stokes=i,q,u,v

will cause images of Stokes I, Q, U and V to be formed. Note that there needs to be a corresponding output file (see map above) for each Stokes parameter being imaged. The default Stokes parameter to image is 'ii', which images Stokes-I, and assumes that the source is otherwise unpolarised.

- offset: This gives an offset, in arcseconds on the sky, to shift the image centre away from phase centre. Positive values result in the image centre being to the north and east of the observing centre. If one value is given, both RA and DEC are shifted by this amount. If two values are given, then they are the RA and DEC shifts. The default is no shift.
- options gives extra processing options. Several options can be given (abbreviated to uniqueness), separated by commas. Possible values are:
  - **mfs**: This invokes multi-frequency synthesis imaging, as described above. All selected channels and frequencies will be gridded simultaneously to form a single output image.
  - sdb: This is used in MFS imaging to cause invert to produce a spectral dirty beam (this is stored as a second plane of the beam data-set). The spectral dirty beam is used by the deconvolution task mfclean in determining the spectral index of the image. Generally if you think you may use mfclean to deconvolve your image, then you should set options=sdb. See the discussion of multi-frequency synthesis in Section 14.4 for more information.
  - double: Normally invert makes a beam which is the same size as the image. However  $\mathcal{MIRIAD}$ 's deconvolution tasks generally require a beam which is four times the area than the region being deconvolved. The double option causes invert to produce a beam which is twice the linear extent (four times the area) of the image. In this way, you can request invert to map just the region containing real emission, plus a guard band (at least 5 pixels on each edge).
  - systemp: See the description in the weighting section above.
  - **nocal:** By default, **invert** applies any gain calibration to the data before imaging. The **nocal** option turns off this step.
  - **nopass**: By default, **invert** applies any bandpass calibration to the data before imaging. The **nopass** option turns off this step.
  - **nopol:** By default, **invert** applies any polarisation leakage correction to the data before imaging. The **nopol** option turns off this step.
  - mosaic: This invokes invert's mosaic mode. See Chapter 21 for more information.
  - imaginary: This makes the 'imaginary' image. This is useful for non-Hermitian data (holography) or for investigating certain instrumental errors.
  - amplitude: Set the phase of each visibility to zero before imaging.

phase: Set the amplitude of each visibility to unity before imaging.

• mode: This determines the imaging algorithm to be used. Possible values are fft (a conventional grid and FFT imaging algorithm), dft (a direct Fourier transform approach) and median (a median Fourier transform). The dft approach produces fewer artifacts in the resultant images, but at substantial computational expense. The median approach is more robust to bad data and sidelobes, but at an even more substantial computational cost. The default mode is fft – this should be used on all but the smallest datasets and images.

line

• slop: The slop factor. This is used in spectral-line imaging. See Section 16.10 for more information.

INVERT vis=vela.uv.1,vela.uv.2 Name of input visibility datasets Name of the output images - one per Stokes map=vela.imap,vela.vmap beam=vela.beam Name of the output beam cell=1Pixel size is 1 arcsec square imsize = 256,512Image size is  $256 \times 512$  pixels stokes=i,v Image Stokes I and Vsup Leave unset to get uniform weighting, or Set **sup** to zero for natural weighting sup=0Specify desired resolution – unset gives the max fwhm resolution options=mfs Use the MFS option for multi-frequency synthesis, or options=mfs,sdb use the sdb option as well if using mfclean.

Typical inputs to invert for a continuum experiment are given below.

For a spectral line observation, typical inputs would be

| INVERT                       |                                                                         |
|------------------------------|-------------------------------------------------------------------------|
| vis=vela.uv.1,vela.uv.2      | Name of input visibility datasets                                       |
| map=vela.imap                | Name of the output image                                                |
| beam=vela.beam               | Name of the output beam                                                 |
| cell=1                       | Pixel size is 1 arcsec square                                           |
| imsize = 256,512             | Image size is 256 by 512 pixels                                         |
| stokes=i                     | Image Stokes I only                                                     |
| sup                          | Leave unset to get uniform weighting,                                   |
| or                           |                                                                         |
| sup=0                        | Set <b>sup</b> to zero for natural weighting                            |
| fwhm                         | Specify desired resolution – unset gives the max                        |
|                              | resolution                                                              |
| line=velocity,10,1.5,1.0,3.0 | Map channels to velocities. Image 10                                    |
|                              | velocities centred at 1.5, 4.5, 7.5 etc km s <sup><math>-1</math></sup> |

Controls channel selection and averaging. Default

is all channels when options=mfs.

In its computation **invert** determines the theoretical rms noise. This noise is calculated assuming that the only source of error is the system temperature of the front-end receiver. No account is made of calibration errors, sidelobes or any other 'instrumental' effects. The calculation correctly accounts for the weighting scheme used in the imaging process. This theoretical noise is the level you can expect in a detection experiment (assuming no interference or confusion), and it is the best one can hope for in high dynamic range work (usually instrumental effects will limit you before the noise in these sorts of experiments).

The noise calculation of invert (and all other  $\mathcal{MIRIAD}$  tasks that compute the variance of a correlation) is based on values of system temperature, system gain, integration time and bandwidth stored in a dataset. Unfortunately data loaded into  $\mathcal{MIRIAD}$  using fits will have only nominal system temperatures and system gains, and an educated guess is made for the integration time. For data loaded using  $\mathcal{MIRIAD}$  atlod, the system temperatures are those measured on-line, and the integration time will be correct. See Chapter 8 for a discussion of setting your dataset up so that noise estimates are correct. The system gain, however, is still a nominal figure. If system temperature, system gain or integration time are incorrect by some factor, then the theoretical rms noise will also be wrong by the same factor.

In the old correlator's continuum mode (i.e. the 33 channel/128 MHz mode), when all 33 channels are retained after atlod (i.e. options=birdie was not used) there is another effect which will cause invert's noise estimate to be a factor of  $\sqrt{2}$  too pessimistic (i.e. the actual noise is a factor of  $\sqrt{2}$  lower than

the printed value). With the old ATCA correlator in this mode, the channel bandwidth is twice as large as the separation between channels (*i.e.* the channels are oversampled). Unfortunately **invert** assumes that the bandwidth is the same as the separation. This will only affect you if you are imaging individual correlator channels (i.e. no frequency averaging) and if you keep all channels. It will not affect "channel 0" or multi-frequency synthesis imaging.

## Chapter 14

# **Image Deconvolution**

### 14.1 Introduction

Because synthesis arrays sample the u-v plane at discrete locations, there is incomplete knowledge about the Fourier transform of the source intensity distribution. The measured visibility data can be thought of as the true distribution, V(u, v), in the u-v plane multiplied by some sampling function, S(u, v). The convolution theorem states that the Fourier transform of the sampled distribution (the dirty image,  $I_D$ ) is equal to the convolution of the Fourier transform of the true source visibility distribution (the true image, I) and the Fourier transform of the sampling function (the dirty beam,  $B_0$ ):

 $I_D(\ell, m) = I(\ell, m) * B_0(\ell, m) \rightleftharpoons V(u, v) \times S(u, v)$ 

where \* indicates convolution, and  $\rightleftharpoons$  indicates the Fourier transform. Deconvolution algorithms attempt to account for the UN-sampled regions of the u - v plane. If it was fully sampled, there would be no sidelobes, since the sampling function would be a constant, and the Fourier transform of a constant is a delta function; a perfect beam. Thus, deconvolution tries to remove the sidelobes of the dirty beam that are present in the image. It is important to realize that in doing so, the algorithm is guessing at what the visibilities are in the UN-sampled part of the u - v plane. The solution to the convolution equation is not unique, and the problem of image reconstruction is reduced to that of choosing a plausible image from the set of possible solutions.

You should be extremely cautious when deconvolving images formed from a small number of snapshots. In these cases, there will be large areas of the u - v plane that are unsampled because of the poor instantaneous u - v coverage of the ATCA. If the source is complicated, the deconvolution algorithm may go badly wrong in its guess of what the source really looks like in the gaps. The best way to make a decent image of an object is to observe it, not to allow a deconvolution algorithm to guess what it looks like.

If you are using multi-frequency synthesis (MFS) in a situation where spectral index effects are significant (i.e. when the fractional spread in frequencies is > 10% and/or images with dynamic ranges better than a few hundred are required), then the simple convolution relationship no longer applies – see Section 14.4.

There are two techniques used commonly in radio astronomy; CLEAN and maximum entropy (MEM). CLEAN is rarely used outside of radio astronomy, but MEM is more far-reaching. For detailed discussion on the 'pros' and 'cons' of these algorithms, see the NRAO imaging workshops and references therein. Much blood has been spilt over their relative merits in the last decade or so.

It is probably fair to say that in general, CLEAN is easier to drive than MEM, although using MEM can result in reduced processing times for large problems. All dirty images produced by **invert** (continuum, line, MFS, any Stokes parameters) can be deconvolved with either **clean** (CLEAN) or **maxen** (MEM). However to deconvolve an MFS image where spectral index effects are important, a special version of CLEAN is used, **mfclean**. After the deconvolution is finished, you have produced a the model of the source. CLEAN produces a CLEAN component image (a collection of delta functions), whereas MEM produces some more smooth model. The output images of both CLEAN and MEM are in units of Jy/pixel, and are super-resolved (i.e. they contain spatial frequencies beyond those measured). Looking at the CLEAN component image is a sobering experience. While the MEM output is more visually appealing, it will generally contain a positive bias. To improve the qualitative appearance of the models produced by the deconvolution tasks, and to suppress what is essentially unmeasured high spatial frequency structure, it is common (essentially universal with CLEAN) to follow the deconvolution by a 'restore' step. This step involves convolving the model sky with a Gaussian. This convolved image is then added to the residual image. The Gaussian is chosen to match the main lobe of the dirty beam, and it is generally called the CLEAN beam (regardless of whether CLEAN or MEM was used) or the restoring beam.

## 14.2 Deconvolution with CLEAN

The CLEAN algorithm (Högbom 1974) (A&AS 15, 417) represents the image as a number of point sources in an otherwise empty field of view. A simple iterative procedure is used to find the locations and strengths of these point sources.

The Högbom CLEAN algorithm looks for the brightest (in an absolute sense) pixel (called a CLEAN component) in a specified region in the image (called the CLEAN window which must include all the real emission in the image). For Stokes I images (but not Q, U or V), ideally only positive components would be encountered. However noise, errors in previous CLEAN iterations and calibration errors will mean that eventually negative components will also be found. Often it is quite valid to CLEAN these negative components. Having found this peak pixel, it subtracts a fraction (called the loop gain, and generally about 0.1 or less) of the dirty beam from the dirty image at the location of that brightest pixel. This subtracted image is called the residual image. The search and subtraction loop is repeated until the sidelobes in the image are reduced to below the noise level. It is easy to see how CLEAN works if you just think about a single point source. For extended sources, one thinks of the emission as a collection of point sources. Except for point sources, the flux density units of the dirty image are not very useful. However, convolved CLEAN components do have meaningful units of Jy per CLEAN beam area, which can be converted to Jy per unit area, because the equivalent area of the CLEAN beam can be calculated.

#### The Clark CLEAN

The Clark CLEAN algorithm (Clark 1980) (A&A 26, 89) is a variant of the Högbom CLEAN, and aims at improved speed for large images. The original Högbom algorithm spends a lot of time searching residuals which are negligible, and shifting and scaling the dirty beam. The Clark algorithm avoids these by searching a list of only the largest residuals, working with only a sub-region of the beam for much of the time, and by using FFTs to perform convolutions when it has to resort to using the full beam. This leads to an algorithm which is more efficient for large images (although a good deal more complicated). For small images though, the Högbom CLEAN may still be faster.

The Clark CLEAN plays a few tricks which you should know about. It has what are termed major and minor cycles. In the minor cycle, CLEAN components are searched for, and subtracted from the image, in a fashion very similar to that of the Högbom CLEAN. The difference is that only the central portion of the dirty beam is used for the subtraction, and a list of the largest residuals are searched (not the full region being CLEANed). The rationale is that for dirty beams that have a fairly good sidelobe pattern, this will be good enough to find the CLEAN components. At some designated time, this minor cycle is terminated and a major cycle computed. This means that the list of CLEAN components from the current cycle are 'FFTed', and subtracted from the FFT of the residual image that resulted from the *previous* major cycle. In this way, errors that might have accumulated in the subtraction phase of the minor cycle with only a part of the beam are largely set to rights. It is also at this stage that the list of the largest residuals is re-determined.

This use of a small beam patch in the Clark CLEAN is a potential danger if the beam is poor. Images made from ATCA snapshot data, even if there are a few cuts, often have a beam in which the first

sidelobe response is quite strong and outside of the beam patch that the Clark CLEAN typically uses.

#### The SDI CLEAN

CLEAN sometimes runs into an instability when working on extended sources of fairly uniform surface brightness. It produces obviously wrong 'CLEAN stripes' in your image. The Fourier transform of these stripes tends to be found in UN-sampled parts of the u - v plane. This is a complicated way of saying that the visibility data do not constrain CLEAN's interpolation between the measured visibilities sufficiently well to prevent it putting in badly wrong values.

Another variant of the CLEAN algorithm which helps suppress CLEAN stripes, is the SDI CLEAN (Steer, Dewdney, and Ito 1984) (A&A 137, 159). In this variant any point in the residual image greater than some factor times the maximum residual point is taken as a CLEAN component. The factor is less than one. Thus, when the residual image has become very smooth, this avoids introducing ripples into it (which occur when subtracting the beam from just one location) which lead to the stripes. This algorithm can be quite successful.

#### **Region-of-Interest Considerations**

Note that the Högbom, Clark, and SDI versions of CLEAN can only properly deconvolve a region a quarter the area of your beam. If the image and beam are the same size – which is the default behaviour of invert – you can deconvolve only a quarter of the image. For example, consider images that are 256 pixels in size (one dimension will do), with a point source located at pixel 192. A beam image centred on that point source will extend only to pixel 64, so that the full image cannot be CLEANed.

However there is a switch in invert, options=double, to make the beam four times the area (twice the linear extent) of your image. In this way, you can CLEAN to the edge of your image (you should make the image at least 5 pixels larger in each direction than the real emission).

In practise, you can sometimes violate the above rule that the beam must be four times the area of the CLEAN region, especially if the field is very sparse (e.g. a central source, and some simple confusing sources at a modest distance away). Generally the Högbom CLEAN will be more forgiving if you attempt to use a CLEAN region larger than a quarter the area of the beam. However there is a switch (options=pad) in clean to improve the stability for Clark and SDI CLEANs as well.

Apart from restricting the area CLEANed to a quarter of the area of the beam, CLEAN works much better if the region being CLEANed snugly encompasses the real emission in the image. At first, you may not know where this is. However, after some quick and dirty (sic) CLEANing, you could redo it properly with a better idea of the CLEAN region. Essentially, you are giving CLEAN *a priori* information about the source, which better constrains the deconvolution problem.

#### The Cotton-Schwab CLEAN

Yet another CLEAN variant, similar to a Clark CLEAN, is the MX algorithm (Schwab 1984). During the major cycle, the Fourier transformed CLEAN components are subtracted from the *ungridded* residual visibility data, instead of the residual gridded visibility data (*i.e.* the FFT of the residual image). This means that the subtraction is more accurate. MIRIAD does not have a task which implements the MX algorithm.

#### **CLEAN Stripes**

CLEAN stripes are, in part, introduced by the approximations made during the minor cycles of a Clark CLEAN – they are less common when using a Högbom algorithm. Thus striping problems can be alleviated by taming the minor cycle approximations. There are two simple ways to tame the approximations used in the minor cycle of a Clark CLEAN – use a larger beam patch, and relax the criteria to perform a major cycle (*i.e.* perform fewer minor cycles per major cycle).

Cornwell (1983) (A&A 121, 281) suggested that the CLEAN stripe instability can be suppressed by the addition of a delta function to the dirty beam. For obvious reasons, this is popularly termed the 'Prussian helmet' CLEAN. The spike is usually set at about 0.3. Together with this, one usually makes the loop gain smaller, to perhaps 0.05 or even 0.01. However, recent wisdom suggests that in general, the Prussian helmet is probably a red herring.

#### Computation

 $\mathcal{MIRIAD}$ 's CLEAN task – surprisingly called **clean** – implements the Högbom, Clark and SDI algorithms. Given an input dirty image and beam, it produces an output CLEAN component image which has flux density units of Jy/pixel. This CLEAN component image is CLEAN's best guess at what the source really looks like. Invariably its extrapolation at high spatial frequencies is very poor (and probably a reason why  $\mathcal{AIPS}$  does not make it easy to view it). To reduce the undesirable effects of this extrapolation, and to add in any emission remaining in the residuals, you will need to use the task **restor**. This gives you what is normally thought of as the 'CLEAN' or restored image.

The various input parameters to clean are:

- map, beam: These keywords give the names of the input image and beam datasets as generally produced by invert.
- out: This gives the name of the output CLEAN component image.
- mode: *MIRIAD* clean can perform either Högbom, Clark or SDI CLEANs. The mode parameter can be set to indicate the particular algorithm to use. Possible values are 'hogbom', 'clark', 'steer' or 'any' (the default). With 'any', clean determines what it believes is the best algorithm for your particular image. In this case, clean can switch between different algorithms, as the nature of the residuals change. This is particularly useful when CLEANing a large image which contains some strong point sources and much lower brightness extended emission. In this case, clean may well switch from a Clark or Högbom algorithm to the SDI algorithm when it finds that the residuals are becoming very smooth.

Generally you can allow clean to choose the algorithm. Task clean will override your choice if you attempt to use the Högbom algorithm on an image that is too big.

• region: As noted above, it is important in clean to limit the CLEAN region to an area one quarter that of the beam, and to make it fit snugly around the real emission. The region parameter can be used to describe quite complex CLEANing regions. See Section 6.3 on how to specify this. Alternatively, you can use task cgcurs to describe the region interactively from a display of an image on a PGPLOT device. Task cgcurs (see Chapter 17.3) can produce a text file, cgcurs.region, describing the region selected, which you can then input to clean (see Section 2.5). For example:

region=@cgcurs.region

The default CLEAN region is the largest region (centred on the dirty image centre) that can be safely deconvolved.

- gain: A good number for the loop gain is 0.1 (the default). If CLEAN stripes occur, then try lowering the loop gain by a factor of about 10.
- cutoff, niters, options=negstop: You can tell clean when to stop in three ways. You can tell it to quit once the brightest pixel (in an absolute sense) in the residual image reaches some cut-off. This is typically some multiple of the rms noise level (3- $\sigma$  or so). Specify this level with the parameter cutoff. Alternatively, you can tell clean to stop when it encounters the first negative component, by using the options=negstop switch. Otherwise, CLEANing will proceed until niters CLEAN iterations have been performed. When CLEANing a cube, niters is the

number of iterations per plane. For small and simple sources, a few hundred iterations are usually sufficient. For complicated and large sources, you can CLEAN forever.

You can set all three of cutoff, options=negstop and niters. Task clean will stop when any one of these stopping criteria are satisfied.

- phat: This gives Cornwell's Prussian helmet parameter, which is the value of the spike to add to the central lobe of the beam. Using this parameter may give some success at eliminating CLEAN stripes. When using a Prussian helmet, typical values are 0.3 or so. Note that the loop gain should also be reduced when using Prussian helmets.
- model: If you CLEAN an image, and find that you need to CLEAN some more, clean can be restarted from where you left off. Do this by setting the model parameter to the name of the old output CLEAN component image, and setting the out parameter to a new name. Actually the model image need not have been produced by clean it can be any image with units of Jy/pixel. Of course, it should be a representation of your source.
- speed: The 'speedup factor' is a knob for the Clark algorithm which controls how often major cycles are performed. The more major cycles, the closer a Clark CLEAN is to a Högbom CLEAN. For point sources, this can be about 1. For extended sources, or if you are having trouble with CLEAN stripes, set speed to some small negative number typically -1 is good. The default is 0.
- minpatch: For Clark CLEANs, the parameter minpatch is the minimum full width (*not* half-width, as it is in  $\mathcal{AIPS}$ ) of the beam patch used in the minor cycle. The default is 51 pixels. However, for ATCA work, where the beam can often have large distant sidelobes, this value may be too small. Setting minpatch to larger values will slow the algorithm, but may avoid CLEAN striping problems. The maximum value that clean will accept is 257 larger values will be trimmed back to 257.
- clip: For SDI CLEANs, this parameter gives the 'clip level'. During an SDI iteration, all pixels greater than clip times the peak flux density are considered to represent true structure, and so are taken as components for that iteration. Typically the clip level is 0.9. The default that clean computes is image dependent, and will be a function of how many pixels there are across the beam. The default value is usually adequate.
- options, as usual, gives several processing options. Possible values are

negstop Stop CLEANing when the first negative component is encountered.

- **positive** Apply a positivity constraint. This constrains the component image to be non-negative. A side-effect of this is that CLEAN will stop iterating if it cannot continue to ensure this. This does not have any effect with SDI iterations. This option does not seem to produce as much improvement as one might hope.
- asym Normally clean assumes that the beam has a 180 degree rotational symmetry, which is the norm in radio interferometry. Making such an assumption allows some optimisations. You should instruct clean if this is not the case, by using the asym switch.
- pad Double the beam size by padding it with zeros. This will give better stability with Clark and Steer modes if you are daring enough to CLEAN an area which is more than a quarter of the beam area.

Typical inputs are given below:

| CLEAN           |                                           |
|-----------------|-------------------------------------------|
| map=vela.imap   | Dirty image                               |
| beam=vela.ibeam | Dirty beam                                |
| out=vela.icmp   | Output CLEAN component image              |
| mode            | Algorithm used – let CLEAN decide         |
| region          | Defaults to max area safely CLEANed.      |
| gain=0.1        | Loop gain                                 |
| phat            | Unset means no Prussian helmet            |
| cutoff=0        | Terminate CLEAN at this residual level or |
| niters=500      | Specify total number of CLEAN components  |
| speed           | Speedup factor; -1 for extended           |
|                 | sources, $+1$ for point sources           |
| minpatch=127    | Minimum beam size for minor cycles        |
| clip            | SDI clip level                            |

The total CLEANed flux density (*i.e.* the cumulative sum of the CLEAN components) should eventually settle down to a roughly constant number. This indicates that you are just picking up noise, and that there are no sidelobes left to remove. If the total CLEANed flux density starts to decrease again, this usually indicates that you have been a bit heavy handed, and CLEANed too much. You might also look at the result and see if you can see any sidelobes left over.

Having completed clean, you will almost certainly want to "restore" your image – see Section 14.6.

## 14.3 Deconvolution with maximum entropy algorithms

This discussion was lifted from Tim Cornwell's article in the NRAO imaging workshop (1988).

CLEAN approaches the deconvolution problem by using a *procedure* which selects a plausible image from the set of feasible images. This makes a noise analysis of CLEAN very difficult. The Maximum Entropy Method (MEM) is not procedural. The image selected is that which fits the data, to within the noise level, and also has maximum entropy. This has *nothing* to do with physical entropy, it is just something that when maximised, produces a positive image with a compressed range of pixel values. The latter aspect forces the MEM image to be smooth, and the positivity forces super-resolution on bright, isolated objects.

One general-purpose definition of entropy (championed by Gull and Skilling) is

$$H = -\sum_{k} I_k \log\left(\frac{I_k}{M_k}\right)$$

where  $I_k$  is the brightness of the *k*th pixel, and  $M_k$  is some default image. An example might be a low-resolution image of the object. This allows *a priori* information to be incorporated into the problem. An alternate form, suggested by Cornwell (sometimes call the 'maximum emptiness' criterion) is

$$H = -\sum_{k} \log(\cosh(\frac{I_k}{M_k})).$$

This second form does not enforce positivity, and so can be used for Stokes parameters other than I.

The requirement that each visibility be fitted exactly by the model usually invalidates the positivity constraint. Therefore, data are incorporated with the constraint that the fit,  $\chi^2$ , of the predicted visibility to that observed, be close to the expected value:

$$\chi^2 = \sum_r \frac{|V(u_r, v_r) - \hat{V}(u_r, v_r)|^2}{\sigma_{V(u_r, v_r)}^2}.$$

Maximising H subject to the constraint that  $\chi^2$  be equal to its expected value leads to an image which fits the long spacings too well, and the zero and short spacings poorly. To remedy this, an added constraint can be added to the problem. Typically this is a flux constraint, which ensures that the flux density in the maximum entropy image is correct. That is, the flux density of the maximum entropy image,

$$F = \sum_{k} I_k,$$

is constrained to equal the known flux density for the source. This is quite a useful constraint. Although the maximum entropy task, described below, does not force you to give a flux constraint, you should attempt to, if at all possible.

#### Computation

Maximum entropy algorithms tend to be less robust and harder to drive than CLEAN algorithms. The quality of the maximum entropy solution can depend very strongly on the rms and flux parameters – these parameters should be set with some care, or some experimentation may be necessary.

Various parameters to the task maxen are described below:

- map, beam: As with CLEAN, you give task maxen a dirty image and a dirty beam.
- default: You also have the option of supplying a default image. The default image  $(M_k$  in the equations above) is some estimate of what the algorithm should tend towards. It could be some a priori model or low-resolution image of the source. The default default (sic) image is a uniform image. The units of the default image are not too important, though it should be positive valued if the Gull and Skilling entropy measure is used.
- model: The model is some initial estimate of the deconvolved image (units of Jy/pixel). In principle, the model image is simply a way to kick start maxen towards the correct solution. In principle it should not affect convergence to the final solution or its quality it should just speed up the process. In practice, a good initial model can sometimes help.
- region: As with CLEAN, this gives the region in the dirty image which contains all the source emission, and much the same can be restated here about setting the parameter. In particular, you can deconvolve an area no more than a quarter the area of the beam (but see options=pad if you fail to heed this advice).
- measure: This determines the entropy measure used; specify either gull or cornwell (these are the  $p \log(p)$  and  $\log(\cosh[p])$  forms, respectively). The default is to use the Gull form, but if deconvolving Q, U or V images, the Cornwell form may be useful.
- out: This gives the name of the output image, which has units of Jy/pixel. This is the equivalent image to clean's CLEAN component image. However, unlike CLEAN, maximum entropy techniques tend to be more conservative in their extrapolation of high spatial frequencies, and so this output is more commonly viewed and used as a final image than the CLEAN component image would be. However it is just as valid an operation to pass this output from maxen through restor, and so produce either a restored or a residual image. Those with some courage may choose to look at the residual image. Unlike CLEAN, the residuals tend to be strongly correlated with source structure.
- niters: Task maxen uses an iterative algorithm to arrive at its solution, and terminates when it believes it has converged. The parameter niters gives the maximum number of iterations that maxen will attempt before giving up if it does not converge. For low dynamic-range images, 10 iterations are usually sufficient. Higher dynamic-ranges (greater than 1000) can require 30 iterations to converge. The default maximum number of iterations is 20.
- rms: This is a crucial parameter. It gives the rms noise in Jy/beam. The rms noise value printed by invert should be some guide to setting this parameter, but see the caveats about this value under invert. An alternative way is to measure the rms in a blank portion of the sky. If the beam has few sidelobes you will probably be able to measure this directly from the dirty image. Otherwise you would really need to CLEAN first! If rms is too large, the output image will be too smooth. If

it is too small, convergence will be prevented. A useful trick is to underestimate **rms** and then stop after a few iterations, and then reset **rms** to the level achieved up to that point. Do not leave **rms** unset.

- flux: The flux specifies how the zero-spacing flux density is to be estimated. There are three modes of use. First, you specify a known value which must be fitted to within 5%. Second, if you have no idea what the zero-spacing flux density is, then leave **flux** unset; **maxen** will attempt to estimate it. Third, if you have a rough idea (within a factor of 2, say) then set **flux** to the negative of your guess. If at all possible, you should give some estimate of the total flux density.
- q: This gives an estimate of the volume of the main lobe of the dirty beam in units of pixels. Typically it is 10 to 30, and the algorithm does not depend critically on it. The default is determined from the data, and generally will be adequate.
- options, as usual, gives several processing options. Possible values are

quiet, verbose: This controls the verbosity of maxen's messages.

asym: Normally clean assumes that the beam has a 180 degree rotational symmetry, which is the norm in radio interferometry. Making such an assumption allows some optimisations. You should instruct clean if this is not the case, by using the asym switch.

pad: Double the beam size by padding it with zeros.

| MAXEN           |                                                   |
|-----------------|---------------------------------------------------|
| map=vela.imap   | Dirty image                                       |
| beam=vela.ibeam | Dirty beam                                        |
| model           | An initial solution solution – generally unset    |
| default         | The image that the solution should tend           |
|                 | towards – generally unset                         |
| out=vela.ivm    | Output dataset                                    |
| niters=20       | Maximum number of iterations                      |
| region=         | Region to be deconvolved                          |
| measure         | Leaving unset gives you the Gull measure          |
| flux=           | Total source flux – give some value               |
| rms=            | Rms noise in the dirty image – <i>IMPORTANT</i> ! |
| q=              | AN estimate of the value of the beams main lobe.  |

## 14.4 Multi-frequency deconvolution – MFCLEAN

If you have used multi-frequency synthesis in the imaging stage, you will have to have considered a fly in the ointment – the flux density of the source will vary with frequency (as well as spatially). For detection and low dynamic-range work, mild spectral variation can generally be ignored. For high dynamic range imaging, the variation with frequency will cause a distortion in the resulting image.

The MIRIAD deconvolution task mfclean can be used to avoid this distortion. Rather than just determining a flux density estimate, mfclean simultaneously solves for both a flux density and spectral variation for each source. To understand how this is possible, consider a noiseless observation of a single point source at the phase centre. Assume that it has a linear spectral variation. While this is obviously an approximation, it is an adequate one for dynamic ranges up to several thousand to one (assuming typical spectral variation and fractional spread in frequencies of no more than 30%). The visibility function for this source can be described by two parameters: the source brightness at some reference frequency, and the brightness derivative.

$$V(\nu) = I(\nu_0) + \frac{\partial I}{\partial \nu} \Delta \nu$$

If we temporarily assume that the derivative is zero, then the image resulting from a multi-frequency synthesis observation of this source will just be the normal point-spread function (beam pattern) scaled by  $I(\nu_0)$ . If we now assume some non-zero derivative, we will get a different image. Because of the linearity of the system, the output image will be a sum of the two terms. The first term is just the normal

point spread function scaled by  $I(\nu_0)$  as before, while the second term is caused by the derivative. The importance of the second term will be related to the size of the derivative and the range of frequencies sampled. This second term has been called the "spectral dirty beam" – it is a point-spread function resulting from a linear frequency variation. While it may seem that the most logical definition of the spectral dirty beam is the additional response resulting from a source with a flux density derivative of 1, there is a more convenient scaling. If we assume that the flux density variation is due to a spectral index,  $\alpha$ , where

$$I(\nu) = I(\nu_0) (\frac{\nu}{\nu_0})^{\alpha}$$

then

$$I(\nu_0)\alpha = \nu_0 \quad \frac{\partial I}{\partial \nu} \Big|_{\nu}$$

Conventionally the spectral dirty beam is scaled so that

$$I_{D}(\ell, m) = I(\nu_{0})B_{0}(\ell, m) + \nu_{0} \frac{\partial I}{\partial \nu} \Big|_{\nu_{0}} B_{1}(\ell, m)$$
  
=  $I(\nu_{0})B_{0}(\ell, m) + (I(\nu_{0})\alpha)B_{1}(\ell, m)$ 

For a general source, a sum of the two beams is replaced by a convolution relation:

$$I_D = I * B_0 + (I\alpha) * B_1$$

(in the above equation, I is evaluated at  $\nu_0$ ). The problem of multi-frequency deconvolution is to estimate I and  $I\alpha$  images simultaneously. A more detailed discussion of the algorithm mfclean uses is given in Sault & Wieringa (1994) (A&AS 108, 585).

But how important are the effects that spectral variation causes? Generally you will want to ignore them if you can, because then the deconvolution procedure has to solve only the standard convolution equation,

$$I_D \approx I * B_0$$

and the other deconvolution tasks - clean and maxen - can be used.

Surprisingly spectral effects are not very important in a wide variety of problems. For fractional bandwidths of 10%, spectral effects need to be considered for dynamic ranges of better than 1000. For fractional bandwidths of 30%, the effects become important for dynamic ranges of a few hundred. This assumes typical spectral variations equivalent to spectral indices of order 1. When imaging beyond the half-power points of the primary beam, the frequency dependence of the primary beam will be quite substantial, and so spectral variation will need to be considered for lower dynamic range images.

Generally you will need to consider at the imaging step (task invert) whether you may need to account for spectral variation in the deconvolution step. If you may, then you need to form the spectral dirty beam,  $B_1$ , as well as the normal dirty beam,  $B_0$ . If so, you must have set the sdb option in invert. This produces the spectral dirty beam as a second plane of the beam dataset. If you did produce this spectral dirty beam plane, and then use clean and maxen, they will issue warnings (which can be safely ignored) about the existence of the second plane.

The inputs to mfclean are fairly similar to clean. Task mfclean differs in that it does not have a Prussian helmet or SDI CLEAN capability. Task mfclean does not support a number of the options given by CLEAN. More fundamental, though, is that, whereas clean can only CLEAN an area a quarter of the beam area, mfclean can strictly speaking CLEAN an area only one ninth of the beam area. To explain the reason for this, we must consider some of the details of mfclean. To aid it in finding peaks in the flux density and spectral index domains, it correlates the residuals with the beam and the spectral dirty beam. More strictly the sub-beam size should be the same as the region being CLEANed. However in practise, provided it contains most of the main sidelobes, a smaller portion is adequate. Task mfclean will tell you the sub-beam size, and indeed may complain about it being small. However provided it is either at least as big as the region being CLEANed, or is 50-100 pixels, you are probably OK. All the same, however, you should attempt to produce images with larger guard bands if mfclean is to be used.

As with clean, you will almost certainly want to restore your resultant image – see Section 14.6. The output from mfclean is a CLEAN component image with a difference – it contains two planes. The first plane is the normal CLEAN component image (like the one determined by clean), while the second plane contains the estimate of  $\alpha(\ell, m)I(\ell, m)$ . Both restor (Section 14.6) and a number of other tasks use this second plane.

## 14.5 Other deconvolution tasks

The following two tasks are primarily written for multiple-pointing (mosaiced) observations (see Chapter 21). However they also work equally well for a conventional single pointing dataset (in MIRIAD, a single pointing observation is treated as a degenerate mosaic). They both provide functionality not available with the other single-pointing deconvolution tasks.

- mosmem: This is a maximum entropy deconvolution task which can handle a joint deconvolution with an interferometric and single dish observation. A joint deconvolution of a single dish and single pointing interferometric observation is not common: usually if the source is large enough to warrant a single dish observation, then it is likely that the interferometric observation would be a mosaic.
- pmosmem: This is another maximum entropy deconvolution task. It differs in that it can perform a joint deconvolution of the four Stokes parameters simultaneously. With polarised emission being potentially positive and negative valued, the entropy measure for this is different from a simple total intensity deconvolution. See Sault et al. (1999) (A&A, 139, 387) for more background on joint polarimetric deconvolution.

Often joint polarimetric deconvolution does not do a better job than doing the different polarisations individually (e.g. by using **clean**, or by using **maxen** and the maximum emptiness entropy measure).

## 14.6 Restoring an image

Having produced a model of the sky with either clean, maxen or mfclean, you will probably want to use restor to convolve this with a Gaussian CLEAN beam (restoring beam) and add the remaining residuals. For models produced by mfclean, restor convolves only the intensity (I) plane with the CLEAN beam, although it does use the  $I\alpha$  plane when determining the residuals.

Having the restoration as a separate step does have some flexibility advantage, but the user then has to run another task to produce the final image. Task **restor** optionally fits the dirty beam with a Gaussian CLEAN beam, and then either produces a restored image or, alternatively, a residual image. There are a few other possibilities, but these are less common. The inputs to **restor** are:

- model: This is normally the output CLEAN component image, but can be any image that is a good representation of the source. It should have units of Jy/pixel.
- map, beam: These are the input dirty image and beam.
- mode: This parameter determines the operation to be performed by restor. The most common operations are to produce a restored image (mode=clean) or a residual image (mode=residual).
- out: The output restored or residual image.
- fwhm, pa: Parameters of the CLEAN beam; fwhm gives the size, in arcseconds, of the Gaussian beam to be used in the restoration. This will normally be two numbers, giving the full-width at half maximum of the major and minor axes of the Gaussian. If only one value is given, then the Gaussian is assumed to be circularly symmetric. Parameter pa gives the position angle, in degrees, of the restoring beam, measured east from north. If no values are given for fwhm, restor first checks the beam dataset to see if it contains Gaussian fit parameters. If not, restor performs a fit to the beam data. Note that the fitting procedure will probably give different values to the AIPS

#### 14.6. RESTORING AN IMAGE

 $\mathtt{MX}$  and <code>APCLN</code> tasks. Generally the value computed by <code>restor</code> is to be preferred to the <code>APCLN</code> and <code>MX</code> values.

Typical inputs are given below:

| RESTOR            |                                       |
|-------------------|---------------------------------------|
| map=vela.imap     | Dirty image                           |
| beam = vela.ibeam | Dirty beam                            |
| model=vela.icmp   | Component image produced by CLEAN     |
| out=vela.icln     | Output restored image (or residuals)  |
| mode              | Leave unset to get restored image     |
| fwhm              | Beam size – Leave unset to let restor |
|                   | fit it                                |
| pa                | Leave unset to let restor fit it      |

## Chapter 15

# Self-Calibration

Because the basic interpolated calibrator gains do not determine the antenna gains perfectly at each time stamp, the quality of the resultant image suffers. Often the technique of self-calibration is used to make additional corrections to the antenna gains as a function of time. It is notionally very similar to the basic calibration. The main difference is than the model of the source is generally more complex than just assuming it's a point source at the phase centre. The self-calibration technique finds antenna gains,  $g_i$ , which minimise the difference between the measured visibilities,  $V_{ij}$ , and the model visibilities,  $\hat{V}_{ij}$ , viz

$$\epsilon^2 = \sum |V_{ij} - g_i g_j^* \hat{V}_{ij}|^2$$

Like basic calibration, these gains are normally described as 'antenna gains'. This, however, is somewhat of a misnomer when a telescope measures dual polarisations. In this case, it would be better to describe the gains as 'feed gains', as the gain factors will generally differ between the two antenna feeds. The above equation should include subscripts to indicate the polarisation type of the correlation (*e.g.*  $V_{XX}$ ) and the gain (*e.g.*  $g_X$ ).

The model visibilities are generally derived from a model image (which should have units of Jy/pixel). For a complex source, the model image will usually be determined by the deconvolution tasks (the outputs of clean, mfclean or maxen *without* the restore step). If the source is a point source, then a point-source model could be used, although the restriction that it be located at the phase centre is lifted.

The self-calibration procedure is often performed iteratively, each time with a better model, until finally the sequence converges and no more improvement in the image quality can be made.

Self-calibration is not a technique that should be applied blindly. This is especially true for ATCA data because, compared with the VLA, the problem is only slightly over-determined. This is because the ATCA has, at most, 15 baselines to determine the complex gains for 6 antennas, whereas the VLA has, at most, 351 baselines to determine the complex gains for 27 antennas. Because we can set the phase of one antenna to zero, the problem reduces to finding 11 real numbers from 30 real equations. With the 5-antenna compact array, we must find 9 real numbers from 20 real equations. This problem is exacerbated when one antenna is absent from the data for a period of time, or you have flagged it out because of poor data quality.

There are other problems to do with the east-west nature of the ATCA – see Bob Sault's technical memo 'Some simulations of self-calibration for the AT' (AT Memo 39.3/058). One important point to keep in mind is that self-calibration with the ATCA depends crucially on the initial model that you start with – much more so than with the VLA where you can start with quite a poor model but arrive at the correct result after just a few iterations.

Self-calibration, like basic calibration, requires that the signal-to-noise ratio on each baseline be of the order of at least 5 or so. For weak sources, this may require a long solution interval, within which the gains are assumed to be constant. If, in reality, the gains are changing on a time-scale significantly shorter than your solution interval, and these changes are degrading your image quality, then you will be unable to improve the image quality. The time-scale on which you will often find it necessary to correct the gains is approximately one minute. Thus, weak sources often cannot be self-calibrated. For a

continuum observation (100 MHz bandwidth) with the old ATCA correlation, you will, typically, need a signal strength of 100 mJy before self-calibration is possible. For the CABB correlator, with its 2 GHz of bandwidth, you will typically be successful with sources with flux density of around 10-20 mJy or more.

Note that it is not the receivers that cause the gains to be unsteady with time, but the atmosphere. In a similar way to the degradation of an optical image by the atmosphere, a radio image is defocused by the phase (and amplitude) noise that atmospheric cells induce into the wavefront. Self-calibration can be thought of as an off-line mimicry of adaptive optics in optical astronomy.

## 15.1 Computation

 $\mathcal{MIRIAD}$  contains two self-calibration tasks – selfcal and gpscal. After some general comments, we describe the way in which these tasks handle polarisation and multi-channel data. Finally, the general inputs to the tasks are described.

Figure 15.1 gives a typical self-calibration flow chart.

### Apply Your Original Calibration Before Self-Calibrating

Both selfcal and gpscal produce antenna gain tables in the same format as the calibration tasks previously described. Consequently, after running these tasks, the gains they derive are applied to the data 'on-the-fly'. However, the new gain tables derived by the self-calibration tasks will overwrite any old gain tables. Provided the self-calibration produces an improvement, this is fine. However, if the self-calibration process degrades the quality of the image (possibly because you gave it bad inputs or a poor model, or because you were attempting to calibrate a weak source), then you may have lost your good set of gains. An additional shortcoming is that the self-calibration tasks do not apply bandpass corrections – they assume bandpass corrections have been previously applied. Finally, if the primary gains have appreciable XY phase (for any antenna for selfcal, but for the reference antenna only for gpscal), or significant amplitude gain mismatches (for selfcal only) then these corrections should be applied to the data before self-calibration. Consequently, *it is usually wise, before starting to perform self-calibration iterations*, to form a calibrated dataset (apply bandpass corrections and primary antenna gains). Additionally if you are going to use selfcal, as discussed below, you should convert to Stokes parameters. The task used to apply calibration and convert to Stokes parameters is uvaver.

Thus when using selfcal, use inputs to uvaver such as;

| UVAVER          |                                          |
|-----------------|------------------------------------------|
| vis=vela.uv     | Raw visibility dataset, with primary     |
|                 | calibration tables.                      |
| out=vela.uv.cal | Output with primary calibration applied. |
| stokes=i,q,u,v  | Perform Stokes conversion.               |

If using gpscal, do not perform Stokes conversion.

| UVAVER          |                                                                             |
|-----------------|-----------------------------------------------------------------------------|
| vis=vela.uv     | Raw visibility dataset, with primary                                        |
|                 | calibration tables.                                                         |
| out=vela.uv.cal | Output with primary calibration applied.<br>Unset for no Stokes conversion. |
| stokes          | Unset for no Stokes conversion.                                             |

Once you have started self-calibrating, however, you probably do not need to form a calibrated dataset after each iteration. Provided you keep your best model of the image, if you do overwrite good gains with bad ones, then they are simple enough to regenerate using self-calibration and the best model.

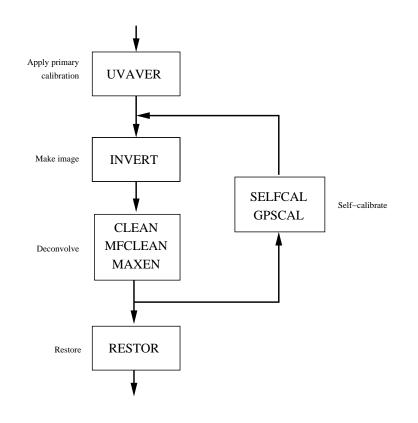

Figure 15.1: Typical self-calibration path

#### Self-Calibrating with Multiple Models

Both selfcal and gpscal can be given multiple input model images. The input models can be cubes for multi-channel data. These different models represent some different aspect of the data. For example, the data could contain multiple pointing centres from a mosaiced observation or multiple spectral lines. The self-calibration tasks assume that the gains are not dependent on these different aspects of the data (*e.g.* the gains are independent of frequency and pointing centre). All the information will be used in a simultaneous solution of the gains. The self-calibration tasks will generally determine the appropriate correspondence between data and model (*e.g.* it will associate the data from a particular pointing with a model with the same pointing). There are, however, some caveats described below.

#### **Polarisation Handling**

The biggest difference between selfcal and gpscal is in the handling of polarisation and dual feeds.

Though selfcal can handle multiple pointings and frequency ranges, it assumes that the antenna gain is independent of feed (i.e. the X and Y gains are the same). It also only handles Stokes-I models (and ignores visibilities that are unrelated to determining Stokes-I).

Task gpscal is intended for telescopes with dual feeds (either linear or circular), such as the ATCA. Indeed, it will fail for other sorts of data.

- gpscal solves for the two feeds either totally independently, or with the constraint that the XY (or RL) phase of an antenna must be constant with time.
- gpscal converts between Stokes parameters and raw polarisations. It can take multiple input models for different Stokes parameters. However, if a model of a particular Stokes parameter is not given, it is assumed to be zero. For example, if you give it models of I, Q and U, but not V, then the source is assumed to have no circular polarisation.
- gpscal uses the antenna polarisation leakage table if this information is present. If it is not present, leakages are assumed to be zero.
- Unlike **selfcal**, **gpscal** cannot take models from multiple pointings or from different frequency ranges. All models must correspond to the same pointing and same frequency range.

### **Frequency Handling**

Both **selfcal** and **gpscal** assume that the gains are independent of frequency. This allows them to use data from all channels in forming gain solutions. However, as mentioned above, they do not apply bandpass corrections. Consequently, if you have multi-channel data and models, you will probably want to form a bandpass-corrected visibility dataset before doing self-calibration.

The assumption that the gains are independent of frequency should be treated with some caution. If all the visibilities for a given baseline go through one signal path, then the instrumental phase for the different visibilities should be equal (assuming the signal path is well equalised). However, atmospheric phase should vary linearly with frequency. Provided the fractional bandwidth is small, it is still a reasonable approximation that the gains are independent of frequency. Indeed this is the normal approximation used in deriving calibration solutions from a 'channel 0' dataset.

If the visibilities for a given baseline go through multiple signal paths (*e.g.* the 2 IF system for the ATCA), then the instrumental phases for the different paths could be significantly different. Tentative results for the 2 IF system of the ATCA show that, apart from an offset, the phase of the two signal paths track each other as the ratio of the frequencies (*i.e.* the path length difference is constant). The offset between them can be eliminated either by adjusting the phases of the two paths to zero at the start of the observation, or by the primary calibration process. Provided the offset has been eliminated, and provided the frequencies are not too different, it may be useful to approximate the gains as independent of frequency.

If the phases vary significantly between the frequencies, then the different frequencies need to be selfcalibrated individually. Ideally there would be a self-calibration task which knows that the phase errors at different frequencies tracked as the ratio of the frequencies.

When self-calibrating multi-channel visibility datasets, there are two distinct modes of calculating the variation of the model with frequency, depending on whether the model contains multiple planes, or whether multi-frequency techniques were used. We discuss these two possibilities in turn.

#### Multi-Plane Models

When the model contains multiple planes, it should be noted that the self-calibration tasks *do not* perform any interpolation of models along the spectral dimension. The self-calibration tasks assume that there is a one-to-one correspondence between a model plane and some average of the channels. The correspondence is determined in a rather imperfect fashion – the self-calibration tasks use the standard line parameter (see Section 5.4). This parameter determines the channels selected from the visibility dataset, and the averaging performed on them. Unfortunately, the self-calibration tasks only perform rudimentary checks on whether the line parameter makes sense (*i.e.* whether the selected channels have the same frequencies as the model planes). Despite this, in many instances, the self-calibration tasks will provide appropriate defaults for the line parameter. Below we outline those instances where you can or should allow the line parameter to default, and those instances where you should not.

- *MIRIAD* tasks normally maintain a record of the line parameter used to form an image. The imaging task, invert, records the line parameter it uses, and the deconvolution tasks propagate it to their outputs. The default line parameter used by the self-calibration tasks is that which was used to form the model. This is generally quite appropriate if the model was formed from the data being self-calibrated. However if the model was formed by some other means, then the default will be quite inappropriate, and you should set the line parameter explicitly.
- **selfcal** can cope with the case of several models being derived from different channel ranges from one visibility dataset. This might occur, for example, if multiple lines were being observed simultaneously (as often happens at millimeter wavelengths). In this case, the different models were formed with different line parameters. **selfcal** *must* rely on the record of the line parameter stored in the model.
- If a point-source model is used (*i.e.* no input model dataset), then you should give the line parameter explicitly.
- Similarly, if using the **mfs** option, you should also set the **line** parameter explicitly see the next subsection.

#### **Multi-Frequency Models**

When using multi-frequency techniques for continuum work (*i.e.* specifying options=mfs to invert), the model will generally consist of a single plane (if derived from clean or maxen) or an intensity plane and flux scaled derivative plane (mfclean). In these cases, the self-calibration tasks can generate the model for all needed frequencies. However, you *must* tell the self-calibration tasks that the model is a multi-frequency one by specifying options=mfs.

In the case of the models produced by **clean** and **maxen** for multi-frequency images, as these deconvolution tasks do not determine the derivative plane, the self-calibration tasks assume that the spectral index is 0.

The line parameter can still be used when performing multi-frequency self-calibration. In this case, it selects out those channels in the visibility dataset that are appropriate to the model. Indeed, the default line parameter can be rather inadequate, and you should give the parameter explicitly.

#### Input Parameters to the Self-Calibration Tasks

We now describe the input parameters to the self-calibration tasks. Given the similarity of the two tasks, we will describe them together, noting any differences as we go.

- vis: This gives the name of the input dataset to be self-calibrated.
- model: This gives the names of the input models. Several models can be given. Task selfcal can take models from different pointings and frequency ranges. Task gpscal can take models from different polarisations only.
- interval: This gives the self-calibration solution interval time, in minutes. This time must be long enough to integrate an appreciable signal-to-noise ratio (5 or more) on visibilities. On the other hand, it should be short enough so that the gains can be approximated as being constant during this interval. The default is 5 minutes.
- select: This selects the u v data to be used in the self-calibration process. For selfcal, you need not perform source, dra, or ddec selection if you use the selradec option (see below).
- minants: The minimum number of antenna that must be present before the tasks will attempt to find a solution. The default is 3 for phase self-calibration, or 4 for amplitude self-calibration.
- refant: The reference antenna (*i.e.* the antenna which has zero phase) to be used in the solution process. If this is not specified, selfcal chooses a default for each solution. gpscal, however, uses antenna 3 as the default reference antenna.
- line: The standard line parameter, as described in Section 5.4. This parameter is described in some detail above.
- clip: This parameter allows you to set the limit of the faintest believable flux density in the model. For Stokes I or parallel-hand correlations, this is a maximum limit – flux densities below this limit are assumed to be noise or error. For Stokes Q, U and V, this is an absolute limit – flux densities less than |clip| are assumed to be noise or error.
- offset: The self-calibration tasks can be run assuming a point-source model. A point-source model will be assumed if no model parameter is given. In this case, offset gives the offset, in arcsec, from the observation centre, of the point source. The default is to assume that the point source is at the observation centre. Note that you should generally also give the line parameter when self-calibrating multi-channel data with a point-source model.
- flux: For selfcal, when using a point-source model, this gives the Stokes I flux density. The default is 1. For gpscal, when using a point-source model, this parameter gives the flux density of I, Q, U and V. The default is 1,0,0,0. Also see the noscale option below.
- options: The options parameter, as usual, gives a number of extra processing options. Options common to selfcal and gpscal are:
  - amplitude and phase: This determines whether the self-calibration tasks solve for just phase (options=phase, which is the default) or amplitude and phase solution (options=amplitude).
  - mfs: This option is described in the section on frequency handling (see above).
  - **noscale**: Normally the self-calibration tasks scale the gains so that their rms amplitude is 1. This preserves your primary flux density calibration. The **noscale** option prevents this scaling, thus allowing the absolute flux density scale to be changed by the self-calibration process. You will want to allow the flux density scale to change if you are self-calibrating several datasets of the same source (i.e. using the same model) separately. For example, you may have several datasets containing different configurations or frequencies of the one source, and yet all these datasets are used to produce the one output image. Using **noscale** ensures that the flux density scales resulting from the different self-calibrations are the same.

Options specific to **selfcal** are:

- **relax**: This relaxes the convergence criteria of gain solutions somewhat, and may be helpful if there are a large number of solutions which fail to converge. This option will be useful when the model is particularly poor. This will be so in the early self-calibration iterations when the primary calibration was quite poor.
- mosaic: This causes selfcal to select only those visibilities whose observing centre is within plus or minus three pixels of the model reference pixel. This is needed if the input visibility dataset contains multiple pointings or sources. By default, no observing centre selection is performed.

Task gpscal takes a few options to dictate how it handles XY phases:

- noxy: Do not attempt to solve for XY phase. By default gpscal solves for a constant XY phase on all antennas except the reference antenna.
- xyref: Solve for the XY phase of the reference antenna (as well as the XY phase of the other antennas). This cannot be used together with the noxy option. To use this option, the source should be strongly polarised (at least 5%), and Stokes Q and/or Stokes U models should be given.
- xyvary: Solve for a variable XY phase. It is recommended that you use this option, although this option does not work for phase-only self-calibration. If used with options=xyref then gpscal additionally solves for a variable XY phase on the reference antenna.

#### Summary

We finish with two examples, the first being for selfcal.

| SELFCAL           |                                           |
|-------------------|-------------------------------------------|
| vis=vela.uv.cal   | Visibility data-set to be corrected,      |
|                   | Generally I,Q,U,V visibilities.           |
| model = vela.icmp | CLEAN component image                     |
| select            | Data to select.                           |
| interval=5        | Self-cal solution interval.               |
| options=phase     | Phase self-calibration, or                |
| options=amp       | Amplitude self-calibration, or            |
| options=phase,mfs | Phase-selfcal, MFS model, or              |
| options=amp,mfs   | Amplitude self-cal, MFS model             |
| line              | You need to specify this for MFS selfcal, |
|                   | can generally default otherwise.          |

The parameters for gpscal are very similar.

| GPSCAL                              |                                           |
|-------------------------------------|-------------------------------------------|
| vis=vela.uv.cal                     | Visibility data-set to be corrected,      |
|                                     | Should be XX,YY,XY,YX visibilities.       |
| model=vela.icmp,vela.qcmp,vela.ucmp | CLEAN component images                    |
| select                              | Data to select.                           |
| interval=5                          | Self-cal solution interval.               |
| options=phase                       | Phase self-calibration, or                |
| options=amp,xyvary                  | Amplitude self-calibration, or            |
| options=phase,mfs                   | Phase-selfcal, MFS model, or              |
| options=amp,mfs,xyvary              | Amplitude self-cal, MFS model             |
| line                                | You need to specify this for MFS selfcal, |
|                                     | can generally default otherwise.          |

## CHAPTER 15. SELF-CALIBRATION

## Chapter 16

# **Spectral Line Data Reduction**

## 16.1 Velocities in MIRIAD

Because of the Doppler effect, the observed frequency of a spectral line can be related to the radial velocity between the observer and the source. The relativistic expression relating frequency to radial velocity is

$$v = c \frac{\nu_0^2 - \nu^2}{\nu_0^2 + \nu^2},$$

where v is the radial velocity,  $\nu$  the observed frequency,  $\nu_0$  the rest frequency, and c is the speed of light. For various reasons, astronomers usually approximate this formula. There are two common approximations – the "radio definition",

$$v_{\rm radio} = c(1 - \frac{\nu}{\nu_0}),$$

and the "optical definition",

$$v_{\text{optical}} = c(\frac{\nu_0}{\nu} - 1).$$

The radio definition has the advantage that points sampled at equal increments in frequency translate to equal increments in velocity. However the radio definition is now deprecated by the IAU.

In defining a velocity, a rest frame must also be given. Because of the Earth's diurnal and annual motion (spin on its axis, and rotation around the Sun), the Earth's surface is not a good rest frame. The diurnal and annual motion have maximum velocity components of approximately 0.5 km s<sup>-1</sup> and 30 km s<sup>-1</sup> respectively. Two commonly used rest frames are the solar system barycentre (the dynamical centre of the solar system) and the local standard of rest (LSR) (which accounts for motion of the solar system relative to a collection of local stars). The local standard of rest is generally used as the rest frame for Galactic astronomy, whereas the barycentric frame (often misnamed heliocentric frame – which is slightly different) is generally used for extragalactic work. MIRIAD uses the "definition" of the LSR that the solar system barycentre is moving at 20 km s<sup>-1</sup> in the direction of (RA,DEC) = 18 hours,+30 degrees (B1900) (this is a so-called "kinematic" definition of the LSR).

Because of the Earth's motion, the frequency that corresponds to a particular velocity of an astronomical source will change with time. When observing spectral lines, many observatories continuously change the observing frequency to account for the effect of the Earth motion, and thus make a particular source velocity correspond to a single channel. This is known as Doppler tracking.

#### Note, however, that the ATCA does not Doppler track.

This means that the channel that a particular source line corresponds to varies with time. If the velocity resolution is coarse compared to the diurnal velocity component of the Earth ( $< 0.5 \text{ km s}^{-1}$ ), and only a single configuration of data is being used, this effect can be ignored. However when high velocity resolution is required or multiple configurations are being combined, account must be made of the way the line wanders between channels. That is, account must be taken of the changing radial velocity of the observatory.

For a dataset from an observatory that does Doppler track (i.e. *not* the ATCA), the frequency descriptors in a dataset *should* vary with time. This will be the case with some datasets, but not others – the time varying Doppler frequency component has been lost somewhere. Although this loss will affect the calculation of u - v coordinates, the error that it introduces is generally negligible (see the discussion in the spectral-line processing chapter of Neil Killeen's "Analysis of Australia Telescope Compact Array Data").

Regardless of whether or not the observatory Doppler tracks,  $\mathcal{MIRIAD}$  stores the radial velocity of the observatory (with respect to the rest frame) to account for the Earth's motion when determining source velocities. This is stored in the visibility variable veldop.

## 16.2 ATCA Spectral Line Correlator Configurations

Many of the ATCA correlator configurations are specifically intended for the spectral line observer. One aspect of the ATCA correlator that you should note is that the spectral resolution is often moderately different to the channel increment. For a full description of this, see the memo by Neil Killeen (AT Memo 39.3/057).

## 16.3 Spectral Line Processing and RPFITS files

When using atlod to read in spectral line data, there are a few extra parameters that should be considered

- ifsel: The ATCA allows you to observe two frequency setups simultaneouslyifsel allows you to load
   just one of them by setting ifsel=1 or ifsel=2. The default is to load both of them.
- restfreq: The RPFITS file does not contain the rest frequency of the spectral line observed, so you need to give this at some stage during data reduction the earlier the better. The rest frequency can be entered (via restfreq, in GHz) in atlod.

There are a few options in MIRIAD's atlod of particular interest to spectral line observers:

- bary: By default, task atlod uses the LSR as the rest frame when computing velocity information. However you can change this to the barycentre by using options=bary. Note that LSR velocities are the standard for Galactic astronomy, whereas barycentric are more commonly used by extragalactic astronomers. If you load with the wrong velocity reference frame, you can change this later with uvredo (for visibility datasets) or velsw (for images).
- birdie: The ATCA suffers self-interference at frequencies which are multiples of 128 MHz (e.g. 1408 MHz). For spectral line modes, the birdie option flags any channels that are affected by the self-interference. This is strongly recommended.
- hanning: This option performs Hanning smoothing of the spectra, and discards every second channel.
- compress: This causes the data to be written in a scaled 16-bit format, thus reducing disk usage by a factor of two.
- noif: If you are loading the ATCA's two frequency setups simultaneously, atlod normally tries to stack the two together as "spectral windows" (IFs in AIPS terminology). However this will not be possible if the two setups sample different sets of polarisation parameters. In this case, you will need to use options=noif to get atlod to store the different frequency setups as different visibilities.

## 16.4 Spectral Line Processing and FITS files

When fits reads a visibility FITS file, it can use one of two schemes for computing the observatory's radial velocity. Possible schemes are:

- 1. fits assumes that a velocity of a given channel remains constant. This means that one of the following three conditions is satisfied:
  - Correcting shifts have been performed on the spectra by offline software to account for the Earth's motion (e.g. by AIPS task CVEL or various tasks in MIRIAD).
  - The velocity resolution is sufficiently coarse that Doppler tracking is not required.
  - Doppler tracking has been performed during the observation (not ATCA data).

If any one of these is satisfied, then given the velocity of a particular channel, fits can determine the corresponding observatory radial velocity that this would imply.

You can either allow fits to retrieve the needed velocity information from the FITS file, or you can give this information explicitly using the velocity keyword. The default behaviour (if you do not set the velocity keyword at all) is to use the information in the FITS file. You will need to explicitly enter the velocity information to fits if the information in the FITS file is incorrect.

The velocity keyword gives three values: the velocity definition and rest frame, the velocity of a particular channel, and the channel velocity in km s<sup>-1</sup>. Possible values for the velocity definition and rest frame are lsr (LSR velocity, radio definition), bary (barycentric velocity, radio definition), optlsr (LSR velocity, optical definition), optbary (barycentric velocity, optical definition) and obs (velocity relative to the observatory – not of much use). For example, to indicate that channel 257 has an LSR velocity (radio definition) of 4310 km s<sup>-1</sup>, use

velocity=lsr,4310,257

Specifying the velocity of a channel for a multi-source FITS file is not a particular meaningful thing to do (unless you are interested in only one source).

2. fits assumes that the velocity of a particular channel varies as a result of the Earth's motion. This will be the case for ATCA observations and so should generally be used (unless CVEL has been used in AIPS, or similar corrections performed in MIRIAD). In this case, fits will compute the Earth's radial velocity as a function of time. The model of the Earth's motion used by fits is accurate to better than 0.005 km s<sup>-1</sup>- which is adequate for most radio-astronomical applications. fits will compute the radial velocity from its Earth model if a velocity frame and definition is given in the velocity keyword (either lsr, bary, optlsr, optbary or obs, as before), but the velocity and reference channel are omitted. For example, fits will use its Earth model to determine the observatory's radial velocity with respect to the LSR if given:

velocity=lsr

It is recommended that the second approach is used for ATCA data that has not already been corrected for Earth motion. This is especially so if the velocity information in the FITS file is incorrect.

## 16.5 Listing and Plotting Velocity Information

The task uvlist can be used to list information about the frequency and velocity setup, with the options=spectral listing. This prints out the velocities for a visibility record. It is suggested that you do this before proceeding much further, to ensure that the velocity and rest frequency information is what you expect.

The task **varplt** can be used to plot or list the observatory's radial velocity as a function of time. Use the parameter setting **yaxis=veldop**.

## 16.6 Recomputing Velocity Information

Although atlod or fits is the best place to set the velocity information, this can also be handled by the task uvredo. This task recomputes a number of the 'derived' quantities (such as observatory radial

velocity) which are stored in a visibility dataset. You have to select uvredo's velocity option, and set the keyword velocity to indicate the rest frame to be used. Typical inputs are:

| UVREDO           |                                |
|------------------|--------------------------------|
| vis=line.uv      | Input dataset name             |
| out=line2.uv     | Output dataset name            |
| options=velocity | Recompute velocity information |
| velocity=lsr     | Use the LSR as the rest frame  |

## 16.7 Setting the Rest Frequency

The rest frequency of a line may sometimes need to be set or corrected (e.g. you forgot to enter it in atlod, or the FITS file failed to contain this information). This can be done with puthd.

| PUTHD                 |                                       |
|-----------------------|---------------------------------------|
| in=line.uv/restfreq   | Set the parameter restfreq of         |
|                       | dataset line.uv                       |
| value = 1.420405752d0 | Rest frequency, in GHz. Express it as |
|                       | a double precision number.            |

## 16.8 Velocity Linetype

As mentioned in Section 5.4, many MIRIAD tasks allow a range of channels to be given by their velocities (rather than their channel numbers). Because these channels often do not correspond to any channels that the correlator might produce, they will be call "velocity channels". Velocity channels are specified using the **line** parameter. The velocities are given in km s<sup>-1</sup>, in the radio or optical definition, with respect to the rest frame of the dataset. The main reason for 'velocity channels' is that they are corrected for the Earth's motion – a particular source velocity component will remain in the same velocity channel regardless of whether the observatory Doppler tracks or not.

The velocity specification is given in the form

line=velocity, nchan, start, width, step

or

line=felocity, nchan, start, width, step

where *nchan* is the number of velocity channels to select, *start* is the centre velocity of the first channel selected, *width* is the width of each channel, and *step* is the velocity step between channels. With the **velocity** form, the radio velocity definition is assumed, whereas the **felocity** form uses the optical definition. Note, however, both forms produce channels at equal increments in *radio* velocity (*even the* **felocity** *linetype*). See Section 5.4 for more information.

For example

line=velocity,10,1.5,1.0,3.0

will specify 10 channels, having velocities (radio definition) centred at 1.5, 4.5, 7.5, etc, km s<sup>-1</sup>, with respect to the rest frame. Each channel has a width of 1 km s<sup>-1</sup>.

If the *start*, *width* and *step* values cause the velocity channels not to map directly to the underlying correlator channels, a weighted sum of correlator channels is used to determine a velocity channel. If the

magnitude of the velocity channel width (the *width* value in km  $s^{-1}$ ) corresponds to correlator channel increment, i.e. if

$$|width| = |c\frac{\Delta\nu}{\nu_0}|$$

(where  $\Delta \nu$  is the correlator channel increment) then the weighted sum is equivalent to linear interpolation.

For telescopes that do not Doppler track, such as the ATCA, it will rarely be the case that velocity channels map directly to correlator channels because of the continual change in the observatory's radial velocity.

There are some caveats when using velocity channels:

- The rms noise in each velocity channel will vary if there is not a one-to-one mapping between these and correlator channels. Also there may be some noise correlation between consecutive channels. The theoretical noise given by  $\mathcal{MIRIAD}$  will generally be an overestimate. This is worst for a long synthesis when the channel resolution is 0.5 km s<sup>-1</sup> or finer. In this case, the true theoretical noise will be, on average, a factor of  $\sqrt{3/2}$  less than that suggested by  $\mathcal{MIRIAD}$ .
- The "weighted sum" method of determining a velocity channel is inferior to more sophisticated interpolation schemes (e.g. the FFT based interpolation in  $\mathcal{AIPS}$  CVEL).

## 16.9 Continuum Subtraction

Spectral line observations will always be "corrupted" by some continuum emission. If this is stronger or comparable with the spectral line, then the final spectral images may be dominated by the continuum and its artifacts (sidelobes, deconvolution errors, calibration errors, etc). If the final dynamic range of your image is dominated by continuum errors, then weak spectral features will be completely obscured. It is possible to remove the continuum so that the final dynamic range of the spectral image is dependent on thermal noise and artifacts resulting from the spectral line (and *not* artifacts from the continuum). Consequently it is usually best to subtract the continuum from the data. A good description of the algorithms to do this is given by Cornwell, Uson and Haddad (1992). (A&A 258, 583). Neil Killeen's "Analysis of Australia Telescope Compact Array Data" also gives a good summary as well as describing the  $\mathcal{ATPS}$  possibilities. The paper Sault (1994) (A&AS 107, 55) describes one of the algorithms in detail. Yet another summary is given below.

Although three approaches to continuum subtraction are possible in  $\mathcal{MIRIAD}$ , we recommend only one of these – the UVLIN approach. The other two are briefly mentioned for completeness:

- UVSUB: This is the most time consuming of the techniques, which involves forming a continuum image from the line-free channels, deconvolving this and subtracting it from the visibility data-set. In addition to the normal imaging and deconvolution tasks, uvmodel will be used to perform the actual subtraction of the continuum model from the visibility data. The options=mfs switch will be useful in this context. No more details to this approach will be given here.
- IMLIN: This is an image-based technique, where a polynomial fit of the continuum is done along the spectral axis at each pixel in the dirty image. Although  $\mathcal{MIRIAD}$  tasks contsub and avmaths can be used to perform this, no more details will be given here.
- UVLIN: This is the recommended approach in MIRIAD to perform continuum subtraction. It is implemented with the task called (surprisingly) uvlin.

In this scheme, each visibility spectrum is fitted by a polynomial. Only the line-free channels of the spectrum are used to determine the fit The polynomial can be taken to represent the continuum emission, and so can be subtracted from the spectrum. Because bandwidths in spectral line experiments are often narrow, the continuum emission is usually well modelled by a fairly low order polynomial (zeroth, first or second order). The fit is performed to the real and imaginary parts of the data separately. In general, this is better than fitting to the amplitude and phase, as the whole process remains a linear one. A non-linear fit to amplitude and phase couples together the errors on all sources, and produces an amplitude bias at low signal-to-noise ratios.

| Fit Order | Maximum Residual Continuum Error                    |
|-----------|-----------------------------------------------------|
| 0         | $S\frac{\pi^2}{6}\eta$                              |
| 1         | $S\frac{\pi^2}{9}\eta^2$                            |
| 2         | $S\frac{\pi^2}{9}\eta^2$ $S\frac{\pi^4}{150}\eta^3$ |
| 3         | $S\frac{\pi^4}{525}\eta^4$                          |

Table 16.1: Approximate residual error for visibility-based continuum subtraction.

The main advantage of UVLIN over the other two approaches is that it is generally the most robust to a large variety of systematic errors (such as antenna gain errors). IMLIN is also moderately robust to these errors, whereas UVSUB is not particularly robust at all. UVLIN, along with IMLIN, is substantially less expensive computationally than UVSUB, and they generally requires less care and intervention on the part of the user.

UVLIN, however, is not perfect. There will be some residual continuum left behind, and the noise level in the output will be amplified in those channels that were excluded from the fitting process. These drawbacks are not unique to UVLIN – they will be a characteristic of any continuum subtraction technique. There are three parameters to control UVLIN – the set of channels to be used in the fitting process (i.e. the set of channels that are assumed to be line-free), the order of the polynomial to fit and an offset to be applied to the data before the fit is performed. The combination of these three parameters will determine the residual continuum. They also determine the factor by which the noise level increases in the data. We clearly want to keep this noise amplification to an acceptable level.

Usually we have little direct control over the channels that are line-free. Obviously, though, the more line-free channels we have, the better the fitting process will be. *Do not discard any line-free channels until after continuum subtraction*.

If there are line-free channels on only one side of the spectrum (i.e. you have to extrapolate the continuum fit), then generally it is unwise to use anything but a 0th order fit. This is because the residual continuum is not greatly affected by the fit order, whereas noise amplification can become extreme.

On the other hand, if there are line-free channels on both sides of the spectrum, and provided the fraction of channels involved in the fitting process is appreciable (at least 25%), then higher order fits are quite useful. The residual continuum depends on the continuum source flux density and the parameter  $\eta$ . For a source at location ( $\ell_0, m_0$ ) (with respect to the phase centre),

$$\eta = \frac{1}{2} \frac{\Delta \nu}{\nu} \frac{\sqrt{\ell_0^2 + m_0^2}}{\theta}$$

Here  $\Delta \nu$  is the total bandwidth and  $\nu$  is the observing frequency. For a point source  $\theta$  is the resultant image resolution. For resolved sources,  $\theta$  is the angular extent of typical image features. Unfortunately you cannot really determine  $\eta$  without having formed a continuum image. The maximum residual continuum is approximately as given in Table 16.1. Because of the narrow bandwidth of most spectral line experiments,  $\eta < 1$ , and so the residual continuum decreases rapidly as the fit order is increased. A zeroth or first order fit will be quite adequate for many spectral line experiments. Given a continuum image, the task **conterr** can determine images which should be indicative of the residual. There should *not* be viewed as strict error images. Rather they indicate the magnitude and location of the residual errors.

As the fit order is increased, noise amplification also increases. Generally, provided we have a significant number of line-free channels (and you are not extrapolating) the noise amplification is modest. You should be cautious of noise amplification for fourth order fits if fewer than 50% of the channels are line-free, or for third order fits when fewer than 25% of the channels are line-free.  $\mathcal{MIRIAD}$  task contsen can be used to determine the noise amplification given the fitting order and the channels included in the fitting process.

The fact that the residual continuum is a function of the distance of the point source from the phase centre should not be a surprise. As u - v coordinate is proportional to frequency, the channels in a visibility spectrum are sampling slightly different locations in the u - v plane. For a point source (which we assume to have a spectral index of zero, for simplicity) will have a visibility function whose real and imaginary parts are sinusoids. The fraction of a period of this sinusoid contained within the u - v coordinates spanned by a visibility spectrum will be directly proportional to the distance of the point source from the phase centre. The further the point source is from the phase centre, the greater proportion of a sinusoid period is present in the visibility spectrum, and the poorer the approximation of the visibility spectrum by a low order polynomial.

This leads us to another way of reducing the residual continuum – we can shift the phase centre to the location of the continuum source. The amount of benefit derived from such a shift will depend strongly on the skewness of the distribution of the continuum, and its distance from the phase centre. The task **conterr** can suggest shifts which will minimise the error (see **options=shift**).

#### Computation

For a relatively simple program to drive, uvlin has a rather large number of input parameters. Task uvlin behaves somewhat like a copying program, taking an input dataset (selecting, calibrating and performing Stokes conversion, as appropriate), performing the continuum subtraction, and writing out a resultant dataset. Input parameters are:

- vis: The name of the input dataset.
- select: The subset of data to select.
- line: The normal line parameter.
- chans: This gives the set of channels to be used in the fitting process. It consists of a number of pairs giving the start and end range of the channels to include in the fitting process. Note that there channel numbers are *relative* to the channels selected with the line parameter.
- out: The output dataset.
- order: The fit order. The default is 1.
- offset: An offset to be applied to the data before the fit, and "deapplied" after the fit. The net result is that the phase centre of the data is unchanged. However the fitting process is better behaved if the phase centre during the fitting process is located at (or near) the dominant continuum emission. The default is to do no shifting.
- mode: This determines what form of data are written to the output dataset. Normally you will want to write the line data (the data after continuum subtraction). However you can also write out the fitted continuum (mode=continuum) or a fitted channel-0 dataset (mode=chan0). Task uvlin also has a option where it can solve for line shape (see options=lpropc below). In this case, you can also write out the fitted line (mode=fit).
- options: The options parameter gives the normal ability to turn off calibration. Note that you will generally want calibration to be applied, as a copy of the dataset is being formed. It is particularly important to apply bandpass correction. There are a few extra switches in addition to the calibration switches:
  - sun: With this option, the offset keyword is ignored, and a shift appropriate for the Sun is determined instead. Thus, if your continuum is dominated by the Sun, this will help eliminate it. You will normally want to use the "twofit" option with this (see below). Also see Sault & Noordam (1995) (A&AS 109, 593) for information and an example.
  - twofit: If an "offset" is given, or if the "sun" option is used, uvlin normally fits for continuum
    just at the offset or solar position. By using the "twofit" option, uvlin will fit for continuum
    at both the phase centre and the offset/solar position.

- relax: Normally uvlin attempts to avoid overfitting the data if it finds a significant number of flagged continuum channels (more than 40% bad). If it does find a large number of flagged channels, it starts reducing its fit order. The relax option tells uvlin to fit the order you ask for regardless of large numbers of flagged channels.
- lpropc: In recombination line experiments, it might be a good approximation that the line strength is proportional to the continuum. Using this extra constraint, uvlin can simultaneously fit for both a continuum spectrum (varies from visibility to visibility) and a line spectrum (which is a function of the continuum strength). This results in an iterative algorithm, which can take an appreciable time, with unfortunately only modest improvement in results. You probably do not want to use this option.

Typical inputs to uvlin are:

| UVLIN               |                                             |
|---------------------|---------------------------------------------|
| in=line.uv          | Input dataset before continuum subtraction. |
| select              | Leave unset to select all data.             |
| line                | Leave unset to select all channels.         |
| chans=1,100,300,512 | Channels 1 to 100, and 300 to 512 inclusive |
|                     | contain only continuum emission.            |
| out=line.sub        | The output continuum subtracted dataset.    |
| order=1             | Use first order fit (which is the default). |
| offset              | The offset to apply. Probably leave unset.  |
| mode                | Leave unset to get line data after          |
|                     | continuum subtraction.                      |
| options             | Probably leave it unset                     |

## 16.10 Imaging and Image Velocity Definitions – INVERT and VELSW

A few comments are in order when using the imaging task, invert, to create spectral cubes (more information on invert can be found in Chapter 13):

• To conserve space, invert produces a single beam dataset for all planes of a cube. For it to do this, the cell size of each plane is scaled with frequency. For the small fractional bandwidths typical in spectral-line experiments, this affect is small. Additionally the coordinate-handling software accounts for this scaling when converting between pixel and celestial coordinates.

For one beam to be valid for all planes, invert usually insists that the u - v coverage for all planes is the same. That is, invert usually insists that no channels of a spectrum are flagged before that spectrum can be used for imaging. This is required to ensure each image plane has the same point-spread function.

This rule can be too restrictive for some uses. For example if deconvolution is not envisaged or if one channel (the birdie channel?) is always bad. **invert**'s **slop** keyword allows the rule to be relaxed. The **slop** keyword takes two values. The first is the fraction of channels that **invert** will tolerate as being bad before a spectrum is rejected. The default is 0 (i.e. the entire spectrum is rejected if even a single channel is bad). A value of 1 indicates that **invert** will accept a spectrum provided at least one channel is good. The second value dictates the 'replacement' method, i.e. what value to assign for the flagged channel, when imaging with flagged channels. Possible values are 'interpolate' and 'zero'.

Interpolation replacement would be appropriate if there are a small number of channels that are always bad, and that you wish to replace them with something for, essentially, aesthetic reasons. Note that the interpolation is simple-minded linear interpolation.

Surprisingly zeroing the flagged correlation also has its advantages. When zeroing, the true beam (point-spread function) will be channel dependent and will differ from the computed beam. Consequently deconvolution should not be attempted. invert attempts to scale each plane so that the

true beam has a peak value of 1. This scaling is correct only for natural weighting when no tapering is used (i.e. sup=0 and fwhm unset). If this is the case, the channel images can be astrophysically useful. For other weightings and taperings, the peal value of the true beam will not be exactly 1 – the flux density scale will no longer be what is conventionally understood by Jy/(dirty beam). Additionally the beam peak value can vary from plane to plane, and so the flux density scale may not be comparable between planes. Be warned.

- invert checks that the velocity of visibilities gridded onto a particular plane remains constant. The velocity will not remain constant if the observatory does not Doppler track and velocity linetype is not being used. If the velocity of visibilities gridded onto a plane varies by more than 10% of the plane separation, invert gives a warning.
- Regardless of the line parameter, invert labels the velocity axis using the radio definition. However it is possible to switch the labelling of this axis to be either frequency or velocity using the optical definition, or indeed back to velocity using the radio convention. Note that for the optical velocity definition, the velocity separation between planes is not constant. The velocity increment stored in the header is that which corresponds to the reference frequency. The task velsw performs this task. Its inputs are fairly simple:

| VELSW          |                                              |
|----------------|----------------------------------------------|
| in=line.map    | Input image.                                 |
| axis=optical   | Label as velocity using optical definition,  |
| axis=radio     | or label as velocity using radio definition, |
| axis=frequency | or label as frequency.                       |

## Chapter 17

# **Displaying Images**

### 17.1 Introduction

As discussed in Chapter 3, there are two basic suites of display software for  $\mathcal{MIRIAD}$  data. One uses the ATNF Visualisation suite, and the other is PGPLOT-based.

The ATNF visualisation software, which lies outside the domain of  $\mathcal{MIRIAD}$ , uses an X-windows based user interface, with pop-up menus, etc. It is largely interactive, and tends to be less useful when quantitative information is needed. The PGPLOT-based software uses the normal  $\mathcal{MIRIAD}$  user interface, tends to be better suited to hardcopy output, quantitative work, and for more specialised astronomical applications (e.g. plotting polarisation vectors).

## 17.2 The ATNF Visualisation Software

The ATNF Visualisation software is a suite of tools (outside MIRIAD) designed to display images and data cubes (including MIRIAD images and cubes). See Chapter 3 for more information.

The main visualisation tool of interest in image display is kvis. This tool allows you to inspect one or two 2- or 3-dimensional datasets in several ways. The simplest thing to use it for is displaying a dataset. kvis supports flexible zooming, special colour maps for velocity fields etc. For 3-dimensional datasets one can play the channels – as well as the RA-VEL and DEC-VEL slices – of the data cube as a movie, in order to get an idea of the 3D structure of the emission in the data cube.

kvis can load two datasets, which can then be viewed simultaneously in several ways, eg. blinking, or by displaying one data set as contour levels on top of the other. The advantage of kvis is that one has interactive control over zooming, contour levels etc., so it gives more flexibility than e.g. cgdisp. This mode of kvis can be used for overlaying a radio-continuum map on an optical image, or the channels of an HI data cube on the continuum or an optical image and inspecting this interactively. Note that for the contouring, the two datasets do not have to be on the same grid, although they should have a proper coordinate system defined. Also note that the visualisation software can read data in FITS format so one can load images from e.g. skyview directly and overlay *MIRIAD* datasets.

kvis can also produce full colour postscript output of whatever you display.

## 17.3 PGPLOT Device Tasks

There are a number of tasks that display on a PGPLOT device. These devices include, of course, postscript disk files that you can spool to a laser printer (see Chapter 3 for details of how to use PGPLOT). For image display, there is a suite of tasks called cginit, cgdisp, cgcurs, cgslice, and cgspec. We will discuss the first four in this chapter, and cgspec in Chapter 19.

The 'CG' tasks attempt to label the plots in the correct non-linear axes. Provided the field is not too large, the labelling is good (use options=grid to see the non-linearities more clearly). However for for very large fields or where the non-linearity is particularly severe (e.g. south celestial pole), the 'CG' tasks will fail to label adequately.

#### **Common Keywords**

This suite has many common keywords and much common functionality. We describe briefly now some of the common keywords, although not all the tasks in the suite use them in all possible ways. Refer to the individual help files to see what each task offers. Specific uses by **cgspec** will be described in Chapter 19. Note that minimum match is usually accepted for the value of keywords. Each keyword usually defaults to the same value in all tasks, but you should again refer to the help files for details.

- The keyword in takes a list of input images as its arguments. These images are displayed or used in the display in some way indicated by the keyword type.
- The keyword type indicates how the images given in the in keyword will be displayed. These two keywords are in one to one correspondence with each other. Possible values are pixel (display image as a pixel map representation, formerly called a grey scale, but now full colour is available), contour (display image as a contour map), box (display image as little boxes, where the size of the box is proportional to the value of the pixel, and it is hollow for positive and solid for negative values), amplitude and angle (display these two images as line vectors). In addition, type can take on the value mask. In this case, the relevant image given in the keyword in is not displayed, but its pixel blanking mask is applied to all the other images which are being displayed.
- The standard *MIRIAD* keyword **region** is used to select the region of the images for display. It interacts with the keyword **chan** (see below) which allows you to group planes (or channels) together onto separate subplots. The region selected applies to all the input images and they must all have the same size on the first 2 axes. However, you can input a mix of 3-D and 2-D images. If you input more than one 3-D image, they must all have the same size on the third axis. Any 3-D region selection indicated with the **region** keyword is applied only to the 3-D images that you input. An example of this usage would be overlaying a continuum image on each channel of a spectral line cube.
- The keyword xybin allows you to spatially bin up (average) pixels, or to pick out pixels at regular increments. This can be very handy for displaying large images, especially if you are making a hard copy on a postscript printer where the printer resolution does not merit retaining the individual pixels. Using this keyword can make the postscript file much smaller and print much faster.

You can bin up the two spatial axes of an image independently, and you can enter up to 4 values, 2 for each axis specifying the increment and binning size. As an example, xybin=4,4,3,1 would bin up the image by 4 pixels in the x direction and pick out every third pixel in the y direction. If the binning size is not unity, it must equal the increment.

• The keyword chan is used to allow you to group the planes (or channels) that you selected with the keyword region onto separate subplots of the plotting page. The first value you give is the channel increment to step through the image in. The second value is the number of channels to average, for each sub-plot. For example, chan=5,3 would average groups of 3 planes together, starting 5 channels apart such as 1-3, 6-8, 11-13 and so on.

The channels available are those designated by the region keyword. A new group of channels (sub-plot) is started if there is a discontinuity in the region selected channels (such as region=image(10,20), image(22,30). The combination of the region and chan determines how many sub-plots there will be.

• The keywords slev and levs (or levs1, levs2, levs3 in cgdisp – it can draw up to 3 contour maps at once) indicate at what values the contours should be drawn. The first value of slev can be p or a, indicating percentage or absolute levels. The second value of slev is a scale factor to multiply the contour levels given in levs by. For example, slev=p,1 and levs=-1,1,2,4,8,16

#### 17.3. PGPLOT DEVICE TASKS

would draw contours at -1%, 1%, 2%, 4%, 8% and 16% of the peak value in the image. On the other hand, slev=a,0.001, levs=3,5,10 would draw contours at values of 0.003, 0.005, 0.01.

• The keyword range is used to control the way in which pixel intensities are mapped onto the colour lookup table of the device for pixel map representations (type=pixel). Its use varies somewhat from task to task, but the basic functionality is the same; see the individual help files for details. See also options=fiddle which provides an interactive way to alter the lookup tables.

The first two values indicate the range of pixel values (intensities) to map onto the lookup table. Pixels with values outside this range will be represented with the colour of the nearest extremum. Thus, if the image was being displayed with a simple linear black and white transfer function on an interactive device, range=-0.2, 2.0 would cause all pixels with values below -0.2 to come out black, all pixels with values greater than 2.0 to come out white, and all pixels in between that range to have shades of grey from black to white.

The third argument of **range** allows you to specify a transfer function so that the pixel values can be mapped onto the lookup table in some way other than linearly. Allowed values are lin,sqr,log,heq for linear, square root, logarithmic and histogram equalisation transfer functions respectively. Histogram equalisation can be very handy for images which have a large dynamic range. What this does is use the device colour levels for pixel values which occur the most often.

The fourth argument of **range** is an integer between 1 and 9 specifying the type of lookup table. The available tables are 1 (b&w), 2 (spectrum colours), 3 (linear pseudo colour), 4 (floating zero colour contours), 5 (fixed zero colour contours), 6 (rgb), 7 (background), 8 (heat) and 9 (absolute b&w). If you enter a negative integer, then the reversed lookup table is displayed.

Fixed zero colour contours fix a colour boundary (blue-green) at 0 intensity, with 4 colour pairs ([light blue, light green], [dark blue, dark green], [purple,yellow], [black,orange]) distributed positive and negative of 0. There are then two more colours (red and white) for the remaining positive intensity values. Once you have arranged the colour pairs so that they define the noise level, the red and white colours quickly show you the true signal. You need to use options=fiddle to get the scaling to the noise level right.

Note that in cgdisp, you can enter a group of 4 values for each subplot that is drawn. This is useful for hardcopy output, as you can have an individual scaling and lookup table for each subplot. For example, you may have made a "cube" with unlike quantities in different planes (total intensity, polarised intensity, fractional polarisation, rotation measure etc) and it would be impossible to display them all with just one set of 4 values for the range keyword.

The following figure shows the possible colour table types for a simple image. The colour bars or wedges show the differences most clearly.

- The keyword device indicates the PGPLOT device upon which the plot will be drawn.
- The keyword nxy takes two values, which are the number of subplots in the x and y directions on the page (dictated by the chan keyword).
- The keyword labtyp specifies what units the axes will be labelled in. It can take two values and they can be different.

Possible values are:

- hms for a label in H M S.S (e.g. for RA)
- dms for a label in D M S.S (e.g. for DEC)
- arcsec for a label in arcsecond offsets
- arcmin for a label in arcminute offsets
- absdeg for a label in degrees
- reldeg for a label in degree offsets
- abspix for a label in pixels

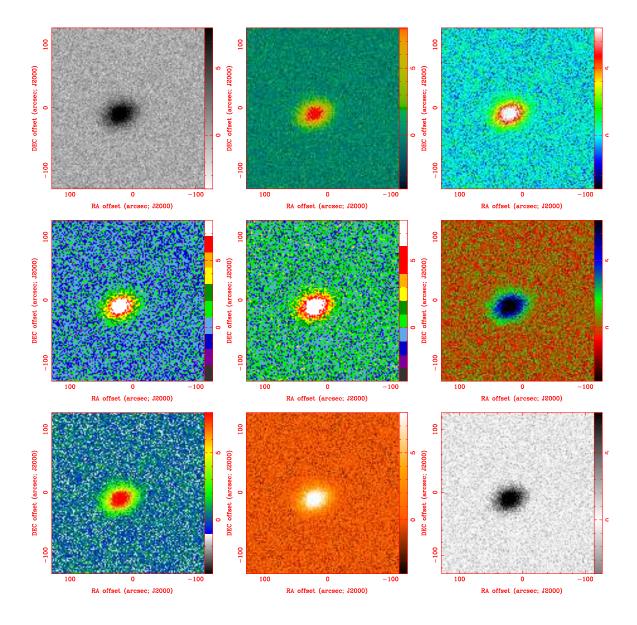

Figure 17.1: Available Colour Lookup Tables

- relpix for a label in pixel offsets
- abskms for a label in km  $\rm s^{-1}$
- relkms for a label in km  $s^{-1}$  offsets
- absghz for a label in GHz
- relghz for a label in GHz offsets
- absnat for a label in natural units as given by the axis label.
- relnat for a label in offset natural coordinates
- none for no label and no numbers or ticks on the axis

All the offsets are with respect to the reference pixel. Note that you are expected to match your values with the order of the axes. For example, if you asked for labtyp=abskms,dms, it is expected that the first two axes of the image are velocity and declination. You will get rude messages if this is not the case.

- The keyword csize gives you control over the size of characters on the plot such as axis labels, or annotation text. These are given as factors of the default PGPLOT character size csize=1.0, which gives a character about 1/40 of the maximum dimension of the view surface. See the help files for details on what you can control in which task.
- The keyword **options** offers a variety of enrichment options for each task. There are a few that are common to most of the tasks in this suite.
  - Option wedge causes a labelled colour bar or wedge to be drawn, showing the mapping between pixel intensity and colour.
  - Option fiddle invokes the interactive lookup table fiddler. This is mouse (or keyboard) driven, and instructions are given the in the window from which you invoked the task. Basically, it is tree structured, with one branch to select different colour lookup tables, and one branch to modify the transfer function. You can swap between these branches.

This option allows you to cycle through all of the same colour tables offered by keyword **range** (see above), and reverse them if desired. You can cycle through all of the same pre-defined transfer functions that are available with keyword **range** (see above).

In addition, there is an interactive linear transfer function fiddle mode, where you can change the slope and offset of the linear transfer function. When you invoke the different transfer function modes, you get a little plot in the bottom right corner showing you what the transfer function is doing.

Note that if you are plotting on a hard-copy device such as a postscript file, this option is then activated with keyboard inputs. You have the usual ability to cycle through lookup tables and transfer functions, but you do not get the interactive linear transfer function fiddler for obvious reasons. This gives you the same functionality as you could have obtained with the keyword **range**.

- Option grid extends the coordinate ticks into a full grid. Minor ticks are excluded with this option.
- The option unequal instructs the software to fill the plotting page maximally. By default, is tries to make the scales of the x and y axes the same. It is important that you use this option when you are displaying unlike quantities such as a velocity-DEC diagram, as the efforts to make equal scales will go wrong here.
- Option relax instructs these tasks not to be concerned if the axis descriptors for the input images are different. The axis sizes still have to be the same though. Use this option with great care, and it's only useful if you are labelling the axes with abspix or relpix types.
- When you are displaying multiple subplots, with each subplot being a different channel or plane from a 3-D image, the options 3value and 3pixel instruct the software to write the coordinate value and pixel value of the displayed subplot in its top left hand corner. You can use either or both of these.
- The option full will cause a full set of plot annotation to be written at the bottom of each page of the plot. This includes things like coordinate information, contour levels, pixel map representation intensity ranges and so on.

#### Examples

Let us continue with some examples of usage of these tasks.

- cginit initialises a PGPLOT device. Its only input is the keyword device. Most interactive PGPLOT devices are ephemeral, so that cginit is not useful for them. However, the PGPLOT /xs X window is persistent, so cginit is useful for it.
- cgdisp can display (simultaneously) contours, pixel map representations (i.e. images or "grey scales"), vectors and boxes (pixels are displayed as filled [positive values] or hollow [negative values] boxes with size proportional to the pixel value) on a PGPLOT device. Up to three contour plots, one pixel map, one vector plot and one box plot may be displayed in multi-panel plots of multi-channel images. It also offers a "mask" image type, which is not displayed, but its blanking mask is applied to all the images that are. cgdisp can also display labelled overlay locations (plotted as boxes, stars, circles, ellipses, lines or see-through) which may be specified from an ASCII text file.

We will just give a few examples of some common things that you might like to do with it.

1. In the first example, cgdisp bins an image up by 2 pixels in the x and y directions, and then displays the image as a pixel map representation on a persistent X window. The transfer function wedge is drawn to the right and then you enter the interactive cursor driven fiddle loop. cgdisp then draws some overlay crosses on the plot (the overlay file format is described in the help file) and draws the beam size in the bottom right corner of the plot. The plot is annotated with useful information at the bottom and all four axes are labelled in arcsecond offsets from the reference pixel.

| CGDISP                                 |                                         |
|----------------------------------------|-----------------------------------------|
| in=cena.icln                           | Input image                             |
| type=pixel                             | Display as a pixel map                  |
| region=quarter                         | Display central quarter of image        |
| xybin=2                                | Bin up image spatially                  |
| chan                                   | Unset; no channels to bin               |
| slev                                   | Unset; no contours                      |
| levs1                                  | Unset                                   |
| levs2                                  | Unset                                   |
| levs3                                  | Unset                                   |
| range=#,#                              | Intensity range or unset for full range |
| vecfac                                 | Unset                                   |
| boxfac                                 | Unset                                   |
| device=/xs                             | PGPLOT device; persistent X window here |
| nxy=1                                  | One plot per page                       |
| labtyp=arcsec,arcsec                   | Label with offset arcseconds            |
| options=full,beambr,wedge,fiddle,trlab | Full plot annotation,                   |
|                                        | draw beam in BRC                        |
|                                        | Draw wedge, interactive fiddle          |
|                                        | label top and right axes too            |
| lines=1,2                              | Linewidths for labels and overlays      |
| break                                  | Unset; no contours                      |
| csize = 1, 1, 0.8                      | Set overlay character size to 0.8       |
| scale                                  | Unset to fill page                      |
| olay=stars.txt                         | Text file containing overlays           |

2. The second example contours channels in the velocity range -100 to 100 km s<sup>-1</sup> from two 3-D images (cubes); each channel is put on a separate sub-plot (but both cubes go on the same sub-plot) on the page and annotated with its velocity. Only every third pixel from the central 40 by 60 arcsec is displayed. The two cubes must have the same axis descriptors; *i.e.* the same axis dimensions and increments etc. The selected channels are binned up such that five channels are averaged together. However, the increment between the start group of each set of binned channels is 10. Thus, the displayed channel width will be one half of the displayed

channel increment (they could of course be equal if you wish). The first cube is contoured via percentage levels, the second via absolute levels. The second cube's contours are drawn with a thicker linewidth. The two cubes could be from different spectral-lines, for example.

Finally, a histogram equalised pixel map representation of a continuum image is overlaid on each channel sub-plot. As the output file is a disk file (a colour post-script file) we have used the **range** keyword to specify the desired lookup table (rainbow colours; fourth argument of keyword) and transfer function (histogram equalisation; third argument of keyword). Alternatively, we could still have used the interactive fiddle to do these things as the dialogue is keyboard driven for non-interactive devices. In fact, if we had set a transfer function via the **range** keyword and then invoked the interactive fiddle, we could have applied another transfer function to the already histogram equalised image !

The **options** keyword is used to ask for an intensity wedge so that the map of colour to intensity can be seen. It is also used to ask for a full coordinate grid on the plot instead of just ticks as well as to annotate the plot with information about the images. Finally it is also used to ask for the value of the third axis (usually velocity or frequency) to be written in the corner of each subplot.

When you ask cgdisp to display a mix of 2-D and 3-D images, the region (keyword region) that you specify applies equally to the first two dimensions of all images. However, any third axis region information that you give (*e.g.* region=image(10,120)) applies only to the 3-D images, and is ignored for the 2-D image. Finally, if you ask for more sub-plots than can be fitted on the page, then the task will advance to a new page (you will be prompted to hit the carriage return key if you are plotting on an interactive device) when needed.

| CGDISP                                         |                                               |  |
|------------------------------------------------|-----------------------------------------------|--|
| in=oh.cube,hcn.cube,cont.icln                  | Input images; two cubes and continuum         |  |
| type=c,c,p                                     | Two contours and a pixel map                  |  |
| region=arcsec,kms,box(-20,-30,20,30)(-100,100) | Display central 40 by 60 arcsec               |  |
|                                                | and -100 to 100 km $s^{-1}$                   |  |
| xybin=3,1,3,1                                  | Display every third pixel                     |  |
| chan=10,5                                      | Increment is 10 channels, width is 5 channels |  |
| slev=p,1,a,0.05                                | Percentage and absolute levels for cubes      |  |
| levs1 = -5, 5, 10, 30, 50, 80                  | Percentage levels for first cube              |  |
| levs2 = -3, 3, 10, 20, 30                      | Absolute levels (by 0.05 for second cube)     |  |
| levs3                                          | Unset                                         |  |
| range=0,0,heq,2                                | Ask for histogram equalised display of        |  |
|                                                | image with rainbow lookup table               |  |
|                                                | between min and max.                          |  |
| vecfac                                         | Unset; no vectors                             |  |
| boxfac                                         | Unset                                         |  |
| device=plot/cps                                | PGPLOT device; disk postscript file here      |  |
| nxy=4,3                                        | 4 and 3 sub-plots in x and y directions       |  |
| labtyp=hms,dms                                 | RA and DEC labelling                          |  |
| options=wedge,grid,3val,full                   | Wedge, grid, velocity labels &                |  |
|                                                | full page annotation                          |  |
| lines=1,2                                      | Linewidths for cubes 1 and 2                  |  |
| break                                          | Unset                                         |  |
| csize = 1, 0.7                                 | Character sizes for axis and velocity labels  |  |
| scale                                          | Unset to fill page                            |  |
| olay                                           | Unset for no overlays                         |  |

3. This third example shows how to display a position-velocity image. You could produce such an image by reordering a cube with **reorder** into velocity-x-y order. You could then look at one or several planes of this cube. Normally, **cgdisp** tries to display with equal x and y scales. This equality is worked out using the linear axis descriptors. Equal scales are meaningless when displaying unlike axes, so you should set **options=unequal**.

| CGDISP               |                                               |
|----------------------|-----------------------------------------------|
| in=neon.vxy          | Input vxy cube                                |
| type=p               | Display as a pixel map                        |
| region=image(1,16)   | Select first 16 planes, say                   |
| xybin                | Unset for all spatial pixels                  |
| chan                 | Unset for all spectral pixels                 |
| slev                 | Unset                                         |
| levs1                | Unset                                         |
| levs2                | Unset                                         |
| levs3                | Unset                                         |
| range = #, #         | Image intensity range or unset for full range |
| vecfac               | Unset                                         |
| boxfac               | Unset                                         |
| device=/xs           | X window                                      |
| nxy=4,4              | 16 sub-plots on the page                      |
| labtyp=relkms,arcsec | Relative velocity and arcsecond labelling     |
| options=unequal      | Unequal scales in x and y                     |
| lines                | Unset                                         |
| break                | Unset                                         |
| csize                | Unset                                         |
| scale                | Unset                                         |
| olay                 | Unset                                         |

4. This fourth example is a polarimetry display. It is common practice to display these images by way of a pixel map representation and/or contours for the total intensity, and vectors for the (fractional) polarised intensity at the specified position angles. The length of the vectors are proportional to the (fractional) polarised intensity. Here is an example of how to do this sort of polarimetric plot, where in this case the total intensity is displayed as both contours and a grey scale. The contours are displayed as multiples of the rms of the noise (you input the rms) in this case, although you can also use percentage-of-the-peak contours (this is controlled by the slev keyword – see the help file). You may need to fiddle with the keyword vecfac which allows you to scale the lengths of the vectors, and also specifies whether you draw a vector for each pixel or leave some of them out. The default is to draw a vector every second pixel and to scale the vectors so that the longest one takes up 1/20 of the plot. You can display any combination of the images (*e.g.* vectors only), but you must give both the vector position angle and amplitude images.

| CGDISP                                |                                               |  |
|---------------------------------------|-----------------------------------------------|--|
| in=0823.fp,0823.pa0,0823.i,0823.i     | Input images, order unimportant               |  |
| type=amp,ang,c,p                      | Image types                                   |  |
| region=arcsec, box(-30, -30, 30, 30)  | Display central 60 by 60 arcsec region        |  |
| xybin                                 | Unset                                         |  |
| chan                                  | Unset                                         |  |
| slev=a,#                              | Contour levels are to be multiplied by        |  |
|                                       | the specified number; use the noise rms       |  |
| levs1 = -5, -3, 3, 5, 10, 30, 50, 100 | Contour levels                                |  |
| levs2                                 | Unset                                         |  |
| levs3                                 | Unset                                         |  |
| range = #, #                          | Image intensity range or unset for full range |  |
| vecfac = #                            | Defaults may be OK, or may require fiddling   |  |
| boxfac                                | Unset                                         |  |
| device=plot/ps                        | Postscript file                               |  |
| nxy=1                                 | One plot per page                             |  |
| labtyp=hms,dms                        | Label with RA and DEC, say                    |  |
| options=full,beambl                   | Full plot annotation, draw beam in BLC        |  |
| lines=1,2                             | Linewidth for contours and vectors            |  |
| break                                 | Unset                                         |  |
| csize                                 | Unset or fiddle with                          |  |
| scale                                 | Unset to fill page                            |  |
| olay                                  | Unset for no overlays                         |  |

5. The final example is also polarimetry display. Displaying rotation measure images as a pixel map is sometimes unsatisfying, as the sign changes, if any, can be hard to see. Similarly, contours can be pretty useless as the RM distribution is often very unsmooth. cgdisp offers the image type "box" whereupon each pixel is displayed as a small box. Positive pixel values are shown as a solid box, and negative pixel values as a frame only. The size of the box is proportional to the values of the pixel, so that this method is not so useful if you have RMs close to zero. By default, the boxes are scaled so that there is a little gap between adjacent boxes. You can control the box sizes with the keyword boxfac which gives an extra scale factor to multiply the box widths. This keyword also gives the x and y increments (in pixels) across the image at which to plot the boxes.

In this example, we also overlay contours of total intensity. In addition, a global blanking mask is applied to both images.

| CGDISP                                |                                             |
|---------------------------------------|---------------------------------------------|
| in=0823.i,0823.rm,0823.msk            | Input images, order unimportant             |
| type=con,box,mask                     | Image types                                 |
| region=quarter                        | Display central quarter                     |
| xybin                                 | Unset                                       |
| chan                                  | Unset                                       |
| slev=a,#                              | Contour levels are to be multiplied by      |
|                                       | the specified number; use the noise rms     |
| levs1 = -5, -3, 3, 5, 10, 30, 50, 100 | Contour levels                              |
| levs2                                 | Unset                                       |
| levs3                                 | Unset                                       |
| range                                 | Unset                                       |
| vecfac = #                            | Defaults may be OK, or may require fiddling |
| boxfac=1,3,3                          | Self scale box widths, and plot boxes       |
|                                       | every 3 pixels in x and y                   |
| device=plot/ps                        | Postscript file                             |
| nxy=1                                 | One plot per page                           |
| labtyp=hms,dms                        | Label with RA and DEC, say                  |
| options=full,beambl                   | Full plot annotation, draw beam in BLC      |
| lines=1,2                             | Linewidth for contours and vectors          |
| break                                 | Unset                                       |
| csize                                 | Unset or fiddle with                        |
| scale                                 | Unset to fill page                          |
| olay                                  | Unset for no overlays                       |

• The task cgcurs is similar to cgdisp except that it is less flexible in terms of what it can display, but it does offer an interactive capability with the cursor. You can read image pixel locations and values, compute statistics over a region defined by the cursor, and define polygonal spatial regions that can be output into a text file for use in other tasks (using the region=@file facility). In addition, cgcurs can be used to generate text files in a format suitable (almost) for input to cgdisp and cgspec as overlay files.

cgcurs only displays pixel maps or contour plots, and only one image at a time. You can invoke all of cgcurs' cursor options in the one run if you wish. You can also display many channels in the same way as cgdisp; in this case, the cursor options are invoked after each sub-plot (channel) is drawn. The following example shows how to display all pixels in the x direction, but only every third pixel in the y direction (who knows why you might do this), activate the interactive lookup table fiddler, read some image values with the cursor, mark their locations on the plot, and output them into a text file (called 'cgcurs.cur') for use as an overlay file in cgdisp. In addition, the option to evaluate some statistics in a region defined by the cursor is also activated.

| CGCURS                                    |                                               |
|-------------------------------------------|-----------------------------------------------|
| in=neon.mom0                              | Input image                                   |
| type=p                                    | Display as a pixel map                        |
| region=arcsec, box(-10, -10, 10, 10)      | Display central 20 by 20 arcsec               |
| xybin=1,1,3,1                             | Pick out every third y pixel                  |
| chan                                      | Unset                                         |
| slev                                      | Unset                                         |
| levs                                      | Unset                                         |
| range = #, #                              | Image intensity range or unset for full range |
| device=/xs                                | PGPLOT device; must be interactive            |
| nxy=1                                     | Just one plot                                 |
| labtyp=arcsec,arcsec                      | Offset arcsecond labelling                    |
| options=fiddle,curs,stats,mark,log,cgdisp | Fiddle, cursor and statistics options         |
| csize                                     | Unset                                         |

• The task cgslice allows you to generate 1-D cuts (slices) through a 2-D image and then fit Gaussians to these slices. You can define many slices with the cursor or input their positions via a text file. In addition, you can display many channels from an image, and generate slices differently from

#### 17.3. PGPLOT DEVICE TASKS

each channel. Like cgcurs, cgslice only displays one image (which could be 3-D of course) at a time via a pixel map or a contour plot. You can save the slice locations, values and model fits in text files.

In the example, we make slices from 9 channels of a cube, one channel at a time. We then fit Gaussians plus a baseline to them and output the fits into a text file.

| CGSLICE                |                                               |
|------------------------|-----------------------------------------------|
| in=1333.icln           | Input image                                   |
| type=p                 | Display as a pixel map                        |
| region=quarter $(1,9)$ | Display central quarter of                    |
|                        | first 9 channels                              |
| xybin                  | Unset                                         |
| chan                   | Unset                                         |
| slev                   | Unset                                         |
| levs                   | Unset                                         |
| range=#,#              | Image intensity range or unset for full range |
| xrange                 | Auto x-range scaling                          |
| yrange                 | Auto y-range scaling                          |
| device=/xs             | PGDISP server                                 |
| nxy=3,3                | 9 plots on the page                           |
| labtyp=hms,dms         | RA and DEC labelling                          |
| options=fit,base       | Fit gaussian plus baseline                    |
| csize                  | Unset                                         |
| posin                  | Define slices with cursor                     |
| posout                 | Do not save slice locations                   |
| valout                 | Do not save slice values                      |
| modout=1333.model      | Save Gaussian fits in this file               |

## Chapter 18

# **Image Analysis**

#### 18.1 Image Statistics and Histograms

• Task histo is a fairly commonly used task, giving a number of image statistics and a simple histogram. Apart from the input image (keyword in), it can take a region of interest (region), a range to determine the histogram over (range), and the number of bins in the histogram (nbins).

| HISTO           |                                       |
|-----------------|---------------------------------------|
| in=vela.imap    | Input image                           |
| region          | Select region of interest             |
| range = -0.1, 1 | Range for histogram. Default is image |
|                 | min and max.                          |
| nbins = #       | Number of bins in the histogram       |
|                 | Unset for default of 20               |

• If you do not like histo, or you would like a PGPLOT plot of the histogram, you could use the task imhist instead. This task will also optionally draw, on the histogram, a Gaussian with the same mean, rms and integral as the actual histogram. This task, and its friend imstat use the options keyword atypically to input numeric (rather than just logical) information – see the help file and the example below.

Here we plot the histogram with 20 bins with a connected line style. We also do not allow any values below zero to contribute to this histogram.

| IMHIST                        |                           |
|-------------------------------|---------------------------|
| in=vela.imap                  | Input image               |
| region=#                      | Select region of interest |
| options=nbin,20,style,connect | Specify desired options   |
| cutoff=0.0                    | Discard negative pixels   |
| device=/xs                    | Plot on X window          |

- Complementing imhist is imstat. This task gives you statistics about your image in the selected region. It computes the statistic either over a row or a plane of data.
  - 1. For example, let us look at the rms value of a cube computed over each RA-DEC plane. Note that it does not matter what order the cube is in. For example, it might be in vxy order. imstat will average over the xy planes regardless.

| IMSTAT               |                                     |
|----------------------|-------------------------------------|
| in=zeeman.vcub       | Input image cube                    |
| region=image(50,450) | Select region of interest           |
| plot=rms             | Plot rms                            |
| options              | Unset                               |
| axes=ra,dec          | Compute statistic over RA-DEC plane |
| cutoff               | Unset                               |
| device=/xs           | Plot on X window                    |
| log=numbers.log      | Write numbers to log file           |

2. By setting the axes keyword to a single axis, imstat will compute the statistic over a single row. Be warned that this can produce a lot of output. For example, if you wanted to see the sum along the velocity axis plotted as a function of RA and DEC position in your cube you could do

| IMSTAT          |                                           |  |
|-----------------|-------------------------------------------|--|
| in=zeeman.vcub  | Input image cube                          |  |
| plot=sum        | Compute the sum.                          |  |
| axes = velocity | Compute statistic over the velocity axis. |  |
| device = /xs    |                                           |  |

• You may wish to integrate your image in concentric ellipses, thus producing an azimuthally averaged profile. You can do this with ellint. Each plane of a cube is integrated separately. There is no graphical output, just some tables of numbers which you can optionally write to a log file and plot with your favourite plotting program. In this example, we integrate 10 circular rings from 0 to 100 arcsec centred on a pixel offset from the reference pixel by -5 and 10.3 arcsec in RA and DEC. We also make a primary beam correction and write the results to a log file.

| ELLINT              |                               |
|---------------------|-------------------------------|
| in=ngc1313.mom0     | Input image                   |
| region              | Full region                   |
| center = -5, 10.3   | Offset from reference pixel   |
| pa                  | Unset for face-on             |
| incline             | circular rings                |
| radius=0,100,10     | Radii of rings                |
| options=pbcorr      | Correct for primary beam      |
| $\log = rings.1313$ | Write the results to log file |

## 18.2 Listing Image Values

You might like to list some of the pixel values from a section of an image. You can do this with the task imlist. Because it is always very difficult to format numbers in a way which suits every application, imlist gives you this job. You do this via the format keyword, into which you put a FORTRAN format specifier such as '1pe11.4', or 'f7.2' etc.

| IMLIST                               |                       |
|--------------------------------------|-----------------------|
| in=ic4296.icln                       | Input image           |
| options=data                         | Display pixel values  |
| region=relpix, box(-10, -10, 10, 10) | Select region         |
| format=f8.3                          | Select display format |

Any pixel which is blanked will be listed as "..." (ellipsis).

## 18.3 Source Fitting and Positions

• *MIRIAD* has a couple of tasks available for finding positions of sources (see also cgcurs in Chapter 17). The simplest of these is maxfit. It fits a 2-D parabola to the image intensities in a

 $3\times3$  pixel box centred on the brightest pixel in a specified region and reports the fitted location and intensity.

| MAXFIT                                      |                           |
|---------------------------------------------|---------------------------|
| in=ic4296.icln                              | Input image               |
| region=relpix, box(-20, -20, 20, 20)(1, 10) | Search region             |
| log=ic4296.maxfit                           | Write results to log file |

• If you would like to do something slightly more sophisticated than just find a good value for the peak and location of your source, you might like to fit a Gaussian to it with imfit. This task can also fit levels and disks.

In this example, we fit a Gaussian to a region of an image by inputting the region in a file. The file was generated interactively by cgcurs (see Chapter 17); you delineate a polygonal region around the source of interest with a cursor. The quality of your fit can improve significantly by selecting a snug region, and/or using the clip keyword to keep pixel values with little signal (e.g. sidelobes and noise) out of the fitting process.

| IMFIT                 |                                         |
|-----------------------|-----------------------------------------|
| in=ic4296.icln        | Input image                             |
| region=@cgcurs.region | Fit region                              |
| clip=0.1              | Only use pixels greater than 0.1        |
|                       | in the fitting process                  |
| object=gaussian       | Fit a single gaussian                   |
| spar                  | Unset to let task set initial guess     |
| fix                   | Unset to let everything float           |
| out=ic4296.model      | Write residuals of fit out to a dataset |
| options=residual      | Specify residuals                       |

Task imfit can fit multiple components. In this case, you will need to set good initial estimates of the source parameters with the spar keyword, and good values for region and clip become more important.

- There is a task called **gaufit** for fitting Gaussians to profiles from cubes. You are on your own here.
- Tasks often report positional information in absolute image pixel coordinates, but you may often find you would like to convert to some other units. For example, a task has told you that there is something of interest at a certain pixel in your image, but you would like to know its RA, DEC, and velocity. You can use impos to convert for you. This task enables you to convert coordinates from one system to another. The keyword type specifies the input units of the specified coordinate, given by the keyword coord. The coordinate is then converted to all useful types (e.g. pixel to absolute and offset coordinate).

Note that if you specify a coordinate in km s<sup>-1</sup> then the keyword **stype** indicates what convention that coordinate is in (radio or optical). You can specify the spectral-axis coordinate in any of frequency and the two velocity conventions, regardless of what the header says the spectral axis is; all spectral axis conversions are done as needed. In addition, any spectral-axis coordinate is converted to each of frequency, and optical and radio convention velocities (if possible).

See the help file for all the choices.

| IMPOS                          |                                  |
|--------------------------------|----------------------------------|
| in=ic4296.icln                 | Input image                      |
| coord = -20.3, 234.5, 2400.123 | Input coordinate                 |
| type=arcsec,abspix,abskms      | Input coordinate types           |
| stype=radio                    | Velocity is in radio conventions |

#### 18.4 Copying, Reordering and Regridding Images

• The task imsub allows you to extract out some region of one image and copy it to a new image. For example, let us copy every other pixel from the central 20 by 20 arcsec from the first 20 planes of a cube into a new file. Naturally, imsub can also be used to make an identical copy of your entire image.

| IMSUB                                          |                           |
|------------------------------------------------|---------------------------|
| in=vela.imap                                   | Input image               |
| region=arcsec, box $(-10, -10, 10, 10)(1, 20)$ | Select region of interest |
| incr=2,2,1                                     | Pixel increments          |
| out=vela-sub.imap                              | Output image              |

• The task imcat allows you to concatenate images along the third dimension. Thus you can build cubes from 2-D images, and bigger cubes from smaller cubes. One use, for example, is that you might like to put dissimilar images (e.g. 2-D images from different spectral lines) into the one cube and make a Post-Script plot of all of them together on one plot (each plane in its own sub-plot) with cgdisp.

When concatenating dissimilar images, you will probably want to set options=relax. This tells imcat not to be concerned if axis descriptors differ. However, the image dimensions must still be the same.

| IMCAT           |                             |
|-----------------|-----------------------------|
| in=*.imap       | Input images                |
| out=big.icub    | Output image                |
| options = relax | Ignore header discrepancies |

• The task **reorder** enables you to reorder the axes of an image. For example, to reorder a cube in xyv order to vxy order and flip the direction of the velocity axis you would do the following:

| 1 | REORDER        |                         |
|---|----------------|-------------------------|
|   | in=ngc253.xyv  | Input cube              |
|   | out=ngc253.vxy | Output cube             |
|   | mode = -312    | Reordering instructions |

• Similar to reorder is imframe. It too can reorder the axes, but generally we recommend you use reorder for that application as its inputs are much simpler than those of imframe. imframe is useful if you want embed an image inside a larger one and pad the border with zeros.

In the example, we take an image of some size and pad it out to be 512 by 512 pixels. Note that the frame keyword which specifies the output image size in relative pixels is in the non-standard order of xmin,xmax,ymin,ymax compared to the region keyword which expects xmin,ymin,xmax,ymax.

| IMFRAME                      |                                |
|------------------------------|--------------------------------|
| in=cena.imem                 | Input image                    |
| out = cena-pad.imem          | Output image                   |
| region                       | Unset                          |
| box                          | Unset                          |
| frame = -256, 256, -255, 255 | Output size in relative pixels |
| goal                         | Unset                          |

• When comparing images, it is often necessary to have them on the same grid so that tasks such as cgdisp can overlay them graphically, or so that maths (see below) can evaluate some expression involving the two images.

The task **regrid** enables you to take an image, and regrid it via a cubic interpolation scheme on a new grid. This task can regrid any combination of the the first three axes of an image. The new grid can be specified in one of two ways. The first way (and generally easiest) is to give a template

image and make the image of interest look like the template image. The alternative way requires you to specify the output header axis descriptors explicitly with the keyword desc. You have to input the reference value, reference pixel, pixel increment and number of pixels for each axis you want to regrid – pretty tedious stuff.

Note that **regrid** has comparatively recently been upgraded to handle non-linear axes correctly (older versions used a linear approximation

In this simple example, we regrid the first two axes of an image via a template image.

| REGRID                 |                                   |
|------------------------|-----------------------------------|
| in=0336-vla.icln       | Input image                       |
| tin=0336-atca.icln     | Template image                    |
| out=0336-vla-atca.icln | Regridded image                   |
| desc                   | Unset for template                |
| axes=1,2               | Regrid first two axes only please |

Task **regrid** is smart enough to correctly handle different projection geometries, conversion between equatorial and galactic coordinates, equinox conversion between B1950 and J2000, as well as conversions between different velocity systems (radio vs optical, LSR vs barycentric).

If the template does not have quite the geometric grid that you want, then **regrid** provides a number of options to fiddle what it treats as the template coordinate system before it does the regridding. Option **galeqsw** causes the template to be switched from galactic to equatorial, or visa versa before the regridding operation, whereas the option **equisw** switches the equinox from B1950 to J2000 (or visa versa). The **project** keyword can be used to reset the projection geometry of the template. The **noscale** option causes the template coordinate system's cell size *not* to scale with frequency (the images made by **invert** are such that the cell size in inverse proportional to frequency).

Normally **regrid** makes the output exactly overlay the template or the axis descriptors. However, if you really only want them in the same coordinate system, with potentially different image sizes and offset perhaps by an integral number of pixels, then use **options=offset**.

Task regrid can be used to resample an image on its own. You would use this to set a different projection geometry, to switch between galactic and equatorial coordinates, or to change equinoxes. If both the template and axis descriptor are unset, regrid uses the main input as the template. To do this use options=offset along with the other options or parameters to change the template coordinate system.

There is a potential trap when regridding ATCA images to equatorial coordinates: ATCA images produced by **invert** are in the so-called "NCP" projection. As this projection has a singularity at the equator, it is generally disastrous to regrid an ATCA image which is near or on the galactic equator without also changing the projection. The "SIN" (sine) projection is a reasonable choice for this.

#### 18.5 Image Arithmetic – MATHS

The task maths evaluates a mathematical expression at each pixel of a set of input images. The expression (given by the exp keyword) is given in a FORTRAN-like syntax, using all the normal FORTRAN operators, real-valued functions (using the FORTRAN generic, rather than specific, names), brackets and real constants. Logical operators are also handled with a number zero or less being .FALSE., and a positive number being interpreted as .TRUE. (the results of a logical expression are always zero or one). Dataset names take the place of FORTRAN variables, and the expression is each pixel of the input images. For example, maths can evaluate expressions such as

#### exp=sqrt(vela.qmap\*\*2+vela.umap\*\*2)

This will cause maths to take the squares of the pixels in vela.qmap and vela.umap, add them, and then take the square root.

Note that when there are multiple input datasets, **maths** insists that they are *exactly* the same size. However it does not check whether they align, or indeed whether they use the same axis system. Task **maths** does not check coordinate types.

There are some restrictions on dataset names, however. To start with, maths treats the names x, y and z as special (see below). Also there are some inherent ambiguities. For example, maths will think 1934-638 is a subtraction of two integers (not a dataset named after a source). Avoid dataset names which start with numerics, or those containing special characters (e.g. plus and minus signs). Also avoid extensions like .not (there are situations where this can introduce ambiguities). If you follow the normal FORTRAN or C rules for variable names, ambiguities will not arise. If you insist on using names which could be ambiguous, you can bracket them inside angular braces. For example, maths will interpret <1934-638> as a dataset 1934-638 (not a subtraction operation).

Another useful (or indeed needed) keyword is mask. This gives a second expression (generally a logical expression) indicating where the expression given by exp is to be evaluated. For example,

```
exp=sqrt(vela.imap)
mask=vela.imap.gt.1e-3
```

indicates to take the square root of an image *only* when the image value is greater than  $10^{-3}$ . Note that **maths** believes it is your responsibility to protect against illegal mathematical operations (square roots or logs of negative numbers, divide by zero, etc). You must protect any potentially dangerous operations by appropriate masking.

As mentioned above, maths treats the names x, y and z in a special manner. They are taken to represent variables that vary linearly across the image, in the x, y and z directions respectively. The values that they take are set with the keywords xrange, yrange and zrange. Expressions can potentially be constructed with no input datasets. In this case, a image size needs to be given via the imsize keyword. For example, to generate a two dimensional Gaussian in the range [-2, 2] on both the x and y axes, use

```
exp=exp(-(x**2+y**2))
xrange=-2,2
yrange=-2,2
imsize=128,128
```

The only remaining keywords are **out** (the output dataset) and **region** (region-of-interest in the input datasets).

Here is a simple example of how to use maths to make a spectral-index image from two total intensity images. For example, consider two images (i1 and i2) at frequencies 4.8 and 8.4 GHz. You can compute the spectral-index image  $(S_{\nu} \propto \nu^{\alpha})$  from

| MATHS                                |                              |
|--------------------------------------|------------------------------|
| $\exp = \log(i1/i2) / \log(4.8/8.4)$ | Divide log ratios            |
| mask = (i1.gt.1e-4).and.(i2.gt.1e-4) | Blank below these values     |
| region                               | Leave unset to do full image |
| out=4.8-8.4.spin                     | Output spectral index image  |
| imsize                               | Leave unset                  |
| xrange                               | Leave unset                  |
| yrange                               | Leave unset                  |
| zrange                               | Leave unset                  |

In this example, we have computed the output image only when both the input image pixel intensities were above 0.1 mJy/beam (this might be  $5-\sigma$  or the like).

Alternatively, if you were very keen, you could also get **maths** to create an error image by inserting the appropriate expression (from propagation of errors). Then you could make the spectral index image and blank it according to the value of the error in the spectral-index image via the **mask** keyword.

### 18.6 Smoothing Images

 $\mathcal{MIRIAD}$  offers tasks to convolve images by Gaussians (convol and smooth) and also to convolve images by other images (convol). It can also bin up (or block) an image (imbin).

• The fastest way to convolve an image by a Gaussian is with an FFT-based algorithm. This is implemented in task convol. In the example below we convolve an image by an elliptical Gaussian.

Note that FFT based algorithms cannot correctly deal with blanked pixels. If your image has a blanked pixels, **convol** pretends that they are zero when it does the convolution. However, the corresponding pixels are blanked in the output image.

| CONVOL            |                            |
|-------------------|----------------------------|
| map=1331-09.icln  | Input image                |
| beam              | Unset                      |
| fwhm=10,20        | FWHM of Gaussian           |
| pa=45             | Position angle of Gaussian |
| out=1331-09.icln2 | Convolved image            |

Task generally convol does its best to scale the output pixels so that the output image units are Jy/beam. If you are convolving an image which is already in Jy/beam by Gaussian, then convol needs the beam parameters (bmaj, bmin, bpa) to be in the dataset header to correctly determine the scale factor, and the output effective beam parameters. It will give you messages about what it thinks its doing as far as scaling factors go. If you know better than convol, you can give your own scale factor, via the scale keyword.

Often you know the output resolution that you want, rather than the resolution of the Gaussian that you want to convolve with. In this case using options=final causes convol to treat the parameters given by the fwhm and pa keywords as the desired final resolution, and to work backwards to determine the Gaussian that it needs to convolve with to achieve this result. Again, convol needs to know the beam parameters (bmaj, bmin, bpa), and does its best to maintain the intensity units in Jy/beam.

• If your image does in fact contain a blanking mask and it is important that they do not take part in the convolution, then you could convolve your image by a Gaussian (or a boxcar if you so desired) with task smooth. This task will be significantly slower than convol for any but the smallest images because it operates entirely in the image domain.

As with convol, the scale of the output image is adjusted so that it is in units of Jy/beam – and you can override this by setting scale yourself.

| SMOOTH            |                            |
|-------------------|----------------------------|
| in=1331-09.icln   | Input image                |
| out=1331-09.icln2 | Convolved image            |
| fwhm=10,20        | FWHM of Gaussian           |
| pa=45             | Position angle of Gaussian |
| options           | Unset                      |
| scale             | Unset for auto scaling     |

• If you wish to convolve one image by another, you should use task convol. Again scaling is as with the above two descriptions.

| CONVOL             |                      |
|--------------------|----------------------|
| map=1331-09.icln   | Input image          |
| beam=1331-09.icln2 | Convolving image     |
| region             | Unset for full image |
| out=1331-09.convol | Output image         |
| sigma              | Unset                |

• Finally, there is imbin; it doesn't smooth an image, rather, it bins up (averages) an image (like the keyword xybin in the cg suite of programs. You can bin up pixels, and/or pick out every Nth pixel along any of the first three axes; this is controlled by the keyword bin.

In the first example, we bin up the first three dimensions of an image by a factor of 2 along the x axis, a factor of 4 along the y axis and a factor of 3 along the z axis.

| IMBIN             |                                  |
|-------------------|----------------------------------|
| in=gc.icln        | Input image                      |
| region            | Unset for full image             |
| bin=2,2,4,4,3,3   | Bin and increments for each axis |
| out=gc.icln-rebin | Output image                     |

In the second example, we pick out every 4th pixel along the z axis.

| IMBIN           |                                           |
|-----------------|-------------------------------------------|
| in=gc.xyv       | Input image                               |
| region=quarter  | Only write out inner quarter              |
| bin=1,1,1,1,1,4 | Pick out every 4th pixel along third axis |
| out=gc-2.xyv    | Output image                              |

## 18.7 Modifying Images by Models

The task imgen can be used to create an image with a source of some simple model disposition. It can generate noise, point sources, Gaussians, elliptical disks, Bessel functions and DC terms. It can also be used to modify an already existing image by a model. In the following example, we subtract an offset (by -1.5 and 3.5 arcsec in x and y from the reference pixel) circular Gaussian model from an image. The Gaussian parameters are given in the keyword spar (height 0.87 Jy, FWHM of 1.7 arcsec). Note that imgen cannot create elliptical Gaussians unless they align with the x and y axes.

| IMGEN                  |                             |
|------------------------|-----------------------------|
| in=ic4296.icln         | Input image                 |
| out=ic4296-sub.icln    | Output image                |
| factor=1               | Multiply input by 1         |
| imsize                 | Unset                       |
| object=gaussian        | Gaussian model              |
| spar = -0.87, 1.7, 1.7 | Gaussian parameters         |
| xy = -1.5, 3.5         | Offset from reference pixel |
| cell                   | Unset                       |

If you wish to create an entirely new image with imgen, you should leave in unset, and specify cell and imsize.

#### 18.8 Polarimetric Analysis Tasks

In this section we see how to make total polarised intensity and position angle images (task impol), fractional polarisation images, and rotation measure images (task imrm).

• Task impol is used to generate images such as the total linearly polarised intensity and position angle (in degrees North through East; see also options=radians) from the primary Stokes Q and U images that you produced with invert. It can also be used to make the fractional polarisation image if you input the Stokes I image as well. It is convenient to make this image with impol rather than, say, maths, because impol can be used to generate error images as well.

It is generally necessary to deconvolve the Q and U images in the same way that you do the Stokes I image before combining them. Note however, that negative values in these images are as valid as positive values; it just depends upon the position angle of the polarised emission. impol can optionally (and by default) debias the total polarised intensity image with a first order algorithm (see help file). A polarised intensity image is positive definite  $(\sqrt{(Q^2 + U2)})$ , even with no signal and the intensities of its pixels follow the Ricean distribution. At high signal-to-noise ratios, this is the normal distribution. At low signal-to-noise ratios, it is skewed biased distribution.

The ability of impol to produce error images is very important to assist you in assessing what is real and what is not. These are computed via a simple propagation of errors, and you must specify the rms level of the input image ( $\sigma_{QU}$  is also needed for debiasing the polarised intensity). Tasks **histo** (see above) or cgcurs (see Chapter 17) can give you estimates of the relevant statistical information of an image.

impol offers the opportunity to blank the output images based upon the signal-to-noise ratio of the polarised intensity image (keyword sncut), and also on the absolute value of the position angle error images (keyword pacut).

Interpreting polarised intensity images below about  $2-\sigma$  is pretty deadly because the debiasing becomes inaccurate. In general, it is recommended that you blank the output images in the ways provided. You have the choice of whether you blank the polarised intensity images (not the position-angle image) with zeros or via a bit in a mask. It is important that you use zero if you are planning to evaluate statistics over a region that encompasses the blanked pixels. This is because zero is generally a better estimate of the polarised intensity of a blanked pixel (which has a small signal) than just not contributing to the sums with that pixel.

A case where debiasing and blanking is not appropriate is a detection polarisation experiment. You should ignore impol when it implores you to blank and debias in this case.

impol can also make a plot showing the effect of bias in the polarised intensity; see the help file for details. You can access this plot even if you do not input any images. The plot is made via a Monte Carlo simulation. It may take a while to run so be patient; just fill in the device to activate this option. For extra discussion of debiasing and blanking see the VLA scientific memorandum no 161. by Patrick Leahy.

The following example takes CLEANed Q, U and I images and their rms noise value (assumed the same for Q and U), and computes images of the linearly polarised position angle, the debiased total polarised intensity, the fractional polarisation and their associated errors. These images are *all* blanked when the error in the position angle image is greater than 10 degrees *or* when the signal-to-noise ratio in the polarised intensity image is less than three. Note that the error image for the polarised intensity is constant (and equal the rms of the Q and U images that you input) so that there is no output polarised intensity error blanking option. The choice of the blanking levels depends upon your particular data; do not treat the ones given below as being necessarily appropriate.

| IMPOL             |                                                                  |  |
|-------------------|------------------------------------------------------------------|--|
| in=qcln,ucln,icln | Input $Q, U$ and $I$ images respectively                         |  |
| poli=p,ep         | Polarised intensity and error images                             |  |
| polm=m,em         | Fractional polarisation and error images                         |  |
| pa=pa,epa         | Position-angle and error images                                  |  |
| sigma=0.003,0.004 | Set standard deviation of noise in $Q$ or $U$ and $I$ in Jy/beam |  |
| sncut=3           | Blank below 3- $\sigma$                                          |  |
| pacut=10          | Blank when p.a. error greater than $10^{\circ}$                  |  |
| options=zero      | If evaluating area statistics                                    |  |
| rm                | Leave unset                                                      |  |
| device            | No bias plot                                                     |  |

• The position-angle image you generated with impol is the orientation of the electric vectors following the traversal of the photons through the interstellar medium. The position angle is defined to be positive North through East. You can be sure that some Faraday rotation of the electric vectors will have occurred in that magneto-ionic medium. We are ultimately interested in the orientation of the magnetic field before Faraday rotation. imrm can be used to generate rotation measure (*RM*) and zero-wavelength position-angle  $(\chi_0)$  images by fitting the equation  $\chi = \chi_0 + RM\lambda^2$  to a series of position-angle images (in degrees) at different frequencies. The more frequencies that you can give it the better.

By default, imrm tries to remove  $N\pi$  ambiguities with the assumption that there are none between the angles of the *first two* given images (note this has changed from an earlier algorithm). The details of the algorithm are given in the help file. Basically, it estimates the rotation measure from these two images, and then estimates the position angle expected at the other frequencies. It then adds or subtracts integral multiples of  $\pi$  radians to make the measured values as close to the predicted values as possible. Then a least squares fit is done to solve for the rotation measure.

You can set **options=ambiguous** to turn this ambiguity removing off, but you should read the help file carefully, and examine the results carefully (you should do this anyway) if you do this. In principle, if there are no ambiguities, the ambiguity removing algorithm should not find any.

The units of the rotation measure, RM, and position-angle images are rad m<sup>-2</sup> and degrees, respectively.

The keyword **rmi** is very useful. It enables you to specify an initial estimate of the rotation measure. For example, you may know the Galactic contribution in the direction of your source. Angle appropriate to this amount is subtracted from the data before any attempt to compute the rotation measure is made. If it is substantial, it will help quite substantially to reduce ambiguity problems.

imrm offers three blanking options for the output images (all of the blanking criteria are applied equally to the rotation measure and position angle images). First, you can blank the output images if any of the input error images exceeds a certain value. Second, you can blank the images if the output errors exceed a certain value, and third you can blank the images if the goodness of fit is less than a certain value. You should think about what these values should be. Remember that you are now generating a tertiary image, and that the errors compound rapidly. Unfortunately, it makes no sense to blank rotation measure and position-angle images based upon a measure of the output signal-to-noise ratio; a rotation measure or position angle of zero does not necessarily imply little signal. Probably blanking with the input position-angle errors (keyword errcut) is the best way to blank the output.

You can only compute the goodness of fit if you have position angle images at more than two frequencies, *and* if you input their error images. If it cannot be computed, the goodness of fit is assumed to be unity so that if you have more than 2 frequencies, but do not input the error images, the output errors are computed with this assumption (that is, you cannot get independent estimates of the the output errors and the goodness of fit).

If the goodness of fit is above about 0.1, then the fit is believable. If it is as low as 0.001, the fit may be believable if you have non-normally distributed errors in the position angle images. If it is below 0.001, the fit should probably be rejected; this is the default value for the keyword qcut. Note that the distribution of the noise in the position angle images is indeed non-normal at low signal-to-noise ratios. Below  $P/\sigma \approx 2$  they are seriously non-normal (but pixels such as these should already have been blanked in impol). Above  $P/\sigma \approx 5$ , the noise is approximated by a normal distribution. The grey area is between 2- and 5- $\sigma$ .

If you set the keyword device, then imrm will draw some plots showing the fits to the data. The plots show the data that the least squares fit was done on (i.e. with turns removed as needed), but with the initial estimate rmi added back in. Set options=accumulate to put all the plots on one panel, else use nxy to specify the number of sub-plots per page, with each sub-plot containing the data fit for one spatial pixel.

| IMRM                              |                                                 |
|-----------------------------------|-------------------------------------------------|
| in=pa.f1,pa.f2,pa.f3,pa.f4        | Input p.a. images at different frequencies      |
| inerr=epa.f1,epa.f2,epa.f3,epa.f4 | Error images associated with the p.a. images    |
| rmi=35                            | A priori estimate of RM                         |
| rm=rm                             | Output RM image                                 |
| pa0=pa0                           | Output $\lambda = 0$ position-angle image       |
| qcut=#                            | Blank if goodness of fit below this value       |
| errcut=#                          | Blank if any input errors greater than this     |
| rmcut=#                           | Blank if $RM$ error greater than this           |
| pacut = #                         | Blank if position angle error greater than this |
| device=/xs                        | Draw plots please                               |
| nxy = 10, 10                      | 100 subplots per page                           |

#### 18.9 Miscellaneous Analysis Tasks

• The task imdiff can be used to compare two images. It finds optimum parameters (in a maximum likelihood sense) for making one image approximate another image. The parameters are an amplitude scale factor, dc offset, shifts in the x and y directions and an expansion factor. Any of these parameters can be fixed at a given value, and the others allowed to vary.

Note that this task is suited only to small shifts, expansions and scale factors. You can use the self-explanatory task shifty for large integral pixel shifts. The keyword in2 gives the image which must be adjusted to look like the image given by keyword in1. Task imdiff can also output a residual image – see the help file for the definition of the residual, but it is basically a combination of all the residuals of all the adjustable parameters.

To hold any particular parameter fixed, you simply specify the appropriate options string (see help file). Otherwise, imdiff will solve for that parameter. Initial guesses can be entered through the keyword for each parameter.

| IMDIFF               |                                       |
|----------------------|---------------------------------------|
| in1=vela.atca        | Template image                        |
| in2=vela.vla         | Adjust this image                     |
| adjust=vela.vla-atca | Adjusted image                        |
| resid=vela.resid     | The residual image                    |
| region               | Unset for entire image                |
| guard                | Unset for default OK                  |
| xshift               | Unset for initial guess of 0          |
| yshift               | Unset for initial guess of 0          |
| expand               | Unset for initial guess of 1          |
| amp                  | Unset for initial guess of 1          |
| offset               | Unset for initial guess of 0          |
| options=expand       | Unset to vary everything and <b>x</b> |
|                      | and y expansions separately           |

• A very useful tool for diagnosing errors in images is to Fourier Transform them. The error may, under some conditions, be easier to recognise in the Fourier plane.  $\mathcal{MIRIAD}$  offers the task fft for this purpose. It can Fourier Transform real or complex images (you input there real and imaginary parts with separate keywords). Note that blanked pixels in the input are treated as if their value was zero.

In the following example, we FFT a CLEANed image and form the amplitude and phase images of the Fourier Transform.

| FFT             |                                       |
|-----------------|---------------------------------------|
| rin=ic4296.icln | Input real image                      |
| iin             | Unset                                 |
| sign = +1       | Forwards transform                    |
| center          | Use ref. pix. for centre of transform |
| rout            | Unset                                 |
| iout            | Unset                                 |
| mag=fftp.amp    | Amplitude image                       |
| phase=fft.phase | Phase image                           |

Task fft produces gridded images, so you can use all the usual display tools to look at them (see Chapter 17).

• For those of you wrestling with optical data in  $\mathcal{MIRIAD}$ , the task impoly may be of benefit. You may like to make a polynomial sky subtraction. impoly allows you to define a region over which a 2-D polynomial is fit. The fit is the subtracted from the the full image, not just the designated fit region.

| IMPOLY                 |                                      |
|------------------------|--------------------------------------|
| in=cluster.deep        | Input image                          |
| out = cluster-sub.deep | Output image                         |
| order=#                | Order of polynomial                  |
| coeffs                 | Unset not to see coefficients of fit |
| region=@cgcurs.region  | Fit over this region                 |

• As is discussed in Chapter 17, there are a variety of transfer functions that you can apply to your image with the display tasks. One that is particularly useful is histogram equalisation. Essentially, this method assesses, via a histogram, which image intensities have the most pixels. It then optimally expends the dynamic range of the device in displaying these pixels, rather than the pixels which have intensities that occur seldom.

It may be that you would like the image to be written out with histogram equalisation applied, rather than it just being computed but not saved by the display task. The task imheq will do this for you. You can specify the intensity range in which pixels will be included when computing the histogram. It is useful to use this if you have outliers significantly from the bulk of the distribution. imheq will equalised each plane of a cube, and by default, use the image minimum and maximum of that plane. If you set options=global it will take the minimum and maximum from the whole cube instead.

If you set the device keyword, imheq will draw a plot of the image histogram and discretized cumulative histogram (see help file). The latter is essentially the transfer function that is applied. This plot is drawn after every plane of a cube.

| IMHEQ                  |                                       |
|------------------------|---------------------------------------|
| in=cluster.deep        | Input image                           |
| out = cluster-heq.deep | Output image                          |
| nbins                  | Default for 128 histogram bins        |
| range                  | Default is image min to max           |
| options                | Unset for plane by plane equalisation |
| device=/xs             | PGPLOT device for histogram           |

• It is sometimes useful to replace the value of all image pixels which are blanked by some number (often zero). Task imblr offers this facility; it unblanks all blanked pixels and replaces their value with the one specified.

| IMBLR         |                   |
|---------------|-------------------|
| in=test.m1    | Input image       |
| out=test-2.m1 | Output image      |
| value=0.0     | Replacement value |

## Chapter 19

# **Displaying Spectral Cubes**

#### 19.1 Introduction

For sophisticated visualisation software, you are recommended to use the ATNF visualisation suite (briefly described below). On the other hand,  $\mathcal{MIRIAD}$  contains tasks to display simple spectra (imspec and imspect) or spectra overlayed on an image (cgspec).

#### **19.2** The ATNF Visualisation Software

The ATNF visualisation software is a suite of tools (outside MIRIAD) specifically aimed at displaying spectral-line data cubes. See Chapter 3 for more information. The tools available are:

- kvis: This tool allows you to inspect one or two 2- or 3-dimensional datasets in several ways. This tool is partially described in Chapter 17.
- kslice\_3d: This tool allows you to interactively inspect data cubes. The RA-DEC, RA-VEL and DEC-VEL slices of the data cube are shown simultaneously, and by moving the cursor one moves through the data cube.
- xray: This tool does volume rendering of data cubes. This is very useful for getting an overview of the emission in data cubes, as well as for finding small errors in continuum subtraction or the cleaning of the cube.
- kpvslice: This tool allows you to interactively display Position-Velocity slices through a datacube. It provides a window in which you can load an image (say an optical image or a moment map) and draw a slice across the sky. In the other window the corresponding slice through the datacube is displayed. This slice may be exported to  $\mathcal{MIRIAD}$  for further analysis.
- **krenzo**: This tool will draw a contour map for every channel in a datacube over an image, using a different colour for each channel. This is a much better way of showing the velocity structure than using 1st moment maps, since a 1st moment map cannot show multiple peaks in a velocity profile.
- kshell: This tool computes and displays Velocity-Radius images from a datacube, allowing you to interactively browse for expanding shells. An expanding shell in a datacube appears as an ellipse in a Velocity-Radius image. This is an easy way of distinguishing between spherical shells and those which have distorted shapes (i.e. a gas bubble which has blown out through a galactic disc).
- koords: This tool allows you to easily add a coordinate system to an image (say a CCD image), by using a reference image (perhaps from the DSS). You select matching objects (stars) in the two images, and then press a button to compute a coordinate system for your target image.

#### 19.3 Displaying spectra only

The tasks we discuss here allow you to make a line plot plot of a single spectrum averaged over some spatial region from a cube. There are two rather similar tasks with rather similar names; imspect and imspec. The latter offers more options, the former is easier to drive if you want something basic. We will give examples of both.

• We begin with imspect. The input cube can be in xyv or vxy order. This example plots a 3-point Hanning smoothed spectrum averaged over a small spatial region centred on the reference pixel.

| IMSPECT                          |                                           |
|----------------------------------|-------------------------------------------|
| in=neon.xyv                      | Input cube                                |
| region=relpix, box(-2, -3, 2, 3) | Spatial region to average over            |
| xaxis                            | Default to label x-axis in natural        |
|                                  | spectral units (km $s^{-1}$ or GHz)       |
| yaxis=average                    | Average over spatial region               |
| yrange                           | Auto-scale                                |
| hann=3                           | Hanning smooth                            |
| options                          | Unset                                     |
| device=plot/ps                   | PGPLOT device                             |
| log                              | Unset; use to write spectrum to text file |
| comment                          | Unset                                     |

Note that imspect can also be used to plot the derivative of a spectrum (options=1der or options=2der) which may be useful for Zeeman enthusiasts.

Now for imspec, which offers wider flexibility than imspect. It also plots spectra from a cube, but the cube can be in any order. It offers options to average or sum the data in RA-DEC, RA-VEL and DEC-VEL planes (keyword axes – see the help file for details) so that you get profiles along the velocity, DEC, and RA planes respectively. You can also convert the units from Jy to brightness temperature and write the spectrum to a text file. imspec offers Hanning and boxcar spectral smoothing as well as the derivative options available in imspect. You can also specify a cut-off level below which data do not contribute to the spectrum and convert from Jy/beam to Jy.

Note that the region you specify with imspec is limited to rectangular boxes only. The following example takes a cube in xyv order, computes the spectrum from channels 1 to 256 averaged over the central 4 by 6 arcsec, and then 3-point Hanning smooths it before displaying it on the local X-window.

| IMSPEC                                     |                              |
|--------------------------------------------|------------------------------|
| in=neon.xyv                                | Input cube                   |
| region = relpix, box(-2, -3, 2, 3)(1, 256) | Region of interest           |
| plot=average                               | Plot average                 |
| options=hann,3                             | Hanning smooth               |
| cutoff                                     | Unset                        |
| beam                                       | Unset                        |
| axes=ra,dec                                | Average over RA and DEC axes |
| device=/xs                                 | PGPLOT device                |
| log                                        | Unset                        |

#### **19.4** Overlaying spectra on images

The final task in the cg suite is cgspec. It displays both images and spectra, but its primary aim is spectral. You are referred to Section 17.3 for extensive discussion of the many common keywords in the cg suite of software.

cgspec allows you to display an image, and then overlay small plots of spectra at different locations on the image. You can input up to five different 3-D images (cubes) from which the spectra are extracted

(e.g. each one representing a different spectral-line), as well as up to three contour images and one pixel map representation image. On colour devices, the spectra from different cubes are plotted in different colours. The spectral cubes can be of any size and be in any order. Neither do the pixel increments have to be the same between different cubes. However, the 2-D contour and pixel map images do have to have the same axis descriptors. The locations at which the spectra are drawn can be either on a regular grid or irregularly spaced at locations specified in a text file. In addition, you can bin the spectra up over some spatial region centred on the given locations.

cgspec uses the value spectrum for the keyword type to indicate that spectra are to be extracted from that image listed in the keyword in. For Zeeman enthusiasts, you can also plot the derivative of a spectrum image (with keyword type=dspectrum). See the help file for details.

The following example shows how to overlay spectra at irregular locations from two cubes (which happened to have different axis orders) on a grey scale. Because spectra from different lines rarely have a similar range of intensities, you can use the keyword **iscale** to scale the spectra from each cube by some number to bring them into the same range. Alternatively, you can normalise all spectra to a peak of 1.0 (options=normalize). You may need to specify the size of the spectra as a fraction of the plot window taken up by the spatial image (*i.e.* the grey scale and contour plots), as the defaults of 0.1 may not be suitable.

The only keyword amongst all the scaling keywords that there is no default for is **stick**. This specifies the major tick mark increments on the velocity and intensity axes for the spectra; it is pretty much impossible to guess at a default.

There are a variety of choices about to how you draw the spectra. You can draw labelled borders around them or not (options=frame), you can mark their spatial location with a cross or not (options=mark; it can be hard to know sometime exactly which pixel the spectrum refers to), you can draw and label the x = 0 and y = 0 axes or not (options=noaxes), you can choose any of these axis options but not put any numeric labels on them (options=naked) as things can get pretty cluttered, and you can write a spectrum 'number' in the corner of each spectrum (options=number) which reflects the numeric location of the spectrum in the text file or the automatically generated grid. There are a few more options too, so see the help file for more details.

| CGSPEC                     |                                                                   |  |
|----------------------------|-------------------------------------------------------------------|--|
| in=oh.xyv,6cm.icln,hcn.vxy | Input images                                                      |  |
| type=s,g,s                 | Images are spectrum, grey, spectrum                               |  |
| region=quarter             | Display central quarter of grey scale                             |  |
| xybin                      | Unset for no spatial binning                                      |  |
| slev                       | Unset; no contours                                                |  |
| levs1                      | Unset                                                             |  |
| levs2                      | Unset                                                             |  |
| levs3                      | Unset                                                             |  |
| grange = #                 | Grey scale range or unset for auto-scale                          |  |
| vrange = #                 | Velocity range or unset for auto-scale                            |  |
| irange=#                   | Spectrum intensity range or unset for auto-scale                  |  |
| iscale = #                 | Specify a scale factor for each cube or leave unset               |  |
| spsize = #                 | Specify size of each spectrum. Default may be OK                  |  |
| stick = 100, 0.5           | Ticks at 100 km s <sup><math>-1</math></sup> and 0.5 in intensity |  |
| device=/xd                 | PGDISP server                                                     |  |
| labtyp=arcsec,arcsec       | Offset arcsecond labelling for images                             |  |
| options=mark,norm,num      | Mark location, normalize and number spectra                       |  |
| clines                     | Unset                                                             |  |
| slines                     | Unset; set linewidths for spectra on non-colour devices           |  |
| blines                     | Unset; set linewidths for axes on non-colour devices              |  |
| break                      | Unset                                                             |  |
| csize                      | Unset; character sizes of axes may need fiddling                  |  |
| olay=locations.spc         | Specify locations of spectra in this file; see help               |  |

# Chapter 20

# **Analysing Spectral Cubes**

#### 20.1 Introduction

 $\mathcal{MIRIAD}$ 's collection of tasks to analyse spectral cubes is of mixed quality. This chapter describes what  $\mathcal{MIRIAD}$  has to offer. For some purposes, a better suite of software is available in the ATNF visualisation suite. This suite was briefly outlined in Section 19.2.

#### 20.2 Moment Analysis

The task moment can be used to generate moment images from a spectral-line cube. The moment axis should be either the first or third in the cube (e.g. vxy or xyv order). You should use reorder if you want the moment of the second axis for some reason. The moments (evaluated for each spatial pixel and along the velocity axis) are defined as

$$M_n = \int I(v)v^n dv$$

where I(v) is the intensity at a given velocity v. Thus, the zeroth moment corresponds to the integrated intensity over velocity, the first moment corresponds to the intensity weighted velocity, and the second moment corresponds to the intensity weighted velocity dispersion squared.

Note that moment is actually a little inconsistent in applying this equation depending on which moment it is working out. Here is what it finds:

$$M_0 = \int I(v)dv$$

in units of Jy km s<sup>-1</sup>.

$$M_1 = \frac{\int I(v)vdv}{\int I(v)dv}$$

in km s<sup>-1</sup>.

$$M_2 = \sqrt{\frac{\int I(v)(v - M_1)^2 dv}{\int I(v) dv}}$$

in km s<sup>-1</sup>.

In the example we compute the second moment of a cube in xyv order excluding all pixels below  $3-\sigma$  which happens to be 2 mJy it seems; there is no point to adding noise to our sums. We select only the inner quarter of each spatial plane and we select only planes 40 to 480 for this analysis.

| MOMENT                 |                       |
|------------------------|-----------------------|
| in=ngc253.icln         | Input cube            |
| region=quarter(40,480) | Select region         |
| out=ngc253.m2          | Output image          |
| mom=2                  | Second moment         |
| axis=3                 | Cube in xyv order     |
| clip=0.002             | Clip below this value |

### 20.3 Smoothing the Velocity Axis

The task hanning allows you to Hanning smooth the velocity of a cube (regardless of which axis it is) and write out the smoothed data set. Any blanked pixels are treated as zeros.

| HANNING              |                         |
|----------------------|-------------------------|
| in=ngc253.icln       | Input cube              |
| region               | Unset for full cube     |
| out=ngc253.icln-hann | Output image            |
| width=3              | Standard Hanning smooth |

Having produced the smoothed cube, you could then drop every other channel (as they are no longer independent) with imsub. In the example, we assume the velocity axis is the third axis.

| IMSUB                    |                                          |
|--------------------------|------------------------------------------|
| in=ngc253.icln-hann      | Input cube                               |
| out=ngc253.icln-hann-ind |                                          |
| region                   | Unset for full cube                      |
| incr=1,1,2               | Pick out every other pixel on third axis |

#### 20.4 Velplot

velplot is a many faceted task for display and analysis of velocity fields – read the  $\mathcal{MIRIAD}$  help file for velplot. velplot differs in its mode of operation from most other  $\mathcal{MIRIAD}$  tasks in that a small portion only of the inputs are given in the usual  $\mathcal{MIRIAD}$  form. The main body of the inputs are given by the user interactively after selection from an initial menu.

| VELPLOT                       |                                            |
|-------------------------------|--------------------------------------------|
| in=data.cube                  | Input data cube to be examined.            |
| device=/xw                    | Screen is the initial plot device          |
| region=box(32,32,96,96)(5,60) | Examine the centre of planes 5 to 60       |
| log=data.log                  | Text output where appropriate will go here |

Now run velplot and the following main menu will appear:

```
MAIN MENU
Comment Write comment into log
List List header and velocity information
Integral Integrated flux and statistics
Options Select plot parameters
```

```
Pos-Vel Plot versus position & velocity
Spectra Plot spectra
Vel-map Plot integrated velocity maps
File Write spectra & position-velocity file
Read Read spectra & position-velocity file
Write Write Miriad Image to disk file
Exit Exit from program
Select option (type 1st character) :
```

This selection is not case sensitive, and only the first character is used. This is what the options are :

**Comment** A comment will be written into the ASCII file. It goes like this:

You need to get used to the velplot input style. You entered 2 lines of comment in response to the > prompt. A carriage return on the third line returned you to the velplot main menu. If you exit now and examine the file data.log you will find it contains header information from data.cube plus those two comment lines.

Also be aware that for many velplot inputs gives a carriage return/line feed after the question and you are faced with entering answers on a blank line. This can be quite disconcerting if you do not anticipate it.

- List List header and velocity information. The information is written into data.log a 4 line summary about data.cube
- Integral Integrated flux and statistics. This lists statistics for each data plane specified in the region originally selected. The headings are: plane (number), Velocity, Total Flux, Maximum, Minimum, Average and rms. Unfortunately this list is not written in to the log file.

**Options** Select plot parameters. This is what happens:

Selection (type 1st character) :o OPTIONS MENU Select alternative options [1/2] for the following Units for display [J/K].... J Negative contours [Y/N].... Y Plot header [Y/N]..... Y Write map to file [Y/N].... N Absolute coordinates [Y/N].. N Integer plot [Y/N]..... N Spectra positions [Y/N].... Y Fit Gaussians [Y/N]..... N Overlay Gauss Fits [Y/N] .... Y Gray Scale [Y/N]..... N Exit from options menu Contour levels: percent level(1) =15.000 level(2) =30.000 level(3) =45.000 level(4) =60.000 level(5) =75.000

```
level( 6) = 90.000
Select option (type 1st character, <cr> for options) :u
-plot units are now Janskys
Select option (type 1st character, <cr> for options) :e
```

*Now the main menu will reappear.* It is easy to get confused here between the main menu and this options menu that selects plot parameters.

The contour setting option is of particular interest in making contour plots. This is the equivalent of the levs input to  $\mathcal{MIRIAD}$  cgdisp.

**Pos-Vel** Plots a position velocity map. This is best described by walking through an example. We want a position velocity map made along the major axis of the galactic disk in data.cube. The position angle of the major axis is 40 degrees (measured north to east).

Run velplot and the main menu appears. Editorial comments below are in italics

```
Select option (type 1st character) :p
Plot intensity versus position & velocity along selected cuts
>Type H for help, <cr> to continue :<cr>
--- no current selection of cuts ---
>List of cuts, RA-vel or DEC-vel ? [L]/X/Y):<cr>
```

Here, velplot in its usual cryptic style is giving us a choice of three options with the default option – which we chose by just hitting carriage return, is in square brackets.

```
--- Enter list of pos-vel cuts to plot ---
angles measured from north to east (0 to 180).
>Type -n to delete cut n
-99 to delete all
L to list (ie list the already chosen cuts)
<cr> to use the current list.
>Enter cut number, position and angle (n,x,y,pa):1,0,-60,40
```

We think the galactic centre is at 0,-60 arcsec with respect to the plot centre.

>Enter cut number, position and angle (n,x,y,pa):<cr> No more cuts wanted
>Enter convolving beam (major("),Minor("),pa(deg):<cr>No convolution requested
Gaussian falls to 6% at edge of array
size of convolution array: 3 pixels, 90.000 arsecs
Contour or Intensity plots ? [C]/I:<cr>

Here is where velplot can get very confusing. C and I are options for quite different functions, not like grey scale or contour options for the same plot. The function we want corresponds to the C option - hence the carriage return.

```
>Enter number of windows in x and y: [1,1]: <cr>
```

Notice a couple of things here. velplot inserted the carriage return after the prompting message and left us dangling there(slap on wrist to the programmer) but it is waiting for input so we enter return to choose the [1,1] option, i.e. single plot to the page (like nxy option in much of the rest of  $\mathcal{MIRIAD}$ ) so something will happen. Something does happen, the pgplot window with the position-velocity map appears on the screen. After dismissing the pgplot window we see some text about the plot on the screen and velplot continues as follows:

| Another PGPLOT device ? (Y/[N])Y      | The last Y is our response             |
|---------------------------------------|----------------------------------------|
| >Enter new PGPLOT device:pvplot.ps/ps | Usual convention for a postscript plot |
| >Enter line width [1]: <cr></cr>      | Single width lines                     |

>Enter number of windows in x and y: [1,1]:<cr>

Now some velplot output about the plot appears on the screen. If you want several position-velocity cuts plotted on the one page you keep answering the "Enter cut number etc" question giving each successive cut a higher number and velplot will make a sensible choice of page layout.

Another PGPLOT device? (Y/[N])<cr> We do not want any more

Now we are finished and the main menu appears again. On exit we find the postscript file pvplot.ps in our directory.

Still in the position-velocity option, let us go back to the question

```
Contour or Intensity plots ?[C]/I:
```

and answer I. Instead of the standard position-velocity plot we are now requesting plots of intensity versus position at position angles in certain (x, y) image planes that will be requested. This is a very different function from the standard position-velocity plot that comes from a 3-dimensional slice through the cube. So suppose we have entered 4 cuts:

1,0,0,40 2,100,100,30 3,-100,-100,80 4,500,-500,70

(to nominate an arbitrary set), the dialogue with velplot would be

```
Contour or Intensity plots ? [C]/I: I
How many channels ? (5 max) :3 Data from 3 channels to be plotted
Enter the channel numbers : 25,30,35 Channel numbers 25,30,35 only
Fix the scales ? Y/[N] : \langle cr \rangle As before
>Enter number of windows in x and y: [2,2]: \langle cr \rangle
```

We asked for 4 cuts but the cuts are now in the x,y planes of the specified channels. There will be 4 subplots and each subplot will have 3 lines plotted, one for each specified channel number. And now here is where it gets confusing. The PGPLOT window appears but only one of the 4 subplots. The PGPLOT window is hiding a question being asked by velplot of the form:

>Enter name for ASCII file(<cr> to continue):

So give a carriage return and keep answering with carriage returns to the text window and watch successive subplots appear on the screen. velplot will offer the chance to make a postscript file as before and you will have to go through answering the question about the ASCII file for each subplot. Cumbersome but that is the way it is. The ASCII file would be a text list of the values in the plots , if you wanted such.

**Spectra** Plot spectra. A spectrum is a plot of intensity vs position along a line parallel to the z (velocity) axis. This is an extremely useful function of velplot but quite complicated. We will explain via an example:

 So we have chosen to define a grid, the most complicated option. Had we given just a carriage return we would have been offered the opportunity to make a list of positions similar to what is done for Position-Velocity plots.

```
>Enter tlc (x,y), and PA of grid: 100,200,0
```

So we are saying that the top left corner of the rectangular grid of positions at which we want spectra is at HA=100arcsec and DEC=200arcsec wrt to the centre of the plot. Our choice of PA=0 here means the grid has axes parallel to the x,y axes. If we had chosen PA=45 the whole grid would have been rotated through 45 degrees.

```
(Grid PA is measured from N through E) >Enter interval(arcsec), nrows(along PA) and ncols: 100,2,2
```

So we are asking for a 2 X 2 grid with 100arcsec spacing between elements.

```
--- current selection of spectra ---
spectra(1) (x,y) arcsecs: ( 100.000,
                                         200.000)
spectra(2) (x,y) arcsecs: ( 200.000,
                                         200.000)
spectra(3) (x,y) arcsecs: ( 100.000, 100.000)
spectra(4) (x,y) arcsecs: ( 200.000,
                                        100.000)
 selection OK? ([Y]/N):<cr>
                                        Accept default- that is our list
GAUSSIAN FITS TO SPECTRA
>Enter convolving beam etc etc :<cr>> We do not want a convolving beam
 Another 5 lines of text are output
 >Smooth spectra (H=Hanning, B=Boxcar, [None]) :<cr> No smoothing thanks
 >Omit plots and Gaussian fits ? (Y/[N]) :<cr>> We want the plots
 >Fix scale for spectra ? (Y/[N] :<cr>
```

Had we said Y here we would have been offered the opportunity to set the vertical scale in Jy - like the range in cgdisp

>Enter number of windows in x and y: [2,2]: <cr>

So velplot sensibly offers a 2 by 2 format for the 4 spectra we have specified. What follows next can be very confusing. The PGPLOT window appears and the first spectrum is plotted in the top left corner as expected but nothing more. Depending on your screen setup, the PGPLOT window is probably obscuring your text output and you do not see that velplot has asked

>Continue with gaussian fit ([Y]/N) :n

and we say No because we do not want a gaussian fit. We told it that before but still we have to go through this to get all the spectral plots on the screen. The same question is asked repeatedly by velplot and we answer No each time as we watch successive subplots appear on the PGPLOT screen. Finally, after all the subplots have appeared the same question is asked yet again and when we say No the PGPLOT screen disappears and velplot continues as follows:

```
Another PGPLOT device? (Y/[N])Y Yes, lets get a postscript file
>Enter filename for spectra (<cr> to continue):
spectra.ps/ps Call the file spectra.ps
```

So now we are finished this spectrum plotting exercise. You may get the main menu again or you may be returned to  $\mathcal{MIRIAD}$  and have to restart velplot if you want. spectrum.ps can now be plotted.

Another example of plotting spectra: Suppose you have a galactic disk data cube and you want to plot spectra at positions along the major axis. Then the grid needs to be collapsed into a line and rotated to the PA of the disk major axis (say 40 degrees). You think the position x,y=-1200,1000 is on the major axis toward the top-left corner of the x,y plane. You want 20 plots at 100arcsec intervals along the major axis. So the inputs to velplot/spectra would be:

```
choose grid- g
>Enter tlc (x,y), and PA of grid :
-1200,1000,40
>Enter interval(arcsec), nrows(along PA) and ncols:
100,20,1
```

velplot would offer a 5 by 5 plot format but use only the top four rows (for the 20 plots actually 5 by 4)

**Vel-map** Make plots of various moments of velocity averaged over specified velocity ranges. This works like the position-velocity option above. Type H for additional documentation. The most useful feature here is that the cursor can be used to change the plot parameters, or to plot the positions for spectra, or for position-velocity maps. These CURSOR OPTIONS are only available if a single velocity interval is selected in Vel-map. Here is what happens. The cursor appears in the PGPLOT window, and the CURSOR OPTIONS must be entered by typing a single character in the PGPLOT window. The results, or additional questions appear in the main window. It is easy to get confused here.

>CURSOR OPTIONS: Type L to list options :

so we type L in the PGPLOT window, and in the main window we see:

```
Cursor options:
A - absolute coordinates
C - change contour interval
D - clear spec/pos-vel stacks
E - exit from plot
X - exit from plot
G - change grayscale
H - header label
J - Jy contours
K - Kelvin contours
N - negative contours
P - define pos-vel cut
Q - Plot spec/pos-vel positions
I - integral and rms in box
B - blc for integral
T - trc for integral
R - replot maps
S - Spectra position
V - value and cursor position
W - write out this map
(x,y) positions are in (HA,DEC) directions.
(Position angle is measured from N through E)
>CURSOR OPTIONS: Type L to list options :
```

We can enter a spectra position with the cursor by typing S, and position-velocity cuts by typing P at any two positions along the desired cut. The lists of spectral positions and position-velocity cuts are stored and can be plotted after you return to the main menu.

Typing Cursor option B and T to define a box, followed by I, prints out the Total Flux, Maximum, Minimum, Average, and rms in the box in both Jy and Kelvin units.

Type E or X to exit from the cursor options.

- Write Write  $\mathcal{MIRIAD}$  image to disk file. It does just this after prompting for a new name ie it gives you a copy of the region (or all) the input data.
- File Write file of spectra and position-velocity cuts. Suppose you have been doing pos-vel and or spectra then there will exist lists of cuts. This option enables you to save the lists to a named file so you could refer to them on a subsequent running of velplot.
- **Read** Read file of spectra and position-velocity cuts You saved the lists in a previous WA and now you can retrieve them.

The File and Read options allow you to have several lists of cuts and access them alternately without leaving velplot.

#### 20.5 Modelling galactic disks

#### Fitting a rotation curve

velfit is a task to fit a rotation curve to an isovelocity image of a rotating disk. This is classical "moment analysis".

| VELFIT           |                                                   |
|------------------|---------------------------------------------------|
| in=inten,veloc   |                                                   |
| centre=0,-60     | Rotation centre is 60 arcsec south of map centre. |
| pa=40            | Position angle of major axis.                     |
| incline=65       | The believed inclination of the disk.             |
| vsys=440         | Systemic velocity of the galaxy.                  |
| $\log = rot.log$ | File to hold results - defaults to terminal.      |

inten is the (x, y) intensity distribution of data.cube integrated over the z (velocity) axis. It is obtained using moment as follows:

| MOMENT         |                             |
|----------------|-----------------------------|
| in=data.cube   |                             |
| out=iten       |                             |
| mon=-1         | Get average intensity.      |
| axis=3         | Squash along the third axis |
| clip=-2.0, 0.0 | Or whatever.                |

**veloc** is an (x, y) model for the velocity values, a mean velocity image. It would be obtained as follows:

| MOMENT         |                             |
|----------------|-----------------------------|
| in=data.cube   | Input dataset.              |
| out=veloc      | The output dataset.         |
| mon=1          | First order moment.         |
| axis=3         | Squash along the third axis |
| clip=-2.0, 0.0 | Or whatever.                |

#### Fitting a tilted ring model to a warped galactic disk

Here we illustrate typical use of the MIRIAD tasks velmodel and velimage. To make the tilted ring model one must utilise also imgen and maths (see Sections 18.7 and 18.5). The warp is simulated by

varying the inclination and position angles of successive annuli (usually suggested from various plots from data.cube such as closure of isovelocity contours along the major axis and twists in channel maps showing the minor axis). The velocity rotation profile in the plane of the disk may be suggested by inspection of position-velocity maps made with velplot. For the purpose of this exercise we will assume a flat rotation velocity profile in the plane of the disk of  $150 \text{ km s}^{-1}$ . So we make the 3-dimensional data cube for each tilted ring with velimage and add them together with maths.

| VELIMAGE        |                                                      |  |
|-----------------|------------------------------------------------------|--|
| in=aaa,vvv      |                                                      |  |
| sigma=10        | Velocity dispersion, mandatory if no 3rd image above |  |
| nchan=64        | Number of velocity channels in the output cube       |  |
| start=230       | Velocity at channel 1                                |  |
| step=6.6        | Velocity increment between channels                  |  |
| out=model.cube  | The output cube                                      |  |
| options = relax | Usually necessary in this type of scheme.            |  |

Obviously, prior to running velimage, we must have generated the input files aaa and vvv which contain our assumptions about the variation in intensity and velocity in our model.

**aaa** is the (x, y) intensity distribution of what will be model.cube integrated over the z-axis. In this example it is an elliptical annulus of uniform intensity made by subtracting an inner disk from an outer disk using maths, the disks having been made using imgen as follows:

| IMGEN                       |                                              |
|-----------------------------|----------------------------------------------|
| out=aao                     | Output dataset.                              |
| object=disk                 | Disk model.                                  |
| spar=0.01,0,-60,1000,500,30 | Source parameters, 10 mJy intensity annulus, |
|                             | centred 60 arcsec south of the image centre, |
|                             | major axis=1000 arcsec,minor axis=500 arcsec |
|                             | major axis pa=30 degrees                     |
| imsize = 128, 128           | Image size.                                  |
| cell=30,30                  | Cell size in arcsec.                         |

| IMGEN                       |                                              |
|-----------------------------|----------------------------------------------|
| out=aai                     | The outer dataset.                           |
| object=disk                 | Disk model.                                  |
| spar=0.01,0,-60,1000,500,30 | Source parameters, 10 mJy intensity annulus, |
|                             | centred 60 arcsec south of the image centre, |
|                             | major axis=1000 arcsec,minor axis=500 arcsec |
|                             | major axis pa=30 degrees                     |
| imsize = 128, 128           | Image size.                                  |
| cell=30,30                  | Cell size in arcsec.                         |

| IMGEN                      |                                        |  |
|----------------------------|----------------------------------------|--|
| out=aai                    | The inner disk.                        |  |
| object=disk                | Disk model again.                      |  |
| spar=0.01,0,-60,800,400,30 | Similar parameters, but smaller radii. |  |
| imsize = 128, 128          | Same image size and                    |  |
| cell=30,30                 | resolution.                            |  |

| MATHS            |                      |  |
|------------------|----------------------|--|
| $\exp=(aao-aai)$ | Generate a annulus.  |  |
| out=aaa          | Output dataset name. |  |

| VELMODEL     |                 |  |
|--------------|-----------------|--|
| in=data.cube | Template input. |  |
| pa=30        |                 |  |
| incline=65   |                 |  |
| radius=30    |                 |  |
| vrot=150     |                 |  |
| vsys=440     |                 |  |
| out=vvv      |                 |  |

Note that the input (data.cube in the above) a template only but if you use your actual data cube you will finally end up with a model with much of the header information the same as the data, e.g. it will appear to be in the same position in the sky.

One makes a number of such model.cubes and adds them together with maths to obtain the final 3-dimensional tilted ring model.

#### 20.6 Zeeman Analysis

There is a suite of tasks to help analyse Zeeman data. These tasks implement the techniques discussed in gruesome detail by Sault, Killeen, Zmuidzinas & Loushin (1990) (ApJS 74, 437) and by Killeen, Lo & Crutcher (1992) (ApJ 385, 585).

• zeestat: In the small-splitting Zeeman analysis, our goal is generally to look for the characteristic "S" Zeeman signature in the Stokes V spectrum. It can be shown that this spectral signature is more accurately expected to follow the equation

$$V(\nu) = kB\cos\theta \frac{dI(\nu)}{d\nu}$$

where k is a constant depending upon the particular spectral line,  $B \cos \theta$  is the line-of-sight component of the magnetic field, and  $I(\nu)$  is the total intensity spectrum. The procedure is then to fit the derivative of the I spectrum to the V spectrum thus giving  $B \cos \theta$ .

Zeeman work can be very complicated, especially if the signal is weak (and the signal-to-noise ratio parameter  $\eta$  – see Sault et al. – is close to the noise value), and a description of all the pros and cons of the fitting techniques is beyond this guide. We suggest you read the above papers, and if you are still awake at the end, then run the software.

Generally, the fit is done over some spatial and spectral region in which it is assumed the splitting is constant. In the spatial averaging technique, all the spectra in the spatial region are averaged. However, if the spectra are not all similar in shape, this will average down the signal as well as the noise. Thus, the spatial summing technique is also offered. Here, all the spectra in the spatial area are fit simultaneously so that the signal is not averaged down. However, one has to be concerned with the spatial correlation of the data when predicting the errors in this case. This is a very big concern indeed (see Zeesim below).

The fitting procedure is implemented in the task **zeestat**. This task expects the I (keyword **iin**) and V (keyword **vin**) input cubes to be ordered such that the first axis is the spectral axis (frequency or velocity [radio or optical definition]) and the second and third axes are the spatial axes (RA and DEC). Use the **reorder** if they are not. The beam image (keyword **beam**) is used to determine the spatial correlation when using the spatial summing technique in order to get a good estimate of the error in the result (it does not affect the result itself much). However, generally, this does not work well and accurate errors for spatially summed data should be obtained with a monte carlo technique implemented in the task **zeesim** described below. The beam is not needed when spatially averaging.

If the spectra are spectrally correlated, this information can be transmitted to zeestat via the spectral correlation coefficient assigned to the keyword **rho**. For Hanning smoothed spectra in which every other channel has been dropped, this should be 1/6. You must specify with **freq**, to the

nearest MHz, the rest frequency of the spectral line. This is used to determine the conversion from splitting in channels to a magnetic field. **zeestat** only knows about a few particular transitions. If it does not know about yours, come and tell us, and we will add it in for you.

You can read endlessly in the above papers about the pros and cons of least squares and maximum likelihood fitting techniques. All the fitting techniques are biased, in the sense that they give a splitting biased towards zero in cases of poor signal-to-noise ratios. The maximum likelihood technique is the least biased, so we suggest you use that (mode=m). It is also common to fit for a leakage term allowing for a fraction of the *I* spectrum in the *V* spectrum (mode=1). Because, in poor signal-to-noise ratio cases, there can be spurious minima, we suggest you set mode=x to perform extra checks in finding the global minimum. Generally, sharp edges in spectra increase your chances of detection (because this gives a large derivative). If you set mode=2, zeestat will work out a two-sided derivative of the *I* spectrum. Otherwise it uses a one-sided derivative. The former gives a lower noise derivative but performs less well for sharp spectral features. In summary, we suggest you set mode=mx1 or maybe mode=mx12.

Set keyword aveop=s for spatial summing and and aveop=a for spatial averaging. zeestat is rather an elderly task coded at the dawn of time. It does not know about the region keyword. Thus you input the spectral range to fit with the chan keyword, and the spatial area via the blc (bottom left corner) and trc (top right corner) keywords. These are all in absolute pixels. You can write the results to an ascii file with the out keyword.

Here is a simple example of a spatially summed fit of spectrally uncorrelated OH main line spectra over channels 200 to 300 (only include channels that have strong I signal) and over some small spatial region.

| ZEESTAT       |                                  |  |
|---------------|----------------------------------|--|
| iin=sgra.Ivxy | Input $I$ cube                   |  |
| vin=sgra.Vvxy | Input $V$ cube                   |  |
| beam          | Unset as technique does not work |  |
| rho           | Unset                            |  |
| freq=1.667    | Rest frequency in GHz            |  |
| mode=mxl      | Select mode                      |  |
| aveop=s       | Sum in spatial region            |  |
| chan=200,300  | Channel range to fit             |  |
| blc = 240,255 | Spatial BLC to fit               |  |
| trc=260,278   | Spatial TRC to fit               |  |
| log           | Unset                            |  |
| out=log.out   | Write results to this file       |  |

• The task zeesim is used to get reliable estimates of the error in the fitted magnetic field derived by zeestat. See Killeen, Lo & Crutcher (1992) (ApJ, 385, 585) for gruesome details. It is used when you have invoked spatial averaging, or when the signal-to-noise ratio is very poor for spatial averaging. The technique involves taking the actual spectra and fitting them, thus producing an estimate of the noise free true spectra. Then zeesim adds noise (correlated by the beam if simulating spatial summing) back into the spectra and refits them to get the splitting. The noise addition and refitting is performed as many times as is necessary to get a good histogram of the splitting. The width of that histogram gives a good error estimate.

zeesim can work out the fiddle factor to apply to the error estimates of zeestat for may spatial regions at once. It is much more efficient for spatial summing to use zeesim like this than to do one run per spatial region. This is because the step of producing noise correlated by the beam is very expensive. Multiple spatial regions can be input via a text file assigned to the keyword infile. A single spatial region can be entered through the usual blc and trc keywords.

In this example, we run the simulation appropriate to the example of **zeestat** above. You should do as many simulations as is necessary to get a decent histogram or until your computer tires.

It is important to use the **nran** keyword if you restart the simulations and want to use the results in conjunction with a previous run. Computers only generate semi-random numbers. If you give the generator the same seed you get the same random numbers. **nran** allows you to throw some random numbers before beginning the simulation procedure so you can get different noise to last time you ran the program.

| ZEESIM          |                                             |  |
|-----------------|---------------------------------------------|--|
| iin=sgra.Ivxy   | Input I cube                                |  |
| vin=sgra.Vvxy   | Input $V$ cube                              |  |
| beam=sgra.ivbem | Give the beam                               |  |
| mode=mxl        | Select fitting mode                         |  |
| aveop=s         | Sum in spatial region                       |  |
| freq=1.667      | Rest frequency in GHz                       |  |
| chan=200,300    | Channel range to fit                        |  |
| blc = 240,255   | Spatial BLC to fit                          |  |
| trc = 260,278   | Spatial TRC to fit                          |  |
| bin             | Unset                                       |  |
| split           | Unset                                       |  |
| nruns=500       | Number of simulations                       |  |
|                 | How big is your computer                    |  |
| infile          | Unset                                       |  |
| log=res,summ    | Log files for results                       |  |
| nran=#          | Throw away random numbers before simulating |  |

zeesim gives you what it calls a "fiddle factor". You should multiply the error estimate from zeestat by this factor to get the true error estimate.

## Chapter 21

## **Primary Beams and Mosaicing**

## 21.1 Primary Beams and Primary Beam Correction

In interferometry, the image formed normally by the imaging and deconvolution steps is a representation of the sky *multiplied by the primary beam response* of the antennas. The primary beam is typically similar to a Gaussian function, although it also has sidelobes.

*MIRIAD* tasks which require knowledge of the primary beam response of a telescope use built-in models of the responses of various telescopes (e.g. ATCA, VLA, Hat Creek, WSRT) – the primary beam model used is determined by the 'pbtype' or 'telescop' item or variable (pbtype, if present, takes precedence over telescop). Currently these models assume the primary beam is circularly symmetric and time independent. The task pbplot produces some information and can make a plot of the primary beam models. The model of the ATCA primary beam is described in Mark Wieringa & Mike Kesteven's memo (AT Memo 39.3/024).

If you wish to override MIRIAD's model, or if MIRIAD does not have a model of the telescope of interest, you may set the primary beam associated with an image or visibility dataset to be a particular type or Gaussian of a given size. This is done by setting the pbtype item using puthd. pbplot (without any additional parameter) produces a listing of the primary beam types known to MIRIAD.

Setting a Gaussian primary beam type differs from setting other primary beams in that you also must give an additional parameter enclosed in brackets) giving the FWHM of the primary beam, in arc seconds, at the reference frequency (the 'reference frequency' for a visibility dataset is the frequency of the first channel imaged!!). For example, to set the primary beam to be a Gaussian of the image lmc.map, use:

| PUTHD             |                                                       |  |
|-------------------|-------------------------------------------------------|--|
| in=lmc.map/pbtype | Set pbfwhm of lmc.map.                                |  |
| value=gaus(1200)  | Set the primary beam FWHM to 20 arcmin (1200 arcsec). |  |

Although there are a few exceptions (e.g. mfspin and ellint),  $\mathcal{MIRIAD}$ 's analysis tasks do not correct for primary beam attenuation automatically. The task to correct an image for the primary beam is linmos. To use linmos for this function, you need only set the input and output dataset names. For example

| LINMOS         |                                |
|----------------|--------------------------------|
| in=lmc.map     | Image to primary beam correct. |
| out=lmc.pbcorr | Output, corrected, image.      |
| options        | Leave unset.                   |

| Frequency   | Pointing Spacing                    |
|-------------|-------------------------------------|
| $\nu$ (GHz) | $\theta_{\rm hex} \ ({\rm arcmin})$ |
| 1.384       | 19.6                                |
| 2.496       | 10.9                                |
| 4.800       | 5.6                                 |
| 8.640       | 3.1                                 |

Table 21.1: Mosaic grid spacing for ATCA dishes

### 21.2 Mosaicing

The primary beam limits the size of an object that we can observe with a conventional experiment. To circumvent this, a large object can be observed using multiple pointings – this is the practise known as mosaicing. In interferometry, mosaicing is not simply the practise of pasting together multiple tiles of the sky. In interferometry, the adjacent pointings are not independent, and so we can get fundamentally better images by processing the different pointings together. This is particularly so for extended emission or when the signal-to-noise ratio is low. A description of the theory behind mosaicing can be found in the NRAO Synthesis Imaging Summer School (Lecture 15 – Wide Field Imaging III: Mosaicing – by Tim Cornwell). Other notable references are Cornwell (1988) (A&A, 143, 77) and Cornwell, Holdaway & Uson (1993) (A&A, 271, 697). Sault, Staveley-Smith and Brouw (1996) (A&AS, 120, 376) describe some of the algorithms used by MIRIAD.

## 21.3 Mosaicing Observing Strategies

The job of planning a mosaic experiment requires extra thought over a simple conventional observation. Issues that you must decide in the planning of an experiment include:

• Pointing grid pattern: In a mosaic experiment, you observe a number of pointings – possibly a few to several hundred, depending on the size of the source of interest. To consider how dense the sampling grid needs to be, consider the primary beam of an antenna. In the u - v plane, the Fourier transform of the primary beam pattern is just the cross-correlation between two antenna illumination patterns. For the 22-m ATCA dishes, the Fourier transform of the primary beam pattern, having a diameter of 44-m. Because it is of finite extent, Nyquist's sampling theorem indicates that, provided we do not sample in the sky domain coarser than some limit (i.e. provided the pointing grid pattern is sufficiently fine), all information can be retrieved. Assuming a standard, rectangular grid, the sky plane Nyquist sampling limit is

$$\theta_{\rm rect} = \frac{\lambda}{2D}$$

 $(\lambda \text{ is the wavelength, and } D \text{ is the dish diameter})$ . For a well-illuminated dish, this spacing corresponds roughly to half-power point spacing between field centres. Because the extent of the transform is circular, we can do somewhat better than this, by using a so-called hexagonal grid. This grid places pointing centres at the vertices of equilateral triangles – packing six triangles together gives a hexagon. An extension of Nyquist's theorem indicates that

$$\theta_{\rm hex} = \frac{2}{\sqrt{3}} \frac{\lambda}{2D}.$$

So a hexagonal grid allows a given area of the sky to be covered in a smaller number of pointings (it does also require slightly longer drive times between pointings – see below – which may occasionally be a consideration). Table 21.1 gives this grid spacing for ATCA dishes.

• Dwell time: Most mosaiced experiments will continually switch between the different pointing centres (or a subset of them, if there are too many pointing centres to visit in a single observation).

Normally they will be visited in a raster scan fashion. Switching to a new pointing centre typically results in 0.5 to 4 seconds of 'lost' time while the antennas are slewing to the new pointing. This time can be a significant consideration in some experiments – e.g. if the integration time was 10 seconds, and the pointing centre was switched every integration, up to about 40% of the observing time could be lost. To avoid this, you will want to dwell on a given pointing centre for as long as reasonable. This must, however, be traded against loss of tangential u - v coverage that occurs when each pointing is not visited sufficiently frequently. To determine the balance, recall that a correlation does not measure the value of a single point in the u-v plane, but a region corresponding to twice the diameter of the dishes. At transit (when the projected baselines are changing fastest), the time taken for a baseline to rotate to a completely independent visibility point is

$$\tau = \frac{86400}{2\pi} \frac{2D}{L} \text{ seconds}$$

Here L is the maximum baseline length of interest when imaging and D is the dish diameter. Ideally you will want to sample twice as frequently as this, i.e. for N pointings, a dwell time of  $\tau/2N$  would be best. You may, however, decide to suffer tangential holes in the u - v coverage.

• Field Naming Convention: When preparing the observe files for an ATCA mosaic experiment, you will create a 'mosaic file'. This gives a field offset, integration time and field name for each pointing centre. To simplify a step in the reduction process (the splitting step only), it is recommended that field names be composed of two parts, separated by an underscore character. This recommendation is purely to simplify some steps in the data reduction in  $\mathcal{MIRIAD}$ . The first part should be common to all fields. Typically this will be the name of the object being mosaiced. The second part is unique to each field, typically being a field number. For example, the field name for pointing 123 for a Large Magellanic Cloud mosaic would be called  $lmc_123$ .

## 21.4 Visibility Processing

The flagging, splitting and calibration of a mosaic experiment are rather similar to a conventional experiment. The following concentrates on the differences only. This section will assume that, as is usual, only a single phase calibrator is used for all pointings.

• *Flagging:* Flagging differs only in that, when the instrument is continually changing to a new pointing centre, it can be more difficult to spot the outliers which indicate bad data.

In its processing, tvflag usually produces a gap in its display every time the source being observed is changed. When mosaicing, this can very quickly mount up to taking the entire display (and tvflag will complain about not being able to determine an appropriate averaging interval). In this case, options=nosrc can be used to suppress the gap and allow tvflag to average across source changes.

• Splitting: As with conventional reduction, for calibration and imaging purposes, it is easiest in  $\mathcal{MIRIAD}$  to split the data into datasets containing a 'single source' and single frequency band. For a mosaic experiment, all the pointings from the object of interest should be considered a 'single source'. As the ATCA on-line system labels each pointing with a different field name, uvsplit would normally break the dataset into one file per pointing. To avoid this, use uvsplit's mosaic option. This causes uvsplit to use the source name up to any underscore character. Thus, assuming you have used the field naming convention of Section 21.3, uvsplit will not split apart all the separate pointings.

If you failed to follow the naming convention, the **select** keyword of **uvaver** and **uvsplit** can be used to split the dataset up. This is left as an exercise for the reader.

For example, assuming a dataset containing calibrators and an observation of the LMC (with appropriately named fields), the following inputs will generate datasets for the calibrators and a single dataset for all the LMC data.

| UVSPLIT        |                                        |  |
|----------------|----------------------------------------|--|
| vis=mosaic.uv  | The input dataset.                     |  |
| options=mosaic | Assume mosaic experiment, so create    |  |
|                | multi-pointing output where necessary. |  |

- *Data Selection:* With mosaic visibility datasets, the select=ra and select=dec selection subcommands can be useful to extract or manipulate a subset of the visibility data.
- *Calibration:* Determining the calibration solutions does not differ from that described in Chapter 12. You will then use gpcopy to copy the calibration tables to the multi-pointing dataset.

## 21.5 Summary of Imaging Strategies

There are two quite distinct methods for reducing a mosaic experiment – the so-called "joint" and "individual" approaches. Although hybrid approaches are also conceivable, they will not be discussed.

The joint approach, which is the simplest, takes advantage of  $\mathcal{MIRIAD}$ 's mosaicing software. In this case, all pointings are handled simultaneously by the imaging and deconvolution software. With the individual approach, a mosaic experiment is treated like a large number of conventional observations, where each pointing is imaged and deconvolved separately. In this case you, the user, are responsible for keeping track of all the pointings. Only as a final step are all the pointings pieced together.

The advantage of the joint approach is speed and simplicity. Also because the deconvolution of all the pointings is done together, it can produce fundamentally better deconvolutions. This is particularly so for low signal-to-noise ratio mosaics and for extended emission (emission comparable in extent to the primary beam – see Cornwell's papers for the argument). It is the approach normally used. However there are disadvantages – the joint approach depends more critically on the model of the primary beam. Errors in the model of the primary beam will tend to be amplified by this approach, particularly when the u - v coverage is poor. Generally the joint approach will be limited to dynamic ranges of several hundred or so.

A more practical difference between the two approaches is that the joint approach generally uses significantly less disk space (this can be an order of magnitude or more for spectral line experiments). However, because the joint approach does all pointings simultaneously, it does use significantly more computer memory in its reduction steps. With current computers, the joint approach is not possible for full resolution ATCA images (6 km array) if you have more that a few pointings.

### 21.6 The Joint Approach

For the joint approach, the reduction proceeds in a fashion which appears very similar to conventional observations. First a dirty image is formed (with associated point-spread function), and then a deconvolution algorithm is used to 'clean' this dirty image. Finally the 'restore' step is performed. There are, however, substantial differences – although these are largely hidden from the user.

The task to form the dirty image is still **invert**. The dirty image is formed by imaging (using a conventional algorithm) each of the pointings separately. These individual pointing images are them combined in a linear mosaicing process. This linear mosaicing simply consists of a weighted average of the pixels in the individual pointings, with the weights determined by the primary beam response and the expected noise level. The resultant output dirty image is thus an image of the entire region mosaiced.

The weights are computed to minimise the noise in the resultant image as well as to correct for primary beam attenuation. The output image,  $I(\ell, m)$ , is given by

$$I(\ell,m) = g(\ell,m) \frac{\sum_i P(\ell-\ell_i,m-m_i)I_i(\ell,m)/\sigma_i^2}{\sum_i P^2(\ell-\ell_i,m-m_i)/\sigma_i^2}.$$

Here the summation, i, is over the set of pointing centres,  $(\ell_i, m_i)$ .  $I_i(\ell, m)$  is the image formed from the

21-5

*i*'th pointing, and  $P(\ell, m)$  is the primary beam pattern. The expected noise variance in the *i*'th field is  $\sigma_i^2$ .

Primary beam attenuation is only corrected for within limits. Because there are large variations in sensitivity across a mosaiced image (the edges of a mosaiced region will have low sensitivity), the imaging software does not always attempt to fully correct for primary beam attenuation. Instead, it constrains the weights so that the noise level does not exceed a certain limit (this limit is based on the noise in individual pointings). This results in some residual primary beam attenuation at the edges of a mosaic (or in holes in the pointing grid). This is done by the function  $g(\ell, m)$ . This function normally has a value of 1, but its value drops towards 0 at edges or holes. In this way, the noise level across a mosaiced image is crudely uniform.

Task invert also applies geometric corrections to account for the fact that the sky is not a plane. For an east-west array, such as the ATCA, these corrections are exact, meaning that the coordinate geometry of the resultant images is also (nominally) exact. For other array types, the corrections are optimal in the sense that they are the best approximation that still results in a convolution relationship (in the sense that such arrays obey a convolution relationship!).

Because the u - v coverage of the different pointings will not be identical, the synthesised beam patterns will differ between pointings. This, and the weighted average process, means that the point-spread function of the resultant dirty image is position-dependent. As most deconvolution algorithms assume a position-independent point-spread function, a conventional algorithm cannot be used. However the point-spread function from the linear mosaicing process is still reasonably compactly described and readily computed. The beam dataset that **invert** produces is not a normal one; it is a cube of beam patterns, one for each pointing. Given this, and some information stored in an auxiliary mosaic information table, the deconvolution tasks can compute the true point-spread function at any position in the dirty image. Being able to compute a point-spread function (or rather, being able to compute a dirty image, given a trial deconvolved image) is the difficult part of writing a deconvolution task. A maximum entropy-based deconvolution algorithm is readily implemented.

The practicalities of this processing are now described.

#### Imaging – INVERT

Most of the inputs to **invert** are the same as with conventional imaging. Only mosaic-specific considerations will be mentioned here. See Chapter 13 for more information. Note that **invert** supports multi-frequency synthesis, Stokes and spectral imaging.

- options=mosaic: The most important thing to remember is to invoke invert's mosaic mode! This causes invert to expect multiple pointings in the input visibility data, and to perform the linear mosaicing steps and geometric corrections.
- options=double: If you intend to deconvolve, options=double should always be used. This is because the full field of the each individual pointing is potentially filled with emission.
- vis: When mosaicing, invert handles input datasets which contain multiple pointing centres.
- imsize: In mosaic mode, this is interpreted as the image size, in pixels, of each subfield. There are two constraints that are important if you wish to deconvolve. These can be relaxed, with corresponding degradation in deconvolution.
  - Ideally imsize should be large enough to contain all emission in the main lobe of the primary beam (as *MIRIAD* only models the main lobe, making it larger has no beneficial effect). Table 21.2 gives these sizes as a function of frequency for the ATCA.
  - The image size should not be a power of 2, or a number within the range (approximately)  $[0.9 \times 2^n, 2^n]$  (note that just 1 pixel more than a power of 2 is fine and indeed good). This restriction is to help reduce the effects of the aliasing caused by a "grid-and-FFT" imaging algorithm which **invert** uses.

| Frequency   | Primary Beam Main Lobe Size |
|-------------|-----------------------------|
| $\nu$ (GHz) | $\theta$ (arcmin)           |
| 1.384       | 70.0                        |
| 2.496       | 42.4                        |
| 4.800       | 20.6                        |
| 8.640       | 12.2                        |

Table 21.2: Size of Main Lobe of the Primary Beam for ATCA dishes

• sup: Recall that sup gives the sidelobe suppression region, and is a way of setting uniform, superuniform and sub-uniform weights. In mosaic mode, invert's default is to suppress the sidelobes in a region the size of each sub-image. However suppressing sidelobes in an individual sub-images is not the same as suppressing them in the linear mosaic of the sub-images. This is because the linear mosaicing process weights down sidelobes some distance from the pointing centre. In mosaicing, minimum sidelobes will be achieved by setting sup equal to about twice the pointing separation (which should be about the side of the primary beam FWHM).

As always, best point-source sensitivity results by setting **sup** equal to 0.

• offset: This has a different meaning in mosaic mode. It gives the position on the sky (the so-called tangent point), in RA and DEC, which is used for geometry calculations. The value is given in the form *hh:mm:ss,dd:mm:ss*, or as decimal hours and degrees. Normally you can allow this to default, and invert will choose a central pointing centre as the tangent point.

Typical inputs to invert would be:

| INVERT                |                                                        |  |
|-----------------------|--------------------------------------------------------|--|
| vis=lmc.uv            | The input multi-pointing dataset.                      |  |
| options=mosaic,double | Use mosaic mode and make large beam.                   |  |
| offset                | Usually can leave blank.                               |  |
| map=lmc.map           | Output image name.                                     |  |
| beam=lmc.beam         | Output beam name.                                      |  |
| cell=                 | Set cell size.                                         |  |
| imsize=               | Set output image size.                                 |  |
| sup=2000              | Set to approximately twice the pointing separation for |  |
|                       | minimum sidelobes, or                                  |  |
| $\sup = 0$            | set to zero for best point-source sensitivity.         |  |

#### **Deconvolution and Restoration**

MIRIAD contains two tasks to deconvolve the mosaiced dirty images produced by **invert**. In terms of theory, practical use and indeed internal implementation, these tasks are quite similar to the deconvolution tasks described in Chapter 14. The major difference is that the 'convolution' operation (which turns a prospective model into a dirty image) is somewhat more involved. Also account must be made of the changing noise level across the dirty image.

The two mosaic deconvolution tasks are mosmem, which implements a maximum-entropy-based deconvolution algorithm, and task mossdi, which uses a Steer, Dewdney & Ito (SDI) CLEAN algorithm. Generally mosmem is superior, although mossdi can be better for images containing point sources. Note that, although you can make mosaiced, multi-frequency synthesis images with invert (and, indeed, produce a mosaiced, spectral dirty beam), there is no mosaic equivalent to mfclean. In deconvolving a mosaiced, multi-frequency image you will have to tactically assume that the spectral index is 0. This should not be a problem – primary beam model errors are probably more significant than spectral errors in these deconvolutions.

If you are deconvolving, note the recommendations for invert's imsize parameter, and the use of options=double.

If you are familiar with the inputs to the conventional deconvolvers, the inputs to mosmem and mossdi should be fairly straightforward. In the case of the inputs to mosmem and maxen, apart from differences in the options, the meaning of the flux keyword and the default region, the only significant difference is in specifying the expected RMS noise level in the dirty image. Because the noise level varies across the dirty image, mosmem uses the theoretically expected noise level (which it computes) times a user-specified fudge factor, rmsfac. That is, if rmsfac is set at 1 (the default), then mosmem uses the theoretical noise level when calculating its  $\chi^2$  statistic.

Typical inputs to mosmem are:

| MOSMEM         |                                                        |
|----------------|--------------------------------------------------------|
| map=lmc.map    | Dirty image produced by invert.                        |
| beam=lmc.beam  | Beam dataset.                                          |
| model          | An initial model estimate – generally unset.           |
| default        | The image that the solution should tend                |
|                | towards – generally unset.                             |
| out=lmc.model  | The output dataset.                                    |
| niters=30      | Maximum number of iterations – default is 30.          |
| region=        | Region to deconvolve. The default is the entire image. |
| measure        | Leave unset gives you the Gull measure.                |
| flux=          | Estimate of the total flux – its best to give a value. |
| rmsfac=1       | RMS noise fudge factor. Default is 1.                  |
| q              | An initial estimate of the beams volume. Generally     |
|                | you can leave this unset.                              |
| options        | Generally leave unset, or                              |
| options=doflux | use doflux to enforce the flux constraint.             |

The inputs and use of mossdi should be equally simple for someone familiar with clean.

Having produced a model, we generally want to convolve this with a Gaussian CLEAN beam and add in the deconvolution residuals. This is done by **restor**. The inputs and use of **restor** is identical to a conventional observation (**restor** is the only general task which is smart enough to recognise a mosaiced experiment directly). Task **restor** uses a constant CLEAN beam – it is not a function of position. The only caveat is that, when determining a default CLEAN beam, **restor** fits a Gaussian to the synthesised beam which corresponds to the first pointing. Provided the first pointing is a fairly typical pointing, this will probably be adequate. Otherwise you may wish to use task **mospsf** (see Section 21.6 below) to generate an actual point-spread function (at some position) and then use **imfit** to determine Gaussian parameters for it.

Typical inputs to restor are:

| RESTOR          |                                         |
|-----------------|-----------------------------------------|
| map=lmc.map     | Dirty image produced by invert.         |
| beam=lmc.beam   | Beam dataset.                           |
| model=lmc.model | Model produced by mosmem.               |
| mode            | Leave unset to get restored image.      |
| fwhm            | Beam size – leave unset to let restor   |
|                 | fit it, but to the first pointing!      |
| pa              | Again leave unset to let restor fit it. |

#### Self-Calibration

The software to perform self-calibration is workable and reasonable flexible, although it is rather inelegant. In part, this software has not been upgraded from the time before the 'joint approach' suite was developed in  $\mathcal{MIRIAD}$ .

The self-calibration process is performed in two main steps (there is a minor third step). First the task demos ("de-mosaic") is used to break the model produced by mosmem into models for individual

pointings. That is, demos produces many models each one of which corresponds to the nominally true sky multiplied by the primary beam pattern at a pointing. The second step is performed by task selfcal (gpscal cannot cope with mosaiced observations). Task selfcal takes all the models simultaneously and then, for each visibility in the input visibility dataset, it computes a model visibility using the model with the same pointing centre. The observed and model visibilities are then processed by a conventional antenna-gain solver, to produce a table of antenna gains vs time.

In reality, antenna gains will be a function of both time and pointing centre. However **selfcal** assumes that the gains are purely a function of time – not pointing. In practice this should not be a great problem, as time and pointing change together, and integrations that are close in time will also be close on the sky. Note that, short of setting a self-calibration solution interval to be smaller than the integration time, you cannot be sure that a solution interval will contain data from a single pointing.

In the above process, only a subset of all pointings need be used in the self-calibration process. If, for example, you have a strong source in one pointing and all the other pointings have only weak emission, it may well be appropriate to assume that the antenna gains are completely independent of pointing. In this case, the gains can be determined from the one strong field.

We now address the steps in more detail:

- 1. The demos step: This step consists of producing a number of models, one for each pointing. The inputs are described in turn.
  - map: This gives the name of the input model image (produced by mosmem) to be de-mosaiced.
  - vis This will usually be the visibility dataset to be self-calibrated. This dataset is used to determine the pointings present and the primary beam to be used.
  - select: This provides normal visibility selection. If only a subset of pointings are being processed, it is convenient to select them here. In this way, models are not generated for pointings that are not of interest. Typically, if you wish to self-calibrate with only a subset of pointings, you would use the ra, dec and/or source subcommands to select the appropriate ones.
  - out: This gives a template for the names of the output de-mosaiced models. Task demos will generate an output name by appending a number to the template name. For example, the output template lmc.dmos. would produce names such as lmc.dmos.1, lmc.dmos.2, etc.
  - imsize: This gives the maximum size of the output models. Task demos may make the outputs smaller where needed. The default used by demos is derived from the primary beam size and the input model, and should be adequate (although if disk-space is tight, you might set a smaller number than that chosen by demos).
  - pbtype: This gives the primary beam type to use in the de-mosaicing process. The default, which is determined from the vis dataset, should be adequate.
  - options: You *must* invoke the option detaper. This causes demos to account for any residual primary beam attenuation that mosmem has left.

Typical inputs to demos are:

| DEMOS                            |                                                                    |
|----------------------------------|--------------------------------------------------------------------|
| map=lmc.model                    | Model produced by mosmem.                                          |
| vis=lmc.uv                       | The visibility dataset to be self-calibrated.                      |
| select                           | Leave unset if self-calibrating with all pointings, or             |
| $select=source(lmc_123,lmc_124)$ | select just the fields to be used in the self-calibration process. |
| out=lmc.dmos.                    | Output name template.                                              |
| options=detaper                  | Account for any residual primary beam attenuation.                 |
| pbtype                           | Generally leave unset.                                             |
| imsize                           | Generally leave unset.                                             |

2. The selfcal step: In general, the inputs to selfcal are fairly conventional – see Chapter 15 for more information. There are, however, multiple input models (produced by demos) corresponding

to each of the pointings to be used in the self-calibration. Note that wildcards will generally make this easy. The other difference *which you must remember* is to use **options=mosaic** to invoke the mosaicing machinery. Note also that **selfcal** will not use a visibility of a particular pointing if there is no model for this pointing. Thus, if you are self-calibrating using only a few of the stronger pointings, you do not have to explicitly select the data for these pointings.

Typical inputs are:

| SELFCAL              |                                                |
|----------------------|------------------------------------------------|
| model=lmc.dmos.*     | Models produced by demos.                      |
| vis=lmc.uv           | The vis dataset to be self-calibrated.         |
| select               | Set as with normal self-calibration.           |
| options=mosaic,phase | Use mosaic mode and phase self-calibration, or |
| options=mosaic,amp   | amplitude/phase self-calibration.              |

3. Fixing the interpolation tolerance: As noted in Section 12.4, a  $\mathcal{MIRIAD}$  gain table has an associated interpolation tolerance (the time interval over which you can interpolate or extrapolate a gain). Task selfcal will set this to the solution interval. If you are self-calibrating with only a few pointing centres, you will want the gains to apply to the entire cycle through the mosaic grid. In this case, you may well want to increase the interpolation tolerance from the default. See Section 12.4 for the details. In summary, you use puthd with inputs like:

| PUTHD              |                                                 |
|--------------------|-------------------------------------------------|
| in=lmc.uv/interval | Set the 'interval' item of a vis dataset.       |
| value=0.1          | Set the tolerance to $2.4$ hours ( $0.1$ days). |

#### Some Additional Tools

We briefly describe some other useful tools.

- Mosaic Coverage MOSLST: In doing a mosaic observation, you will want to good Fourier sampling (coverage) as well as even sampling of the different pointing centres. Task moslst produces a simple plot of LST vs point number for mosaiced visibility files. In doing this, it required that you follow the *field naming convention* mentioned earlier (see Section 21.3).
- Listing Mosaic Tables IMLIST: Task invert stores information concerning its linear mosaic operation in the item mostable (stored in both the map and beam datasets). The table can be printed by imlist, using options=mosaic.
- Mosaic Point-Spread Function MOSPSF: It is occasionally instructive to look at the point-spread function at a particular position in a mosaic experiment. Task mospsf can compute this. Apart from the input beam data-set, the user must specify a position and frequency of interest (the point-spread function is also frequency dependent).
- Mosaic Sensitivity and Gain Images MOSSEN: Just as the point-spread function varies, so does the expected noise level in an output mosaiced image. Additionally, as mentioned above, **invert** does not attempt to completely correct for the primary beam attenuation where there is too little data (i.e. some primary beam attenuation is in the output image). The task **mossen** can produce images of the expected rms noise and the remaining primary beam attenuation given a mosaiced image.
- MOSTESS: mostess implements a mosaicing algorithm identical to the *AIPS* VTESS program. It is more cumbersome to use, and produces results which are no better than mosmem. Its use is not recommended.
- PMOSMEM: pmosmem can be used to do a joint deconvolution of a polarimetric mosaic. The "joint" in this case applies to both jointly processing the multiple Stokes parameters as well as processing the different pointings. With polarised emission being potentially positive and negative valued, the entropy measure for this is different from a simple total intensity deconvolution. See Sault et al. (1999) (A&A 139, 387) for more background on joint polarimetric deconvolution.

## 21.7 The Individual Approach

The individual approach images, deconvolves, self-calibrates and restores each pointing separately. It is only when you are happy with the individual images that you would combine them – using a linear mosaicing algorithm.

As noted above, the individual approach is less automated and can produce fundamentally poorer deconvolutions. However in some high-dynamic range applications, it may be preferable. The reason for this is that the deconvolution process does not depend on the primary beam model (nor do some errors such as a constant pointing error affect the deconvolution). With the 'individual approach', it is possible to deconvolve sources (and thus eliminate their sidelobes – which is the important issue) beyond the limit where  $\mathcal{MIRIAD}$ 's primary beam model gives up. To do this, however, you must make images larger than the main primary beam lobe (see Table 21.2 above).

In the following, we assume that the 'joint approach' section has been read and understood.

#### Splitting and Imaging

Although this is largely a matter of taste, it may be convenient (particularly if self-calibration is to be used) to split the multi-pointing visibility dataset into single pointing ones. Task uvsplit (with no options, and only the multi-pointing visibility dataset as input) will do this function. It will also copy across any calibration tables associated with the input dataset.

In the individual approach, you will run **invert** many times, once for each pointing (you may have split the multi-pointing visibility dataset into single pointing ones, or you could use selection by source name to select out the appropriate subset of data). Apart from possibly the names of the input and output datasets, the parameters to **invert** should not be changed between runs.

Even though you are imaging just a single pointing, you will still want to use invert's mosaic mode (options=mosaic). This causes invert to perform its geometry corrections and to create the the images of the different pointings on the same pixel grid. In this way, no interpolation will be needed when the images from the different pointing are finally combined. Consequently the artifacts and problems associated with interpolation can be avoided.

To compute the geometry, however, you must provide a reference position on the sky – the tangent point. The default tangent point is the pointing centre of the data being imaged – this is not appropriate as it will vary from pointing to pointing. You will want a tangent point which is the same for all the pointings. Although it can be any arbitrary point, it is best to make it near the centre of the source being imaged. If there is a point source which dominates the image, you might choose its position as the tangent point to help reduce deconvolution problems. The tangent point is given through the offset keyword, in the format hh:mm:ss,dd:mm:ss (or as decimal hours and degrees).

As an example, consider an LMC observation, where we wish to image field 123 (which has field name  $lmc_123$ ). Assuming we have a multi-pointing dataset, and wish to use position (RA,DEC)=(4:30,-71:00) as the tangent point. Typical inputs to invert would be:

| INVERT                   |                                        |  |
|--------------------------|----------------------------------------|--|
| vis=lmc.uv               | The input dataset.                     |  |
| $select=source(lmc_123)$ | Select a single pointing.              |  |
| options=mosaic           | Use mosaic mode.                       |  |
| offset = 4:30, -71:00    | Set position for geometry computation. |  |
| map=lmc_123.map          | Output image name.                     |  |
| $beam = lmc_123.beam$    | Output beam name.                      |  |
| cell=                    | Set cell size.                         |  |
| imsize=                  | Set output image size.                 |  |

#### Deconvolution, Restoration and Self-Calibration

Deconvolution is no different to conventional observing. When restoring, you may wish to use the same restoring beam size for all fields. Otherwise treat each pointing as a separate observation.

Much of the discussion in the self-calibration section of the 'joint approach' applies equally well here. The major difference is, of course, that because the deconvolution step has been performed on the individual fields, the demos step is not required. If you have split the visibility data into separate single-pointing datasets, you will not need to use options=mosaic (although it will not hurt). Also for single-pointing datasets, if you wish to use just one or a few of the stronger fields for self-calibration, you will need to copy the resultant antenna gain tables across to the other datasets, using gpcopy.

#### **Image Combination**

When you are satisfied with the deconvolution, restoration and self-calibration of all the individual images, task linmos can be used to combine them in a linear mosaic. Usually you will just combine the restored images (if you are going to do quantitative analysis on the composite image, it may be best to do a deep CLEAN and use the same restoring beam for all pointings). Although linmos can interpolate input images to align them, its algorithm, particularly for geometric correction, is very poor, and so this is *strongly* discouraged. You should use invert to make all the input images on the same grid, by setting a common tangent point (offset keyword).

Task linmos uses the same weighted sum of the input pointings as the 'joint approach' software (see Section 21.6). Normally the expected rms noise in the image is determined from the images themselves (image item rms). However if this item is missing, or if you wish to override it to get a different weighting, you may enter the expected rms noise via keyword rms. Also note that linmos, by default, *fully corrects for the primary beam attenuation* even when this excessively amplifies the noise. The taper option can be used to reduce the correction at the edge of the field, and thus avoid excessive noise amplification.

Typical inputs to linmos are:

| LINMOS        |                                            |  |
|---------------|--------------------------------------------|--|
| in=lmc_*.cln  | Use wildcards to select all images.        |  |
| out=lmc.mos   | The output linearly mosaiced image.        |  |
| rms           | Generally left unset.                      |  |
| options       | Leave blank to fully correct primary beam, |  |
| options=taper | or set to taper at the edge of the mosaic. |  |

#### Miscellaneous

In a similar way to mossen, linmos can also produce an image giving the expected rms noise as a function of position, and a gain image – see the help file on using the options keyword for these.

## 21.8 Combining Mosaics and Single Dish Data

For a good discussion of the theory and practice of combining single dish and mosaic data, see the paper by Snezana Stanimirovic (ASP Conf. Series, vol 278, p 375).

One of the benefits of mosaicing is that it partially recovers spacings shorter than the shortest projected interferometer spacing. In principle, the shortest spacing present in a mosaic can be the projected interferometer spacing minus the antenna diameter, D (see the references mentioned earlier for the argument). When antennas are as closely packed as is physically possible, the minimum physical spacing will be D, and so in principle a mosaic can reduce the effective minimum spacing almost down to the zero spacing. In practise, mosaicing tends to reduce the effective minimum spacing by about D/2, rather than the theoretical D. For the ATCA observations of sources appreciable far south, the effective minimum spacing is about 20 m (the minimum physical interferometer spacing is 31 m).

So whereas mosaicing helps recover short spacings, there are invariably some short spacing missing. To fill these spacings, interferometer data must be augmented with single-dish data. Just as there are two approaches to mosaicing (the joint and individual approach),  $\mathcal{MIRIAD}$  provides two approaches to single-dish combination – the linear and a non-linear methods, using tasks immerge and mosmem respectively. Which method produces best results is quite problem specific, and indeed it is perhaps best to try both if possible. However,

- The non-linear combination method works on the dirty mosaic produced by invert, whereas the linear method works from deconvolved images. Thus the non-linear method cannot be used with the "individual" mosaicing approach.
- The linear method can be more robust to the single-dish data failing to satisfy some of the assumptions of the non-linear method.
- The non-linear technique can perform better when there is emission right to the edge of the sampled region of the sky.
- The linear method assumes that the single-dish point-spread function is a gaussian. For the nonlinear method, you give a "beam" dataset, which can be an actual measurement of the single-dish point-spread function (which can be asymmetric).

Given that combining mosaic and single-dish data can be a bit of an art, its worth doing a few checks of the result:

- The simplest check is to see that the total flux agrees with what you expect. Task histo is the simplest way of measuring the total flux in a continuum image (or plane of a spectral cube). Otherwise imstat can be used.
- The non-linear methods produce *model* outputs, that need to go through a restore step. Task **restor** will also generate residual images. You probably want to look at the residuals for both the mosaic and single-dish images, which is readily done with **restor** using **mode=residual**.

In general, to combine single dish and interferometer data, you need to image the complete region containing emission. In practise this means that sidelobes, from emission outside the region of interest, are not significant. This applies both to the single-dish and interferometric observations. Both observations should map the complete region of the emission.

### Some Theory and Preparing the Single-Dish Data

Both the linear and non-linear methods require a mosaic and a single-dish image as inputs. MIRIAD has not tasks to form images from single-dish data. Thus you must use another package to generate the single-dish image, which you will then import into MIRIAD (presumably via FITS – see Section 8.2). Further massaging might then be needed within MIRIAD to prepare the single-dish image for the combination process. The steps needed are as follows:

1. Coordinate grids: The coordinate systems of the single-dish and mosaic image *must be identical*. That is the image size, pixel increment, equinox, projection geometry, etc, must be the same. Often, the **regrid** task can achieve this reasonably painlessly. Given an input image and a template image, **regrid** resamples (by interpolation) the input onto the grid of the template. In doing so, it correctly handles different projection geometries, equatorial/galactic coordinate conversion, equinox conversion and different velocity definitions.

Note you should not regrid the mosaiced image. In regridding, the information that describes the mosaicing process is lost, which will make life difficult for you.

Typical inputs to **regrid** would be

| REGRID                     |                                           |  |
|----------------------------|-------------------------------------------|--|
| in=lmc.sd                  | Input single dish image.                  |  |
| tin=lmc.mosaic             | The mosaic giving the coordinate system   |  |
| that we want to regrid to. |                                           |  |
| $out=lmc.sd\_regrid$       | The output, regridded, single-dish image. |  |

For interpolation to produce a faithful output, the grid of the input cannot be too coarse – the number of pixels across the single-dish beam should be at least 3. Although this is usually readily satisfied on the spatial axes, spectral line users should be more wary: the number of channels across the spectral axis response function is usually very small. In addition, whereas the spatial resolution of the single dish will be poorer than the mosaic, this is not necessarily true for the spectral axis. So, in addition to regridding, some spectral smearing might need to be performed to reduce the spectral resolution of the single-dish image to that of the mosaic. Unfortunately, MIRIAD is poorly equipped to solve these problems; these issues are left as a difficult exercise for the user.

2. Flux scale calibration: The single-dish and mosaic images both should have flux units of Jy/beam. Although appropriate calibration during the observations is obviously the best method to ensuring that the flux scales of the mosaic and single-dish images are the same, this is not always achieved. The flux scales of two images, that are nominally in the same units, can differ by a modest, but appreciable, amount.

A common approach to estimating flux calibration factor is to compare the single-dish and mosaic images in that annulus of spatial frequencies where both are sensitive. For example, a Parkes observation will sample spatial frequencies from 0 to near 64 meters, and a ATCA mosaic (assuming the shortest ATCA spacing is observed) will be sensitive from about 20 meters upwards. As the reliability of the data near the extremes is suspect, spatial frequencies from 25 to 40 meters should be modestly reliably represented in both an ATCA mosaic and a Parkes image. Comparing in the overlap annulus works very well when there is a simple source which is well represented in this region (e.g. a dominant point source).

The tasks to perform the linear and non-linear combination both have parameters for setting *and* deducing the flux calibration factor.

3. Point-spread function: In principle, knowing the point-spread function (the "beam") of the singledish image is just as important as it is for the mosaic. It is best to 'map' this at the time of the single-dish observations and to account for any change in the beam that is caused by the single-dish imaging process.

While it is possible to imagine algorithms that could deduce the beamwidth based on the spatial frequency overlap between the single-dish and mosaic data, in practise this is not possible (the overlap region is not wide nor is the data reliable enough). In estimating beamwidth parameters, the beamwidth and flux calibration factor are highly coupled; an error in the beamwidth has much the same effect in the overlap region as an error in the flux scale. Thus you cannot determine the beamwidth and flux scale simultaneously.

The linear combination method assumes the single-dish point-spread function is a gaussian form, whereas the non-linear method takes a image dataset as the point-spread function (the point-spread function need not be symmetric). If a point-spread function is not readily available for the non-linear method, a gaussian dataset can be produced.

#### The Linear Method – IMMERGE

The linear method, sometimes known as feathering, can be thought of in terms of operations in the Fourier (spatial frequency) domain of the images. If the single-dish image is a good representation of the object at low spatial frequencies, and if the mosaic image is a good representation at mid to high spatial frequencies, then the two sorts of data can be merged in the Fourier plane to form an image accurate up to the resolution of the mosaic image. This is exactly what **immerge** does.

The way that immerge normally combines the data is to give unit weight to the single-dish data at all spatial frequencies, and to taper the low spatial frequencies of the mosaic data. This tapering is such that the sum of single dish and tapered mosaic data produces a gaussian beam equal to the mosaic gaussian

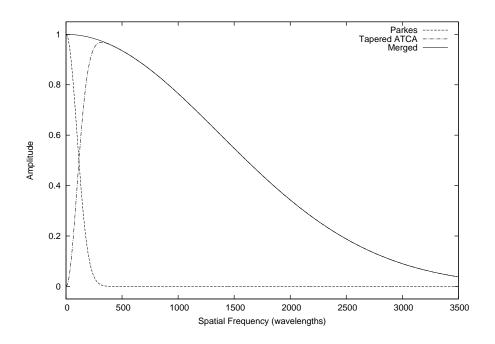

Figure 21.1: Spatial frequencies sampled by Parkes and the ATCA

beam. Figure 21.1 shows this process for a point source. The Parkes data plus the tapered ATCA data neatly add to give an overall response of a gaussian form.

The inputs to immerge are moderately straightforward: the in parameter gives the name of the input mosaic and single-dish image (in that order), whereas the out parameter gives the name of the output dataset. Because immerge assumes that the beams of both the single-dish and mosaic images are gaussian forms, you will want to use images which approximate this. Whereas single-dish images usually approximate this reasonably, a dirty mosaic does not. Instead, you will want to use a deconvolved/restored mosaic in the immerge process.

Task immerge allows you to set a parameter giving the flux calibration factor, factor: immerge multiplies the single-dish image by this factor before further processing. If you believe your calibration, you should set this parameter to 1 (or whatever number you believe the calibration factor to be). Note that if the parameter is unset, immerge attempts to deduce this factor (i.e. the default is not simply to use a value of 1). It does this by comparing data in the overlap annulus in the spatial frequency coverage of the mosaic and single-dish images. In doing this immerge first convolves the mosaic image to the same resolution as the single dish data (including scaling fiddles to account for the inputs being in Jy/beam in differing resolutions), and it then performs a robust (L1) fit between the two sets of pixel data. If you use immerge to determine the flux calibration factor, you will want to consider setting the following parameters:

• uvrange giving the range in the Fourier domain where there is overlap. This parameter can take two or three values, the first two being the numbers giving the inner and outer radius of the overlap region, and the third parameter giving the units of the first two values. The most useful units are meters and klambda (kilowavelengths – which is the default). For example, typically the overlap between a Parkes and ATCA observation (assuming the shortest ATCA spacing is included in the observation) would be

#### uvrange=25,40,meters

The default is to use all spatial frequencies.

• region parameter allows you to select those planes used in determining the flux calibration factor. Unlike the normal behaviour of region parameter, *only plane selection* is allowed, with the image sub-command being the only really useful command. Generally you would choose planes with appreciable structure which is well represented in both single-dish and mosaic data. The default is to include all planes.

• device sets the PGPLOT plotting device where plots are make of a comparison between the data in the overlap region. Two plots are produced. For the first plot, the axes gives the value of a pixel (both real or imaginary values are included) in the mosaic (x axis) and single-dish data (y axis). These pixel values are after tapering, scale factor fiddles, and after applying the calibration scale factor that has just be deduced. The data should follow a "y = x" form (which is also plotted in red). The second plot gives the residual difference between the mosaic and single-dish data (i.e. the difference from y = x) as a function of spatial frequency. A trend in these residuals might suggest that the single-dish beam parameters are grossly wrong. Although the default is not to create a plot, there seems little reason why you would not want to inspect it.

The gaussian parameters of the mosaic and single-dish beams are important parameters in the processing that immerge performs. Task immerge tries to determine these by first looking for the relevant gaussian beam parameters within the image datasets. If it cannot find these, it will attempt to estimate the beams, based on its knowledge of the telescope and the observing frequency. These estimates, however, are far from perfect – *it is far better to ensure that the beam parameters are within the dataset before using* immerge. If you are unsure whether the beam parameters have been set for a dataset, prthd includes these (if found) in amongst the information it prints out. For the mosaic, normally restor will have saved the beam parameters in the dataset. However it is likely that you will need to add the single-dish beam parameters to the single-dish dataset. The items you want to set are bmaj, bmin and possible bpa (beam major, minor axis size and position angle respectively), which are set using puthd.

| PUTHD              |                           |
|--------------------|---------------------------|
| in=lmc.sd/bmaj     | Set beam major axis.      |
| value=18.8, arcmin | Width is 18.8 arcminutes. |

| PUTHD              |                           |  |
|--------------------|---------------------------|--|
| in=lmc.sd/bmin     | Set beam minor axis.      |  |
| value=18.8, arcmin | Width is 18.8 arcminutes. |  |

When emission continues to the edge of the image (or near the edge), algorithms such as that used by immerge can suffer edge artifacts. If these are problematic, immerge has a some parameters which you might like to try to reduce the problem. Task immerge pads images with a guard band before doing a Fourier transform. Edge effects may be lessened by increasing this from the default value by setting the guard parameter. Task immerge also tries to avoid edge discontinuities by padding the guard band with a mirror image of some of the data. If the image is mostly zero, then zero padding (rather than than a reflection) might be better. In this case use options=zero.

Typical inputs for immerge are

| IMMERGE              |                                                |  |
|----------------------|------------------------------------------------|--|
| in=lmc.mosaic,lmc.sd | Give the mosaic and single-dish inputs         |  |
| out=lmc.combo        | Give output combination dataset.               |  |
| factor=1             | Set to the correct flux scales, or             |  |
| factor               | leave blank and                                |  |
| uvrange=25,40,meters | specify the spatial frequency overlap annulus, |  |
| region=image(10,20)  | and use planes 10 to 20 inclusive,             |  |
| device = /xs         | and let it plot the comparison.                |  |

#### The Non-Linear Method – MOSMEM

The non-linear path to combination is conceptually quite different to the linear one, even though its success ultimately rests on the same data. The non-linear combination uses the task mosmem (and the

maximum entropy principle) to perform a joint deconvolution of the mosaic and single-dish images. It finds the model which maximises the entropy, subject to two separate  $\chi^2$  constraints (one each for the mosaic and single-dish images). Usage of mosmem is similar to that in Section 21.6, expect that there are now two parameter values for the map, beam, rmsfac and q keywords, with these corresponding to the mosaic and single-dish values (in that order).

Unlike immerge, the non-linear approach works with dirty images.

Note that you have to give a single-dish beam dataset. Unlike all the other deconvolution tasks, the image size of this dataset can be much smaller than the image being deconvolved (mosmem will zero pad to make it the size that it requires), and it can be asymmetric (normally beams are assumed to have "even" symmetry). If you do not have a beam dataset, then probably the best thing you can do (apart from actually going out and determining it through an observation) is to generate a gaussian image, with the appropriate resolution, with imgen. Task imgen takes a template image as its input, multiplies the template by a scale factor, and then adds an "object". A convenient approach would be to use the single-dish image as the template (or a single plane of this in spectral line experiments), multiply this by 0 and then add a gaussian. Typical inputs would be:

| IMGEN                  |                                                     |  |
|------------------------|-----------------------------------------------------|--|
| in=lmc.sd              | Give the single-dish image as template.             |  |
| factor=0               | Multiply template by 0.                             |  |
| object=gaussian        | Add a gaussian.                                     |  |
| spar=1,0,0,1128,1128,0 | Gaussian is $18.8 \times 18.8$ arcmin               |  |
|                        | (1128 arcsec) at image centre and with amplitude 1. |  |
| $out=lmc.sd\_beam$     | Output is the beam dataset.                         |  |

Task mosmem needs to know the rms noise in the two input images. It determines this by multiplying the theoretical rms noise (the theoretical noise is required to be present in the dataset) with the rmsfac input parameter. While invert will have saved the required noise information in the mosaic dataset, you will most likely have to add some estimate of the theoretical noise level to the single-dish dataset. You could estimate this by using cgcurs (using options=stat) to determine the rms level in some blank part of the sky (see Section 17.3). Task puthd can then be used to set the appropriate item (named, surprisingly, rms) in the single-dish image. For example:

| PUTHD         |                                                      |
|---------------|------------------------------------------------------|
| in=lmc.sd/rms | Set the rms item in the single-dish dataset.         |
| value=5.0     | Set the theoretical noise as $5.0 \text{ Jy/beam}$ . |

As you have probably set the **rms** item in the dataset to the noise level that you believe is true, the **rmsfac** parameter for the single-dish image that you input to **mosmem** can usually be left unset (it will default to 1).

As with immerge, parameter factor allows you to set the flux calibration factor (the factor by which the single-dish is scaled) as one of the inputs to mosmem. However, unlike immerge, if you do not set the parameter, mosmem assumes the flux calibration factor is 1 - that is, mosmem does not determine this parameter by default. However mosmem still has the ability to solve for the calibration factor - use options=dofactor to turn this on. In this case, the factor parameter is used as an initial estimate (it should be a reasonably good estimate). Unlike immerge, you do not need to tell mosmem what the overlap annulus is - this information is implicit in the beam datasets.

It might be instructive to compare the factor estimated by mosmem and immerge – they can differ significantly, and yet both seem to be consistent with the data.

If you use options=dofactor with a spectral cube, mosmem will work out a separate flux calibration factor for each plane. This is not what you probably want (particularly for planes that are predominantly noise!). In this case, its better to deduce the calibration factor beforehand, and not to use options=dofactor in mosmem. Some approaches to deduce the calibration factor beforehand include:

• use immerge (but recall that immerge requires a deconvolved mosaic), or

• use mosmem on an integrated intensity (zeroth-order moment) image or on a plane with substantial emission.

Note that options=doflux cannot be used when doing a joint mosaic/single-dish deconvolution – an integrated flux constraint is implicit in the single-dish data.

Typical inputs to mosmem would be

| MOSMEM                          |                                               |  |
|---------------------------------|-----------------------------------------------|--|
| map=lmc.mosaic,lmc.sd           | Inputs are the dirty mosaic and               |  |
|                                 | single-dish datasets.                         |  |
| $beam = lmc.beam, lmc.sd\_beam$ | Mosaic and single-dish beams.                 |  |
| niters=30                       | Maximum number of iterations.                 |  |
| region=                         | Region to deconvolve.                         |  |
| rmsfac=1,1                      | RMS noise fudge factors.                      |  |
| out=lmc.model                   | The output model.                             |  |
| factor=                         | Set this to the calibration factor, or        |  |
|                                 | it defaults to 1.                             |  |
| options                         | Leave unset to fix the calibration factor, or |  |
| options=dofactor                | get MOSMEM to solve for this.                 |  |

Having performed a joint deconvolved, you will want to use **restor** with the model produced by **mosmem** along with the mosaic dirty image and beam.

#### Some Alternative Non-Linear Methods

Here we describe two ad hoc methods of combining single-dish and mosaic images. To some extent, these are of historical interest only – the linear and non-linear methods mentioned before are to be preferred.

These alternative methods are not implemented as tasks within  $\mathcal{MIRIAD}$ , so the steps to implement them are more hands-on. For example, if needed, you will want to correct the flux calibration factor manually before using either of these (e.g. immerge can do this for you). Some examples of using these approaches are given in the paper by Snezana Stanimirovic (ASP Conf. Series, vol. 278, p. 375).

- An alternative combination technique using mosmem is to use the single-dish image as the default image (default keyword) rather than as a separate  $\chi^2$  constraint. That is, you use just the mosaic image and beam with the map and beam parameters, and set the single-dish image as the default image. Strictly the default image should be in units of Jy/pixel. However mosmem is smart enough to divide the pixel values by the beam volume (where necessary) to perform some sort of crude conversion from Jy/beam to Jy/pixel. You can constrain the total flux of the resultant model to agree with the single-dish total flux, by using options=doflux. Task mosmem is smart enough to use the default image as an flux estimate when the doflux option is used and when the flux is left unset.
- You could form an image which is a simple weighted average of the mosaic and single-dish dirty images (i.e. before any deconvolution), and then pass this to mosmem as if it was a normal mosaic. In doing this, you are trying to fool mosmem to some extent, so there are a number of fudges that you should do to make the data better approximate what mosmem expects.

Before adding the mosaic and single-dish images, you should apply the residual primary beam attenuation present in the mosaic to the single-dish data. Task **mossen** will generate an image of the residual primary beam attenuation (set the **gain** parameter). Having generated a the residual primary beam attenuation, you can then apply this to the single-dish image using **maths**.

The weights used to add the mosaic and single-dish images should sum to 1, but the actual way of determining the relative weights is not well defined. One good choice, advocated by Stanimirovic et al., is to weight the images in inverse proportional to the beam volumes. When the difference in resolution between the mosaic and single-dish observations is appreciable (i.e. the normal situation),

this weighting reduces to nearly the same as that performed by immerge. Normalisation the weights to add to 1 gives

$$w_{\rm mos} = \frac{\Omega_{\rm SD}}{\Omega_{\rm mos} + \Omega_{\rm SD}}$$
$$w_{\rm SD} = \frac{\Omega_{\rm mos}}{\Omega_{\rm mos} + \Omega_{\rm SD}}$$

(where  $\Omega_{\text{mos}}$  and  $\Omega_{\text{SD}}$  are the beam volumes of the synthesised mosaic beam and the single-dish beam respectively).

To generate the effective beam dataset, you will also want to add a component to the mosaic beam. Because of the process that **mosmem** believes was used to generate a mosaic, the component you add is not simply the single-dish beam – the mosaicing process narrows down the width of the beams from that of individual pointings. If both the interferometer primary beam and the single-dish beam are gaussian forms with widths  $\theta_{int}$  and  $\theta_{SD}$  respectively, then you will want to add a gaussian to the mosaic beam dataset which has a width

$$\theta = \sqrt{\frac{2\theta_{\rm int}^2 \theta_{\rm SD}^2}{2\theta_{\rm int}^2 - \theta_{\rm SD}^2}}.$$

This gaussian will be somewhat broader than the single-dish resolution (for an ATCA and Parkes combination, it will be about 7% broader than the Parkes beam). You will want to add this gaussian and the mosaic beam with the same weights that were used for the single-dish and mosaic images. Note that the mosaic beam dataset consists of one image per pointing, and that you will want to add a gaussian to each plane. Task imgen can be used to do this, although it warns you that its handling of cubes is crude! With imgen, you can set the weighting by appropriately setting the scaling factor (factor parameter) and the amplitude of the gaussian (spar parameter).

Note that this technique ignores some edge effects. Also it uses the theoretical noise level derived for the mosaic observation. This will be close to what you want if the noise levels for all pointings are about the same.

## Chapter 22

# **Reducing 12-mm ATCA observations**

## 22.1 Loading data into MIRIAD: ATLOD

ATCA millimetre observations are loaded into  $\mathcal{MIRIAD}$  in the same fashion as centimetre data: task atlod is used.

At 12mm, the opacity of the atmosphere can be significant: in mediocre conditions, the signal loss is can be a 20% at low elevations. With 12-mm data, an opacity correction should be applied to the data during the atlod step. To apply this correction, atlod uses a model of the atmosphere (using meteorological data contained within the dataset) to compute a model opacity. Note that this is just that – a model – and so has its limitation. To apply atmospheric opacity correction, use options=opcorr.

| ATLOD                                 |                                                                                  |
|---------------------------------------|----------------------------------------------------------------------------------|
| options=opcorr,birdie,reweight,xycorr | Options for typical 12-mm                                                        |
| options=opcorr,hanning,compress       | continuum observation, or<br>possible options for spectral<br>line observations. |

Please note the following:

- ATCA observations made before October 2003 failed to contain the meteorological data, and so options=opcorr cannot be used.
- At 12mm, no self-generated RFI at multiples of 128 MHz is seen. Task atlod's birdie option for continuum data is used to discard edge channels and every second channel (as noted earlier, successive channels are not independent, and so there is no sensitivity penalty in discarding every second channel).

## 22.2 Calibration

For 12-mm data, calibration is essentially identical to the centimetre bands. Primary flux calibration can be done using gpboot and observations of 1934-638, in much the same fashion as at the lower frequencies. 1934-638 is about 1 Jy at 12-mm wavelengths: the  $\mathcal{MIRIAD}$  calibration software contains a built-in model of 1934-638's change of flux density with frequency. For information about this flux scale, see the memo by Bob Sault "ATCA flux density scale at 12mm" (2003).

As 1934-638 is comparatively week at 12-mm wavelength, it is not an good bandpass calibrator. If you require a bandpass calibration, you should take observations of a strong source such as 1921-293 or 1253-055.

Because atmospheric opacity affects the amplitude gain calibration step, it is important to consider it when high precision flux calibration is required. In the flux bootstrapping step, gpboot determines the boot factor to be applied to the gains of the secondary calibrator to make them the same as the primary. As the opacity correction done by atlod is only correct to first order, ideally the comparison between primary and secondary gains would be made at the same elevation and under the same weather conditions. Selecting the range of times that the gains should be compared is a more important issue at 12mm than at lower frequencies. To select the time range of the secondary to compare, use time selection in the select keyword.

Some judgement will need to be made about the set of amplitude gains of the secondary to use in the comparison. In stable weather conditions, it is probably best to select the time range of the secondary where its elevation corresponds most closely to the elevation during the primary's observation. When the weather changes significantly during the observation, it is probably best to use a time range of the secondary which is close to the primary's observation. Tasks uvplt and varplt can plot source elevation as a function of time.

Typical inputs to gpboot are:

| GPBOOT                 |                                                |
|------------------------|------------------------------------------------|
| vis=vela.uv            | Input visibility dataset.                      |
| select=time(1:00,2:00) | Select a time range in the "vela.uv"           |
|                        | dataset where the amplitude gains should be    |
|                        | comparable to those in the primary calibrator. |
| cal = 1934-638.18001   | Primary flux calibrator.                       |

## Chapter 23

# **Reducing 3-mm ATCA observations**

By many measures, the ATCA 3-mm observing band is a completely different domain to the other ATCA bands. The science is different, the weather is much more important, and the mode of observing is quite different. Not surprisingly many aspects of the data reduction are also different. This chapter reviews the theory behind some of the differences, and then considers a practical approach to calibration.

## 23.1 Some theory

#### 23.1.1 Atmospheric opacity and system temperature

To provide correct flux density units for the visibilities, V, from an interferometer, the measured correlation coefficient at the correlator ( $\rho$ ) needs to be scaled by a system temperature  $T_{\rm sys}$  and a telescope sensitivity factor (K). The telescope sensitivity factor is determined by the overall antenna size and system efficiency.

$$V = KT_{\rm sys}\rho$$

At millimetre wavelengths, the atmosphere can no longer be approximated as perfectly transparent. It degrades overall sensitivity in two ways: the atmosphere emits radiation, and so raises the system temperature, and the atmosphere attenuates the astronomical signal. For a zenith opacity  $\tau$ , observing at an elevation of e, and if the atmosphere is approximated as having a uniform temperature  $T_0$ , then the atmospheric contribution to system temperature is

$$T_{\rm sky} = T_0 \left( 1 - \exp(-\tau / \sin e) \right)$$

and the atmospheric transmissivity is  $\exp(-\tau/\sin e)$ .

In converting correlation coefficients to visibility measurements, we can notionally include the effect of the atmospheric attenuation either in the effective system efficiency factor, or in an effective system temperature. The approach used will depend on the calibration scheme implemented at the telescope.

For the ATCA at 3-mm wavelength, it is most natural to include the effect of the opacity in an effective system temperature – the so-called "above atmosphere" system temperature. The above atmosphere system temperature is simply the physical system temperature divided by the atmospheric transmissivity. The widespread use of above atmosphere system temperatures in millimetre astronomy follows on because the above atmosphere system temperature can be measured directly! It can be deduced by periodically flipping an absorber at atmospheric temperature in front of the feed system. The technique to do this, the so-called "chopper wheel" method (e.g. Ulich 1980). The ATCA uses the chopper wheel method (also call paddle or vane calibration) in its 3-mm system to determine an above atmosphere system temperature.

This measurement will only be done occasionally. That is, unlike the centimetre and 12-mm bands, continuous measurement of system temperature is not available at 3-mm wavelength. To partly remedy this,  $\mathcal{MIRIAD}$ 's atfix includes an algorithm to "interpolate" the above-atmosphere system temperature measurements based on changes in telescope elevation and weather.

#### 23.1.2 Antenna gain considerations and flux calibration

One characteristic of the ATCA dishes is that they are big by 3-mm standards. Indeed van Hoerner (1967) has considered the limits to the size of an antenna before various effects become significant. For construction styles like the ATCA dishes, he suggests that 11m is the maximum dish size for 3-mm observations before thermal effects become significant. As the ATCA dishes are twice this, it is not surprise that the ATCA antenna gain and primary beam response varies as a result of thermal distortions. Changes in temperature, the position of the sun, cloudiness and shadows will all affect the gain of the ATCA antennas. Measurements to date tend to bear this out, with changes in antenna gain of 25% noted that appear to be related to thermal effects. Distortion of the dishes by gravity is also significant (eg Subrahmanyan 2005). A gain/elevation correction will solve this - to first order at least. Because of the way the ATCA panels are set, the antenna gain peaks at about  $60^{\circ}$  elevation.

Note that gravitational and thermal distortions coupled - a perfect correction for these effects is never possible.

To first order, the gain change will be calibrated out provided the secondary calibrator is very close to the target source. Applying the standard gain/elevation curve to the data as the first step in the data reduction will also help. However these two steps will not account for the change and the beamshape. This might be an important effect for widefield imaging and mosaicing.

The best way to avoid thermally-induced gain variations is by observing in the pre-dawn hours or on a calm cloudy day! The best way to avoid large elevation changes in a synthesis is to observe in a hybrid array – hybrid arrays allow a synthesis to be performed without the need to track the source from horizon to horizon.

The gain variations must be considered when bootstrapping the flux density scale. The best approach to ensuring a good flux scale is to ensure that the secondary and the flux density calibrator are observed nearly simultaneously and at the same elevation. Although this may at first glance sound difficult if not impossible, generally it is straightforward. Generally there should be a time when the secondary and the flux density calibrator are at the same elevation. It may be that one is rising while the other is setting, and so they are at significantly different parts of the sky (ie significantly different azimuths). Unless the sky is cloudy, being at different azimuths is not important.

#### 23.1.3 Instrumental phase

At the precision needed for 3-mm observing, the ATCA antennas are not identical in terms of their physical construction. In particular the offset between the elevation and azimuth axis will differ between antennas. VLBI astronomers, who have used heterogeneous arrays of antennas, have coped with this issue for years. For the ATCA at 3mm, what is presumed to be a difference in this offset introduces a instrumental phase error, that needs to be corrected.

#### 23.1.4 Atmospheric phase and phase calibration considerations

Phase calibration at 3-mm wavelength is significantly more difficult than at the longer wavelengths. This is because the atmospheric phase errors are comparatively larger, the secondary calibrator grid is sparser and the system sensitivity is poorer. To use a tolerably nearby calibrator, you will need to use a calibrator that is weaker than you might wish - particularly if you wish to observe in a narrow bandwidth. Alternatively you might use a nearby strong SiO maser rather than continuum point source phase calibrator.

These lead to a different approach to calibration compared to that at longer wavelengths. At 3-mm wavelengths, the dual frequency band capability of the ATCA can be used to good effect in the calibration process. When sensitivity to calibrators is an issue, one of the two bands can be specifically set aside for calibration purposes. The correlator configuration can be selected so that one of the bands is either 128 MHz wide (and so as sensitive as possible), or suitable for observing an SiO maser. This calibration band can also be used for reference pointing during the course of the observation.

In a typical 3-mm observations, in addition to the target source, your will observe a bandpass calibration, a secondary calibrator and a flux density calibrator.

SiO masers should be used with caution: they are often strongly polarised, and they may be structurally complex. Note, also, that the ATCA limits the dual observing bands to be set within 2.7 GHz of each other. If you use an SiO source as a calibrator, the part of the 3-mm band that is accessible to the observation is limited.

#### 23.1.5 Flux density calibrators

At wavelengths shorter than a few centimetres, extra-galactic sources generally prove to be too variable to be useful as flux density calibrators. So at these wavelengths, the blackbody emission from the planets are often used as flux standards. The two most commonly used planets for the ATCA at 3mm are Mars and Uranus. Note Jupiter is too large for use as an ATCA flux density calibrator. Neptune would also be a possible flux density calibrator. However Neptune is quite close to and half the strength of Uranus, and so does not offer anything over Uranus.

Uranus is the preferred flux density calibrator for the ATCA. Mars is less suitable for a number of reasons: some models of Mars' average brightness temperature suggest variations in the temperature of up to 10% as a result of Mars' diurnal rotation, its distance from the Sun and the viewing geometry of Earth-based observers. Definitive measurements and confirmation of these models are poorly studied in the literature. Depending on its distance and the array configuration, structure on Mars is also readily detected with the ATCA: Mars has hot equatorial and cold polar regions.

Although Uranus or Mars (preferably Uranus) are the best flux density calibrators, frequently they will not be accessible to an observation. To account for this, the Narrabri Observatory regularly monitors some additional sources (usually 1253-055 and 1921-293) to allow them to be used as flux density calibrators. Be warned though that these sources can vary substantially on month timescales. If Uranus and Mars are not accessible to your observation, you should enquire about the next best source to be used for flux density bootstrapping.

### 23.2 Practical loading and calibration

When observing at two bands with the ATCA, it is generally sensible to set the two bands so that they do not overlap. In terms of sensitivity, there is nothing to be gained by setting the bands to the same frequency as the noise will be common to the the bands. However having the bands overlap complicates the data reduction process in  $\mathcal{MIRIAD}$ . The best approach is to avoid the problem, by setting the bands so that they do not overlap at all, or overlap by a comparatively small amount.

#### 23.2.1 Loading data into MIRIAD: ATLOD

ATCA millimetre observations are loaded into  $\mathcal{MIRIAD}$  in much the same fashion as centimetre data: task atlod is used.

One difference is that it is *generally desirable* to load both observing bands together, to allow joint calibration. A shortcoming of  $\mathcal{MIRIAD}$  is that it is poor at handling multiple observing bands when the *polarisation products differ between the bands*. However the standard ATCA correlator configurations that combine narrowband and wideband observations generally do measure different polarisation products in the two bands. As polarimetry with the ATCA 3-mm system is not possible anyway, the simplest approach to ensuring the polarisation products of the two bands are the same is by discarding polarisation products that are not needed. The atlod option nopol causes atlod to discard any XY and YX products.

Typical inputs to atlod are:

| ATLOD                             |                                    |
|-----------------------------------|------------------------------------|
| in=2006-02-18_1234.C123           | Input RPFITS file.                 |
| out=vela.uv                       | Output $\mathcal{MIRIAD}$ dataset. |
| options = nopol, birdie, reweight | Typical options used.              |

The **birdie** option for continuum data is used to discard edge channels and every second channel: for the continuum ATCA correlator configuration, successive channels are not independent and so there is no sensitivity penalty in discarding every second channel.

#### 23.2.2 Initial "fixes" to millimetre data

The next step after loading is to apply a number of "fixes" that are important for 3-mm data. Note that there is no record in the data that these steps have been performed. In particular the software will allow you to apply the fixes twice, which would be just as bad as not applying them at all. The task to do these, atfix, performs the following functions:

- By default atfix applies the "standard" gain/elevation model for the antennas. You can disable this by using options=nogainel.
- By default atfix corrects for a "standard" instrumental phase model. You can disable this with options=noinst.
- As mentioned above, the ATCA uses the chopper wheel method to measure an above atmosphere system temperature. The nature of the hardware means the measurement is done only typically every 5 to 30 minutes. When observing, the ATCA on-line system can either apply a nominal system temperature value to the visibility data, or it can apply the actual measured system temperature values. In applying these measured values, on-line system will apply the most recent measurement.

Task atfix includes an algorithm to interpolate measured system temperature values, between measurements, and to correct the visibility data accordingly. In doing this it correctly handles whether a nominal or the measured system temperature value applied to the data on-line. The interpolation algorithm takes into account changes in elevation and meteorological conditions.

The parameter tsyscal can be used to change this default behaviour. This parameter can take on values to revert the data back to the nominal system temperature value, to make no changes to the system temperature scaling, to use the most recent system temperature measurement, or to use an extrapolation (as distinct from interpolation) algorithm in estimating system temperatures.

• Often you will want to apply a correction to your data to better account for the exact locations of the antennas.

On the night of an ATCA reconfiguration, a solution for the antenna positions is derived. The practise is to install this solution as the "standard solution". The on-line system will then use this solution in subsequent observations in that array configuration. The quality of this solution is important for the ultimate phase calibration of 3mm data.

Experience has shown that often the position solution derived at the time of the reconfiguration is not necessarily the best possible. For example the solution will depend critically on the atmospheric phase stability at the time of the solution, and this might be less than ideal on the night of the reconfiguration. Consequently improved solutions will often be derived at a later time. If improved solutions become available, then 3-mm observers should correct their data accordingly.

Updated solutions are stored in parameter files in the  $\mathcal{MIRIAD}$  system directory \$MIRCAT. These solutions are distributed via the  $\mathcal{MIRIAD}$  update mechanism, and have file names of the form "dantpos.yymmdd". Here where "yymmdd" is the date of the relevant array reconfiguration.

Task atfix corrects the data for an improved antenna location solution via the dantpos parameter. If an improved solution file is present, you can instruct atfix to read this directly using the indirect parameter input mechanism (see Section 2.5). For example, to use the antenna location solution appropriate for a hypothetical array reconfiguration that happened on 16 October 2002, use

• One of the flaws of the current ATCA RPFITS files is that antenna locations are not saved when antennas are not in use. While this might not seem a serious flaw (who cares about the antennas if they are not in use?), the unused antennas can still cause shadowing – true antenna locations are needed for shadowing calculation. This was a particular issue with the interim 3-antenna 3-mm system when observing in compact arrays.

By giving a value to the **array** parameter, **atfix** will fill in any antenna locations that are missing in the input visibility file. *NOTE*: This just fills in missing antenna locations, it does not perform any flagging of shadowed data.

The value given to this parameter is either an array configuration name (e.g. EW352 or 750A) or a list of six station names ("W106" and "N3" are examples of station names). When giving the station names, these must be in the order of the antennas (i.e. CA01, CA02, CA03 etc), regardless of any possible array shuffles.

*NOTE*: When antennas are in a shuffled order, or for arrays using the north spur, you should generally give the list of station names, as the standard array configuration names assume an antenna orderwhich is probably not correct.

If in doubt the on-line configuration history should be consulted.

Typical inputs to atfix are:

| ATFIX                          |                                      |
|--------------------------------|--------------------------------------|
| in=vela.uv                     | Input visibility dataset.            |
| out=vela.fixed.uv              | Output corrected visibility dataset. |
| dantpos=@MIRCAT/dantpos.021016 | Antenna location correction.         |

#### 23.2.3 Additional monitoring variables

In addition to the plethora of uv variables that can be examined by an observer, the following are particularly relevant for 3-mm data.

| smonrms | ATCA seeing monitor rms (in microns)         |
|---------|----------------------------------------------|
| refpnt  | Reference pointing solution (in arcseconds). |
| axisrms | RMS tracking accuracy                        |
| axismax | Maximum tracking accuracy                    |

These variables can be plotted or listed with varplt, e.g.

| VARPLT        |                           |  |
|---------------|---------------------------|--|
| in=vela.uv    | Input visibility dataset. |  |
| device=/xs    | PGPLOT plotting device.   |  |
| yaxis=axisrms | Plot rms tracking error.  |  |

#### **Reference** pointing solutions

The variable **refpnt** gives the offset from the global solution, in azimuth and elevation, of a reference pointing solution.

#### Seeing monitor measurement

The seeing monitor is an independent interferometer which constantly measures the atmosopheric phase stability to a geostationary satellite. The baseline length is 220m, and the satellite elevation is 60°. The measurement is expressed in microns of excess path.

#### Tracking accuracy

With the ATCA beam at 3mm being comparatively small (35"), it is possible for tracking errors to be significant. This may occur during windy weather (gusts can blow the antennas off the directed tracking position). In additional poor tuning of the antenna drive systems can sometimes cause poor tracking, particularly soon after a change in source.

Note that tracking errors should be distinguished from pointing errors. Tracking errors are the inability of the antenna drive system to follow the requested path. Pointing errors correspond to the difference between the position that the astronomer requests and the actual position. Tracking errors are caused by flaws in the drive servo system, whereas pointing errors are a sum of tracking errors and errors in the antenna pointing model.

Since October 2003, tracking errors have been saved in the MIRIAD dataset. The uv variables corresponding to the rms and maximum tracking error in a cycle are axisrms and axismax.

Both the maximum and rms give two tracking error values for each antenna, nominally corresponding to the tracking error in the azimuth and elevation axes. However the ATCA on-line system produces a single composite value, which is replicated for the two axes in the dataset.

When the tracking error is less than 2', the ATCA on-line system believes that this error sufficiently small to consider that the antenna is tracking. However this tolerance is not generally good enough for 3-mm observations. The task uvflag can be used to flag based upon rms tracking error. To do this, use the selection pointing subcommand.

| UVFLAG                   |                                  |  |
|--------------------------|----------------------------------|--|
| in=vela.uv               | Input visibility dataset.        |  |
| flagval=flag             | Flag selected points.            |  |
| select=pointing(15,1000) | Flag when the rms tracking error |  |
|                          | is between $15''$ and $1000''$ . |  |

#### 23.2.4 Bandpass and antenna gain calibration

When calibrating 3-mm data, it is possible to use a similar approach as with lower frequency data – see Chapter 11. In this case, because polarimetry is not currently possible with the 3-mm system, only task mfcal is needed to perform bandpass and antenna calibration. Flux density bootstrapping can be accomplished using mfboot described below.

However, the recommended approach at 3mm is different from this. As noted in Section 23.1.4, calibration at 3mm is more difficult because of weak calibrators, poorer system sensitivity and more challenging atmospheric conditions. This section outlines an alternative calibration approach exploiting the dual frequency bands of the ATCA. The steps are as follows:

- 1. The first step is not a step at all! Unlike the approach of Chapter 11, the approach described here *does not* split the data into separate single source, single frequency files before calibration. Rather the current approach assumes that you have a single  $\mathcal{MIRIAD}$  dataset containing bandpass calibrator, secondary calibrator, flux density calibrator and target source. We focus on data having two simultaneous frequency bands here, but the approach works equally well for one or many simultaneous frequency bands within the dataset.
- 2. The first real step is akin to a bandpass calibration step. When dealing with two frequency bands, each with two polarisation products (XX and YY), it is generally appropriate to assume that the bandpasses of the bands and the phase offsets between bands and polarisations are constant with time.

To determine the bandpasses and the phase offsets, you need to use mfcal on an observation of a strong continuum source. Typically this would be 1253-055, 1921-293 or 0537-441. Typical inputs are as follows:

| MFCAL                   |                                                    |  |  |  |
|-------------------------|----------------------------------------------------|--|--|--|
| in=vela.fixed.uv        | Input multi-source, dual-band dataset.             |  |  |  |
| select=source(1921-293) | Select the strong continuum "bandpass" calibrator. |  |  |  |

The important output of this step is a bandpass calibration table which will contain the relevant phase offsets. The output also contains antenna gain calibration tables, but this will be overwritten below.

In doing this step, you may well want to avoid using some edge channels in the bandpass calibration process. To achieve this, you can use the edge parameter of mfcal. The edge parameter sets the number of channels to drop for all bands equally. It does not allow you to set different number of channels to drop in the different bands. If the channels and bandwidth characteristics of the different bands differ significantly, the edge parameter probably does not give you sufficient flexibility. In this case, you could use uvflag to explicitly flag edge channels.

- 3. The next step is to determine the antenna gain calibration, again using mfcal. To do this, you will want to select those data for the secondary calibrator which will give the best overall sensitivity appropriate to your observation.
  - If the calibrator is a continuum source, you need only select this source and use both bands. Task mfcal will weight the two bands according to their relative bandwidth. Consequently if one of the bands is quite narrow relative to the other, then it will contribute little to the overall gain solution.
  - If the calibrator is an SiO maser, you will want to select only those channels that contain strong SiO signal.
  - With either a continuum calibrator or an SiO maser, it is possible to either determine antenna gain calibrations for the two polarisation products independently, or to determine a single joint solution for the two polarisations. The latter will give a  $\sqrt{2}$  improvement in sensitivity in the solution process. The latter is also the desirable approach if the calibrator is strongly polarised (some SiO masers are more than 50% polarised). Doing a joint solution is generally a reasonable approximation given that the antenna gains are dominated by changes common to both polarisations: in amplitude, it is from the physical antenna gain change, and in phase it is from the atmosphere and instrumental contributions common to both polarisations.

Note in this calibration scheme, it is implicitly assumed that the antenna gain changes are common to both frequency bands. This is a reasonable approximation given that the frequency separation between the bands is at most 2.7 GHz and potentially much less. Consequently the fractional frequency separation in at most a few percent, and so the calibration change between bands can be assumed to be minimal.

Typical inputs for mfcal follow. This assumes a continuum source as the secondary calibrator and does a joinbt solution for the two polarisations:

| MFCAL                   |                                             |  |  |  |
|-------------------------|---------------------------------------------|--|--|--|
| vis=vela.fixed.uv       | Input multi-source, dual-band dataset.      |  |  |  |
| select=source(1622-297) | Select secondary calibrator.                |  |  |  |
| options=nopassol        | Do not solve for bandpass.                  |  |  |  |
| stokes=i                | Do a joint solution for both polarisations. |  |  |  |

To derive a separate solution for the two polarisation products, the **stokes** keyword would be left unset. Note the use of **options=nopassol**. This causes **mfcal** to not attempt to solve for the bandpass and phase offsets again, but rather to apply the previously determined bandpass and phase offset solutions.

Typical inputs when using an SiO maser would be as follows: Typical inputs to mfcal are as follows:

| MFCAL                |                                             |  |
|----------------------|---------------------------------------------|--|
| vis=vela.fixed.uv    | Input multi-source, dual-band dataset.      |  |
| select=source(oceti) | Select SiO secondary calibrator.            |  |
| options=nopassol     | Do not solve for bandpass.                  |  |
| stokes=i             | Do a joint solution for both polarisations. |  |
| line=chan, 20, 45    | Select the range of channels where the SiO  |  |
|                      | signal is strong.                           |  |

#### 23.2.5 Flux density bootstrapping

The best task to correct the flux scale of an observation is mfboot - mfboot performs an analagous function to gpboot. Task mfboot also supercedes the now obsolete task plboot. It works by scaling the antenna gain table so that the flux density scale of the observed data agrees with some model.

Task mfboot models a planet as a simple disk with constant brightness temperature. It has built-in ephemerides of the planets, and so knows their apparent size and orientation. It also has a model of the brightness temperature variation with frequency. Hence mfboot can generate a nominal visibility function of a planet. This model for Mars is not sophisticated, but should be accurate to better than 10% if appropriately used.

Task mfboot can also be used when bootstrapping from a point source. Although mfboot contains models for sources such as 1934-638, these models are not relevant for 3mm observers. If using a point source, generally the user would need to give mfboot the flux density of the source.

It is implicitly assumed in the bootstrapping approach described here that the flux density calibrator is observed near simultaneously and at the same elevation as the secondary calibrator. This is required because the antenna gain changes with both elevation and with thermal changes. The most reliable approach to tying the secondary and the flux density calibrators flux scales together is through observations with the same elevation and thermal environment.

Task mfboot will apply the bandpass and antenna gain solutions to the observed data before it does a comparison with the models. While it is not generally important that the flux density calibrator data is phase calibrated, it is important that it has the antenna amplitude calibration, derived from the secondary, is applied. This is critical in tying the flux density scales of secondary and flux density calibrator.

We will discuss the various input parameters for mfboot:

- vis: These give the input visibility dataset.
- select and line: This selects the data to be used as the flux density calibrator.
- flux: If using a point source as a flux density calibrator, use this parameter to set the flux density of the source (in Jansky). If using a planet, you may set this parameter (in Kelvin) to override the brightness temperature value that mfboot would use by default.
- mode: The comparison between the model and observed data can be done using either the scalar average (effectively the amplitude of the data), the vector average (effectively the real part of the data), or the triple product of the data. The amplitude and triple product are insensitive to phase errors, and so are normally the most appropriate. The default is to use the triple product for point sources and the amplitude for planets. For planets that are not worse than mildly resolved, you might consider using the triple product for planets.

When using scalar mode with significantly resolved planets, where there is little flux on long spacings, you might consider using the clip parameter so as to exclude data that would simply contribute noise bias.

• clip: If Mars is used as a flux density calibrator, you will want to ignore those visibilities where the deviation of the visibility function from a simple disk model is significant. In practise, it is best to ignore the visibility data outside the main central lobe of the visibility function. The way to do this is by using the clip parameter. For Mars it is recommended that you set clip=0.4, which will ignore data where the visibility function model is less than 40% of the model zero spacing value.

- device: mfboot can produce a plot of the the data (after bootstrapping) and model visibilities to give you a quantitative feel for the quality of the fit.
- options: The only available option is noapply, which causes mfboot to perform all steps *except* applying the bootstrap factor.

In the general case, to use mfboot with the calibration scheme recommended above is straightforward enough: you simply run mfboot on the dataset, having selected the flux density calibrator. For example:

| MFBOOT                |                                        |  |
|-----------------------|----------------------------------------|--|
| vis=vela.fixed.uv     | Input multi-source, dual-band dataset. |  |
| select=source(uranus) | Select flux density calibrator.        |  |

#### 23.2.6 Information on planets

Given the observing time and frequency, task plplt plots the expected visibility function for a planet. You will most likely want to check this visibility function before observing and discovering that the planet is resolved out! **NOTE** that mfboot and plplt do not include the effect of the ATCA's primary beam – the planet is implicitly (and silently) assumed to be small compared with the primary beam. This may not be the case at 3-mm. If there is a significant change in the visibility function between baseline lengths of 0 and 22 metres, then primary beam effects are important, and you probably do not want to use the planet (most likely it would be resolved out anyway).

Task planets can give you basic information about a planet, including rise and set times (but note these are quoted at the horizon, not the ATCA's elevation limit), the planet's angular size at a particular time, and its RA and DEC (note that the ephemeris used for RA and DEC is not sufficiently accurate to point or phase track the telescope).

Information on using the ATCA to observe a planet is available from

http://www.narrabri.atnf.csiro.au/observing/sched/solsys.html

### 23.3 Handling large spectral bandwidths

When using a single spectral window, and observing spectral lines, the bandwidth of the ATCA can be problematically narrow, or the channel widths can be too coarse. This is most likely to be an issue when observing spectral lines of extragalactic sources at high frequencies.

A partial work around for this situation is to use the two ATCA frequency bands to observe in adjacent somewhat overlapping windows, and using the same bandwidths and channel counts for the two windows. With the ATCA this is possible with some correlator configurations when observing with bandwidths of 16, 64 or 128 MHz.  $\mathcal{MIRIAD}$  allows you to stitch these two spectral windows together in a reasonably straightforward fashion (although some quirks do become apparent). In so doing, it handles any overlap region between the two windows in a sensible fashion. The steps to achieve this are as follows:

- 1. Make sure you set a rest frequency in atlod (or during the subsequent processing). If you really want to view the spectrum in frequency (rather than velocity), then you might set a dummy rest frequency as the average of the centre frequencies of the two spectral windows.
- 2. During the flagging process, flag any channels in the overlap region between the two spectral windows which you *do not* wish to contribute to the final output stitched spectrum. These would be channels where the bandpass gain is quite low in one, but reasonable in another band. Task **uvflag**'s **edge** parameter is the easiest way to flag these channels.
- 3. Perform the calibration as described above, keeping both bands within the one file.

4. Subtract any continuum, using task uvlin as normal. Task uvlin handles multiple spectral windows within a single dataset.

Task uvlin processes each frequency band separately. You will want to give some thought when setting the range of channels to use in the fitting of the continuum. If the spectral of interest in near the edge of the individual spectra, you will want to set the channels to use in uvlin's fitting process carefully. You may wish to use a zeroth order fit, and just fit using channels at the edges away from the overlap region. Alternatively you may wish to run uvlin after the two spectra are stitched together instead. Some experimentation (and certainly thought) will be required.

Note that when handling multiple bands, both  $\mathcal{MIRIAD}$ 's line and uvlin's chans parmaters number channels consecutively from 1 to the total number of simultaneous channels. The distinction between simultaneous bands is ignored in this numbering. But when fitting to the continuum, the boundaries between bands act as a break point.

- 5. It is nearly time to stitch the two spectral windows together. To do this you will need to use the "velocity linetype" One of  $\mathcal{MIRIAD}$ 's quirks is that you cannot apply on-the-fly bandpass calibration and use a "velocity linetype" within the same task. You will need to make a copy of the dataset with the bandpass (and presumably other calibration) applied directly to the data. If you have used uvlin, you will have done this already. If not, create a copy of your dataset using uvaver.
- 6. With a dataset with calibration applied, you can now stitch the two spectral windows together. See Sections 5.4 and 16.8 for information on using velocity linetypes. Do the copying and linetype conversion with uvaver (or possible uvlin if you have not already used it) to generate a new stitched copy of the data. By using a velocity linetype, when creating an output spectrum,  $\mathcal{MIRIAD}$  copies channels by their velocity. Any channels that overlap between the two spectral windows are averaged together.

## Chapter 24

# ATCA Bin Mode Observations

## 24.1 ATCA Correlator Bin Modes

The ATCA correlator has a mode whereby each correlator cycle (which is normally the same as an integration cycle) can be broken into a number of time bins. This capacity can be used in two different modes:

- Pulsar bin mode: This mode is useful for a periodic signal with a period much shorter than the correlator cycle, i.e. pulsars. In pulsar bin mode, the bins produced by the correlator correspond to the integration during a particular phase of the pulsar cycle.
- High time resolution bin mode: This mode is useful for observations which, for some reason, require higher time resolution than the normal correlator cycle time (the minimum correlator cycle time is about 10 s). In this mode, the correlator cycle is broken up into a number of finer time bins, effectively working around the minimum correlator cycle time limit.

## 24.2 High time resolution bin-mode observations

MIRIAD's atlod task has an option, options=hires which converts a RPFITS file observed in high time resolution bin-mode into an apparently normal dataset with fine time resolution. You should note the following caveats:

- Although the timestamp of each correlation reflects the observing time of that correlation, the u v w coordinate is that for the midpoint of the correlator cycle (i.e. the u v w coordinate is not recomputed at the high time resolution).
- Certain  $\mathcal{MIRIAD}$  tasks that need to detect the end of an integration do this by checking whether consecutive timestamps differ by some tolerance. In high resolution time mode, the time difference between consecutive integrations might be smaller than this tolerance. There may be some resulting confusion.

## 24.3 Pulsar bin-mode observations

When observing pulsars with the ATCA, the correlator is capable of sampling synchronously with a pulsar. In this way, during a single integration, the correlator will produce a number of *bins*, each of which sample at a particular range in phase of the pulsar cycle. Much of the time, when reducing a bin-mode experiment, you will want to process all the bins without regard to the bin number. In this case, to a large degree, processing a bin-mode observation differs little from a normal observation. In particular:

- No special action is needed in loading the data with atlod.
- During the flagging process, tasks tvflag and blflag will simply average together all the pulsar bins before display. When you flag a point on the display as bad, all the bins which are used to generate that point are flagged as bad.
- Generally the calibrators in such an experiment will be observed in a binning mode. The calibration software combines the different bins together before determining their calibration solutions.

Obviously, however, there are times that you will want to distinguish between the bins. The **bin** visibility selection sub-command is the main mechanism for this. The general form is:

#### select=bin(n1,n2)

This selects bins n1 to n2 inclusive. If only a single bin is given, then only that bin is selected – numbering of the bins starts at 1.

The most common places where you will want to select a subset of bins is in the imaging and possibly self-calibration steps (the pulsar, during its 'on' phase, may make an excellent phase self-calibration source).

Although almost all visibility-data tasks support bin-mode observations, there are a few exceptions. These give warnings when they are used on bin-mode data. *These warnings should be heeded!*. The most notable task which fails to properly handle bin-mode experiments is **uvaver** when time averaging of the data is being performed. When used to time-average, **uvaver** will average all the bins together. Note, however, that **uvaver** works correctly (i.e. treating the bins as separate) when no time averaging is involved.

## 24.4 Tasks Specific to Pulsar Bin-Mode Observations

We now mention a few bin-mode specific tasks.

- Pulse profiles PSRPLT: Task psrplt produces a pulse profile (amplitude against bin number). It can also produce a greyscale with axes of bin number and frequency and the greyscale intensity being pulsar amplitude.
- De-dispersion, rebinning and timing correction PSRFIX: Task psrfix performs three related functions. De-dispersion consists of a channel-dependent shift of bins.

## Appendix A

# Setting Up Your Account

Setting up your account to use  $\mathcal{MIRIAD}$  and the ATNF Visualisation Software varies from system to system. If in doubt, ask a local! We will assume you are using the csh shell.

If you are using the 'standard' login scripts on the ATNF machines (Marsfield, Narrabri, Parkes), you will be prompted whether you wish to use  $\mathcal{MIRIAD}$  and the ATNF Visualisation Software when you first log in. If you fail to do this, then you can edit the file .login.packages in your login directory, and change -miriad to +miriad. After this change,  $\mathcal{MIRIAD}$  will be set-up after your next login.

If you are not using the standard login scripts on ATNF machines, you will need to include three lines in your .login script. include;

source /applic/miriad/bin/MIRRC
set path = (\$path \$MIRBIN)
source /appplic/karma/.login

Other sites should have similar arrangements – only the directory should change.

The operations performed by these lines are simple enough. The MIRRC script, in the first line, sets up environment variables (including MIRBIN) to point to the appropriate directories. The second line includes the  $\mathcal{MIRIAD}$  executables in your executable search path (you may choose to place it somewhere other than the end of the search path). The third line sets up the ATNF Visualisation Software.

You may also wish to set the environment variable MIRDEF to point to a directory where the keyword files generated by the miriad front-end should be stored. For example:

#### % setenv MIRDEF /mydirectory/mirdef

By default these keyword files are stored in the directory ~/mirdef, if it exists when MIRRC is invoked, or in your current working directory.

The login initialisation script, MIRRC.sh, exists for users of the Bourne or Bash shells. This would typically be invoked in your .profile script. Like its csh cousin, MIRRC.sh does not modify the PATH environment variable. You will want to include \$MIRBIN in your path.

## Appendix B

# **Image Items**

In this Appendix we will describe the items that can be present in an image dataset. MIRIAD utilities such as prthd, imlist, itemize, puthd, copyhd and delhd may be used to browse or modify these 'header variables'.

Note that the units used in  $\mathcal{MIRIAD}$  are not always FITS-like, *e.g.* frequencies are stored in GHz in  $\mathcal{MIRIAD}$ , whereas in FITS one finds Hz. For example,  $\mathcal{MIRIAD}$  keeps velocity in km s<sup>-1</sup>, sky coordinates in radians and frequencies in GHz.

|                                   | iabi      | Diri riterir i        | ames in <i>MLRLAD</i> image datasets                       |
|-----------------------------------|-----------|-----------------------|------------------------------------------------------------|
| Item                              | Type      | Units                 | Description/Comments                                       |
| bmaj,bmin                         | real      | radians               | Beam major and minor axis FWHM.                            |
| bpa                               | real      | degrees               | Beam position angle, measured                              |
| -                                 |           |                       | east from north.                                           |
| bunit                             | character |                       | The units of the pixels.                                   |
| btype                             | character |                       | The type of the image. Possible values:                    |
|                                   |           |                       | intensity - Normal map.                                    |
|                                   |           |                       | <b>beam</b> – Point spread function.                       |
|                                   |           |                       | depolarisation_ratio                                       |
|                                   |           |                       | fractional_polarisation                                    |
|                                   |           |                       | optical_depth                                              |
|                                   |           |                       | polarised_intensity                                        |
|                                   |           |                       | position_angle                                             |
|                                   |           |                       | rotation_measure                                           |
|                                   |           |                       | <pre>spectral_index</pre>                                  |
| cdelt1,cdelt2,                    | double    | $\Rightarrow$ ctype   | The increment between pixels.                              |
| cellscal                          | character |                       | Latitude/longitude cell scaling                            |
|                                   |           |                       | convention with frequency/velocity.                        |
|                                   |           |                       | Possible values are:                                       |
|                                   |           |                       | CONSTANT                                                   |
|                                   | 1         |                       | 1/F                                                        |
| crpix1,crpix2,                    | real      | pixels                | The pixel coordinate of the reference pixel.               |
| crval1,crval2,                    | double    | 1.                    | The coordinate value at the reference pixel.               |
|                                   |           | $radians$ km $s^{-1}$ | if ctype represents a celestial coordinate.                |
|                                   |           | GHz                   | if ctype VELO or FELO                                      |
| atumal atuma?                     | character | GHZ                   | if ctype FREQ<br>The type of the nth axis (as FITS CTYPE). |
| ctype1,ctype2,<br>datamin,datamax | real      | $\Rightarrow$ bunit   | The minimum and maximum pixel values.                      |
| epoch                             | real      | years                 | The epoch of the coordinate system.                        |
| history                           | text      | years                 | A text item containing the history of                      |
| mstory                            | UCAU      |                       | processing performed to the data set.                      |
| image                             | real      | $\Rightarrow$ bunit   | The pixel data.                                            |
| llrot                             | double    | radians               | Eastward rotation relative to north of the                 |
|                                   |           |                       | sky grid relative to the pixel grid.                       |
| lstart,lstep,lwidth               | real      |                       |                                                            |
| ltype                             | character |                       | The linetype used in making the map.                       |
| mask                              | integer   | #                     | Bitmap used to determine which pixels in                   |
|                                   | -         |                       | the image have been blanked.                               |
| mostable                          | binary    |                       | Mosaic information table.                                  |
| naxis                             | integer   | #                     | Number of dimensions.                                      |
| naxis1,naxis2,                    | integer   | #                     | Number of pixels along each dimension.                     |
| niters                            | integer   | #                     | The total number of deconvolution iterations               |
|                                   |           |                       | performed on the image.                                    |
| object                            | character |                       | source name                                                |
| observer                          | character |                       | observers name                                             |
| obsra,obsdec                      | double    | radians               | The apparent RA and DEC of the observation centre.         |
| obstime                           | double    | Julian date           | The mean observing time.                                   |
| pbfwhm                            | real      | arcsec                | Gaussian primary beam size (deprecated).                   |
| pbtype                            | character |                       | Primary beam type. Standard values include:                |
|                                   |           |                       | HATCREEK, VLA, ATCA, WSRT                                  |
| restfreq                          | double    | GHz                   | The rest frequency of the observed data.                   |
| telescop                          | character |                       | Telescope name. Standard values include:                   |
|                                   |           |                       | HATCREEK, VLA, ATCA, WSRT                                  |
| vobs                              | real      | $\rm km~s^{-1}$       | Velocity of the observatory                                |
|                                   |           |                       | with respect to the rest frame,                            |
|                                   |           |                       | during the observation.                                    |

Table B.1: Item names in  $\mathcal{MIRIAD}$  image datasets

# Appendix C

# **UV** Variables

### C.1 UV Dataset

A MIRIAD uv dataset is composed of a collection of items and 'u - v variables'. The variables are parameters that are known at the time of the observation, and include measured data, and the description of the observation set up (*e.g.* correlator set up and observing centers).

Table C.1 gives a list of the items that are used to build up a MIRIAD uv dataset.

The *Programmers Guide* contains more detailed information on how a visibility dataset is constructed, this Appendix only reports which variables can be found in the item visdata. The text item vartable contains an ordered (for quick indexing) list of all the variables which exist in the visdata item.

A list of all items in a visibility dataset is summarised in Table C.1 below. A list of all the uv variables can be obtained with the MIRIAD program uvlist or uvio for the brave of heart.

The storage **types** (2nd column) in the table below are:

```
A -- ascii (NULL terminated)
R -- real (32 bit IEEE)
D -- double (64 bit IEEE)
C -- complex (2 * 32 bit IEEE)
I -- integer (32 bit twos complement)
J -- short (16 bit twos complement)
K -- long (64 bit twos complement) *** not currently used in visdata ***
```

They are the same as the data type in the first column of the vartable item in a *MIRIAD* uv dataset. Variables with two dimensions have the first dimension varying fastest, the usual FORTRAN notation. NB: The formal version of this document is recorded as "*January 3, 2008*".

| Item name | Type    | Description                                                               |
|-----------|---------|---------------------------------------------------------------------------|
| obstype   | ascii   | value: 'cross', 'auto' or 'mixed'                                         |
| history   | text    | history text file (in principle editable)                                 |
| vartable  | text    | lookup table for all uv variables (do not edit!)                          |
| visdata   | mixed   | data stream of uv variables                                               |
| flags     | integer | optional flags for narrowband data                                        |
| wflags    | integer | optional flags for wideband data                                          |
| gains     | mixed   | antenna gain table (delhd this item to disable gain table)                |
| nfeeds    | integer | number of feeds on each antenna                                           |
| ntau      | integer | Number of delay/spectral index terms per antenna in 'gains'               |
| nsols     | integer | number of records in 'gains'                                              |
| ngains    | integer | number of antenna gains in each record of 'gains'                         |
| interval  | double  | gain interpolation time tolerance (days)                                  |
| leakage   | complex | polarization leakage parameters                                           |
| freq0     | double  | reference frequency for delay terms                                       |
| freqs     | mixed   | frequency set up description table for 'bandpass'                         |
| bandpass  | complex | bandpass function gains (delhd this item to disable passband corrections) |
| nspect0   | integer | number of windows in the bandpass function                                |
| nchan0    | integer | total number of channels in the bandpass function                         |

| Table C.1: $\mathcal{MIRIAD}$ | items i | in a | uv vi | sibility | dataset |
|-------------------------------|---------|------|-------|----------|---------|
|-------------------------------|---------|------|-------|----------|---------|

| Name             | Ту           | Units            | Comments                                                                            |
|------------------|--------------|------------------|-------------------------------------------------------------------------------------|
| airtemp          | R            | centigr.         | Air temperature at observatory                                                      |
| antaz(nants)     | D            | deg.             | azimuth of antennas (BIMA was using 0=south CARMA will use 0=north)                 |
| antdiam          | R            | meters           | Antenna diameter                                                                    |
| antel(nants)     | D            | deg.             | elevation of antennas                                                               |
| antpos(nants, 3) | D            | nanosec          | Antenna equatorial coordinates, with X along the local meridian (not Greenwich)     |
| atten(nants)     | Ι            | $^{\mathrm{dB}}$ | Attenuator setting (Hat Ck/CARMA) datatype R ???                                    |
| axismax(2,nants) | $\mathbf{R}$ | arcsec           | Maximum tracking error in a cycle.                                                  |
|                  |              |                  | axismax(1,?) is azimuth error,                                                      |
|                  |              |                  | axismax(2,?) is the elevation error.                                                |
| axisoff(nants)   | $\mathbf{R}$ | nanosec          | Horizontal offset between azimuth and elevation axes (CARMA)                        |
| axisrms(2,nants) | R            | arcsec           | RMS tracking error.                                                                 |
|                  |              |                  | axisrms(1,?) is azimuth error,                                                      |
|                  |              |                  | axisrms(2,?) is the elevation error.                                                |
| baseline         | $\mathbf{R}$ | -                | The current antenna baseline                                                        |
|                  |              |                  | Baseline is stored as $256 * ant1 + ant2$ or                                        |
|                  |              |                  | 2048 * ant1 + ant2 + 65536                                                          |
|                  |              |                  | The uv coordinates are calculated as                                                |
|                  |              |                  | uvw = xyz(ant2) - xyz(ant1).                                                        |
|                  |              |                  | Note that this is different from the AIPS/FITS convention                           |
|                  |              |                  | (where $uvw = xyz(ant1) - xyz(ant2)$ ).                                             |
|                  |              |                  | When writing this variable, software must ensure that                               |
|                  |              |                  | ant1 < ant2.                                                                        |
|                  |              |                  | baseline is also known as preamble(4) or preamble(5)                                |
|                  | Ŧ            |                  | depending if you have uv or uvw data resp.                                          |
| bin              | I            | -                | Pulsar bin number.                                                                  |
| cable(nants)     | D            | nanosec          | measured length of IF cable (Hat Ck)                                                |
| calcode          | A            | - 1.             | ATCA calcode flag                                                                   |
| chi              | R            | radians          | Position angle of the X feed relative to the sky. This is the                       |
| or chi(nants)    |              |                  | sum of the parallactic angle and the evector variable.                              |
|                  |              |                  | If only one value is present, all antennas are<br>assumed to have identical values. |
| chi2             | R            | radians          | Second feed angle variation (SMA)                                                   |
| coord(*)         | к<br>D       | nanosec          | uv(w) baseline coordinates ?? what epoch ??                                         |
|                  | D            | nanosec          | coord is also known as preamble(1:2) or preamble(1:3)                               |
|                  |              |                  | depending if you have uv or uvw data resp.                                          |
|                  |              |                  | depending it you have uv or uvw data resp.                                          |

| corbit                     | R            | -              | Number of correlator bits (Hat Ck)                                                                          |
|----------------------------|--------------|----------------|----------------------------------------------------------------------------------------------------|
| $\operatorname{corbw}(2)$  | R            | MHz            | Correlator bandwidth setting (Hat Ck)                                                                       |
|                            |              |                | Must take the values                                                                                        |
|                            |              |                | 1.25, 2.5, 5.0, 10.0, 20.0, 40.0 & 80.0 MHz.                                                                |
| $\operatorname{corfin}(4)$ | $\mathbf{R}$ | MHz            | Correlator LO setting before Doppler tracking (Hat Ck)                                                      |
|                            |              |                | This is the LO frequency at zero telescope velocity                                                         |
|                            |              |                | Must be in the range 80 to 550 MHz.                                                                         |
| cormode                    | Ι            | -              | Correlator mode (Hat Ck). Values are:                                                                       |
|                            |              |                | 1 : 1 window /sideband by 256 channels                                                                      |
|                            |              |                | 2 : 2 windows/sideband by 128 channels                                                                      |
|                            |              |                | 3 : 4 windows/sideband by 64 channels, single sideband                                                      |
|                            | т            |                | 4 : 4 windows/sideband by 64 channels, double sideband                                                      |
| coropt                     | Ι            | -              | Correlator option (Hat Ck)                                                                                  |
|                            |              |                | 0 means cross-correlation<br>1 means auto-correlation                                                       |
|                            |              |                |                                                                                                    |
| corr(nchan)                | J or         |                | Same as the obstype item?<br>Correlation data                                                               |
| corr(nenan)                | R            | -              | corr is really a complex quantity, but the                                                                  |
|                            | 10           |                | data stream variable can be stored otherwise                                                                |
|                            |              |                | for efficiency.                                                                                             |
| cortaper                   | R            | _              | On-line correlation taper (Hat Ck)                                                                          |
| oortapor                   | 10           |                | This is the value at the edge of the window                                                                 |
|                            |              |                | The value is from 0-1.                                                                                      |
| dazim(nants)               | R            | radians        | Offset in Azimuth. (CARMA)                                                                                  |
| ddec                       | R            | radians        | Offset in declination from dec in epoch coordinates.                                                        |
|                            |              |                | The actual observed DEC is calculated as $dec + ddec$ .                                                     |
| dec                        | R or         | radians        | Declination of the phase center/tangent point. See epoch for                                                |
|                            | D            |                | coordinate definition. See also obsdec                                                                      |
| delay(nants)               | D            | nanosec        | delay setting at beginning of integration (Hat Ck)                                                          |
| delay0(nants)              | R            | nanosec        | delay offset for antennas (Hat Ck)                                                                          |
| deldec                     | R or         | radians        | Declination of the delay tracking center. See epoch for coordinate                                          |
|                            | D            |                | definition.                                                                                                 |
| delev(nants)               | R            | radians        | Offset in Elevation (CARMA)                                                                                 |
| delra                      | R or         | radians        | Right ascension of the delay tracking center. See epoch                                                     |
| 1                          | D            |                | for coordinate definition.                                                                                  |
| dewpoint                   | R<br>R       | centigr.       | Dew point at weather station (Hat Ck)                                                                       |
| dra                        | n            | radians        | Offset in right ascension from <b>ra</b> in <b>epoch</b> coords.<br>The actual observed RA is calculated as |
|                            |              |                | ra + $dra/cos(dec)$ .                                                                                       |
| epoch                      | R            | years          | A badly named variable – this defines the mean equinox and                                                  |
| ороон                      | 10           | yours          | equator for the equatorial coordinates <b>ra</b> , <b>dec</b> ,                                             |
|                            |              |                | dra and ddec. The epoch of the coordinates is                                                               |
|                            |              |                | actually the observing time. Values less than 1984.0 are                                                    |
|                            |              |                | Besselian with coordinates in the FK4 system. Values greater                                                |
|                            |              |                | than 1984.0 are Julian with coordinates in the FK5 system.                                                  |
|                            |              |                | You will typically find 1950.0 or 2000.0 here.                                                              |
| evector                    | R            | radians        | Position angle of the X feed, to the local vertical.                                                        |
| or evector(nants)          |              |                | If only one value is present, all antennas are                                                              |
|                            |              |                | assumed to be identical.                                                                                    |
| focus(nants)               | $\mathbf{R}$ | volts          | Focus setting (Hat Ck)                                                                                      |
| freq                       | D            | GHz            | Rest frequency of the primary line                                                                          |
| freqif                     | D            | GHz            | ? (Hat Ck only?)                                                                                            |
| inttime                    | R            | seconds        | Integration time (see also time)                                                                            |
| ischan(nspect)             | I            | -              | Starting channel of spectral window                                                                         |
| ivalued(nants)             | Ι            | ?              | Delay step (Hat Ck)                                                                                         |
| imork                      | R            | $I_{\rm M}/IZ$ | Used in an attempt to calibrate amp and phase vs. delay.<br>The efficiency $W/K$                            |
| jyperk                     | 11           | Jy/K           | The efficiency Jy/K,<br>calculated during online calibration                                                |
| jyperka(nants)             | R            | sort ( Iv /I   | (Antenna based Jy/K,                                                                                        |
| J' Per ra(nams)            | 10           | sqrt(Jy/1      | calculated during online calibration (Hat Ck)                                                               |
| latitud                    | D            | radians        | Geodetic latitude of the observatory.                                                                       |
| lo1                        | D            | GHz            | First local oscillator (Hat Ck/CARMA)                                                                       |
|                            |              |                | lo1 is in the range 70 GHz - 115 GHz for 3mm.                                                               |

| 1-9             | D      | CII-           | $C_{\text{result}} = \frac{1}{2} \left[ \frac{1}{2} \left[ \frac{1}$ |
|-----------------|--------|----------------|----------------------------------------------------------------------------------------------------|
| lo2<br>longitu  | D<br>D | GHz<br>radians | Second local oscillator (Hat Ck)<br>Longitude of the observatory.                                                                                                    |
| lst             | D      | radians        | Local apparent sidereal time.                                                                                                    |
| modedesc        | A      | -              | Correlator mode description (CARMA only)                                                                                                    |
| modedesc        | Л      | -              | Example: 500-32-8-X-X-X-X                                                                                                    |
| mount           | Ι      | _              | The type of antenna mounts.                                                                                                    |
| or mount(nants) | 1      |                | If only one value is given, all antennas                                                                                                    |
|                 |        |                | are assumed to be the same. Possible values are:                                                                                                    |
|                 |        |                | 0: Alt-az mount.                                                                                                    |
|                 |        |                | 1: Equatorial mount.                                                                                                    |
|                 |        |                | 2: X-Y.                                                                                                    |
|                 |        |                | 3: orbiting.                                                                                                    |
|                 |        |                | 4: bizarre.                                                                                                    |
| name            | А      | -              | ATCA raw RPFITS file name.                                                                                                    |
| nants           | Ι      | -              | The number of antennas                                                                                                    |
|                 |        |                | Following variables use a dimension of nants:                                                                                                    |
|                 |        |                | antpos(nants, 3)                                                                                                    |
|                 |        |                | focus(nants)                                                                                                    |
|                 |        |                | phaselo[1-2](nants)                                                                                                    |
|                 |        |                | phasem1(nants)                                                                                                    |
|                 |        |                | systemp(nants, nspect)                                                                                                    |
|                 |        |                | wsystemp(nants, nwide)                                                                                                    |
|                 |        |                | temp(nants, ntemp)                                                                                                    |
|                 |        |                | tpower(nants, ntpower)                                                                                                    |
|                 |        |                | axisrms(2,nants)<br>dazim(nants)                                                                                                    |
|                 |        |                | delev(nants)                                                                                                    |
|                 |        |                | The antennas are always numbered starting at 1.                                                                                                    |
| nbin            | Ι      | _              | Total number of pulsar bins.                                                                                                    |
| nchan           | I      | _              | The total number of individual frequency channels                                                                                                    |
|                 |        |                | The following variables have the dimension of nchan:                                                                                                    |
|                 |        |                | corr(nchan)                                                                                                    |
| npol            | Ι      | -              | The number of simultaneous polarisations                                                                                                    |
| nschan(nspect)  | Ι      | -              | Number of channels in spectral window                                                                                                    |
| nspect          | Ι      |                | Number of spectral windows                                                                                                    |
|                 |        |                | Following variables use a dimension of nspect:                                                                                                    |
|                 |        |                | ischan(nspect)                                                                                                    |
|                 |        |                | nschan(nspect)                                                                                                    |
|                 |        |                | restfreq(nspect)                                                                                                    |
|                 |        |                | sdf(nspect)                                                                                                    |
|                 |        |                | sfreq(nspect)                                                                                                    |
| ntown           | т      |                | systemp(nants, nspect)                                                                                                    |
| ntemp           | Ι      | -              | Number of antenna thermisters<br>Following variables use a dimension of <b>ntemp</b> :                                                                                                    |
|                 |        |                | temp(nants, ntemp)                                                                                                    |
| ntpower         | Ι      | _              | Number of total power measurements                                                                                                    |
| nepower         | 1      |                | The following variable depends on <b>ntpower</b> :                                                                                                    |
|                 |        |                | tpower(nants,ntpower)                                                                                                    |
|                 |        |                | ntpower is currently 1, could be more later.                                                                                                    |
| nwide           | Ι      | -              | Number of wideband channels                                                                                                    |
|                 |        |                | Variables which depend on nwide are:                                                                                                    |
|                 |        |                | wfreq(nwide)                                                                                                    |
|                 |        |                | wwidth(nwide)                                                                                                    |
|                 |        |                | wcorr(nwide)                                                                                                    |
|                 | 5      |                | wsystemp(nants,nwide)                                                                                                    |
| obsdec          | D      | radians        | Apparent declination of the phase centre/tangent point                                                                                                    |
| 1 (4)           |        |                | at time of observation. See also dec                                                                                                    |
| observer(*)     | A      | -              | The name of the observer                                                                                                    |
| obsline(*)      | A      | -<br>rodiana   | The name of the primary spectral line of interest to the observer                                                                                                    |
| obsra           | D      | radians        | Apparent right ascension of the phase centre/tangent point<br>at time of observation. See also <b>ra</b>                                                                                                    |
| on              | Ι      |                | Either 1, 0 or -1, for on, off pointing, and Tsys spectrum resp.                                                                                                    |
| 011             | 1      | -              | for auto-correlation data.                                                                                                    |
|                 |        |                |                                                                                                    |

| (*)                               | ٨         |                    |                                                                                                    |
|-----------------------------------|-----------|--------------------|----------------------------------------------------------------------------------------------------|
| operator(*)                       | A         | -                  | The name of the current operator                                                                                            |
| pbfwhm                            | R         | arcsec             | (Deprecated) Primary Beam at Full Width Half Maximum                                                                        |
| 1-4(*)                            | ٨         |                    | For Hat Ck, it is approximately 11040.0/lo1.                                                                                |
| pbtype(*)                         | A<br>R    | -<br>radians       | Primary beam type to be used in imaging.<br>Antenna phase effect (Het $Cl_{*}(CAPMA)$ )                                     |
| phaselo1(nants)                   |           |                    | Antenna phase offset (Hat Ck/CARMA)                                                                                         |
| phaselo2(nants)<br>phasem1(nants) | R<br>R    | radians<br>radians | Second LO phase offset (Hat Ck/CARMA)                                                                                       |
| • ( )                             | R         |                    | IF cable phase (Hat Ck/CARMA)                                                                                               |
| plangle                           | R         | degrees            | Planet angle                                                                                                    |
| plmaj<br>plmin                    | R         | arcsec             | Planet major axis (note units)<br>Planet minor axis                                                                         |
| pltb                              | R         | arcsec<br>Kelvin   | Planet brightness                                                                                                    |
| pntdec                            | R or      | radians            | Declination of the pointing center. See epoch for coordinate                                                                |
| phildec                           | D         | Tautans            | definition.                                                                                                    |
| pntra                             | R or<br>D | radians            | Right ascension of the pointing center. See <b>epoch</b> for coordinate definition.                                         |
| pol                               | I         | _                  | Polarization type of the correlation data. Values                                                                           |
| por                               | 1         |                    | follow the AIPS/FITS convention, viz:                                                                                       |
|                                   |           |                    | 1: Stokes I                                                                                                    |
|                                   |           |                    | 2: Stokes Q                                                                                                    |
|                                   |           |                    | 3: Stokes U                                                                                                    |
|                                   |           |                    | 4: Stokes V                                                                                                    |
|                                   |           |                    | -1: Circular RR                                                                                                    |
|                                   |           |                    | -2: Circular LL                                                                                                    |
|                                   |           |                    | -3: Circular RL                                                                                                    |
|                                   |           |                    | -4: Circular LR                                                                                                    |
|                                   |           |                    | -5: Linear XX                                                                                                    |
|                                   |           |                    | -6: Linear YY                                                                                                    |
|                                   |           |                    | -7: Linear XY                                                                                                    |
|                                   |           |                    | -8: Linear YX                                                                                                    |
| precipmm                          | R         | $\mathrm{mm}$      | Mm of precipitable water vapour in the atmosphere.                                                                          |
| pressmb                           | R         | millibar           | atmospheric pressure.                                                                                                    |
| project(*)                        | A         | -                  | The name of the current project                                                                                             |
| purpose(*)                        | A         | _                  | Scientific intent or purpose                                                                                                |
| purpose()                         | 11        |                    | For CARMA: B=bandpass, F=flux, G=gain (phase/amp)                                                                           |
| 20                                | D on      | radians            | P=polarization, R=radio pointing, S=science target, O=other                                                                 |
| ra                                | R or<br>D | Tautans            | Right ascension of the phase center/tangent point. See epoch for<br>the definition of the coordinate system. See also obsra |
| rain                              | R         | $\mathrm{mm}$      | The current amount of water in the rain gauge.                                                                              |
| 1 4111                            | 10        | 111111             | The rain gauge is emptied at 9:00 AEST (ATCA).                                                                              |
| refpnt(2,nants)                   | R         | arcsec             | Reference pointing offsets.                                                                                                 |
| reipin(2,nams)                    | 10        | arcsec             | refpnt(1,?) is azimuth offset,                                                                                              |
|                                   |           |                    | refp $n(2,?)$ is the elevation offset.                                                                                      |
| relhumid                          | R         | %                  | Relative Humidity at observatory                                                                                            |
| restfreq(nspect)                  | D         | GHz                | Rest frequency for each spectral window.                                                                                    |
| restrict(hspeet)                  | D         | GIIZ               | This may be zero for continuum observations.                                                                                |
| rmspath                           | R         | microns            | RMS path variation (CARMA, for HatCrk units were %)                                                                         |
| mspath                            | 10        | merons             | see also smonrms                                                                                                    |
| sctype                            | А         | _                  | Scan type (ATCA?)                                                                                                    |
| sdf(nspect)                       | D         | GHz                | Change in frequency per channel                                                                                             |
| sfreq(nspect)                     | D         | GHz                | Sky frequency of (center of) first channel in window                                                                        |
| smonrms                           | R         | $\mu m$            | ATCA seeing monitor rms value (see also rmspath)                                                                            |
| source(*)                         | A         | μ<br>-             | The name of the source                                                                                                    |
| srv2k(nants)                      | R         | ?                  | ??? (Hat Ck)                                                                                                    |
| systemp                           | R         | Kelvin             | Antenna system temperatures                                                                                                 |
| or systemp(nants)                 |           | ixtiviii           |                                                                                                    |
| or systemp(nants,r                | /         |                    |                                                                                                    |
| tau230                            | R         | -                  | Optical depth at 230 GHz, as measured with the system (Hat Ck/CARMA)                                                        |
| tcorr                             | I         | -                  | HasTsys correction has been applied (0:none, 1:applied) (CARMA, ATNF)                                                       |
| telescop(*)                       | А         | -                  | The telescope name. Some standard values are:                                                                               |
|                                   |           |                    | 'ATCA'                                                                                                    |
|                                   |           |                    | 'HATCREEK'                                                                                                    |
|                                   |           |                    | 'VLA'                                                                                                    |

'WSRT'

| tomp                                    | D      | aantim            | Antonno thermistor temperatures (Het Ch)                       |
|-----------------------------------------|--------|-------------------|----------------------------------------------------------------|
| temp                                    | R      | centigr.          | Antenna thermistor temperatures (Hat Ck)                       |
| (nants, ntemp)<br>themt $(nants)$       | R      | Kelvin            | temperature of the hemt amplifier (Hat Ck)                     |
| tif2(nants)                             | R      | Kelvin            | temperature of IF amplifier (Hat Ck)                           |
| time                                    | D      | days              | The time (nominally UT1) stored as a Julian date.              |
| time                                    | D      | aays              | For example, noon on Jan 1, 1980 is 2,444,240.0!               |
|                                         |        |                   | time is also known as preamble(3) or preamble(4)               |
|                                         |        |                   | depending if you have uv or uvw data resp.                     |
|                                         |        |                   | time is the beginning of an integration with length inttime    |
| tpower                                  | R      | volts             | Total power measurements (Hat Ck)                              |
| (nants, ntpower)                        |        |                   | -                                                              |
| trans                                   | R      | Κ                 | CARMA                                                          |
| tscale                                  | R      | -                 | Optional correlation scale factor                              |
|                                         |        |                   | Used only when $corr$ is stored as J (16 bits).                |
| tsis(nants)                             | R      | Kelvin            | temperature of the SIS mixers (Hat Ck)                         |
| tsky                                    | R      | -                 | CARMA                                                          |
| ut                                      | D      | radians           | The time since midnight Universal time (nominally UT1).        |
| veldop                                  | R      | $\rm km~s^{-1}$   | The sum of the radial velocity of the observatory              |
|                                         |        |                   | (in the direction of the source, with respect to the rest      |
| - (1)                                   |        |                   | frame) and the nominal systemic radial velocity of the source. |
| veltype(*)                              | А      | -                 | Velocity rest frame. Possible values for veltype are:          |
|                                         |        |                   | VELO-LSR: rest frame is the LSR                                |
|                                         |        |                   | VELO-HEL: rest frame is the barycentre                         |
|                                         |        |                   | VELO-OBS: rest frame is the observatory                        |
|                                         |        |                   | FELO-LSR: rest frame is the LSR (deprecated)                   |
| : (*)                                   |        |                   | FELO-HEL: rest frame is the barycentre (deprecated)            |
| version(*)                              | А      | -                 | The current hardware/software version                          |
|                                         |        |                   | Current options: oldhat, newhat<br>For carma: x.y.z            |
| VEOURCO                                 | R      | ${\rm km~s^{-1}}$ | Nominal radial systemic velocity of source.                    |
| vsource                                 | 10     | KIII 5            | Positive velocity is away from observer.                       |
| wcorr(nwide)                            | С      | _                 | Wideband correlations. The current ordering is:                |
| webri(iiwide)                           | Ũ      |                   | wcorr(1:2) are the digital LSB and USB.                        |
|                                         |        |                   | wcorr(3:4) are the analog LSB and USB.                         |
| wfreq(nwide)                            | R      | GHz               | Wideband correlation average frequencies (center?)             |
| wind                                    | R      | km/h              | Wind speed in km/h (ATCA)                                      |
| winddir                                 | R      | deg               | Wind direction (where the wind is blowing from)                |
|                                         |        | Ŭ                 | (note: originally encoded as 'N', 'SE', 'W', etc.)             |
| windmph                                 | R      | ${\rm mph}$       | Wind speed - in imperial units!                                |
| wsystemp                                | R      | Κ                 | System temperature for wide channels.                          |
| or wsystemp(nants)                      |        |                   |                                                                |
| or wsystemp(nants,                      | nwide) |                   |                                                                |
| wwidth(nwide)                           | R      | GHz               | Wideband correlation bandwidths                                |
| xsampler                                | R      | percent           | X sampler statistics (ATCA).                                   |
| (3,nants,nspect)                        | 5      |                   |                                                                |
| xtsys(nants,nspect)                     | R      | Kelvin            | System temperature of the X feed (ATCA).                       |
| xtsysm(nants,nspect)                    | R      | Kelvin            |                                                                |
| xyamp(nants,nspect)                     | R      | Jy                | On-line $XY$ amplitude measurements (ATCA).                    |
| xyphase                                 | R      | radians           | On-line $XY$ phase measurements (ATCA).                        |
| (nants,nspect)                          | D      | nongt             | $\mathbf{V}$ complex statistics (ATCA)                         |
| y sampler (3, nants, nspect)            | R      | percent           | Y sampler statistics (ATCA).                                   |
| (3,nants,nspect)<br>ytsys(nants,nspect) | R      | Kelvin            | System temperature of the V feed $(\Lambda TC\Lambda)$         |
| ytsysm(nants,nspect)                    |        | Kelvin<br>Kelvin  | System temperature of the Y feed (ATCA).<br>???                |
| , asysm(namos,napect)                   | 10     | 11011111          |                                                                |

## C.2 Telescope specific notes

A reminder on some telescope specific variables

#### C.2.1 ATCA

```
calcode
name
rain
sctype
smonrms
wind
xsampler(3,nants,nspect)
xtsys(nants,nspect)
xyamp(nants,nspect)
xyphase(nants,nspect)
ysampler(3,nants,nspect)
ytsys(nants,nspect)
```

### C.2.2 CARMA

```
dazim(nants)
delev(nants)
modedesc
axisrms "skyErr" -- temporary sqrt(2) issue
axisoff
lo1 changes, phaselo1=0
lo2 still absent
purpose
```

#### C.2.3 SMA

chi2

#### C.2.4 BIMA/Hat Creek

Although the telescope name is for historic reasons called HATCREEK, they are really the 6m BIMA antennae, but while this array was operational at the Hat Creek site in Northern California. The following UV variables were specificially used for this array, although some of them moved to CARMA as well:

| atten(nants)            |       |
|-------------------------|-------|
| cable(nants)            |       |
| corbit                  |       |
| corbw(2)                |       |
| corfin(4)               |       |
| cormode                 |       |
| coropt                  |       |
| cortaper                |       |
| delay(nants)            | carma |
| delay0(nants)           |       |
| dewpoint                |       |
| focus(nants)            |       |
| freqif                  |       |
| ivalued(nants)          |       |
| 101                     | carma |
| 102                     |       |
| phaselo1(nants)         | carma |
| phaselo2(nants)         | carma |
| phasem1(nants)          | carma |
| rmspath                 | carma |
| <pre>srv2k(nants)</pre> |       |
| tau230                  | carma |
| temp(nants, ntemp       |       |
| themt(nants)            |       |
| tif2(nants)             |       |
| tpower(nants, ntpower)  |       |
| tsis(nants)             |       |
|                         |       |

### C.3 Examples

```
% ls -1 3c273/
total 1808
            1 teuben teuben
1 teuben teuben
                                 49952 Oct 12 1998 flags
136 Jul 24 1998 header
-rw-r--r--
-rw-r--r--
            1 teuben teuben
                                   48700 Oct 12 1998 history
-rw-r--r--
                                    671 Jul 24 1998 vartable
-rw-r--r--
             1 teuben teuben
                                1725300 Jul 24 1998 visdata
-rw-r--r--
             1 teuben
                       teuben
-rw-r--r-- 1 teuben teuben
                                  1760 Jul 30 1998 wflags
% itemize in=3c273
Itemize: Version 31-JUL-97
 nwcorr = 13608
          = 387072
 ncorr
 vislen = 1725304
  obstype = crosscorrelation
            (text data, 48704 elements)
 history
            (binary data, 1725300 elements)
 visdata
  vartable
            (text data, 675 elements)
            (integer data, 12487 elements)
(integer data, 439 elements)
  flags
  wflags
% uvio 3c273
uvio Version 16-jan-01 rjs
        0 FILE: 3c273
0x
        0 SIZE: project
                         Count=12,Type=a
0x
0x
        8 DATA: project
                         n196d028.cal
       18 SIZE: source
                          Count=5,Type=a
0x
       20 DATA: source
0x
                          3C273
0x
       30 SIZE: ra
                          Count=1,Type=d
0x
      38 DATA: ra
                                   3.26861624
0x
       48 SIZE: dec
                          Count=1,Type=d
       50 DATA: dec
                                0.03582093395
0x
      60 SIZE: vsource
0x
                          Count=1,Type=r
0x
       68 DATA: vsource
                                             0
                          Count=1,Type=r
0x
       70 SIZE: plmaj
       78 DATA: plmaj
0x
                                             0
       80 SIZE: plmin
                          Count=1,Type=r
0x
    12b0 DATA: tif2
0x
                                   34.60030746
     12e8 SIZE: pol
                          Count=1,Type=i
0x
     12f0 DATA: pol
                          -6
0x
0x
     12f8 SIZE: wcorr
                          Count=18, Type=c
     1300 DATA: wcorr
0x
                           0.1456700563
                                                     -0.1822117269
     1398 SIZE: tscale
                          Count=1,Type=r
0x
0x
     13a0 DATA: tscale
                           0.0009044817416
0x
     13a8 SIZE: corr
                          Count=1024, Type=j
     13b0 DATA: corr
0x
                          0
     1bb8 SIZE: coord
                          Count=2,Type=d
0x
     1bc0 DATA: coord
                           -96.06886361
0x
0x
     1bd8 SIZE: time
                          Count=1,Type=d
0x
     1be0 DATA: time
                                   2450671.342
                                                97AUG10:20:12:01.1
     1bf0 SIZE: baseline Count=1,Type=r
0x
0x
     1bf8 DATA: baseline
                                          260
     1c00 ===== EOR (1) =====
0x
     1c08 DATA: wcorr
                                                      0.1867246479
0x
                                0.1115201488
     1ca0 DATA: tscale
                               0.001088747638
0x
0x
     1ca8 DATA: corr
                         0
0x
     24b0 DATA: coord
                                   19.81238265
0x
     24c8 DATA: baseline
                                        516
     24d0 ===== EOR (2) ======
0x
0x
     24d8 DATA: wcorr
                               0.106826134
                                                     -0.0437762402
     2570 DATA: tscale
0x
                               0.0009396394016
     2578 DATA: corr
0x
                         0
0x
     2d80 DATA: coord
                                  -8.372860208
     2d98 DATA: baseline
0x
                                          261
0x
     2da0 ===== EOR (3) ======
. . .
    15068 DATA: baseline
                                          2314
0x
0x
    15070 ===== EOR (36) ======
```

| 0x | 15078 DATA: | obsra    |      | 3.268015211                               |                    |
|----|-------------|----------|------|-------------------------------------------|--------------------|
| 0x | 15088 DATA: | obsdec   |      | 0.03609215511                             |                    |
|    | 15098 DATA: |          |      | -0.7118714452                             |                    |
| 0x | 150a0 DATA: | tpower   |      | 19.17340851                               |                    |
| 0x | 150d8 DATA: | ut       |      | 19.17340851<br>5.289289984<br>2.459578844 |                    |
| 0x | 150e8 DATA: | lst      |      | 2.459578844                               |                    |
| 0x | 150f8 DATA: | axisrms  |      | 0.2067008913                              |                    |
| 0x | 15160 DATA: | focus    |      | 7.899638176                               |                    |
| 0x | 15198 DATA: | delay    |      | 289.0346413<br>1.040362579                |                    |
| 0x | 15200 DATA: | antaz    |      | 1.040362579                               |                    |
| 0x | 15268 DATA: |          |      | 0.5775128425                              |                    |
|    | 152d0 DATA: |          |      | 475                                       |                    |
| 0x | 15308 DATA: | tif2     |      | 34.53898239                               |                    |
|    |             |          |      |                                           | -0.1492281109      |
| 0x | 153d8 DATA: | tscale   |      | 0.0009604850202                           |                    |
| 0x | 153e0 DATA: | corr     | 0    |                                           |                    |
| 0x | 15be8 DATA: | coord    |      | -95.98970399                              |                    |
| 0x | 15c00 DATA: | time     |      | 2450671.342                               | 97AUG10:20:12:13.0 |
| 0x | 15c10 DATA: | baseline |      | 260                                       |                    |
| 0x | 15c18 ===== | ==== EOR | (37) |                                           |                    |
| 0x | 15c20 DATA: | wcorr    |      | 0.2651385069                              | 0.05663052946      |
| 0x | 15cb8 DATA: | tscale   |      | 0.0009315458592                           |                    |
| 0x | 15cc0 DATA: | corr     | 0    |                                           |                    |
| 0x | 164c8 DATA: | coord    |      | 19.82889086                               |                    |
| 0x | 164e0 DATA: | baseline |      | 516                                       |                    |
|    |             |          |      |                                           |                    |
| 0x | 164f0 DATA: | wcorr    |      | 0.2428172529                              | 0.1108904481       |
|    |             |          |      |                                           |                    |

## Appendix D

# Preparing Your Data in AIPS

If you feel that you would rather load and flag your data within  $\mathcal{AIPS}$  but calibrate within  $\mathcal{MIRIAD}$ , a number of steps need to be performed:

1. The  $\mathcal{AIPS}$  task to load RPFITS data is ATLOD. Copious information on this is given in Neil Killeen's 'Analysis of Australia Telescope Compact Array Data'. However, before loading your data into  $\mathcal{AIPS}$ , if you have measured all four polarisation correlations, it is best to do a preliminary run of ATLOD using the optype ='sysc' option. This run writes a text file (XYPHS\_xx, where xx is your  $\mathcal{AIPS}$  number) containing the XY phase for each antenna into the FITS area (/DATA/FITS). Text files of system temperature are also written. Although the various selection parameters of ATLOD are still active, you probably want to see all the data. Most of the other ATLOD parameters are unimportant for this.

| AIPS/A                                                 | TLOD                             |
|--------------------------------------------------------|----------------------------------|
| optype = 'sysc'<br>freqsel<br>ifsel<br>source<br>timer | Load the data<br>Select all data |

You should plot the phases (and the system temperatures) with the Unix program pltsys – which prompts you for the name of the text file to plot as well as other information. Examine these plots carefully to assess their quality. You should use these plots to choose your reference antenna (for calibration purposes). Choose the reference antenna to be the antenna having the cleanest, most stable XY phase measurements.

Determine some mean value of the XY phase for each antenna from the plots. The command pltsys prints out both the average and median XY phase. As there are often outliers, the median is more likely to reflect the true XY phase value. Getting a good value is only important for the reference antenna. Do not be too concerned if there are large jumps in the XY phases on antennas other than the reference antenna.

- 2. No XY Phase Correction in ATLOD: You are now confronted with the decision of where to correct the XY phase of the reference antenna. Your choice will depend on taste, circumstances and the quality of the XY phase measurements. There are three main options:
  - Correct using the  $\mathcal{MIRIAD}$  task atxy (described later). This is generally the best option. This allows you to correct for the variation of XY phase with time. This will be essential if there is significant time variability. To use this approach, you will need to keep a copy of your XY phase text file, XYPHS\_xx.
  - Correct in  $\mathcal{AIPS}$  ATLOD. This has been the approach once recommended, and is still useful if the XY phase of at least one antenna is quite constant with time. It also has the advantage of getting the XY correction step over and done with early. However the user input can be error prone and tedious if the observation switches frequency with time.

• When only XX and YY correlations have been measured, absolute XY phase becomes irrelevant. Indeed it is not measured. In this case you do not need to apply any XY phase correction.

There are a number of other possibilities, which will not be described here.

If you are going to correct the XY phases in  $\mathcal{MIRIAD}$ , or if you are not going to correct XY phase at all, then you should now load your data without applying any XY phase. It is probably worth your while to pretend that the polarisations are circular rather than linear with the usual fudges, as not all the  $\mathcal{AIPS}$  software will recognise linears (most of the calibration software will). You must *not* convert to Stokes parameters. The appropriate ATLOD parameters are

| AIPS/ATLOD                    |                                      |  |  |
|-------------------------------|--------------------------------------|--|--|
| optype = 'load'               | Load the data                        |  |  |
| aparm(1) = -1                 | Label as circular                    |  |  |
| $\operatorname{cparm}(5) = 0$ | Do <i>not</i> apply any $XY$ phases. |  |  |

3. Correcting XY Phases with ATLOD: If you want to correct the XY phases with AIPS ATLOD, the XY phases on at least one antenna should be reasonably constant with time (vary by no more than a few degrees). In this case, give ATLOD the values of the XY phases that you determined from the plots discussed above. Input these values into ATLOD with the xyphase array. You must enter one value per antenna for each frequency. If you have more than one frequency, you must enter XY phases for all six antennas, even if you do not have antenna 6 in the array during the observation (the XY phase value is not important for this antenna, of course). Note that even if the values are close to zero, you still should apply them. Applying a value of zero is different from not applying anything. Again, you must not convert to Stokes parameters.

| Α                              | AIPS/ATLOD                    |  |  |  |
|--------------------------------|-------------------------------|--|--|--|
| optype = 'load'                | Load the data                 |  |  |  |
| $\operatorname{aparm}(1) = -1$ | Label as circular             |  |  |  |
| $\operatorname{cparm}(4) = 1$  | Use xyphase array and         |  |  |  |
|                                | not the on-line values        |  |  |  |
| $\operatorname{cparm}(5) = 1$  | Apply $XY$ phase to $Y$ gains |  |  |  |
| xyphase                        | Assign the $XY$ phases here   |  |  |  |

4. Now flag the data in the way you would normally do with the *ATPS* tasks SPFLG, TVFLG, IBLED, and UVFLG. Using SPFLG is highly recommended, particularly at 20 and 13 cm, to check for interference.

For continuum work, to save disk space and to speed access to the data, you may consider averaging your channels together to form "channel-0" datasets, using task AVSPC. While this causes very little degradation for 3 cm observations, forming "channel-0" results in bandwidth smearing in 13 and 20 cm observations, and so is probably inadvisable for high dynamic range work there. For high dynamic range work at 6 cm, it is debatable whether averaging is detrimental. If in doubt, do not average. It is always possible to form a channel-0 dataset later anyway.

One other consideration in determining whether or not to average is whether or not you are going to apply XY phase corrections with task atxy. For obscure reasons, if you used  $\mathcal{AIPS}$  ATLOD, atxy needs to know the "sideband indicator" of the data. The sideband indicator, which is  $\pm 1$ , is copiously reported by ATLOD, both in its output to the terminal, and in the history file. The sideband indicator also happens to be the sign of the channel frequency increment. This is how atxy normally determines them. However, if you form a channel-0 dataset, the sign of the frequency increment is lost! So if you give atxy a channel-0 dataset, you will also have to tell it the sideband indicators. You must give it a sideband indicator for each IF. Provided the sideband indicator varies with time, with time, this is little more than an annoyance. However if the sideband indicator varies with time, you are in some trouble. Overall it is best not to form channel-0 datasets if you used  $\mathcal{AIPS}$  ATLOD and you are going to use atxy.

After flagging (and possibly averaging), write your data as a FITS file using FITTP. It is probably most convenient to write out a multi-source file. At this stage you have no calibration – only flagging tables (which you can apply in MIRIAD later).

5. Read the data into MIRIAD using fits. Task fits does not apply AIPS flagging tables (FG tables). Instead you have to use another task to do this - fgflag. Tasks fits and fgflag are discussed in Chapters 8 and 10 respectively, although they are usually fairly straight forward. An exception is for spectral line observations, where the velocity system should be defined with fits - see Chapter 16.

| S multi-source file to be loaded into $\mathcal{MIRIAD}$ |
|----------------------------------------------------------|
|                                                          |
| l uv data in                                             |
| output $\mathcal{MIRIAD}$ dataset.                       |
|                                                          |

| FGFLAG       |                                                    |
|--------------|----------------------------------------------------|
| vis=multi.uv | Apply $\mathcal{AIPS}$ flagging table to the data. |

At this stage it is worth running uvindex. This produces a summary of your dataset, which you should probably save in a log file. Inspect this summary carefully, particularly the frequencies (especially in fits complained about inconsistent frequency definitions). If the frequency information looks incorrect, read Chapter 8 more carefully and/or seek help.

| UVINDEX       |                       |  |
|---------------|-----------------------|--|
| vis=multi.uv  | Dataset to summarise. |  |
| log=multi.log | Output log file.      |  |

- 6. Skip this step if you have only measured two polarisation products. Otherwise now is the time to apply your XY phases to the data if you have not already done so with  $\mathcal{AIPS}$  ATLOD. As mentioned above, the task to do this is atxy. If you used  $\mathcal{AIPS}$  ATLOD, you should also have XY phase text file that it produced. Let us discuss the various input parameters:
  - vis: The name of the input dataset. Generally this will be a multi-source dataset.
  - xyphase: You need to give the name of the XY phase text file that  $\mathcal{AIPS}$  ATLOD produced. Generally this will be of the form XYPHS\_xx, where xx is your  $\mathcal{AIPS}$  user number. Task atxy can also be used to correct the XY phases of data loaded with  $\mathcal{MIRIAD}$  atlod where options=xycorr was not used. In this case, the on-line XY phase measurements are contained within the dataset (as the variable xyphase), and you do not require a input text file.
  - refant: It is best to correct for a time varying XY phase on only one antenna. All other antennas are assumed to have an XY phase of zero (in the  $\mathcal{AIPS}$  XY phase convention see below). The antenna which is corrected for a time varying XY phase should be the antenna with the cleanest, most constant XY phase (as determined by the pltsys or varplt plots). This will be the antenna you will use as the reference antenna for calibration purposes. It is not necessarily the same as the antenna used as the reference during the observation although it will often happen that it is the same. You give this antenna via the refant keyword. Note that if you have broken a dataset up into sub-files before using atxy (e.g. break it up into a calibrator dataset and a program source dataset), then you must correct the same antennas in all datasets.
  - interval: This gives one or two numbers, both in minutes, which determine the length of a solution interval (the time interval over which an XY phase is solved for; should be comparable to the time scale on which the XY phases are constant over use varplt). The first number gives the maximum length of a solution interval, whereas the second gives the maximum gap within a solution interval. A new solution interval is started when either the maximum time length is exceeded, or a gap larger than the maximum gap is encountered. The default maximum length is 30 minutes. The default maximum gap is the same as the maximum length.
  - break: If significant steps in the XY phase occurs during the observation (usually caused by resetting the delays), then it is best to prevent a solution interval spanning this time. To do this, you list the times where there was a break in the XY phase. The times are given in the normal  $\mathcal{MIRIAD}$  time format (i.e. either *hh:mm:ss* or *yymmmdd:hh:mm:ss*, such as 93oct18:19:21:00, for 7:21 pm on 18 October, 1993).

- sideband: As noted above, atxy needs to know the sideband indicator for for data loaded with *AIPS* ATLOD. For multi-channel data, this will be the sign of the frequency increment. However this sign will be lost if you form a channel-0 dataset. In this is what you have done, you will need to tell atxy the sideband indicators for each IF band. Note that atxy cannot cope with a channel-0 dataset if the sideband indicators change with time.
- out: The name of the output dataset. Apart from application of the XY phase, this will be a copy of the input dataset.

Typical inputs to atxy are given below

| ATXY             |                                                   |  |
|------------------|---------------------------------------------------|--|
| vis=multi.uv     | The input dataset.                                |  |
| xyphase=XYPHS_56 | The input $\mathcal{AIPS}$ ATLOD $XY$             |  |
|                  | phase text file, or                               |  |
| xyphase          | leave unset if $\mathcal{MIRIAD}$ atlod was used. |  |
| refant=3         | Correct antenna 3 in time varying way.            |  |
| interval = #     | Solution interval. Default is 30 min              |  |
| sideband         | Sideband indicator. Leave unset for               |  |
|                  | multi-channel data.                               |  |
| out=multi.uvxy   | Output $XY$ phase corrected data.                 |  |

## Appendix E

# Using xmtv and xpanel

### E.1 Using xmtv

TV-related tasks use the **server** keyword to indicate the TV type and its host. For **xmtv**, this is given in the form:

xmtv@host

Here *host* is the host name of the workstation running xmtv. For example

server=xmtv@tucana

indicates that xmtv is running on the machine tucana.

The TV server display can be resized, zoomed, panned and also offers the capability to change the lookup table and transfer function. However, the current  $\mathcal{MIRIAD}$  TV server implementation is not very well integrated with concepts such as extracting quantitative information from the display.

Note that the computer where you are running  $\mathcal{MIRIAD}$  tasks may differ from the computer running xmtv (e.g. you may be running  $\mathcal{MIRIAD}$  tasks on a compute server such as kaputar or raptor, and running xmtv on your local workstation). The *host* part of the server parameter is the machine running xmtv.

As xmtv uses a specific internet port, normally only a single instance of xmtv can run on a given machine at a given time. This is why you should start xmtv on your *local* workstation, rather than a compute server. If this is not possible, then you should attempt to run it on the compute server. If you get a message such as:

XMTV:MakeLink - bind error (INET): Address already in use initializeSocket - MakeLink error: Address already in use

then the internet port is already in use. In this case, you can tell **xmtv** to use a different port (e.g. port 5001) with

% xmtv -port 5001 &

(substitute another number for 5001 if it still fails). If you use a port number other than the default, you will need to give this in the **server** keyword, e.g. for port 5001 on machine **tucana**, use

server=xmtv:5001@tucana

## E.2 The Control Panel

A few tasks (notably tvflag, but also tvdisp in its movie mode) can use a "control panel". This is a panel of buttons that pops up, with each button performing some interactive function associated with the TV device. Although always used in unison with the TV device, this control panel is strangely a separate executable, which must also be started by hand. To do this, give the command

% xpanel &

to the same computer that you are using for xmtv.

## Appendix F

# Glossary

The following is a loose list of terms used throughout the  $\mathcal{MIRIAD}$  manuals, and perhaps not always explained in detail.

- **@file** An @file (at-file) or 'include file' is a text file containing the value of a keyword. If multiple lines are used, a newline is equivalent to a comma.
- **breakpoint** A discontinuity (often in time or frequency), *e.g.* meant to signify that fitting data should be done in separate intervals. Used in calibration software.
- BIMA Berkeley-Illinois-Maryland Association, but also: the VAX in Maryland's Astronomy Program.
- C-shell In UNIX this is one of the possible shells that can be used to communicate with UNIX. Other shells are tcsh, the T-shell, sh, the Bourne Shell and bash, the GNU Shell. See also: script.
- dataset A MIRIAD dataset is a hierarchical set of (data) items, and has been implemented as a host system directory.
- deconvolution algorithm Algorithm by which remove instrumental point spread function from an image. *e.g.* clean and maxen).
- doc file See 'help file'.
- **FITS** Flexible Image Transport System. Standard data format to interchange data between different computers. Can be used for image as well as visibility data.
- header variable Misnomer for a  $\mathcal{MIRIAD}$  item. Do not confuse a header variable with a uv variable.
- help file File with extension .doc that explains workings of a  $\mathcal{MIRIAD}$  task. Names of parameters and their defaults are also in here. Help files live in directory **\$MIRPDOC**. The command mirhelp can be used to get any help on  $\mathcal{MIRIAD}$ .
- **host** Your local computer. The term *host* is often used as in *host interpreter* and *host commands*, and is really meant to warn you that in this context commands may differ depending on which host/machine (often VMS vs. UNIX) you work.
- **keyword file** File containing 'keyword=value' assignments, one per line. Each user interface can read such files, although the extension is often assumed to be .def. See Chapter 2.
- image centre pixel This is the central pixel in an image. If pixel numbers vary from 1 to N, the centre pixel is pixel int(N/2) + 1. This pixel should be distinguished from the 'image reference pixel' (see below).
- **image reference pixel** This is the pixel in an image which is used as a reference point for the image coordinate system. If the image was produced by task **invert**, or derived from an image produced by **invert**, the reference pixel will correspond to the same point in the sky as the observing centre (see 'observing centre' and 'image centre pixel').

include file Other name for @file

- item Name tagged data, often of the same datatype, that is part of a dataset. For images items are what we commonly refer to as the 'header variables', but also the history and actual image data are items in a dataset.
- **observing centre** A *MIRIAD* uv file does not distinguish between the pointing centre, phase centre and delay centre. All are assumed to be the same point on the sky, and are fixed by the observation process. Documentation refers to this point simply as the observing centre.
- **override** When an item takes precedence over a uv variable. Only applies to  $\mathcal{MIRIAD}$  visibility datasets.
- PGPLOT Package used to get graphical displays on the screen or hardcopy device.
- **PostScript file** An ASCII text file in the PostScript language. PostScript is a page description language, and has become an industry standard for printing high-quality text and graphics. One of the PGPLOT device drivers creates a PostScript file, which can be sent to a printer to get hardcopy output.
- script A set of commands bundled together in a text file, which can be executed. Depending on the interpreter, command flow and various other programming styles are possible.
- **shell** A supposedly easier to handle front-end command processor used to communicate with a lower level, and often more difficult to handle program or operating system.
- spectral window See 'window'.
- window A window, or spectral window, in  $\mathcal{MIRIAD}$  usage, means a sequence of frequency channels which are separated by the same frequency increment. The Hat Creek correlator is capable of observing eight spectral windows simultaneously, whereas the ATCA can observe two simultaneously. This is somewhat analogous to the  $\mathcal{AIPS}$  'IF band' concept.
- task A *MIRIAD* task is a regular executable in the sense of the host operating system, but only accepts input parameters via a set of keyword=value assignments and/or -f keyfile keyword files, that cannot contain blanks. Help on the program can be obtained via mirhelp the command.
- uv Referring to the u, v, and formally w variables in synthesis observations, commonly called 'uv'. Most often this term is a shorthand notation where we could have used the word 'visibility'.
- **uv variable** Not to be confused with a header variable, a u v variable is a named quantity with a certain type (integer, real, ...) and dimension, that can change value during the course of an observation.

# Appendix G

# **Trouble Shooting**

This appendix attempts to suggest a few ways of troubleshooting while running MIRIAD.

 $\mathcal{MIRIAD}$  programs usually announce trouble by starting a line with the ### characters. If a 'Fatal Error' message follows, the program is also aborted, although in case of a 'Warning' or 'Informational' message, the task continues to run, at your own risk.

Some messages are related to the fact that errors occur in low-level subroutines, which have no built-in way to escape back to the user level, and be descriptive about the problem. In such cases somewhat obscure system-like messages like '*No such directory*' could be encountered, and other error messages are just what we sometimes jokingly call '*pilot errors*', where you forgot to supply the program with an essential piece of information.

### G.1 CAVEATS

- Datasets are directories, and cannot be created when they already exist in UNIX. You should not manipulate the component files inside a  $\mathcal{MIRIAD}$  dataset using the hosts normal utilities. Doing so can potentially 'corrupt' the dataset.
- Parameter values cannot contain spaces.

#### G.2 Error messages

- ### Warning: Parameter vis not used or not exhausted. The parameter vis to that particular task has been given multiple values, probably separated by commas, or the file-wild card expansion has been used, or from a @file. The program, however, did not read and use all of them. For file name the common error is that the program can only handle one file at a time.
- ### Fatal Error: No such file or directory. A typical UNIX error message. Your program was either supplied with a non-existing file name or dataset name (remember, datasets are really directories). Also, and this is more obscure, it could be that for strange reasons one of the files (or items) which is supposed to be in the dataset directory, is missing. The file header must always be present in a MIRIAD dataset directory.
- ### Fatal Error: Keyini: Input parameter too long for buffer The text you supplied to this parameter had too many characters. Try using an @ (include) file. If string space is still exhausted your system manager may have to increase a buffer length in the key.for file and recompile at least the program it failed on.
- ### go: Failed to exec the subprocess A typical UNIX response totally illegible for normal humans. This means that while trying to execute your task, UNIX found it could not do it. There

could be a lot of reasons why this was so, one of them being the wrong machine type of the executable, but also not enough memory to start the task etc.

- Command not found. See Section G.3 below.
- Found no documentation on task xxx No .doc file; either the default task in miriad is wrong, or someone did not install a document file. Check if the file \$MIRPDOC/xxx.doc exists, where xxx is the taskname.

### G.3 Command not found

A very common error made by beginning users is that  $\mathcal{MIRIAD}$  has not been set up properly, resulting in a 'Command not found' message.

On UNIX this means that the **\$MIRBIN** directory must be in your search path for executables. If any of the following commands produces an *Undefined variable* message or the like, check your .login file to see if it was set up properly:

| % echo \$MIR    | # check which MIR you are using                     |
|-----------------|-----------------------------------------------------|
| % echo \$MIRBIN | <pre># see if the MIRBIN makes sense</pre>          |
| % echo \$PATH   | <pre># see if MIRBIN is inside the PATH</pre>       |
| % rehash        | <pre># rehash the search (assume csh is used)</pre> |
| % ls \$MIRBIN   | <pre># see what is present in MIRBIN</pre>          |

If not, check a .login file from one of your colleagues to see how it should be set up. Another possibility is that the program has not been loaded into MIRBIN, but the documentation is present, or the other way around. In both cases the MIRIAD system manager needs to be consulted.

### G.4 Not a directory

Since MIRIAD datasets are implemented as directories, some of the system messages may complain when you have mixed up a file with a dataset.

# Appendix H

# Bibliography

Bracewell R.N., The Fourier Transform and its Applications

Briggs D., 1995, "High fidelity deconvolution of moderately resolved sources" PhD thesis http://www.aoc.nrao.edu/dissertations/dbriggs/.

Christiansen W.N., Högbom J.A., Radiotelescopes.

Clark B.G., 1980, "An efficient implementation of the algorithm CLEAN" Astron. Astrophys. 26, 89.

Cornwell T.J., 1983, "A method of stabilizing the clean algorithm" Astron. Astrophys., 121, 281.

Cornwell T.J., 1988 "Radio-interferometric imaging of very large objects" Astron. Astrophys., 202, 316.

Cornwell T.J., Holdaway M.A., Uson J.M., 1993 "Radio-interferometric imaging of very large objects: implications for array design" *Astron. Astrophys.*, 271, 697.

Cornwell T.J., Uson J.M., Haddad N., 1992, "Radio-interferometric imaging of spectral lines - The problem of continuum subtraction" *Astron. Astrophys.*, 258, 583.

Frater R.H. ed., 1992, Journal of Electrical and Electronics Engineering, Australia: Special Issue – The Australia Telescope, 12

http://www.narrabri.atnf.csiro.au/observing/iree.pdf .

Greisen E., 1993, "Non-linear coordinate systems in AIPS" AIPS memo No. 27 ftp://ftp.aoc.nrao.edu/pub/software/aips/TEXT/PUBL/AIPSMEM027.PS.

Hamaker J.P., Bregman J.D., Sault R.J., 1996, "Understanding radio polarimetry. I. Mathematical foundations" *Astron. Astrophys.* 117, 137.

Högbom J.A., 1974, "Aperture Synthesis with a Non-Regular Distribution of Interferometer Baselines" Astron. Astrophys. Suppl. 15, 417.

Killeen N.E.B., 1996, "Effective spectral resolution of the ATNF correlator" AT Memo 39.3/057 http://www.atnf.csiro.au/observers/memos/.

Killeen N.E.B., Lo K.Y., Crutcher R., 1992, "Zeeman measurements of the magnetic fields at the Galactic center" Astrophys. J., 385, 585.

Kraus J.D., Radio Astronomy

Rayner, D. 2000, "Circular polarization users guide", AT Memo 39.3/102 http://www.atnf.csiro.au/observers/memos/.

Reynolds J.E., 1994, "A revised flux scale for the AT Compact Array" AT Memo39.3/040 http://www.atnf.csiro.au/observers/memos/ .

Rohlfs K., Wilson T.L., Tools of Radio Astronomy.

Sault R.J., 1991, "Some simulations of self-calibration for the AT" AT Memo 39.3/058

http://www.atnf.csiro.au/observers/memos/.

Sault R.J., 1994, "An analysis of visibility-based continuum subtraction" Astron. Astrophys. Suppl., 107, 55.

Sault R.J., 2003, "ATCA flux density scale at 12mm" AT Memo 39.3/124 http://www.atnf.csiro.au/observers/memos/.

Sault R.J., Bock D.C.-J., Duncan A.R., 1999, "Polarimetric imaging of large fields in radio astronomy" Astron Astrophys. Suppl., 139, 387.

Sault R.J., Killeen N.E.B., Zmuidzinas J., Loushin R., 1990, "Analysis of Zeeman effect data in radio astronomy" Astrophys. J. Suppl., 74, 437.

Sault R.J., Killeen N.E.B., Kesteven, M.J., 1991 "AT Polarisation Calibration" AT Memo39.3/015 http://www.atnf.csiro.au/observers/memos/ .

Sault R.J., Hamaker J.P., Bregman J.D., 1996, "Understanding radio polarimetry. II. Instrumental calibration of an interferometer array" *Astron. Astrophys.*, 117, 149.

Sault R.J., Noordam J.E., 1995, "Eliminating solar interference in radio interferometric spectrometry" *Astron. Astrophys. Suppl.*, 109, 539.

Sault R.J., Staveley-Smith L., Brouw W.N., 1996, "An approach to interferometric mosaicing" Astron. & Astrophys. Suppl., 120, 376.

Sault R.J., Teuben P.J., Wright M.C.H., 1995, "A retrospective view of Miriad" in Astronomical Data Analysis Software and Systems IV, ed. R. Shaw, H.E. Payne, J.J.E. Hayes, ASP Conf. Ser., 77, 433-436.

Sault R.J., Wieringa M.H., 1994, "Multi-frequency synthesis techniques in radio interferometric imaging" Astron. Astrophys. Suppl., 108, 585.

Stanimirovic S., 2002, "Short-Spacings Correction from the Single-Dish Perspective" ASP Conf. Series, 278, p 375.

Steer D.G., Dewdney P.E., Ito M.R., 1984, "Enhancements to the deconvolution algorithm CLEAN" Astron. Astrophys., 137, 159

Subrahmanyan R., 2005, "Photogrammetric measurement of the gravity deformation in a Cassegrain antenna" *IEEE Trans Antennas Propogation*, 53, 2590-2596.

Taylor G.B., Carilli C.L., Perley R., eds, Synthesis Imaging in Radio Astronomy II, Astronomical Society of the Pacific Conference Series Volume 180.

Thompson A.R., Moran J.M., Swenson G.W., Interferometry and Synthesis in Radio Astronomy.

Ulich B.L. 1980, "Improved correction for millimeter-wavelength atmospheric attenuation", Astrophys. Letters, 21, 21.

van Hoerner S., 1967, "Design of large steerable antennas" Astron. J., 72, 35.

Wieringa M.H., Kesteven M.J, 1992, "Measurements of the ATCA primary beam", AT Memo 39.3/024 http://www.atnf.csiro.au/observers/memos/.

# Index

.login, G-2 abspixel, image coordinate units, 6-2 amplitude, uv select, 5-6 ansiread, 8-2 ansitape, 8-2 antenna configuration files, ATCA, 9-2 antenna configuration files, VLA, 9-2 antennae, uv select, 5-6 APCLN, 14-11 arcsec, image coordinate units, 6-2 atfix, 10-1, 10-2, 11-3, 23-1, 23-4, 23-5 ATLOD, 11-7, D-1 atlod, 7-3, 8-1-8-4, 10-17, 11-7, 12-1, 12-9, 13-3, 13-5, 16-2-16-4, 22-1, 22-2, 23-3, 23-9, 24-1, 24-2, D-3, D-4 atxy, 11-7, D-1-D-4 auto, uv select, 5-7 avmaths, 16-5 background, 2-3 blflag, 10-2-10-4, 24-2 boxes, region of interest, 6-2 calibration, application, 5-2 calibration, bandpass, 12-4 calibration, bandpass slope, 12-11 calibration, calibration model, 5-1 calibration, copying, 11-8, 12-6 calibration, deleting, 11-8 calibration, gain solution averaging, 12-14 calibration, general, 5-1 calibration, glitches, 12-15 calibration, inspection, 12-8 calibration, interpolation, 12-13 calibration, interpolation tolerance, 12-14 calibration, planet flux, 12-11 calibration, plotting, 11-8 calibration, polarimetric, 11-1, 12-6, 12-7 calibration, solvers, 11-5 calibration, strategy, 12-1 calibration, XY phases, 11-7, D-1-D-3 cg, 18-8 cgcurs, 6-1, 10-11, 14-4, 17-1, 17-10, 17-11, 18-2, 18-3, 18-9, 21-16 cgdisp, 17-1-17-3, 17-6, 17-7, 17-9, 17-10, 18-4, 20-4, 20-6 cginit, 17-1, 17-6 cgslice, 17-1, 17-10, 17-11 cgspec, 17-1, 17-2, 17-10, 19-1-19-3

channel, linetype, 5-3 clean, 7-3, 14-1, 14-3-14-10, 15-1, 15-5, 21-7, F-1 closure, 10-16 command line switch, 2-8 conterr, 16-6, 16-7 contsen, 16-6 contsub, 16-5 convol, 18-7 copyhd, 4-2 CVEL, 16-3, 16-5 datasets, archiving, 8-9 datasets, deleting, 4-1 datasets, managing, 4-3 datasets, transporting, 8-9 ddec, uv select, 5-6 deconvolution, 14-1 deconvolution, Clark CLEAN, 14-2 deconvolution, CLEAN stripes, 14-3 deconvolution, Cotton-Schwab CLEAN, 14-3 deconvolution, Högborn CLEAN, 14-2 deconvolution, maximum entropy, 14-6 deconvolution, multi-frequency synthesis, 14-8 deconvolution, restoring, 14-10 deconvolution, SDI CLEAN, 14-3 delhd, 4-2, 11-8, 11-9 demos, 21-7-21-9, 21-11 disks, 4-3 dra, uv select, 5-6 ellint, 18-1, 18-2, 21-1 fft, 18-11, 18-12 fgflag, 8-6, 10-10, D-3 FITS. B-1 fits, 2-10, 8-5-8-9, 10-10, 13-5, 16-2, 16-3, D-3, F-1 FITS files, 8-5 FITS files. FG tables. 10-10 FITS files, images, 8-9 FITS files, visibility data, 8-5 frequency, uv select, 5-6 gaufit, 18-2, 18-3 gethd, 4-2 gpaver, 12-14, 12-15 gpboot, 12-10, 12-11, 22-1, 22-2, 23-8 gpbreak, 12-15 gpcal, 11-5-11-8, 12-1, 12-6-12-8, 12-10, 12-14-12-16gpcopy, 11-6, 11-8, 12-6, 12-11, 21-4, 21-11

gpnorm, 12-8-12-10 gpplt, 11-8, 12-7-12-9 gpscal, 11-5, 15-2, 15-4, 15-6, 15-7, 21-8 hanning, 8-3, 16-2, 20-2 help, mirhelp, 2-8 histo, 2-7, 2-9, 18-1, 18-9, 21-12 im2uv, 9-3 image analysis, 18-1 image display, 17-1 image display, contour diagrams, 17-1 image display, cursor, 17-1 image display, pixel map, 17-1 image display, region-of-interest, 17-1 images, region of interest, 6-1 imaging, 13-1 imbin, 18-7, 18-8 imblr, 18-11, 18-12 imcat, 18-4 imdiff, 18-11 imfit, 18-2, 18-3, 21-7 imframe, 18-4 imgen, 2-7, 4-2, 18-8, 20-8, 20-9, 21-16, 21-18 imheq, 18-11, 18-12 imhist, 18-1 imlist, 18-2, 21-9 immerge, 21-12-21-18 impol, 18-8–18-10 impoly, 18-11, 18-12 impos, 18-2, 18-3 imrm, 18-8-18-10 imspec, 19-1, 19-2 imspect, 19-1, 19-2 imstat, 18-1, 18-2, 21-12 imsub, 18-4, 20-2 increment, uv select, 5-6 invert, 5-4, 7-3, 13-1, 13-3-13-6, 14-1, 14-3, 14-4, 14-7, 14-9, 15-5, 16-8, 16-9, 18-5, 18-8, 21-4-21-7, 21-9-21-12, 21-16, F-1 item, F-2 item, definition, 4-1 itemize, 4-2, 6-2 keyword, files, 2-8 kms, image coordinate units, 6-2 lastexit, 2-1 line, 5-3 linear feeds, 11-1 linetype, uv, 5-3 linmos, 21-1, 21-11 load, miriad, 2-5 man, 8-2, 8-4, 8-5, 8-10 mask, region of interest, 6-2 maths, 18-4-18-6, 18-8, 20-8-20-10, 21-17 maxen, 7-3, 14-1, 14-6-14-10, 15-1, 15-5, 21-7, F-1 maxfit, 18-2

maximum entropy, 14-6 mfboot, 12-7, 12-11, 12-13, 23-6, 23-8, 23-9 mfcal, 5-1, 11-5, 11-6, 12-4, 12-6, 12-8, 12-10, 12-12, 12-13, 12-16, 23-6, 23-7 mfclean, 7-3, 13-1, 13-4, 13-5, 14-1, 14-8-14-10, 15-1, 15-5, 21-6 mfspin, 21-1 millimetre data, 22-1, 23-1 MIRBIN, environment, G-2 mirbug, 2-5 mirhelp, 2-8 miriad, front-end, 2-1 moment, 20-1, 20-8 mosaicing, 21-1, 21-2 mosaicing, calibration, 21-3 mosaicing, combining single dish data, 21-11 mosaicing, imaging, 21-5 mosaicing, individual approach, 21-10 mosaicing, joint approach, 21-4 mosaicing, joint deconvolution, 21-6 mosaicing, observing strategies, 21-2 mosaicing, self-calibration, 21-7 moslst, 21-9 mosmem, 14-10, 21-6-21-9, 21-12, 21-15-21-18 mospsf, 21-7, 21-9 mossdi, 21-6, 21-7 mossen, 21-9, 21-11, 21-17 mostess, 21-9mt, 8-4, 8-5, 8-10 multi-frequency synthesis, deconvolution, 14-8 MX, 14-11 on, uv select, 5-7 or, uv select, 5-7, 5-8 pbplot, 21-1 pgflag, 10-3, 10-7-10-9 pgplot, F-2 planets, 12-13, 23-9 plboot, 23-8 plplt, 12-13, 23-9 pmosmem, 14-10, 21-9 pointing, uv select, 5-6 polarimetry, fractional polarisation, rotation measure, 18-8 polarimetry, rotation measure image, 18-9 polarization, 5-10 polarization, uv select, 5-7 polygon, region of interest, 6-2 PostScript, F-2 primary beam, correction, 21-1 primary beam, models, 21-1 prthd, 4-1, 6-2, 10-12, 10-13, 21-15 psrfix, 24-2 psrplt, 24-2 pulsar bin mode, 24-1 puthd, 4-2, 8-7, 8-8, 12-14, 16-4, 21-1, 21-9, 21-15, 21 - 16

PUTHEAD, 8-6, 8-8 quack, 10-10 qvack, 10-10 region, of interest, 6-1 regrid, 18-4, 18-5, 21-12 relcenter, image coordinate units, 6-2 relpixel, image coordinate units, 6-2 reorder, 17-7, 18-4, 20-1, 20-10 restor, 7-3, 14-4, 14-7, 14-10, 14-11, 21-7, 21-12, 21-15, 21-17 rm, 4-1 **RPFITS** files, 8-1 save, miriad, 2-5 script, F-1 select. 5-5 select, u - v data selection, 5-5 self-calibration, 15-1 self-calibration, frequency handling, 15-4 selfcal, 5-1, 11-5, 15-2, 15-4-15-7, 21-8, 21-9 shadow, uv select, 5-6 shifty, 18-11 single dish, combining with mosaics, 21-11 smooth, 18-7 source, uv select, 5-6 spectral index, 18-5 spectral line, 16-1 spectral line, continuum subtraction, 16-5 spectral line, display, 19-1 spectral line, fits and velocity definitions, 16-2 spectral line, image velocity axis, 16-8 spectral line, imaging, 16-8 spectral line, listing velocity information, 16-3 spectral line, recomputing velocity information, 16-3 spectral line, rest frequency, 16-4 spectral line, velocity definition, 16-1 spectral line, velocity linetype, 16-4 SPLIT, 8-6 stokes, 5-10Stokes parameters, 11-1 TABED, 8-8 tar, 8-10 telepar, 9-3 time, uv select, 5-5 TMPDIR, environment, 2-6 tpcp, 8-5 tvdisp, E-2 tvflag, 10-2, 10-3, 10-5–10-7, 21-3, 24-2, E-2 unset, miriad. 2-4 uv, linetypes, 5-3 uvaflag, 10-11 uvaver, 5-2, 7-2, 10-13, 10-15, 12-1, 15-2, 21-3, 23-10.24-2uvcat, 5-2, 5-9

uvedit, 8-8, 10-17 uvflag, 10-3, 10-9, 12-1, 12-12, 23-6, 23-7, 23-9 uvflux, 12-8, 12-9 uvgen, 9-1-9-3 uvindex, 8-8, 10-12, D-3 uvio, C-1 uvlin, 16-5, 16-7, 16-8, 23-10 uvlist, 10-2, 10-12, 16-3, C-1 uvmodel, 9-3, 16-5 uvnrange, uv select, 5-6 uvplt, 2-10, 10-14, 10-15, 12-7-12-10, 22-2 uvputhd, 8-8 uvrange, uv select, 5-6 uvredo, 8-8, 10-17, 16-2-16-4 uvsector, 10-11 uvspec, 5-2, 10-16 uvsplit, 10-3, 12-2, 12-3, 21-3, 21-10 varlist, 10-17 varplt, 8-4, 10-17, 12-7, 12-10, 16-3, 22-2, 23-5, D-3 vartable, visibility item, C-1 velfit, 20-8 velimage, 20-8, 20-9 velmodel, 20-8, 20-9 velocity, linetype, 16-4 velocity, linetype, 5-3 velplot, 20-2–20-8 velsw, 16-2, 16-9 visdata, visibility item, C-1 visibility datasets, calibration, 5-1 visibility datasets, closure phase plotting, 10-16 visibility datasets, correcting, 10-1 visibility datasets, flagging, 10-2, 10-9, 10-10 visibility datasets, generating, 9-1 visibility datasets, listing, 10-12 visibility datasets, modifying, 10-17 visibility datasets, plotting, 10-14 visibility datasets, spectral plotting, 10-16 visibility datasets, variables, 10-16 VTESS, 21-9 wide, linetype, 5-3 window, uv select, 5-6 XY phase, 11-7 XY phase, convention difference, 11-7 XY phases, D-1–D-3 Zeeman analysis, 20-10 Zeesim, 20-10zeesim, 20-10-20-12 zeestat, 20-10-20-12